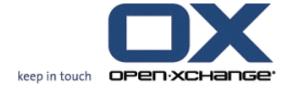

# Open-Xchange OX6 Installation and Administration

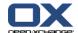

#### Open-Xchange™ OX6: Installation and Administration

Publication date Monday, 15 March 2010 v6.16

Copyright © 2006-2010 OPEN-XCHANGE Inc., This document is the intellectual property of Open-Xchange Inc., Tarrytown, NY, USA, The document may be copied in whole or in part, provided that each copy contains this copyright notice. The information contained in this book was compiled with the utmost care. Nevertheless, erroneous statements cannot be excluded altogether. Open-Xchange Inc., the authors and the translators are not liable for possible errors and their consequences. The names of software and hardware used in this book may be registered trademarks; they are used without guarantee of free usability. Open-Xchange Inc. generally follows the spelling conventions of the manufacturers. The reproduction of brand names, trade names, logos etc. in this book (even without special marking) does not justify the assumption that such names can be considered free (for the purposes of trademark and brand name regulations).

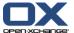

# **Table of Contents**

|                                                                                                    | 1 Open Xchange installation                                                                                                    | 1                                                       |
|----------------------------------------------------------------------------------------------------|----------------------------------------------------------------------------------------------------|---------------------------------------------------------|
| 1.1<br>1.2<br>1.3<br>1.4<br>1.5<br>1.6<br>1.7<br>1.8<br>1.9<br>1.10<br>1.11<br>1.12<br>1.13<br>1.14 | Open-Xchange Server 6 on Debian. Open-Xchange Server 6 on Debian GNU/Linux 4.0. Open-Xchange Server 6 on Debian GNU/Linux 5.0. Open-Xchange Server 6 on SuSE Linux Enterprise Server 10. Open-Xchange Server 6 on RedHat Enterprise Server 11 Open-Xchange Server 6 on RedHat Enterprise Linux 5. Software Packages and Platform Installation. Software Installation. Initial Setup. Network configuration. Webserver Configuration. Creating your first context and users. Imap and smtp server. Authentication. User self service. | 26<br>9<br>10<br>11<br>17<br>19<br>23<br>24<br>27<br>28 |
|                                                                                                    | 2 OSGi                                                                                                    | 29                                                      |
| 2.1                                                                                                 | OSGi - an overview                                                                                                    |                                                         |
|                                                                                                    |                                                                                                    |                                                         |
| 2.1                                                                                                 |                                                                                                    | 30                                                      |
| 3.1                                                                                                 | HTML Whitelist Configuration                                                                                                    | 3(                                                      |
|                                                                                                    | 4 Spam Handler                                                                                                    | 32                                                      |
| 4.1<br>4.2                                                                                          | Spam Handler Configuration                                                                                                    |                                                         |
|                                                                                                    | 5 MySQL Configuration                                                                                                    | 34                                                      |
| 5.1<br>5.2<br>5.3                                                                                   | Software Packages                                                                                                    | 34                                                      |
|                                                                                                    | 6 IMAP server requirements                                                                                                    | 35                                                      |
| 6.1                                                                                                 | 6 IMAP server requirements IMAP server requirements                                                                                                    |                                                         |
| 6.2                                                                                                 | Tested IMAP servers                                                                                                    |                                                         |
|                                                                                                    | 7 Contacts LDAP (GAL)                                                                                                    | 37                                                      |
| 7.1                                                                                                 | Introduction                                                                                                    |                                                         |
| 7.2<br>7.3                                                                                          | Deliverables                                                                                                    |                                                         |
| 7.4                                                                                                 | Installation.                                                                                                    |                                                         |
| 7.5                                                                                                 | Configuration                                                                                                    | 38                                                      |
|                                                                                                    | 8 Session Migration                                                                                                    | 41                                                      |
| 8.1                                                                                                 | Introduction                                                                                                    | 41                                                      |

#### Open-Xchange OX6

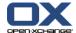

| 8.2<br>8.3 | Preparation                               | 41<br>42 |
|------------|-------------------------------------------|----------|
|            | 9 Open Xchange CLT reference              | 43       |
| 9.1<br>9.2 | Shell scripts                             | 43<br>48 |
|            | 10 Tuning the Open-Xchange Server         | 70       |
|            | Configuration Options Groupware and Admin | 70       |
|            | 11 Logging and Exception Handling         | 91       |
|            | 12 Error codes                            | 93       |

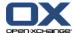

# Chapter 1. Open Xchange installation

This chapter describes the initial setup and configuration of the Open-Xchange services. Basically there are four types of machines which need to be installed/available as well as an additional service (more information can be found in the Architecture Whitepaper on the Open-Xchange website):

- **Frontend Server** that runs the Apache webserver and forwards the user requests to the application servers.
- Application Server which runs the Open-Xchange application itself
- Database Server that runs the MySQL database or databases
- Administration Server that is accessed through the RMI, SOAP or CLT interface for provisioning
- **Filestore Service** which holds the storage space for the FileStore that needs to be available on all machines

These services can be installed together on one machine, distributed over several machines or in high end environments, clustered over several clusters.

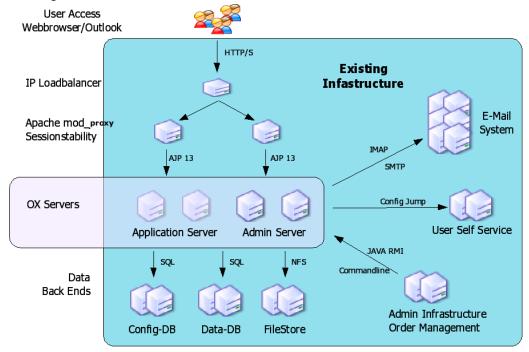

This following sections will guide you through the installation of the Open-Xchange Server, it describes the basic configuration and software requirements. As it is meant as a quick walk-through it assumes an existing installation of the operating system and requires average system administration skills. It will show you how to set up a basic installation with none of the typically used distributed environment settings. The target of this instruction is:

To setup a single server installation

To setup a single Open-Xchange instance, no cluster

To setup a database for a single database service, no replication

To provide a basic configuration setup, no mailserver configuration

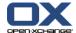

#### 1.1. Open-Xchange Server 6 on Debian

The basic procedure is to first install the Debian operating system on the servers including the necessary packages like Apache, mod\_proxy, MySQL, depending on the type. Then, after installing the Open-Xchange packages, the basic configuration for Open-Xchange has to be done and the initial database schema has to be created. This enables the Open-Xchange application to access the necessary data on the relevant subsystems.

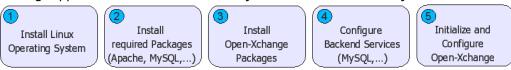

During the Debian installation, select the additional packages "Web Server and SQL Database". Additionally, you need to make sure that SUN Java 5 is installed on your systems. Depending on the Debian version you can install Java through the inclusion of the "non-free" repository from the installation sources.

Detailed information about the setup of each machine type will be described in the next section.

#### 1.2. Open-Xchange Server 6 on Debian GNU/Linux 4.0

#### 1.2.1. Requirements

Plain installed Debian GNU/Linux 4.0, no graphical tools required A supported Java Virtual Machine A working internet connection

#### Java runtimes and versions

Open-Xchange Server 6 is known to work with the Java runtimes and versions listed in the table below. Support for Java 1.6 runtimes has been added with version 6.10.

SUN Java 1.5

SUN Java 1.6

IBM Java 1.5

IBM Java 1.6

#### Setting the correct runtime to default

There are various implementations of Java available. Open-Xchange Server is able to work with the most common ones. Using an unsupported Java platform will lead to odd errors when operating the groupware or even to unavailability of service. Operating systems are able to provide multiple Java virtual machines (JVM) at the same time. Open-Xchange Server looks for installed JVMs on several places of the file system and uses the first it finds. Typically there is a link at /usr/bin/java pointing to the default JVM installation. On some operating system installations a JVM which is incompatible to Open-Xchange Server is installed and set to default. In this case the default JVM can be configured using the tool update-alternatives.

\$ update-alternatives --config java

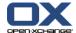

There are 3 alternatives which provide `java'.

# Selection Alternative ----- 1 /usr/bin/gij-4.3 \*+ 2 /usr/lib/jvm/java-gcj/jre/bin/java

3 /usr/lib/jvm/java-1.5.0-sun/jre/bin/java

In this example, the GNU Compiler for Java (gcj) is set to default which is know to be incompatible with Open-Xchange Server. The tool update-alternatives allows to set a different default JVM which should be java-1.5.0-sun in this case to make Open-Xchange Server work. The tool does not modify any of your JVM installations, it just changes the target for the java binary. This can be checked very easily:

```
$ java -version
java version "1.5.0"
gij (GNU libgcj) version 4.3.2
```

Calling java -version shows that gcj is the default JVM. After changing the default JVM using update-alternatives it points to the SUN Java installation.

```
$ java -version

java version "1.5.0_14"

Java(TM) 2 Runtime Environment, Standard Edition (build 1.5.0_14-b03)

Java HotSpot(TM) Client VM (build 1.5.0_14-b03, mixed mode, sharing)
```

#### 1.2.2. Add Open-Xchange Repository

Open-Xchange maintains public available software repositories for different platforms, such as Debian. This repository should be added to the Debian installation to enable simple installation and updates.

Start a console and modify the Debian repository information file. It is required to add the non-free section of the Debian main repository for Sun Java. Also add the Open-Xchange software repository:

```
$ vim /etc/apt/sources.list

deb http://ftp.de.debian.org/debian/ etch main contrib non-free

deb-src http://ftp.de.debian.org/debian/ etch main contrib non-free

deb http://security.debian.org/ etch/updates main contrib

deb-src http://security.debian.org/ etch/updates main contrib

deb http://software.open-xchange.com/OX6/stable/DebianEtch/ /

# if you have a valid maintenance subscription, please uncomment the

# following and add the ldb account data to the url so that the most recent

# packages get installed

# deb http://LDBACCOUNT:LDBPASSWORD@software.open-xchange.com/OX6/updates/DebianEtch /
```

#### 1.2.3. Updating repositories and install packages

It is highly recommended to import the Open-Xchange build key to your package systems trusted keyring in order to make sure only Open-Xchange packages with valid signing are

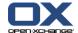

installed on the system. Otherwise you'll encounter warnings about untrusted package sources. To import the Open-Xchange buildkey, please do the following:

Starting with SP5, Open-Xchange rpm packages will be signed using the Open-Xchange build gpg public key and the apt repository is signed according to http://wiki.debian.org/SecureApt.

```
Key ID: EED949F0
Key fingerprint: 8416 454E 1646 F085 9651 8FDE DD1A 5E9C EED9 49F0
```

The public key can be downloaded from the public pgp keyservers or from http://soft-ware.open-xchange.com/oxbuildkey.pub

**Note:** If you're using the Community packages, you need to import this key: http://soft-ware.open-xchange.com/oxbuildkey-community.pub

#### Importing key into apt based systems:

To import the key into the apt keyring, run

```
$ wget http://software.open-xchange.com/oxbuildkey.pub -O - | apt-key add -
```

If this command returns "OK", you're done importing the buildkey and can go on with the installation. In case that does not work, split it into two steps:

```
$ wget http://software.open-xchange.com/oxbuildkey.pub $ apt-key add - < oxbuildkey.pub
```

To verify the success, run

\$ apt-key list

The following or similar output should appear:

#### /etc/apt/trusted.gpg

```
pub 1024D/2D230C5F 2006-01-03 [expired: 2007-02-07] uid Debian Archive Automatic Signing Key (2006) <ftpmaster@debian.org>
pub 1024D/6070D3A1 2006-11-20 [expires: 2009-07-01] Debian Archive Automatic Signing Key (4.0/etch) <ftpmaster@debian.org>
pub 1024D/ADB11277 2006-09-17 Etch Stable Release Key <debian-release@lists.debian.org>
pub 1024D/BBE55AB3 2007-03-31 [expires: 2010-03-30] Debian-Volatile Archive Automatic Signing Key (4.0/etch) 2048g/36CA98F3 2007-03-31 [expires: 2010-03-30] pub 1024D/EED949F0 2005-04-15 RPM BUILD (OPEN-XCHANGE) rpmbuild@open-xchange.org>
```

#### Importing Key into rpm based systems

To import that key into the rpm database, use the following command (as root):

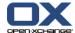

\$ rpm --import http://software.open-xchange.com/oxbuildkey.pub

to verify the success, use

\$ rpm -qi gpg-pubkey-eed949f0-425f910e

that should give an output similar to this one:

Name : gpg-pubkey Relocations: (not relocatable)

Version : eed949f0 Vendor: (none)

Release : 425f910e Build Date: Tue Jan 13 14:42:33 2009

Install Date: Tue Jan 13 14:42:33 2009 Build Host: localhost Group : Public Keys Source RPM: (none)
Size : 0 License: pubkey

Signature : (none)

Summary : gpg(RPM BUILD (OPEN-XCHANGE) <rpmbuild@open-xchange.org>)

Description:

-----BEGIN PGP PUBLIC KEY BLOCK-----Version: rpm-4.4.2 (beecrypt-4.1.2)

mQGiBEJfkQ4RBACX+9u2Ss9S2qNDdZ6jBVUzju8Viwgur/jJ0lQuvGT5GPYfjS1mMMS7NZCh o0htlxlTbkb7ozVCbGQ2gDDgPW1EbWG+bcyl76BM79b6L0smtG2KFmJRC/9BpG8v5mRCj1Kd RkbYi3FQceR6VJZmu7MOYtLx8dgdKnswYg1sKS5NNwCgwjJtXwSM6HHdW81LSnBZmojTdlkE AJei5ENSStM57vU9S28jNXheqAFcP1j/+D2IDLpasDBpdlz54SGMYcmdlgHpL/G+/HgPTCh9 pbzEoPRk+bgUuZcPVTHqHj1cLb3yOWo7hLypWngRdENj1wyVGJr9i3SMlp4YXCXG9TpfEFWs BqwR0zB8keANm69SyE02T14X9qTaA/0bZMBLN2kieFN1lwqrUWGooHkkHYdr2p45CZP0mkA2 6S0RBmZ43lMrRl55eaCOpNEDyRx7dqx61MXcwkcWQuVFmnMg/YaE0XUvy0ta0dwgeW71Tih3 mLQOp53YFKxppEYAC31yrtCvfLVbgU1Ho6cElCLDwl2UbsGoOGzHbMX+G7Q0UlBNIEJVSUxE IChPUEVOLVhDSEFOR0UplDxycG1idWlsZEBvcGVuLXhjaGFuZ2Uub3JpPoheBBMRAgAeBQJC X5EOAhsDBgsJCAcDAgMVAgMDFgIBAh4BAheAAAJEN0aXpzu2UnwW84An0dM2USHy91ajX7i Pctw1Z1QEsEdAKCaKywEPsdgMWxsQyiPklkq6ucP8YheBBMRAgAeBQJCX5EOAhsDBgsJCAcD AgMVAgMDFgIBAh4BAheAAAoJEN0aXpzu2UnwW84AolzeUHofOsWbL+ctCWxwk4I4qGXvAJ0Z 2WPIgSH1T82vdewToMiOWcc3slhGBBARAgAGBQJECEHnAAoJECYDgT/VMvLoBMIAoJB0hhRj 075DGEHbBOnwHQYZ7rWeAKCoWC0b3xUo3iJ0kftXEvDjOUkf2A== =VluO

----END PGP PUBLIC KEY BLOCK-----

Distribution: (none)

Reload the package index. This will download the package descriptions available at the software repositories and will enable the Open-Xchange repository as a valid source for signed packages:

\$ apt-get update

#### **Using Meta packages**

Starting with the 6.16 release, we introduced meta packages which depend on the various Open-Xchange packages. The following Meta packages are available:

| Name                                                | Description                                                                 |
|-----------------------------------------------------|-----------------------------------------------------------------------------|
| open-xchange-meta-admin                             | all provisioning packages                                                   |
| open-xchange-meta-gui                               | all gui packages                                                            |
| open-xchange-meta-messaging                         | the complete messaging packages like unified inbox, twitter, facebook, etc. |
| open-xchange-meta-mobility open-xchange-meta-pubsub | OXtender for business mobility all publish/subscribe related packages       |

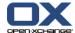

| Name                           | Description                 |
|--------------------------------|-----------------------------|
| open-xchange-meta-server       | the server backend packages |
| open-xchange-meta-singleserver | most of the above           |

\$ apt-get install mysql-server open-xchange-meta-singleserver

You will be asked multiple times to enter a MySQL password, please do not enter a password at this point. You should enter a strong MySQL admin password for the user "mysql" after the installation has been finished. See: MySQL Reference Manual

#### 1.3. Open-Xchange Server 6 on Debian GNU/Linux 5.0

#### 1.3.1. Requirements

Plain installed Debian GNU/Linux 5.0, no graphical tools required A supported Java Virtual Machine A working internet connection

#### 1.3.2. Add Open-Xchange Repository

Open-Xchange maintains public available software repositories for different platforms, such as Debian. This repository should be added to the Debian installation to enable simple installation and updates.

Start a console and modify the Debian repository information file. It is required to add the non-free section of the Debian main repository for Sun Java. Also add the Open-Xchange software repository:

\$ vim /etc/apt/sources.list

deb http://ftp.de.debian.org/debian/ lenny main contrib non-free deb-src http://ftp.de.debian.org/debian/ lenny main contrib non-free

deb http://security.debian.org/ lenny/updates main contrib deb-src http://security.debian.org/ lenny/updates main contrib

deb http://software.open-xchange.com/OX6/stable/DebianLenny/ /

- # if you have a valid maintenance subscription, please uncomment the
- # following and add the ldb account data to the url so that the most recent
- # packages get installed
- # deb http://LDBACCOUNT:LDBPASSWORD@software.open-xchange.com/OX6/updates/DebianLenny /

#### 1.3.3. Updating repositories and install packages

It is highly recommended to import the Open-Xchange build key to your package systems trusted keyring in order to make sure only Open-Xchange packages with valid signing are installed on the system. Otherwise you'll encounter warnings about untrusted package sources. To import the Open-Xchange buildkey, please do the following:

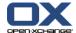

Starting with SP5, Open-Xchange rpm packages will be signed using the Open-Xchange build gpg public key and the apt repository is signed according to http://wiki.debian.org/SecureApt.

```
Key ID: EED949F0
Key fingerprint: 8416 454E 1646 F085 9651 8FDE DD1A 5E9C EED9 49F0
```

The public key can be downloaded from the public pgp keyservers or from http://soft-ware.open-xchange.com/oxbuildkey.pub

**Note:** If you're using the Community packages, you need to import this key: http://soft-ware.open-xchange.com/oxbuildkey-community.pub

#### Importing key into apt based systems:

To import the key into the apt keyring, run

```
$ wget http://software.open-xchange.com/oxbuildkey.pub -O - | apt-key add -
```

If this command returns "OK", you're done importing the buildkey and can go on with the installation. In case that does not work, split it into two steps:

```
$ wget http://software.open-xchange.com/oxbuildkey.pub $ apt-key add - < oxbuildkey.pub
```

To verify the success, run

```
$ apt-key list
```

The following or similar output should appear:

```
/etc/apt/trusted.gpg
pub 1024D/2D230C5F 2006-01-03 [expired: 2007-02-07]
             Debian Archive Automatic Signing Key (2006) <ftpmaster@debian.org>
biu
pub 1024D/6070D3A1 2006-11-20 [expires: 2009-07-01]
uid
             Debian Archive Automatic Signing Key (4.0/etch) <ftpmaster@debian.org>
pub 1024D/ADB11277 2006-09-17
             Etch Stable Release Key <debian-release@lists.debian.org>
uid
pub 1024D/BBE55AB3 2007-03-31 [expires: 2010-03-30]
             Debian-Volatile Archive Automatic Signing Key (4.0/etch)
uid
sub 2048g/36CA98F3 2007-03-31 [expires: 2010-03-30]
pub 1024D/EED949F0 2005-04-15
             RPM BUILD (OPEN-XCHANGE) <rpre>
```

#### Importing Key into rpm based systems

To import that key into the rpm database, use the following command (as root):

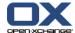

\$ rpm --import http://software.open-xchange.com/oxbuildkey.pub

to verify the success, use

\$ rpm -qi gpg-pubkey-eed949f0-425f910e

that should give an output similar to this one:

Name : gpg-pubkey Relocations: (not relocatable)

Version : eed949f0 Vendor: (none)

Release : 425f910e Build Date: Tue Jan 13 14:42:33 2009

Install Date: Tue Jan 13 14:42:33 2009 Build Host: localhost Group : Public Keys Source RPM: (none)
Size : 0 License: pubkey

Signature : (none)

Summary : gpg(RPM BUILD (OPEN-XCHANGE) <rpmbuild@open-xchange.org>)

Description:

-----BEGIN PGP PUBLIC KEY BLOCK-----Version: rpm-4.4.2 (beecrypt-4.1.2)

mQGiBEJfkQ4RBACX+9u2Ss9S2qNDdZ6jBVUzju8Viwgur/jJ0lQuvGT5GPYfjS1mMMS7NZCh o0htlxlTbkb7ozVCbGQ2gDDgPW1EbWG+bcyl76BM79b6L0smtG2KFmJRC/9BpG8v5mRCj1Kd RkbYi3FQceR6VJZmu7MOYtLx8dgdKnswYg1sKS5NNwCgwjJtXwSM6HHdW81LSnBZmojTdlkE AJei5ENSStM57vU9S28jNXheqAFcP1j/+D2IDLpasDBpdlz54SGMYcmdlgHpL/G+/HgPTCh9 pbzEoPRk+bgUuZcPVTHqHj1cLb3yOWo7hLypWngRdENj1wyVGJr9i3SMlp4YXCXG9TpfEFWs BqwR0zB8keANm69SyE02T14X9qTaA/0bZMBLN2kieFN1lwqrUWGoOHkkHYdr2p45CZP0mkA2 6S0RBmZ43IMrRIS5eaCOpNEDyRx7dqx61MXcwkcWQuVFmnMg/YaE0XUvy0ta0dwgeW71Tih3 mLQOp53YFKxppEYAC31yrtCvfLVbgU1Ho6cElCLDwl2UbsGoOGzHbMX+G7Q0UlBNIEJVSUxE IChPUEVOLVhDSEFOR0UpIDxycG1idWlsZEBvcGVuLXhjaGFuZ2Uub3JnPoheBBMRAgAeBQJC X5EOAhsDBgsJCAcDAgMVAgMDFglBAh4BAheAAAoJEN0aXpzu2UnwW84An0dM2USHy91ajX7i Pctw1Z1QEsEdAKCaKywEPsdgMWxsQyiPklkq6ucP8YheBBMRAgAeBQJCX5EOAhsDBgsJCAcD AgMVAgMDFglBAh4BAheAAAoJEN0aXpzu2UnwW84AoIzeUHofOsWbL+ctCWxwk4l4qGXvAJ0Z 2WPlgSH1T82vdewToMiOWcc3slhGBBARAgAGBQJECEHnAAoJECYDgT/VMvLoBMIAoJB0hhRj 075DGEHbBOnwHQYZ7rWeAKCoWC0b3xUo3iJ0kftXEvDjOUkf2A== =VluO

----END PGP PUBLIC KEY BLOCK-----

Distribution: (none)

Reload the package index. This will download the package descriptions available at the software repositories and will enable the Open-Xchange repository as a valid source for signed packages:

\$ apt-get update

#### **Using Meta packages**

Starting with the 6.16 release, we introduced meta packages which depend on the various Open-Xchange packages. The following Meta packages are available:

| Description                                         |
|-----------------------------------------------------|
| all provisioning packages                           |
| all gui packages                                    |
| the complete messaging packages like unified inbox, |
| twitter, facebook, etc.                             |
| OXtender for business mobility                      |
|                                                     |

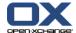

| Name                           | Description                            |
|--------------------------------|----------------------------------------|
| open-xchange-meta-pubsub       | all publish/subscribe related packages |
| open-xchange-meta-server       | the server backend packages            |
| open-xchange-meta-singleserver | most of the above                      |

You will be asked multiple times to enter a MySQL password, please do not enter a password at this point. You should enter a strong MySQL admin password for the user "mysql" after the installation has been finished. See: MySQL Reference Manual

Important: Some of the scripts assume you have mysql root access from the command line, therefore the advice of "not" to enter a password. If you do, you may find problems following the instructions provided in this howto.

#### 1.4. Open-Xchange Server 6 on SuSE Linux Enterprise Server 10

#### 1.4.1. Requirements

Plain installed SuSE Linux Enterprise Server 10 SP2 with latest updates Valid access to the Novell onlineupdate service A configured internet connection

#### 1.4.2. Add Open-Xchange Repository

Open-Xchange maintains public available software repositories for different platforms, such as SLES. This repository should be added to the SLES installation to enable simple installation and updates.

Start a console and add the Open-Xchange software repository for SLES10:

\$ zypper sa http://software.open-xchange.com/OX6/stable/SLES10/ ox

A warning will be shown because the Open-Xchange packages are not yet signed by a cryptographic key. To accept and continue the installation, press Y.

#### 1.4.3. Updating repositories and install packages

#### **Using Meta packages**

Starting with the 6.16 release, we introduced meta packages which depend on the various Open-Xchange packages. The following Meta packages are available:

| Name                        | Description                                                                 |
|-----------------------------|-----------------------------------------------------------------------------|
| open-xchange-meta-admin     | all provisioning packages                                                   |
| open-xchange-meta-gui       | all gui packages                                                            |
| open-xchange-meta-messaging | the complete messaging packages like unified inbox, twitter, facebook, etc. |

<sup>\$</sup> apt-get install mysql-server open-xchange-meta-singleserver

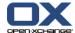

| Name                           | Description                            |
|--------------------------------|----------------------------------------|
| open-xchange-meta-mobility     | OXtender for business mobility         |
| open-xchange-meta-pubsub       | all publish/subscribe related packages |
| open-xchange-meta-server       | the server backend packages            |
| open-xchange-meta-singleserver | most of the above                      |

A warning will be shown because the Open-Xchange packages are not yet signed by a cryptographic key. To accept and continue the installation, press Y.

#### 1.5. Open-Xchange Server 6 on SuSE Linux Enterprise Server 11

#### 1.5.1. Requirements

Plain installed SuSE Linux Enterprise Server 11 with latest updates Valid access to the Novell onlineupdate service A configured internet connection

#### 1.5.2. Add Open-Xchange Repository

Open-Xchange maintains public available software repositories for different platforms, such as SLES. This repository should be added to the SLES installation to enable simple installation and updates.

Start a console and add the Open-Xchange software repository for SLES11:

\$ zypper ar http://software.open-xchange.com/OX6/stable/SLES11/ ox

If you have a valid maintenance subscription, please run the following command to so that the most recent packages get installed:

\$ zypper ar http://LDBACCOUNT:LDBPASSWORD@software.open-xchange.com/OX6/updates/SLES11/ oxupdates

A warning will be shown because the Open-Xchange packages are not yet signed by a cryptographic key. To accept and continue the installation, press Y.

#### 1.5.3. Updating repositories and install packages

#### **Using Meta packages**

Starting with the 6.16 release, we introduced meta packages which depend on the various Open-Xchange packages. The following Meta packages are available:

| Name                    | Description               |
|-------------------------|---------------------------|
| open-xchange-meta-admin | all provisioning packages |
| open-xchange-meta-gui   | all gui packages          |

<sup>\$</sup> apt-get install mysql-server open-xchange-meta-singleserver

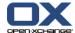

| Name                           | Description                                         |
|--------------------------------|-----------------------------------------------------|
| open-xchange-meta-messaging    | the complete messaging packages like unified inbox, |
|                                | twitter, facebook, etc.                             |
| open-xchange-meta-mobility     | OXtender for business mobility                      |
| open-xchange-meta-pubsub       | all publish/subscribe related packages              |
| open-xchange-meta-server       | the server backend packages                         |
| open-xchange-meta-singleserver | most of the above                                   |

\$ apt-get install mysql-server open-xchange-meta-singleserver

A warning will be shown because the Open-Xchange packages are not yet signed by a cryptographic key. To accept and continue the installation, press Y.

#### 1.6. Open-Xchange Server 6 on RedHat Enterprise Linux 5

#### 1.6.1. Requirements

Plain installed RedHat Enterprise Linux 5 with latest updates Valid access to the RedHat Network A configured internet connection

#### 1.6.2. Enabling required RedHat Repositories

When setting up RedHat Enterprise Linux (RHEL), only the base software channel is subscribed, this alone does not provide all required software packages. Before you start, please login to the RedHat Network (https://rhn.redhat.com) using your RedHat Account and enable the channel RHEL Supplementary (v. 5 for ...) by selecting the registered RHEL deployment and using the "Alter Subscriptions" button. After saving this configuration, the RHEL installation is capable to fetch all required software packages for Open-Xchange to work properly.

#### 1.6.3. Add Open-Xchange Repository

Open-Xchange maintains public available software repositories for different platforms, such as RHEL. This repository should be added to the RHEL installation to enable simple installation and updates.

Start a console and create a software repository file for Open-Xchange:

\$ vim /etc/yum.repos.d/ox.repo

[ox]
name=Open-Xchange
baseurl=http://software.open-xchange.com/OX6/stable/RHEL5/
enabled=1
gpgcheck=0

- # if you have a valid maintenance subscription, please uncomment the
- # following and add the ldb account data to the url so that the most recent
- # packages get installed

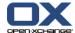

[ox-updates]
name=Open-Xchange Updates
baseurl=http://LDBACCOUNT:LDBPASSWORD@software.open-xchange.com/OX6/updates/RHEL5/
enabled=1
gpgcheck=0

#### 1.6.4. Updating repositories and installing packages

Reload the package index. This will download the package descriptions available at the software repositories:

\$ yum update

#### **Using Meta packages**

Starting with the 6.16 release, we introduced meta packages which depend on the various Open-Xchange packages. The following Meta packages are available:

| Name                           | Description                                                                 |
|--------------------------------|-----------------------------------------------------------------------------|
| open-xchange-meta-admin        | all provisioning packages                                                   |
| open-xchange-meta-gui          | all gui packages                                                            |
| open-xchange-meta-messaging    | the complete messaging packages like unified inbox, twitter, facebook, etc. |
| open-xchange-meta-mobility     | OXtender for business mobility                                              |
| open-xchange-meta-pubsub       | all publish/subscribe related packages                                      |
| open-xchange-meta-server       | the server backend packages                                                 |
| open-xchange-meta-singleserver | most of the above                                                           |

If you want to install everything on a single server, just run

#### 1.7. Software Packages and Platform Installation

The following Open-Xchange packages are to be installed on the relevant machines. If one server will e. g. act as frontend server and as application server, all packages for both server types are needed.

#### 1.7.1. Shared Packages

Shared packages contain common functions and libraries that are used by the application and the administration server. They need to be installed on all machines which are to serve one or both services. Of course all dependencies for the packages have to be resolved.

• open-xchange-common\_<version>\_all.deb

#### 1.7.2. Groupware/Application Server

These Open-Xchange packages are needed on all machines which are to be used as groupware/application server.

<sup>\$</sup> apt-get install mysql-server open-xchange-meta-singleserver

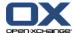

- open-xchange-sessiond\_<version>\_all.deb
- · open-xchange-i18n\_<version>\_all.deb
- open-xchange-management\_<version>\_all.deb
- · open-xchange-server\_<version>\_all.deb
- open-xchange-configread\_<version>\_all.deb
- · open-xchange\_<version>\_all.deb
- open-xchange-jcharset\_<version>\_all.deb
- open-xchange-monitoring\_<version>\_all.deb
- open-xchange-control\_<version>\_all.deb
- open-xchange-charset\_<version>\_all.deb
- · open-xchange-global\_<version>\_all.deb
- · open-xchange-cache\_<version>\_all.deb
- open-xchange-push-udp\_<version>\_all.deb
- open-xchange-smtp\_<version>\_all.deb
- open-xchange-settings-extensions\_<version>\_all.deb
- open-xchange-contactcollector\_<version>\_all.deb

#### Plugins for the Groupware/Application Server

These plugins can be installed to get additional functionality for the application server. Services for authentication (e.g. open-xchange-authentication-database) and mail backend (e.g. open-xchange-imap) are needed so that users can log in and access their mailbox.

• open-xchange-configjump-generic\_<version>\_all.deb

This plugin generates the link for customers when they click on the Extras link in the GUI settings tree.

• open-xchange-authentication-database\_<version>\_all.deb

This plugin does the user authentication against the password stored in the open-xchange database.

• open-xchange-authentication-ldap\_<version>\_all.deb

This plugin does the user authentication against an external ldap server.

• open-xchange-authentication-imap\_<version>\_all.deb

This plugin does the user authentication against an external imap server.

• open-xchange-axis2\_<version>\_all.deb

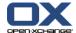

This plugin provides the backend for the SOAP interface to the admin daemon RMI interface

#### open-xchange-admin-soap\_<version>\_all.deb

This plugin provides the SOAP interface to the admin daemon RMI interface. The Open-Xchange SOAP interface is used to provision the OX system via SOAP calls. To restrict access to this interface only to allowed hosts in your network, we recommend that you add following lines to your apache2 configuration (/etc/apache2/conf.d/ox\_soap\_access.conf). The following configuration will allow SOAP requests only from "localhost" and IP address "172.16.65.1". Make sure to edit this configuration according to your actual environment/network. If you need more fine grained access restrictions see "mod access" documentation at www.apache.org.

<Location /servlet/axis2/services> Order Deny,Allow Deny from all Allow from 172.16.65.1 127.0.0.1 </Location>

#### • open-xchange-imap\_<version>\_all.deb

This plugin provides IMAP functionality so that users can access their IMAP mailbox.

#### open-xchange-spamhandler-default\_<version>\_all.deb

This plugin provides basic spam functionality.

#### open-xchange-spamhandler-spamassassin\_<version>\_all.deb

This plugin provides spam functionality for spamassassin.

#### • open-xchange-mailfilter\_<version>\_all.deb

This plugin provides access to backends that talk managed sieve.

#### · open-xchange-group-managerequest\_<version>\_all.deb

This plugin adds functionality to enable users to manage groups within the GUI settings tree.

#### open-xchange-resource-managerequest\_<version>\_all.deb

This plugin adds functionality to enable users to manage resources within the GUI settings tree

#### open-xchange-commons-logging-log4j\_<version>\_all.deb

This plugin adds support for log4j so that open-xchange logs through syslog; depends on package open-xchange-log4j

#### · open-xchange-log4j\_<version>\_all.deb

This plugin adds support for log4j so that open-xchange logs through syslog; depends on package open-xchange-commons-logging-log4j

#### open-xchange-passwordchange-database\_<version>\_all.deb

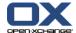

This plugin adds functionality to the passwordchange servlet so that the password can be changed in the open-xchange database.

#### open-xchange-passwordchange-servlet\_<version>\_all.deb

This plugin adds functionality so that users can cache their password in the open-xchange settings menu.

#### · open-xchange-admin-plugin-autocontextid

This plugin enables the administrator to automatically generate the context id. After the installation, call initconfigdb-i-configdb-pass=<password>--addon-sql autocid.sql and the admin has to be restarted. Warning: This bundle should only be used when initially setting up the system. initconfigdb removes all content from the databases.

#### · open-xchange-admin-plugin-autocontextid-client

This plugin enables the administrator to automatically generate the context id. After the installation, call initconfigdb-i--configdb-pass=<password>--addon-sql autocid.sql and the admin has to be restarted. Warning: This bundle should only be used when initially setting up a system. initconfigdb removes all content from the databases. Note: The bundle removes the -c parameter from the createcontext commandline tool.

#### **Plugins for the Administration Server**

Optional bundles for the administration server.

#### • open-xchange-admin-plugin-contextrestore\_<version>\_all.deb

The contextrestore bundle is a solution for restoring one single context out of a mysql dump from a complete database. In a distributed setup, it is possible to use several files containing the dumps of different databases. The tool described within this document does fetch the needed information out of these files.

The context restore bundle is designed as an admin bundle so it has to be installed into the OSGi environment of the OX admin daemon.

The package open-xchange-admin-plugin-contextrestore contains the bundle itself and the corresponding configuration files. The bundle will get installed as a directory below /opt/open-xchange/bundles. The configuration file can be found in:

/opt/open-xchange/etc/admindaemon/plugin/contextrestore.properties.

For the restore process, the tool requires some information to be available in the database. One is the availability of the old database pool id. The tool will dig out the pool id the context used before from the mysql dump, and will try to get a connection to the corresponding database through this pool id. If the pool id does not exist any more, an error is thrown. The same applies to the filestore\_id.

For correct operation it is required that the mysql dumps for this tool represent a consistent state of the whole database setup. Furthermore this consistent state should also include the backup of the filestore.

The Debian package has to be installed with the Debian management tool dpkg. Afterwards a new shell script named contextrestore is to be found under <code>/opt/open-xchange/sbin.</code>

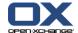

The admin daemon needs to be restarted to make the new functionality available. The functionality is accessible via RMI, CLT and SOAP.

A complete database backup has to be done before the new function can be used. The Tool described within this document requires a full SQL dump of the databases involved. This can be done by executing the command mysqldump—all-databases—single-transaction, on all database machines registered in Open-Xchange as well as the configuration Database. These two parameters are very important. The first one lets the dump contain every database on the specified database host, and the second is used for a consistent backup. Instead of—all-databases you can also use—database with the right database(s), if none of the switches are given as direct argument then mysql will left out essential data in the dump. For a full backup the switch—all-databases is recommended.

The usage of the command line tool is self-explanatory as it confirms to the standard unix behavior. --help will show a short help with the available parameters. The main arguments of the tool are different database dumps (from the configdb and the distributed user data databases). On success the tool returns the path to the filestore of the given context. The files below this path have to be restored afterwards in a separate process which is not part of the Open-Xchange system. An example of a restore would look like this:

#### Example 1.1. restore

contextrestore -A <username> -P <password> -c 7777 -f <complete path to configdb dump>,<complete path to first user data database dump>

file:///tmp/filestore2/7777 ctx store

Note that the parts in <> have to be replaced by the parameters for your setup

#### • open-xchange-admin-plugin-autocontextid

This plugin enables the administrator to automatically generate the context id. After the installation, call initconfigdb-i--configdb-pass=<password>--addon-sql autocid.sql and the admin has to be restarted. Warning: This bundle should only be used when initially setting up the system. initconfigdb removes all content from the databases.

#### • open-xchange-admin-plugin-autocontextid-client

This plugin enables the administrator to automatically generate the context id. After the installation, call initconfigdb-i--configdb-pass=<password>--addon-sql autocid.sql and the admin has to be restarted. Warning: This bundle should only be used when initially setting up a system. initconfigdb removes all content from the databases. Note: The bundle removes the -c parameter from the createcontext commandline tool.

#### **Core Plugins**

#### • Single Sign on Plugin

This plugin is part of the core. It can be used to log in to an external application e.g.; an external php web application that is implemented via IFrame. The plugin can be accessed via: <a href="https://coxserver/ajax/sso">https://coxserver/ajax/sso</a> Note: It is only accessible via a secure connection. http does not work. The following data can be retrieved:

login - credentials used for logging in to the GUI username - entry that identifies the user in the data base

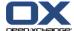

password - clear text user password context\_id - the context id of the user logged in context\_name - the context name of the user logged in

#### 1.7.3. Administration Server

These Open-Xchange packages have to be installed on all machines which are to be used as administration server for administration and provisioning.

- · open-xchange-admin-client\_<version>\_all.deb
- open-xchange-admin-plugin-hosting\_<version>\_all.deb
- open-xchange-admin-plugin-hosting-doc\_<version>\_all.deb
- · open-xchange-admin\_<version>\_all.deb
- open-xchange-admin-doc\_<version>\_all.deb
- open-xchange-admin-plugin-contextrestore\_<version>\_all.deb

#### 1.7.4. Frontend Server

The following packages need to be installed on machines which provide the AJAX GUI frontend to the users.

- open-xchange-online-help-he-en\_<version>\_all.deb
- · open-xchange-online-help-he-de\_<version>\_all.deb
- open-xchange-online-help-he-fr\_<version>\_all.deb
- open-xchange-gui\_<version>\_all.deb

#### 1.8. Software Installation

Below, you will find a summary of the necessary packages for each server type. For the initial installation and configuration, all available Open-Xchange<sup>TM</sup> packages need to be installed on one single server. This is needed by the configuration scripts in order to set up the configuration files for all services. Later, this configuration can be distributed to the other peers in a clustered setup.

After the installation of the Open-Xchange packages, the administration and provisioning scripts are located in the <code>/opt/open-xchange/sbin/</code> directory and the configuration files in <code>/opt/open-xchange/etc/</code>.

#### 1.8.1. Application Server

Packages to be installed on all application servers:

- Groupware Service Packages
- Shared Packages
- MySQL 5 Client Packages

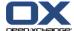

- Java 5 Packages
- Additional Plugins

#### 1.8.2. Administration Server

Packages to be installed on all administration and provisioning servers:

- Administration Service Packages
- Groupware Packages
- Shared Packages
- MySQL 5 Client Packages
- Java 5 Packages
- Additional Plugins

#### 1.8.3. Frontend Server

Packages to be installed on all frontend servers (more details about the Apache configuration can be found in a separate chapter)

- Ajax GUI Package
- Apache2
- mod\_proxy

#### 1.8.4. Database Server

Packages to be installed on the database servers:

MySQL 5

#### 1.8.5. JAVA<sup>TM</sup> version

All Open-Xchange services are written in Java and depend on java™ version 1.5.0 patchlevel minimum 8.

JAVA™ needs to be installed on all types of machines, except pure frontend servers.

root@oxhet:~# java -version java version "1.5.0\_08" Java(TM) 2 Runtime Environment, Standard Edition (build 1.5.0\_08-b03) Java HotSpot(TM) 64-Bit Server VM (build 1.5.0\_08-b03, mixed mode)

#### 1.8.6. Installing Open-Xchange Server Language Packages

#### Where to get the language packages?

Just search for packages containing "lang" in the package name, e.g. apt-cache search 'open-xchange\*lang\*'.

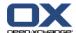

#### How to install?

Download the packages specific to your operating system and install them.

The open-xchange-lang-\* packages contain translations for the open-xchange-server package.

The open-xchange-lang and open-xchange-gui-lang-\* packages must be installed on a system where the open-xchange-gui package is installed.

#### How to get access to the supported packages?

You need to purchase a valid license to access these packages. To do so please first read *How to create an OXAccount and unlock Keys within the License Database*: http://sdb.openxchange.com/node/65

#### 1.9. Initial Setup

#### 1.9.1. Requirements

Plain installed Debian GNU/Linux 4.0 (codename etch) Configured network Latest Open-Xchange packages

#### 1.9.2. Preparations

Install the required packages through a Debian package tool. The required packages are:

apache2

libapache2-mod-proxy (preferred) or libapache2-mod-jk

sun-java5-jre

mysql-server

mysql-client-5.0

mysql-client metapackages (done automatically by apt, when using dpkg to install the open-xchange packages, the mysql-client package must be installed manually.)

Starting with this release, the apt repository is signed with the Open-Xchange buildkey and all rpm packages are also signed with this key. In order to install Debian packages, you need to import the key into the apt keyring. Please follow the instructions as documented in

http://www.open-xchange.com/wiki/index.php?title=Importing OX Buildkey

Install the packages by executing:

apt-get install apache2 sun-java5-jre mysql-server mysqlclient-5.0

Afterwards, start the mysql service:

/etc/init.d/mysql start

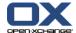

in

In a cluster setup the mysql server should be on a separate machine.

#### 1.9.3. Initialize the configuration database

First, an initial configuration scheme will be created inside a database. This database will hold pointers to and about contexts, filestores, Open-Xchange servers, database pools for contexts and their relations. This scheme is typically called configdb which should not be changed. The initconfigdb command is used to set up this scheme in the database.

Ensure, that the database process itself is set up correctly, started without errors and listens on a TCP/IP socket before running this script. More details on how to configure the MySQL database can be found in Chapter 5, MySQL Configuration the MySQL chapter. The database connection can be tested by issuing the mysql command:

#### Testing the mysql connection

The values in the example have to be replaced to match the target environment. The command needs to be executed on the machines where the Open-Xchange services should run.

```
root@oxhe:~# mysql -h db1 -u openexchange -P 3306 -p
Enter password:
Welcome to the MySQL monitor. Commands end with; or \g.
Your MySQL connection id is 800 to server version: 5.0.22-Debian_0ubuntu6.06.3-log

Type 'help;' or '\h' for help. Type '\c' to clear the buffer.

mysql> create database testdbox;
Query OK, 1 row affected (0.00 sec)

mysql> drop database testdbox;
Query OK, 0 rows affected (0.00 sec)

mysql> exit
Bye
```

Open-Xchange connects to the database with the user passed to --configdb-user. The user can also be created with the initconfigdb command and the -a switch. This switch only works when the database runs locally on the system and root access is not disabled for the database. When the database runs on a remote host, the user has to be created manually before running the script. The user is used by the applications to access and create the configuration database (configdb). It is important to also pass this user to the oxinstaller command later, to ensure that the credentials are written to the configuration files so that all applications are able to access this database schema. In the following examples, the user is named openexchange.

The machine passed to the parameter **—configdb-host** is the machine/cluster where the MySQL server dedicated for the configdb is installed.

More details about initconfigdb can be found in the CLT reference chapter.

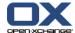

#### Example 1.2. initconfigdb

Warning: the database schema given to the initconfigdb command (default configdb) will be deleted prior to its creation.

root@oxhe:~# /opt/open-xchange/sbin/initconfigdb --configdb-pass=secret initializing configdb from scratch... done

#### 1.9.4. Initial Configuration

The next step is to initially set up the Open-Xchange daemon. Before starting any service, all basic configuration files need to be set up correctly. Provide the appropriate parameters when running the oxinstaller command. Be sure to use a generic --servername, since all Open-Xchange servers must have the same name in a cluster setup. In detail i. e., --servername should not be a machine/DNS name as it is an OX internal name used to identify OX systems.

When authentication is not disabled, the "master admin" user is used to authenticate against the administration daemon to create, modify, and delete contexts. The default name of this admin is oxadminmaster and it is recommended not to change the name. The password for this user is set by the -master-pass option.

More details about oxinstaller can be found in the CLT reference chapter.

#### Example 1.3. oxinstaller

using oxadminmaster as master account groupware and admin configuration done admin daemon must now be restarted if already running

**Important:** Beginning with 6.12 Public PTF, there's a new mandatory option for the oxinstaller. The license code must be specified to run it like below. If you do not plan to license Open-Xchange, you can use the option --no-license instead.

```
$ /opt/open-xchange/sbin/oxinstaller --add-license=YOUR-OX-LICENSE-CODE \
--servername=oxserver --configdb-pass=db_password \
--master-pass=admin master password --aip-bind-port=localhost
```

#### 1.9.5. Initial Registration of Objects in the Configuration Database

This chapter describes the initialization of the Open-Xchange data storages, databases and filestore. Additionally, all services will be registered and configured to work smoothly together. At the end of this chapter the OX applications will be up and running. After finishing these steps, some other services like Apache need to be configured as well to access the Open-Xchange groupware as user.

Now the Open-Xchange administration daemon will be initially started and the application server (supplied as servername to the oxinstaller command) needs to be registered in the configuration database as well as the first filestore. This is necessary to allow all services to find the right connections and the stored files on disk. The registerserver and the registerfilestore commands will perform these steps.

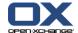

There are different possibilities to distribute the data from different customers into separated logical database schemas as well as into separated database clusters on separate hardware. This distribution is done automatically through the administration daemon when adding a new customer to the system. To allow the administration daemon to do this, those databases need to be registered in the system (configuration database). This is done with the command registerdatabase.

The examples in this documentation are based on the most trivial installation, where everything is installed on the same machine.

When these steps are done the groupware service is to be started and customer objects can be created.

configdb and contextdb can be deployed on the same machine to save hardware costs or can be installed on different clusters to achieve a higher scalability.

#### Example 1.4. Starting the Administration Daemon

root@oxhe:~# /etc/init.d/open-xchange-admin start Starting Open-Xchange Admin Daemon: open-xchange-admin.

#### Example 1.5. registerserver

root@oxhe:~# /opt/open-xchange/sbin/registerserver -n oxapp -A oxadminmaster \ -P mypw server 10 registered

#### Create a local directory that can be used as Open-Xchange filestore.

To do so execute

mkdir data/filestores/fs1

chown open-xchange:open-xchange /var/opt/open-xchange-filestore-1

#### Example 1.6. registerfilestore

The groupware application needs write access to the toplevel filestore directory. This directory needs to be mounted on all application servers and be accessible under the same path. The share needs to have at least one subdirectory. Please ensure, that the user who is running the application server has sufficient rights. Typically, this is the open-xchange user.

root@oxhe:~# /opt/open-xchange/sbin/registerfilestore -A oxadminmaster -P mypw \ -t file:///var/opt/open-xchange-filestore-1/fs1 -s 10000 -x 50000 filestore 11 registered

#### Example 1.7. registerdatabase

--dbuser is the user which will be used by the groupware applications to access the created database. --maxunit gives the maximum number of contexts (customers) to insert into one database schema. When this limit is reached, the administration deamon tries to create the new customer on other registered databases. If there are none free, an error gets thrown.

root@oxhe:~# /opt/open-xchange/sbin/registerdatabase -A oxadminmaster -P mypw \ -n "database22" -p secret -m true -l true -o 0 -a 10 database 12 registered

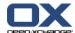

#### Example 1.8. Starting the Groupware Daemon

root@oxhe:~# /etc/init.d/open-xchange-groupware start Starting Open-Xchange Groupware: open-xchange-groupware.

#### 1.10. Network configuration

The Open-Xchange software relies on a working network setup and needs to have some special configuration.

#### 1.10.1. hosts file:

The own host name must be added to /etc/hosts so that the Java RMI clients can connect to the server, e.g.:

10.0.0.1 app1 app1.example.com

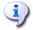

It is recommended to have a dns caching client installed or all servers added to local hosts files so that DNS problems do not affect the operation of the whole system.

#### 1.10.2. routing:

Most open-xchange caches (\*.ccf files) and the push service have an internal automatic configuration so they can find each other in clustered setups. This service is based on IP multicast. According to the configured multicast address, a route needs to be added to the linux kernel routing table, e.g.:

route add 224.0.0.0 netmask 240.0.0.0 dev eth0

#### 1.10.3. port forwarding:

The Open-Xchange Oxtender (MS Outlook PlugIn) has PUSH functionality. For this feature to work, the PlugIn needs to be able to send and receive UDP packages directly to and from the configured port (default 44335) on the groupware server. So if there are GUI servers or load balancers in front of the groupware server, those machines need to forward those packages to the groupware hosts. To make the Open-Xchange groupware process able to send UDP packages back with the IP of the frontends, this IP has to be added as virtual IP.

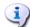

It is required to have no firewall between Open-Xchange servers in clustered setups.

#### 1.10.4. External Mail Accounts

Each user manages his own account from within the user interface. The respective protocols have to be accessible per network configuration. For IMAP acounts port 143 has to be open, for ssl port 993. For POP3 port 110 has to be open or port 995 for ssl respectively.

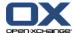

#### 1.10.5. Required Crawler Settings

Crawlers have to access external servers to be able to run their services. The following table shows the preconditions:

| Bundle name                                        | Domain/server   | Ports  |
|----------------------------------------------------|-----------------|--------|
| com.openexchange.subscribe.crawler.yahoocom        | yahoo.com       | 80/443 |
| com.openexchange.subscribe.xing                    | xing.com        | 80/443 |
| com.openexchange.subscribe.crawler.googlemail      | google.com      | 80/443 |
| com.openexchange.subscribe.crawler.google.calendar | google.com      | 80/443 |
| com.openexchange.subscribe.crawler.webde           | web.de          | 80/443 |
| com.openexchange.subscribe.crawler.facebook        | facebook.com    | 80/443 |
| com.openexchange.subscribe.crawler.gmx             | gmx.de, gmx.net | 80/443 |
| com.openexchange.subscribe.linkedin                | linkedin.com    | 80/443 |

#### 1.11. Webserver Configuration

This chapter describes the webserver configuration the Open-Xchange™ services depend on. In order to get web access to the Open-Xchange system, the web server has to be set up.

#### 1.11.1. Apache Modules

Additionally, it is strongly recommended to use the following Apache modules to make the communication as efficient as possible.

- mod\_deflate is used to compress the data between the web browsers and the Open-Xchange front-end servers to minimize the transferred data.
- mod\_expires is used to enforce strong caching in the browser to avoid unnecessary requests
  for already retrieved files. This is extremely important when using the Internet Explorer.
- headers
- mod\_ssl is used to allow secure encrypted access to the system (https).

Those modules are activated by generating links from mods-enabled to the corresponding files in mods-available.

root@oxhe:/etc/apache2/mods-enabled# ls -l total 0
[...] deflate.load -> /etc/apache2/mods-available/deflate.load
[...] expires.load -> /etc/apache2/mods-available/expires.load
[...] headers.load -> /etc/apache2/mods-available/headers.load
[...] ssl.conf -> /etc/apache2/mods-available/ssl.conf
[...] ssl.load -> /etc/apache2/mods-available/ssl.load
[...] proxy.load -> ../mods-available/proxy.load
[...] proxy\_balancer.load -> ../mods-available/proxy\_balancer.load

On a typical installation it is necessary to create the links for deflate.load and expires.load. The file deflate.conf should not be linked, as the configuration is done in another place.

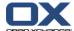

#### 1.11.2. Configuration Files

#### \$apacheconfdir/conf.d/ox.conf

This file is provided as example in the Open-Xchange packages and needs to be adapted in some cases. If it is not available, make sure to create the file according to the following example. This example would require two open-xchange application servers to run on hosts ox1 and ox2.

```
<IfModule mod_proxy_ajp.c>
   <Proxy /ajax>
   AddDefaultCharset UTF-8
   Order allow, deny
   Allow from all
   </Proxy>
   <Proxy /servlet>
   AddDefaultCharset UTF-8
   Order allow, deny
   Allow from all
   </Proxy>
   <Proxy balancer://oxcluster>
   BalancerMember ajp://ox1:8009 smax=0 ttl=60 retry=5 loadfactor=50 route=OX-1
   BalancerMember ajp://ox2:8009 smax=0 ttl=60 retry=5 loadfactor=50 route=OX-2
   ProxyPass /ajax/ balancer://oxcluster/ajax/ stickysession=JSESSIONID
   ProxyPass /servlet/ balancer://oxcluster/servlet/ stickysession=JSESSIONID
</lfModule>
  <IfModule mod_deflate.c>
   # Logging
  DeflateFilterNote ratio
   LogFormat '"%r" %b (%{ratio}n) "%{User-agent}i"' deflate
   CustomLog /var/log/apache2/deflate.log deflate
   <Directory /var/www/ox6>
   AddOutputFilterByType DEFLATE text/html text/plain text/xml text/css \
   text/javascript application/x-javascript
   # Netscape 4.x has some problems..
   BrowserMatch ^Mozilla/4 gzip-only-text/html
   # Netscape 4.06-4.08 have some more problems
   BrowserMatch ^Mozilla/4\.0[678] no-gzip
   # MSIE masquerades as Netscape, but it is fine
   BrowserMatch \bMSI[E] !no-gzip !gzip-only-text/html
   # Make sure proxies don't deliver the wrong content
   #Header append Vary User-Agent env=!dont-vary
   AddDefaultCharset UTF-8
   AddCharset UTF-8 .js
   </Directory>
  </lfModule>
```

#### \$apacheconfdir/sites-available/ox-he-ssl

The file must be enabled after creation using the command a2ensite ox-he-ssl

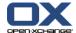

```
NameVirtualHost *:443
   <VirtualHost *:443>
   ServerAdmin webmaster@localhost
   DocumentRoot /var/www/ox6
   DirectoryIndex index.html index.cgi index.pl index.php index.xhtml ox.html
   <Directory />
   Options FollowSymLinks
   AllowOverride None
   </Directory>
   <Directory /var/www/ox6>
   Options Indexes FollowSymLinks MultiViews
   AllowOverride None
   Order allow, deny
   allow from all
   # Uncomment this directive is you want to see apache2's
   # default start page (in /apache2-default) when you go to /
   #RedirectMatch ^/$ /apache2-default/
   </Directory>
  ScriptAlias /cgi-bin/ /usr/lib/cgi-bin/
   <Directory "/usr/lib/cgi-bin">
   AllowOverride None
   Options +ExecCGI -MultiViews +SymLinksIfOwnerMatch
   Order allow, deny
   Allow from all
   </Directory>
  #EXPIRE
  ExpiresActive On
  ExpiresByType image/gif "access plus 23 hours"
  ExpiresByType image/png "access plus 23 hours"
  ExpiresByType image/jpg "access plus 23 hours" ExpiresByType image/jpeg "access plus 23 hours"
  ExpiresByType text/javascript "access plus 23 hours"
  ExpiresByType text/css "access plus 23 hours"
  ExpiresByType text/html "access plus 23 hours"
  ExpiresByType application/x-javascript "acces plus 23 hours"
   <Files \sim "\.(js | css | gif | jpe?g | png)$">
   Header append Cache-Control "public"
   </Files>
  # SSL Protocol Adjustments
  # needs to be removed from mods-available/ssl.conf
  SetEnvIf User-Agent ".*MSIE [0-6]\..*" \
  nokeepalive ssl-unclean-shutdown \
  downgrade-1.0 force-response-1.0
  ErrorLog /var/log/apache2/error.log
  # Possible values include: debug, info, notice, warn, error, crit,
  # alert, emerg.
  LogLevel warn
  CustomLog /var/log/apache2/access.log combined
  ServerSignature On
  SSLEngine On
  SSLCertificateFile /etc/ssl/certs/yourcert.pem
  SSLCertificateKeyFile /etc/ssl/private/yourkey.pem
```

Open-Xchange OX6 26

</VirtualHost>

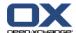

#### \$apacheconfdir/mods-available/ssl.conf

Any **SetEnvif** statement for MSIE needs to be removed if applicable. For this a new statement is added to the ssl vhost section above. This improves IE7 performance and IE6 performance when ssl is not in use.

#### Comment the following part in /etc/apache2/mods-enabled/proxy.conf

```
#<Proxy *>

# AddDefaultCharset off
# Order deny,allow
# Deny from all
# Allow from .example.com
#</Proxy>
```

#### Mapping paths

In order for the OX Server to freely handle publication namespace management a new top level namespace has to be added to the URLs an OX Server is responsible for. Therefore, much like the subpaths /ajax and /webdav are mapped to the OX Server, the path /publications has to be mapped to the OX Server as well.

#### 1.12. Creating your first context and users

Now that the whole setup is completed and you already should get a login screen when opening the server IP in the browser, we have to set up a context and a default user.

#### 1.12.1. Create a context

```
/opt/open-xchange/sbin/createcontext -A oxadminmaster -P secret -c 1 -u oxadmin \
-d "Context Admin" -g Admin -s User -p secret -e oxadmin@example.com \
-q 1024 -L defaultcontext --access-combination-name=all
```

The mapping defaultcontext will allow you to set this context as default one of the entire system, so that users which will be created within this context can log in to the groupware without specifying their domain in the login screen. Note that only one context can be the default context. The user that will be created with this call (oxadmin) is the default admin of this context. He will gather additional functions that are also described in the administration manual. Also note that the context id has to be unique and numeric, otherwise the server will complain when you try to create a context.

#### 1.12.2. Create a user

```
/opt/open-xchange/sbin/createuser -c 1 -A oxadmin -P secret -u testuser -d "Test User" \
-g Test -s User -p secret -e testuser@example.com
```

Now connect to the server with a browser and log in with testuser / secret.

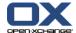

#### 1.13. Imap and smtp server

The Open-Xchange server is designed to connect to the existing imap and smtp server. This configuration can be set up globally for all users in a configuration file or separately for each user. The configuration file "mail.properties" is described in detail in the Configuration Options chapter. In this file the required behaviour can be set. Important configurations are:

 User setting for IMAP and SMTP is written to the database and set by the user functions through RMI or on the command line. The command line options for create/changeuser are:

```
--imapserver
--imaplogin
--smtpserver
```

• The "imapCredSrc" parameter specifies the credentials to be used for authentication against the SMTP and IMAP server:

```
"session" password and open-xchange username given on login
"user.imapLogin" password from login and username from "--imaplogin"
```

#### 1.14. Authentication

The "login implementation" is a plugin which is used for user authentication. This can be a self-developed plugin that authenticates against an existing authorisation or a shipped one. Open-Xchange delivers packages for authentication against the database, Idap and IMAP. Choose one from the section called "Plugins for the Groupware/Application Server". This plugin also controls which part of the login is the username or the context name. It also controls the separator in between, default is "@".

#### Example 1.9. Plugin description

http://wiki.open-xchange.com/wiki/index.php?title=Authentication\_Plugin\_description

#### 1.15. User self service

The "config jump" is a plugin that creates the URL which is opened in a separate window when a user clicks on "Extras" in the configuration tree of the user frontend. Choose the open-xchange-configjump-generic\_<version>\_all.deb plugin. If you do not choose this package there will be no link available in the groupware.

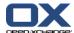

# Chapter 2. OSGi

#### 2.1. OSGi - an overview

OSGi is a dynamic module system for Java. The OSGi framework provides a plugin concept on top of a service-oriented architectures to enhance the Java technology to be more modular and dynamic. Dynamic means that components can be managed at runtime. Components in OSGi can provide a feature or function (service provider) or use other components and their services (service requester). To search and find services, OSGi provides a service registry.

A good analogy for a better understanding is this one: Java without OSGi behaves like Windows 95 where a change in the system requires a complete restart of the kernel (in the Java world so called Java VM). With OSGi it is more like the Linux kernel modules concept, modules can be added and removed at runtime. Modules in the OSGi world are called bundles. A bundle contains the service providers or requesters A bundle from the Java perspective is at least one class or interface with an additional information file called "MANIFEST.MF". A bundle is associated with several activities like installation, removal, update, starting and stopping.

Interesting to know is that each bundle describes dependencies to other bundles and the offered services. With OSGi it can be possible to run different versions of the same bundle providing the same services. This can be used for interesting scenarios if you think about backwards compatibility and legacy systems. At runtime, it is possible to explore the installed bundles and view details like version numbers and other useful information. In addition, it is possible to start and stop bundles at runtime if for example a newer version is available. This very interesting feature can also be used to replace a bundle at runtime with a special debug bundle, a testing bundle or even a downgrade bundle because an issue occurred in a specific function. Admins can decide which bundles fit best into their environment and start only those bundles.

In short here are some advantages of the OSGi technology:

Module boundaries Clean and protected dependencies and declaration of

service offerings

Service-oriented architecture Start/stop bundles to provide features and functions in a

live environment

**Versioning**Same bundles can be started with different versions **Transparency**It is possible to list all available/installed bundles and view

version and other useful information

**Modularization/Flexibility** Start and run only those packages your system needs

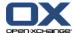

# Chapter 3. HTML Whitelist

An HTML Whitelist is a configuration file that defines allowed HTML tags and their attribute names or values. All tags and attributes that are not listed in this file have to be removed to filter dangerous HTML content.

#### 3.1. HTML Whitelist Configuration

The HTML whitelist is defined in the 'whitelist.properties' configuration file. This file is divided in three sections:

HTML tags and attributes CSS name/value pairs CSS combi map

#### 3.1.1. HTML Tags and Attributes

This section includes the allowed HTML tags and attributes. Each entry is preceded by "html.tag.", followed by the name of the allowed tag. The attributes form a comma-separated, quoted list. The attributes can be followed by their allowed values. The values are put in square brackets and separated by ':'. Example:

html.tag.area=",alt,coords,href,nohref[nohref],shape[:rect:circle:poly:default:],tabindex,target,"

This entry allows the "area" tag. The attributes are listed within the quoatation marks. The allowed values for the "shape" attribute are listed within the square brackets. If the attributes list contains empty brackets, only numeric values are allowed:

html.tag.pre=",width[],"

If the attributes list is empty, only the HTML tag without any attributes is allowed:

html.tag.span=""

#### 3.1.2. CSS Name/Value Pairs

Analogous to the HTML tags and attributes, this section includes allowed CSS elements with their allowed values. Each entry is preceded by "html.style.", followed by the name of the CSS element. Allowed values are defined in a comma-separated, quoted list.

For the values it is possible to use wildcards that comprise certain value types:

c: Any CSS color value

u: An URL; e. g. url(http://www.somewhere.com/myimage.jpg);

n: Any CSS number value without '%'

N: Any CSS number value

\*: Any value allowed

d: delete

t: time

Example:

html.style.background-color="c,transparent,"

CSS Combi Map HTML Whitelist

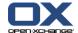

This allows the CSS element "background-color". For this element any CSS clor values and the value "transparent" are allowed. Wildcards precede the list and are not comma-separated:

="uNc,scroll,fixed,..."

#### 3.1.3. CSS Combi Map

The second section of CSS Name/Value Pairs allows entries with an empty value list:

html.style.border=""

Such entries refer to the CSS combi map i. e., the respective CSS element configuration is included in the CSS combi map:

html. style. combimap. border = "Nc, transparent, none, hidden, dotted, dashed, solid, double, groove, ridge, inset, outset, separate, collapse, "

Entries in the combi map are preceded with "html.style.combimap.", followed by the respective CSS element. Analogous to the latter section, the element is followed by the value listing.

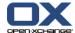

### **Chapter 4. Spam Handler**

A spam handler is a dedicated service within the Open-Xchange Server's Osgi framework. Spam E-Mails are treated in a special way by this handler.

The spam handling is triggered whenever a user explicitly marks an E-Mail as spam. The ham handling is activated if the user marks an E-Mail in his spam E-Mail folder as 'No Spam'.

On the Open-Xchange Server there are several ways of implementing this service. For this purpose several spam handlers are registered with the OSGi framework under a special registration name. The registration name "NoSpamHandler" is reserved for an empty SpamHandler implementation that is used as a fallback.

#### 4.1. Spam Handler Configuration

Every E-Mail implementation includes the registration name of the SpamHandler that is used in the E-Mail implementation. If no SpamHandler is used, "NoSpamHandler" is entered. The registration name configuration of a suitable spam handler depends on the respective E-Mail implementation. The IMAP implementation e. g. activates the spam handler via the 'com.openexchange.imap.spamHandler' entry in the 'imap.properties' properties file.

To make a Spam handler available for a special user the respective E-Mail implementation has to define a spam handler and the spam functionality explicitly has to be activated in the user's E-Mail settings.

Depending on the spam filter a dedicated spam handler has to be installed. The SpamAssassin spam filter e.g. wraps E-Mails that are recognized as spam in an extra created E-Mail i.e., the spam E-Mail comes as attachment.

Currently, two implementations are available:

**DefaultSpamHandler** Assumes that the spam E-Mails are not wrapped and thus moves

them without further action.

**SpamAssassin** Assumes that the spam E-Mails are attached to the E-Mail. Thus

the attachment is extracted and moved.

#### 4.2. Phishing E-Mails

Phishing is an attempt to criminally acquire valuable user data, such as passwords, keys or other information. They often include official-looking logos from real organizations and other identifying information taken directly from legitimate Web sites.

Such E-Mails are different from typical Spam E-Mails as they appear to be legitimate and are thus difficult to recognize with normal Spam rules. An E-Mail's header and content needs to be checked thoroughly to find out if it is a phishing E-Mail.

Analogously to the Spam handling, certain header entries are used to mark the respective E-Mails as phishing E-Mail. Those header entries are called phishing header in the following paragraph.

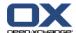

# 4.2.1. Phishing Header Configuration

Which E-Mail header entries indicate a phishing header can be defined in the 'mail.properties' file. The respective property name is 'com.openexchange.mail.phishingHeader'. If there are multiple header identifiers, a comma separated list of header names can be used.

Those header names are made available to the front-end where further actions can be done.

If no header identifier is defined, no E-Mail header entries are seen as phishing header.

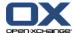

# **Chapter 5. MySQL Configuration**

This chapter describes the requirements and the configuration needed to use the MySQL database as database back-end for the Open-Xchange™ application.

# 5.1. Software Packages

The following packages need to be installed on all Open-Xchange™ administration and groupware servers to access the database back-end:

• mysql-client-5.0

# 5.2. Recommended settings in my.cf

- innodb\_flush\_log\_at\_trx\_commit=1
- · default-table-type=InnoDB
- query\_cache\_type=1
- innodb\_flush\_log\_at\_trx\_commit=1

The sql\_mode must not be set to ansi.

# 5.3. Privileges for the Open-Xchange Database Users

It is possible to use different users for read connections and for write connections. Additionally, there can be different users for the **configdb** and for the groupware databases. In the examples a user called **openexchange** is used for both types of connections to the groupware database.

- Users for the write connections need the following permissions: ALL
- Users for the read connections need the following permissions: **SELECT**

#### Example 5.1. Grant User Access

The following GRANT statement was used for creating the **openexchange** user for the examples in this document:

```
oxhe:~# mysql
Welcome to the MySQL monitor. Commands end with; or \g.
Your MySQL connection id is 34
Server version: 5.0.32-Debian_7etch1-log Debian etch distribution

Type 'help;' or '\h' for help. Type '\c' to clear the buffer.

mysql> GRANT ALL PRIVILEGES ON *.* TO 'openexchange'@'%' IDENTIFIED BY 'secret';
Query OK, 0 rows affected (0.00 sec)

mysql>
```

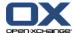

# Chapter 6. IMAP server requirements

This chapter lists requirements that an OX server needs to be fulfilled by an IMAP server.

# 6.1. IMAP server requirements

The requirements are related and actually bound to an IMAP server's capabilities i.e., the response of the special IMAP command "CAPABILITY": a listing of capabilities that the server supports.

#### 6.1.1. IMAP4 / IMAP4rev1

At least the IMAP server must support the IMAP4/IMAP4rev1 capability in order to allow access and manipulation of E-Mails and remote E-Mail folders, called "mailboxes", as per RFC 2060.

This extension is required by the OX server.

# 6.1.2. QUOTA

The QUOTA extension (RFC 2087) permits administrative limits on resource usage (quotas) to being set and manipulated through the IMAP protocol.

This extension is required by the OX Server.

#### 6.1.3. NAMESPACE

The NAMESPACE extension (RFC 2342) allows a client to discover the prefixes of namespaces used by a server for personal mailboxes, other users' mailboxes, and shared mailboxes.

This extension is required by the OX Server in order to support public and shared folders to let the E-Mail folders fit into existing OX folder capabilities. Sharing of E-Mail folders is related to following ACL capability.

#### 6.1.4. SORT

The SORT extension defines sorting performed on the IMAP server and is intended to improve performance for IMAP clients which offer sorted views.

This capability is not needed by the OX Server since it is able to sort E-Mails itself. Actually, server-based sorting is the recommended (and faster) way. Unless it is required that E-Mails can be sorted by their (thread) reference, this extension is required by the OX Server. Furthermore, an extended SORT extension must be supported by the IMAP server. The extension is called "THREAD=REFERENCES" in the capability list.

If "THREAD=REFERENCES" is not required, IMAP property "imapSort" must be set to false to let the server do the sorting.

#### 6.1.5. ACL

The ACL extension (RFC 2086) permits access control lists. An access control list is a set of <identifier, rights > pairs. The identifier is a US-ASCII string naming the entity, and rights is a

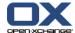

string listing a (possibly empty) set of alphanumeric characters, each character listing an allowed set of operations.

Some IMAP servers even support a newer ACL extension as per RFC 4314 which defines some more rights and has a different view on the set of operations allowed by the single characters.

Currently, the OX server is designed to work with the older RFC extension but is also able to handle the newer one. Depending on the log level several warnings appear in the log file if a right violation has been detected caused by the newer ACL extension.

This extension is not required by the OX Server and can be completely disabled via IMAP configuration through the property "supportsACL". In consequence to disabling ACL support sharing of folders is not possible any more.

# **6.1.6. UIDPLUS**

The UIDPLUS extension (RFC 2359) provides a set of features intended to reduce the amount of time and resources used by some client operations.

Since corresponding RFC 2359 provides (slower) fall-back approaches to take when the UIDPLUS extension is not supported, the OX Server does not require this extension.

#### 6.2. Tested IMAP servers

A listing of IMAP servers tested against the OX Server.

- 1. 1.Cyrus IMAP4 v2.2.13
- 2. 1.Courier 4.1.1.20060828 (0.53.3)
- 3. 1.Dovecot 1.0.rc15

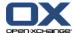

# **Chapter 7. Contacts LDAP (GAL)**

#### 7.1. Introduction

This document contains descriptions about the contacts-Idap (global address list) server OSGI bundle. This bundle includes contacts from an Idap server (OpenLDAP, Active Directory), as a global address book inside the Open-Xchange folder tree.

#### 7.1.1. Architecture

The contacts-Idap bundle is designed as a bundle for the groupware server and gets installed as a service within the OSGi environment.

#### 7.2. Deliverables

# 7.2.1. Package description

The package contains the bundle itself and the corresponding example configuration files. The bundle will get installed as a directory below /opt/open-xchange/bundles. The example configuration file can be found in:

/opt/open-xchange/etc/groupware/contacts-ldap/

In detail it consist of the following files:

/opt/open-xchange/etc/groupware/contacts-ldap/111/LDAPglobal1.properties.example /opt/open-xchange/etc/groupware/contacts-ldap/ldap/111/LDAPglobal.properties.example /opt/open-xchange/etc/groupware/contacts-ldap/ldap/mapping.openldap.properties.example /opt/open-xchange/etc/groupware/contacts-ldap/ldap/mapping.ads.properties.example

# 7.3. Limitations and specials

- The global LDAP folder can be deleted by the administrator of the context, in contrast to the other public folder which cannot. If the folder is deleted the folder will be recreated if the ldap bundle is restarted.
- At the moment the bundle is only able to work with one context, or to be more precise
  the folder IDs for the LDAP folder must be unique, due to restrictions in the groupware
  core.
- Exception messages are not internationalized at the moment
- Only simple bind is possible
- LDAP sort is not tested
- LDAP multiple-values not tested with Active Directory
- Only the first value of multiple-values attributes will be used
- · Folder names are not internationalized
- Automatic configuration reload on property change is not supported, for a reload the bundle has to be restarted
- LDAP structures from OX5 containing date information (e. g., date of birth) can not be used.

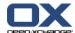

#### 7.4. Installation

The package has to be installed with the package management tool of the distribution. Afterwards the bundle automatically starts during a groupware restart. The settings in the configuration files need to be done before. Wrong settings do cause the bundle to shutdown itself and the reason is to be found in the groupware log file.

# 7.5. Configuration

As written in the package description section, the bundle has some example configuration files which reside in the /opt/open-xchange/etc/groupware/contacts-ldap. In this section all are explained in more detail. The bundle has no main configuration file, all needed information is gathered from the directory structure. So all directories starting with digits can have to contain a property in the structure written below. The digits itself represent the corresponding context number. So a directory 111 will contain configuration files for the context with id 111.

In this directory the configuration files for the different global LDAP folder per context are stored. The name of the configuration files is not relevant, but it has to be used in the property key as well. The key property therefore matches the following scheme:

com.openexchange.contacts.ldap.context<contextid (number of directory)>.<name of property file without extension>.com.openexchange.contacts.ldap.context

So for a scenario were the property file is named test.properties and which resides in the directory 111 the key for the uri property would be:

com.openexchange.contacts.ldap.context111.test.uri

For your configuration files you can just copy over the example files delivered with this bundle and adjust the property file name part in the keys and the context id.

In those example files all properties are documented, so this text will only shed some light on a few more interesting things.

One of them is the mapping file. Two examples for OpenLDAP and Active Directory are included in the package:

/opt/open-xchange/etc/groupware/contacts-ldap/mapping.openldap.properties.example /opt/open-xchange/etc/groupware/contacts-ldap/mapping.ads.properties.example

The corresponding mapping file to a folder can be selected with the property com.openex-change.contacts.ldap.context<id>.<name of property file>.mappingfile here you only need to give the real filename without any path, the bundle will then search the right one. If you use the example files, please pay attention that you remove the .example extension beforehand.

The mapping file describes how the attributes of a contact in Open-Xchange are mapped to the attributes in the LDAP server. A special attribute is com.openexchange.contacts. ldap.<name of mapping file>.uniqueid. This property can specify an attribute which needs to be unique for all objects in the specified part of the LDAP tree. This is shortly connected to the property com.openexchange.contacts.ldap.context<id>.<name of property file>.memorymapping in the corresponding configuration file. The two are related in the following way:

If there is an attribute in the LDAP that is unique and an integer value in the range  $0-2^3$  then this value can directly be used with Open-Xchange, and the same ids which are in the LDAP directory are used in Open-Xchange for object identification. In this case memorymapping

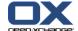

can be set to false, because there is no need to hold a memorymap between the object identifiers in Open-Xchange and in LDAP. But if the value is an integer out of that range or if it is a unique string, you will have to turn memorymapping on. This way the bundle will create own ids for the contact object by a mapping table which is stored in-memory. The downside of this is that the links in the groupware won't work because the ids will change after a restart of the groupware. Currently this applies to Active Directory, because there seems to be no attribute which fulfills the range requirement.

# 7.5.1. Configuring distribution lists

The configuration allows to switch between normal contacts, distributionlists or both. This setting is done in com.openexchange.contacts.ldap.context<contextid (number of directory)>.contactTypes.

If distributionlists are enabled by either setting both or distributionlists here, a check of the distributionlists settings (searchfilter\_distributionlist, searchScope\_distributionlist, baseDN\_distributionlist) for correctness must also be made. Special attention should be paid to the searchfilter\_distributionlist setting, as this defines what types of objects are distributionslists.

Note: If both, distribution lists and contacts, are enabled they share the same unique ids i. e., the ids have to be unique across distribution lists and contacts. This is independent of the memorymapping setting.

# 7.5.2. Outlook Support

The Outlook support of the contacts-Idap bundle depends on the underlying LDAP directory server. If ADS is used, it depends on the individual setup whether memory mapping has to be used for generating unique ids (see section below). If memory mapping has to be used the ids will change after a server restart, which will confuse Outlook and lead to duplicates in some scenarios. To omit this, a property com.openexchange.contacts.ldap.context<contextid (number of directory)>.outlook\_support can be used to configure outlook\_support. If the property is missing or set to false, the support will be disabled and Outlook will only show an empty folder. If set to true the folder will contain the contacts.

## **Deletion detection**

To detect deleted objects in Outlook the directory server must deliver what has been deleted since a timestamp. This information is not available on normal LDAP servers, but on ADS. If an ADS server is used, then and only then the configuration

com.openexchange.contacts.ldap.context<contextid (number of directory)>.ADS\_deletion\_support

can be enabled.

This will allow Outlook to detect deleted objects. But note that even if this option is enabled the ADS will not provide this information for ever, it is only kept for the following lifetimes:

60 days for forests initially built using Windows 2003 and Windows Server 2003 180 days for forests that were initially built with Windows Server 2003 SP1

So if one Outlook client performs a sync after these time frames it will not detect the object deleted before, because this information cannot be retrieved.

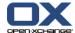

If ADS is used, Outlook will not remove contacts which are removed on the LDAP side, only new contacts are added. To get the actual list with contacts removed, Outlook must be restarted without OXtender and all contacts in the folder must be deleted. After a restart with OXtender a full sync is done, and deleted contacts will not appear any more.

# 7.5.3. Memorymapping and ADS

If an ADS is running, memorymapping can be disabled if the following precondition is met

Objects are only created on one DC and the objects are only read from this DC.

If this applies, the following settings can be changed in the mapping.ads.properties file:

com.openexchange.contacts.ldap.mapping.ads.uniqueid = sAMAccountName

can be changed to:

com.openexchange.contacts.ldap.mapping.ads.uniqueid = uSNCreated

and

com. open exchange. contacts. Idap. mapping. ads. distribution uid = sAMAccount Name

can be changed to:

com.openexchange.contacts.ldap.mapping.ads.distributionuid = uSNCreated

#### 7.5.4. Refresh interval

The example configuration files will get a new value specifying the refresh interval the thread in the background will use to update the cached contacts.

Specify the refresh interval for the cached contacts. If authtype is "anonymous" or "AdminDN" the contacts are cached and refreshed in the background in the interval specified here (given in ms).

com.openexchange.contacts.ldap.context111.LDAPglobal1.refreshinterval=10000

com.openexchange.contacts.ldap.context111.LDAPglobal.refreshinterval=10000

If a value is missing in a configuration file the default value of 10000 will be used.

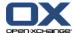

# **Chapter 8. Session Migration**

#### 8.1. Introduction

Sessions are typically initiated by users via the Webinterface of the Open-Xchange Server, Outlook or mobile devices, every session is bound to one Open-Xchange server until it is terminated. In a clustered Open-Xchange environment, sessions are assigned to one server of the cluster by random algorithms. Since Open-Xchange uses caching via the network all data is available to every user on every server in the cluster. But sessions are still bound to one server and if that server is going to be shut down, users would encounter an error message and are kicked off the cluster. To solve this problem, sessions migration has been introduced with the OSGI implementation of Open-Xchange Server 6 SP4. This feature allows sessions to migrate to another server at the cluster without having any influence to the end user. Typical scenarios where sessions need to be migrated are hardware and software upgrades of the server as well as emergency shutdowns.

The implementation of the session migration is based on a cache which is filled with all sessions of a server if its "sessiond" bundle is shut down. Other groupware servers fetch the sessions from the cache and take over the migrated session. Therefore it is mandatory to shut down the sessiond bundle prior to the server shutdown. Note that it may take some time until all sessions are put to the cache. If a user request collides with the short time where sessions are put to the cache it is possible that the request will fail, but in most cases a user should not mention anything at all.

# 8.2. Preparation

To enable session migration, the session cache need to be configured, this needs to be done for all Open-Xchange server that should be capable to migrate sessions

\$ vim /opt/open-xchange/etc/groupware/sessioncache.ccf

```
[...]
jcs.auxiliary.SessionLTCP.attributes.TcpListenerPort=58849
jcs.auxiliary.SessionLTCP.attributes.UdpDiscoveryAddr=224.0.0.1
jcs.auxiliary.SessionLTCP.attributes.UdpDiscoveryPort=6789
jcs.auxiliary.SessionLTCP.attributes.UdpDiscoveryEnabled=true
```

In this case Open-Xchange is listening on port 58849 for incoming sessions and discovers other Open-Xchange session caches via UDP multicast on port 6789. Shortly after server startup all servers should connect to the cache. This can be checked by running netstat, this is an example with two Open-Xchange Servers:

OX1:

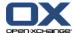

Both groupware servers have connected to each other and are ready to accept sessions

# 8.3. Migration

First, shutdown the sessiond bundle

\$ /opt/open-xchange/sbin/stopbundle com.openexchange.sessiond

Wait some seconds until all sessions are put to the cache, then shutdown the groupware

\$ /etc/init.d/open-xchange-groupware stop

This is what happens to a users session at the webinterface:

GET http://server.ox/ajax/calendar?action=all&columns=1%2C20%2C207&end=1215043200000&folder=25&session=6e3be7938169670c47faCookie: JSESSIONID=41165f534d652a3e662d9c44b0b6efd439f310ad.OX-2

GET http://server.ox/ajax/calendar?action=all&columns=1%2C20%2C207&end=1215216000000&folder=25&session=6e3be7938169670c47fa

OX-2 is the identifier for the second Open-Xchange server at the cluster, now this server is going to be shut down and the user triggers another request

In some cases, requests and session migration collide, an error message is shown but the next request will succeed and does not terminate the user's session:

The required service com.openexchange.sessiond.SessiondService is temporary not available. Please try again later. (SRV-0001,-1021469715-4)

The next request triggered by the user is answered by an Open-Xchange server that has taken over the session.

Cookie: JSESSIONID=9235ba164ca5ac3119cee006a92e4a574e31c32b.OX-1

The identifier of the server has been set to OX-1 and the user is able to continue working at this server without any interruption.

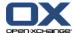

# Chapter 9. Open Xchange CLT reference

This chapter describes the administration tools available in Open-Xchange. Some command line tools start a java vm and directly generate RMI calls to the administration daemon that will make all necessary database operations, others are shell scripts.

# 9.1. Shell scripts

- generatempasswd
- · initconfigdb
- · open-xchange-admindaemon
- · open-xchange-groupware
- oxinstaller
- oxsysreport
- report

Command path is "/opt/open-xchange/sbin/"

# 9.1.1. Shell scripts

#### generatempasswd

generatempasswd writes a username and a crypted password to the mpasswd file. Against this file the context administrator authentication is done by the groupware server.

#### **Parameters**

-h,--help Prints a help text

-A,--adminuser <adminuser> Context admin username -P,--adminpass <adminpass> Context Admin password

-f,--mpasswdfile <mpasswd file> Path and name of the mpasswd file

#### Return value

o on success

>0 on failure

#### Mandatory parameters

This tool has no mandatory parameters. When no --adminpass parameter is given, the password will be read from the command line. Defaults are:

-A,--adminuser oxadminmaster

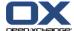

-f,--file /opt/open-xchange/etc/admindaemon/mpasswd

#### Command output

#### On success:

<adminuser> succesfully added to the mpasswd file <file>

#### On failure:

update/creation of file <file> failed. Error: <reason>

#### Example 9.1. generatempasswd

root@oxhe:~# /opt/open-xchange/sbin/generatempasswd
Enter oxadminmaster password:
oxadminmaster succesfully added to mpasswd file /opt/open-xchange/etc/admindaem
on/mpasswd
root@oxhe:~#

# initconfigdb

**initconfigdb** is the tool to initially set up the Open-Xchange configuration database. This database is needed and accessed from all Open-Xchange services and servers.

#### **Parameters**

| -h,help       | Prints a help text                           |
|---------------|----------------------------------------------|
| configdb-user | Database user for the Open-Xchange service   |
| configdb-pass | Password for the Open-Xchange database user  |
|               | the decree of the delegation of the Butchess |

--configdb-host Hostname or IP address of the Database

--configdb-port Database port

--configdb-dbname Database schema name for the Open-Xchange configuration database

#### Return value

on success

>0 on failure

#### Mandatory parameters

Mandatory is --configdb-pass because for those parameters, no default exists. Defaults are:

--configdb-user openexchange--configdb-host localhost--configdb-port 3306--configdb-dbname configdb

# Command output

On success:

initializing Open-Xchange configuration database <configdb-dbname>... database generated

On failure:

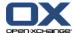

initializing Open-Xchange configuration database <configdb-dbname>... error: <reason>

#### Example 9.2. configdb

root@oxhe:~# /opt/open-xchange/sbin/initconfigdb --configdb-pass=secret initializing Open-Xchange configuration database configdb... database generated root@oxhe:~#

# open-xchange-admindaemon

**open-xchange-admindaemon** is the start script for the Open-Xchange Admindaemon and is executed from the runlevel script /etc/init.d/open-xchange-admin

# open-xchange-groupware

**open-xchange-groupware** is the start script for the Open-Xchange Groupware and is executed from the runlevel script /etc/init.d/open-xchange-admin-groupware

Note: Best avoid manually calling this script as root as all permissions are lost then.

#### oxinstaller

**oxinstaller** is the script to initially set up the Open-Xchange configuration files. This basic configuration can then be used to fine tune the installation.

#### **Parameters**

| -h,help            | Prints a help text                                                                    |
|--------------------|---------------------------------------------------------------------------------------|
| servername         | Open-Xchange internal server name                                                     |
| imapserver         | Mail (IMAP) server in case imaplogintype is config Or global                          |
| imapserver         | Transport (SMTP) serverin case imaplogintype is config or global                      |
| imaplogintype      | Used login implementation. Needs to be user, config, global is for debugging purposes |
| configdb-user      | Database user for the Open-Xchange service                                            |
| configdb-pass      | Password for the Open-Xchange database user                                           |
| configdb-readhost  | Hostname or IP address of the Slave Database                                          |
| configdb-writehost | Hostname or IP address of the Master Database                                         |
| configdb-dbname    | Database schema name for the Open-Xchange configuration database                      |
| servermemory       | Memory for the groupware daemon                                                       |
| adminmemory        | Memory for the admin daemon                                                           |
| clt-memory         | Memory for the admin command line tools                                               |
| configdb-readport  | Port number of the Slave Database                                                     |
| configdb-writeport | Port of the Master Database                                                           |
| tmpdir-path        | Path and directory for temporary files                                                |
| master-pass        | Context admin master password, needed when contextauth is true                        |
| master-user        | Context admin master name, needed when context-auth is true                           |
| jkroute            | mod_jk routing name configured in jk configuration                                    |

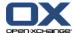

--ajp-bind-port Port where the groupware listens for incomming jk re-

quests

--imap-credentials Where to get the imap credentials from

--object-link-hostname Link that is used in server generated emails (directlink

in notifications)

--extras-link Link which is opened in a new window if a users clicks

on Extras in the GUI

--cache-udp-disc-addr UDP address for the caches and push service auto confi-

guration

--cache-udp-disc-port UDP port for the caches auto configuration

--groupware-cache-port Port where the groupware cache accept invalidation

messages from other caches

--admin-cache-port Port where the admin daemon cache accept invalidation

messages from other caches

--gwsession-cache-port Port where the groupware session cache accept invalida-

tion messages from other caches

--ip-of-oxcluster IP for which customers can access the groupware

--push-udp-disc-port UDP port for the oxtender push service auto configura-

tion

--push-outlook-port UDP port where the oxtender registers for the push

service

--SessionContTimeout Timeout for session containers
--NRSessionContainers Number of session containers

--maxSession Maximum numbers of session, 0 for unlimited

--DoubleLoginPerm Allow Users to have more sessions than one at the same

time

--sessionDefLifeTime Default session life time

--disableauth Switch to turn off context authentication

--add-license=<LICENSE-CODE> to override this default option, the option --no-license

must be specified

#### Return value

on success

>0 on failure

#### Mandatory parameters

Mandatory are --servername --configdb-pass because for this parameter, no default exists. Defaults are:

--imapserver localhost --imaplogintype user

--configdb-user openexchange
--configdb-readhost localhost
--configdb-writehost localhost
--configdb-dbname configdb
--servermemory 50
--configdb-readport 3306
--configdb-writeport 3306
--tmpdir-path /tmp
--context-auth false

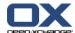

#### Command output

#### On success:

setting up groupware configuration /opt/open-xchange/etc/groupware

groupware daemon must now be restarted if already running

setting up admin daemon configuration /opt/open-xchange/etc/admindaemon

\*\*\* RMI authentication is disabled

admin daemon must now be restarted if already running

#### On failure:

Setting up Open-Xchange configuration failed. Error: <reason>

#### Example 9.3. setting up groupware configuration

root@oxhe:~# /opt/open-xchange/sbin/oxinstaller --disableauth --servername=oxapp --configdb-pass=secret setting up groupware configuration /opt/open-xchange/etc/groupware

groupware daemon must now be restarted if already running setting up admin daemon configuration /opt/open-xchange/etc/admindaemon

#### oxsysreport

oxsysreport collects a number of system configuration files, which are related to the Open-Xchange functionality, system runtime parameters, whole the Open-Xchange configuration and the groupware and admindaemon logfiles. It is very useful to use this tool to collect most of the needed information in a single file in case of contacting Open-Xchange Support to identify any issues with the Open-Xchange installation.

#### **Parameters**

-h,--help Prints a help text

--tempdir The directory, the temporary files are copied to (Default /tmp)

--logdir The directory, the temporary files for the archive, are copied to (Default

ox support infos-YYYYMMDD-HHMMSS)

--log-archive The directory, the created archives is created in (Default /tmp/ox sup-

port infos-YYYYMMDD-HHMMSS.tar.gz)

--keep-tmp-files Whether the temporary files should be deleted after the archive has

been created (Default false)

-D Debug output

#### Return value

o on success

1 on errors

#### Mandatory parameters

This tool has no mandatory parameters.

<sup>\*\*\*</sup> RMI authentication is disabled

admin daemon must now be restarted if already running

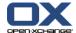

#### Command output

# /opt/open-xchange/sbin/oxsysreport
Debian system detected
creating logdir /tmp/ox\_support\_infos-20091223-094853
collecting files into
/tmp/ox\_support\_infos-20091223-094853/ox\_files\_and\_logs.tar.bz2
collecting system data into /tmp/ox\_support\_infos-20091223-094853
creating archive /tmp/ox\_support\_infos-20091223-094853.tar.gz

#### report

By default (if no option is given) the report client will display and send the generated report to an Open-Xchange service on activation.open-xchange.com. Note that only data that is displayed in the console will be transfered to Open-Xchange. If you want to know which data would be transfered to activation.open-xchange.com execute the report client with the option "-d" (display\_only). If this option is given to the report client no data will be transfered to activation.open-xchange.com:

#### **Parameters**

-h,--help Prints a help text --environment Show info about commandline environment Remove all newlines (\n) from output --nonl -H.--host <host> Remove all newlines (\n) from output -J,--jmxauthuser <jmxauthuser> jmx username (required when jmx authentication enabled) -P,--jmxauthpassword <jmxauthjmx username (required when jmx authentication enpassword> abled) Send report without displaying it (Disables default) -s,--sendonly -d,--displayonly Display report without sending it (Disables default) Show output as CSV -c,--csv

#### Automatic reports

Creating a cron entry which will automatically execute the report client once a week saves a lot of work. To create this cron entry execute:

\$ vim /etc/cron.d/open-xchange\_report

0 3 \* \* 7 open-xchange /opt/open-xchange/sbin/report -s 1> /dev/null 2>&1

The report client will display and / or transfer the following information:

Version number of the Open-Xchange server package Version number of the Open-Xchange admin package Total user count Total context count

Version number of the Open-Xchange admin package

Detailed user information (per context): User access combination flags (which modules have been activated for the users)

#### 9.2. RMI calls

• [update, uninstall, stop, start, refresh, list, listall, listservices, shutdown, install]bundle

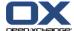

- [register,unregister,list,listcontextsby,moveconetxt,change]filestore
- $\bullet \hspace{0.2cm} \hbox{[register,} unregister, list, listcontexts by, move context, change]} database$
- [register,unregister,list]server
- checkconsistency
- jobcontrol
- contextrestore
- resetversion
- · schemasandversions
- listExecutedTasks
- crawlerupdate

Command path is "/opt/open-xchange/sbin/"

# 9.2.1. Bundle handling scripts

Each script support parameters -h <jmx host> -p <jmx port> for defining the host the server is running on and the port it is listening on. Both are by default localhost and 9999.

#### installbundle

A new bundle can be installed with this script into the running server.

installbundle (-h <jmx host> -p <jmx port>) location

The location must be file URL with complete path:

file:/opt/openexchange/bundles/com.openexchange.control.jar

#### listbundle

List the installed bundles and their states.

listbundles (-h <jmx host> -p <jmx port>)

#### listservices

Lists the services provided and used by bundles.

listservices (-h <jmx host> -p <jmx port>)

#### refreshbundles

Restarts depending bundles if some bundle has been updated.

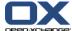

refreshbundles (-h <jmx host> -p <jmx port>)

#### shutdown

Starts the OSGi shutdown sequence. Every bundle is stopped and finally the OSGi runtime. shutdown (-h <jmx host> -p <jmx port>)

#### startbundle

Start a single bundle.

startbundle (-h <jmx host>) bundle name

The bundle name must be the unique bundle identifier:

com.openexchange.mail.filter

# stopbundle

Stops a single bundle.

stopbundle (-h <jmx host> -p <jmx port>) bundle name

The bundle name must be the unique bundle identifier:

com.openexchange.mail.filter

## uninstallbundle

Removes a bundle from the running server.

uninstallbundle (-h <jmx host> -p <jmx port>) bundle name

The bundle name must be the unique bundle identifier.

# updatebundle

Updates a single bundle.

updatebundle (-h <jmx host> -p <jmx port>) bundlename (autorefresh (true | false) default value is false)

The bundlename must be the unique bundle identifier. If autorefresh is given as true, depending bundles will be restarted.

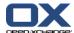

# 9.2.2. Filestore management

#### registerfilestore

**registerfilestore** is the tool to make a filestore known to the Open-Xchange system. The filestore directory needs to only be accessible when the storage behind is present. It must not be possible to write to the directory when the storage subsystem is not mounted.

#### **Parameters**

-h,--help Prints a help text

--environment Show info about commandline environment

--nonl Remove newlines (\n) from output

-t,--storepath <string> Path to store filestore contents in URI format. Example:

file:///tmp/filestore

-s,--storesize <integer> The maximum size of the filestore in MB, default is 1000 -x,--maxcontexts <integer> The maximum number of contexts that can use this filestore.

Default is 5000

Extra parameters when authentication is enabled

-A,--adminuser <string> Context Admin user name -P,--adminpass <string> Context Admin password

#### Return value

o on success

>0 on failure

#### Mandatory parameters

{adminuser adminpass} storepath

#### Command output

On success:

filestore <fsid> registered

On failure:

filestore could not be registered: <reason from server>

#### Example 9.4. Mandatory parameters

 $root@oxhe \sim \# \ / opt/open-xchange/sbin/registerfilestore - A \ oxadminmaster - P \ secret - t \ file: ///tmp/ filestore \ 34 \ registered$ 

# unregisterfilestore

unregisterfilestore is the tool to remove a filestore from the Open-Xchange system. The filestore must not be used by any contexts for this operation.

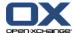

-h,--help Prints a help text

-i,--id <integer> The id of the filestore which should be removed

Extra parameters when authentication is enabled

-A,--adminuser <string> Context Admin user name -P,--adminpass <string> Context Admin password

#### Return value

on success

>0 on failure

#### Mandatory parameters

{adminuser adminpass} id

#### Command output

On success:

filestore <fsid> unregistered

On failure:

filestore <fsid> could not be unregistered: <reason from server>

#### **Example 9.5. Mandatory parameters**

root@oxhe~# /opt/open-xchange/sbin/unregisterfilestore -A oxadminmaster -P secret -id=5 filestore 5 unregistered

#### listfilestore

listfilestore is the tool to list all filestores known to the Open-Xchange system.

#### **Parameters**

-h,--help Prints a help text

--environment Show info about commandline environment

--nonl Remove newlines (\n) from output

-s,--searchpattern <string> The search pattern which is used for listing

--csv Format output as csv

Extra parameters when authentication is enabled

-A,--adminuser <string> Context Admin user name -P,--adminpass <string> Context Admin password

#### Return value

on success

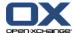

>0 on failure

#### Mandatory parameters

#### {adminuser adminpass}

#### Command output

#### On success:

id path size reserved used maxctx curctx

..... ... ... ... ...

On failure:

could not list filestores: <reason from server>

#### Example 9.6. filestore

```
root@oxhe~# /opt/open-xchange/sbin/listfilestore -A oxadminmaster -P secret id path size reserved used maxctx curctx 6 /fsmount/fs6 1000 0 0 5000 0 3 /fsmount/fs3 8388608 200 0 1000 1
```

#### listcontextsbyfilestore

listcontextsbyfilestore is the tool to list all contexts that remain on the given filestore.

#### **Parameters**

-h,--help Prints a help text

--environment Show info about commandline environment

--nonl Remove newlines (\n) from output

--csv Format output as csv -f,--filestore <filestore> \* Target filestore id

Extra parameters when authentication is enabled

```
-A,--adminuser <string> Context Admin user name
-P,--adminpass <string> Context Admin password
```

#### Return value

o on success

>0 on failure

Mandatory parameters

{adminuser adminpass} filestore

#### Command output

#### On success:

cid fid fname enabled qmax qused name lmappings

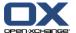

#### On failure:

contexts for filestore could not be listed: <reason from server>

#### Example 9.7. list context for filestore

root@oxhe:/opt/open-xchange/sbin# ./listcontextsbyfilestore -f 3 cid fid fname enabled qmax qused name lmappings 6 3 6\_ctx\_store true 1000 0 contextname example.de

#### movecontextfilestore

movecontextfilestore is the tool to move a given context from its current to another filestore

#### **Parameters**

-h,--help Prints a help text

--environment Show info about commandline environment

--nonl Remove newlines (\n) from output -c,--contextid <string> The id of the context to be moved

-f,--filestore <integer> Target filestore id

Extra parameters when authentication is enabled

-A,--adminuser <string> Context Admin user name

-P,--adminpass <string> Context Admin password

#### Return value

0 on success

>0 on failure

#### Mandatory parameters

{adminuser adminpass} contextid filestore

#### Command output

On success:

context <contextid> moved to filestore <fsid>

On failure:

context <contextid> could not be moved to filestore <fsid>: <reason from server>

#### Example 9.8. movefilestorecontext

root@oxhe~# /opt/open-xchange/sbin/movefilestorecontext -A oxadminmaster -P secret -f 9 -c 4711 context 4711 moved to filestore 9

# changefilestore

changefilestore is the tool to change attributes of registered filestores.

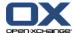

-h,--help Prints a help text

--environment Show info about commandline environment

--nonl Remove newlines (\n) from output

-i,--id <integer> The id of the filestore which should be changed

-t,--storepath <string> Path to store filestore contents in URI format. Example:

file:///tmp/filestore

-s,--storesize <integer> The maximum size of the filestore in MB

-x,--maxcontexts <integer> The maximum number of contexts that can use this filestore

#### Extra parameters when authentication is enabled

-A,--adminuser <string> Context Admin user name -P,--adminpass <string> Context Admin password

#### Return value

on success

>0 on failure

#### Mandatory parameters

{adminuser adminpass} id and at least one parameter to change

#### Command output

On success:

filestore <fsid> changed

On failure:

filestore <fsid> could not be changed: <reason from server>

#### Example 9.9. changefilestore

root@oxhe~# /opt/open-xchange/sbin/changefilestore -A oxadminmaster -P secret --id=35 -s 100000 filestore 35 changed

#### 9.2.3. Database registration management

#### registerdatabase

registerdatabase is the tool to make a database known to the Open-Xchange system. For all databases, you can define one write (master) and one read (slave) connection. It is also possible to have multiple slaves behind a IP load balancer.

"dbweight" is used to configure the distribution of contexts over all DBMS. For example, a value of 60 would lead to 60% of all contexts to be stored in the DBMS (if the sum of all values is 100). It is also recommended that --OX DB POOL INIT is always set to 0. Be sure the --OX DB POOL MAX does not exceed the max connections configuration option of the MySQL server.

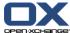

-h,--help Prints a help text

--environment Show info about commandline environment

--nonl Remove newlines (\n) from output

-n,--name <name> Name of the database
-H,--hostname <hostname> Hostname of the server

-u,--dbuser <dbuser> Name of the user for the database -d,--dbdriver <dbdriver> The driver to be used for the database.

-p,--dbpasswd <dbpasswd> Password for the database

-m,--master <true/false> Set this if the registered database is the master

-M,--masterid <masterid> If this database is not the master enter the master id here

-w,--dbweight <dbweight> The db weight for this database.

-x,--maxunit <maxunit> The maximum number of contexts in this database.

-l,--poolhardlimit <true/false> Db pool hardlimit. -o,--poolinitial <poolinitial> Db pool initial. -a,--poolmax <poolmax> Db pool max.

#### Extra parameters when authentication is enabled

-A,--adminuser <string> Context Admin user name

-P,--adminpass <string> Context Admin password

#### Return value

on success

>0 on failure

#### Mandatory parameters

#### {adminuser adminpass} name dbpasswd master

#### Command output

On success:

database <dbid> registered

On failure:

database <dbid> could not be registered: <reason from server>

#### Example 9.10. Example

root@oxhe~# /opt/open-xchange/sbin/registerdatabase -n db1 -p secret -m true database 12 registered

# unregisterdatabase

unregisterdatabase is the tool to remove a database from the Open-Xchange system. If present, the slaves must be unregistered prior to the master.

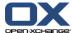

-h,--help Prints a help text

--environment Show info about commandline environment

--nonl Remove newlines (\n) from output

-i,--id <id> The id of the database. -n,--name <name> Name of the database

#### Extra parameters when authentication is enabled

-A,--adminuser <string> Context Admin user name -P,--adminpass <string> Context Admin password

#### Return value

o on success

>0 on failure

#### Mandatory parameters

{adminuser adminpass} (id or name)

#### Command output

On success:

database <dbid> unregistered

On failure:

database <dbid> could not be unregistered: <reason from server>

#### Example 9.11. unregisterdatabase

root@oxhe~# /opt/open-xchange/sbin/unregisterdatabase --id=13 database 13 unregistered

# listdatabase

listdatabase is the tool to list all databases registered in the Open-Xchange system.

#### **Parameters**

-h,--help Prints a help text

--environment Show info about commandline environment

--nonl Remove newlines (\n) from output

-s,--searchpattern <searchpattern> Search/List pattern! --csv Format output to csv

#### Extra parameters when authentication is enabled

-A,--adminuser <string> Context Admin user name -P,--adminpass <string> Context Admin password

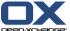

#### Return value

0 on success

>0 on failure

#### Mandatory parameters

#### {adminuser adminpass}

#### Command output

#### On success:

hostname master mid weight maxctx curctx hlimit max inital id name ... .. ... ... ... ... ...

#### On failure:

databases could not be listed: <reason from server>

#### Example 9.12. listdatabases

#### $root@oxhe{\sim}\#\ /opt/open-xchange/sbin/list databases$

| id name | hostna | ame ma | aster | mid v | veight r | maxctx curd | tx hlin | nit max init | al |
|---------|--------|--------|-------|-------|----------|-------------|---------|--------------|----|
| 1 DB1   | db1    | true   | 0     | 100   | 1000     | 843 true    | 100     | 0            |    |
| 2 DB2   | db2    | true   | 0     | 100   | 1000     | 843 true    | 100     | 0            |    |
| 3 DB3   | db3    | true   | 0     | 100   | 1000     | 843 true    | 100     | 0            |    |
| 4 DB4   | db4    | true   | 0     | 100   | 1000     | 843 true    | 100     | 0            |    |

# listcontextsbydatabase

listcontextsbydatabase is the tool to list all contexts that remain on a schema in the given database.

#### **Parameters**

Prints a help text

-h,--help --environment Show info about commandline environment

--nonl Remove newlines (\n) from output

--CSV Format output as csv -d,--database <database> The id of the database. Name of the database -n,--name <name>

Extra parameters when authentication is enabled

-A,--adminuser <string> Context Admin user name -P,--adminpass <string> Context Admin password

#### Return value

o On success

>0 On failure

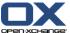

#### Mandatory parameters

#### {adminuser adminpass} (database or name)

#### Command output

On success:

cid fid fname enabled qmax qused name lmappings

On failure:

contexts for filestore could not be listed: <reason from server>

#### Example 9.13. listcontextsbydatabase

root@oxhe:/opt/open-xchange/sbin# ./listcontextsbydatabase --name db1 cid fid fname enabled qmax qused name lmappings 6 3 6\_ctx\_store true 1000 0 contextname example.de

#### movedatabasecontext

movedatabasecontext is the tool to move a given context from its current to another database

#### **Parameters**

-h,--help Prints a help text

--environment Show info about commandline environment

--nonl Remove newlines (\n) from output

-c,--contextid <contextid> The id of the context

-N,--contextname <contextname> Context name

-d,--database <database> The id of the database.
-n,--name <name> Name of the database

Extra parameters when authentication is enabled

-A,--adminuser <string> Context Admin user name

-P,--adminpass <string> Context Admin password

#### Return value

on success

>0 On failure

#### Mandatory parameters

{adminuser adminpass} (contextid or contextname) (database or name)

#### Command output

On success:

context <contextid> moved to database <dbid>

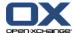

#### on failure:

context <contextid> could not be moved to database <dbid>: <reason from server>

#### Example 9.14. movedatabasecontext

 $root@oxhe \sim \# \ /opt/open-xchange/sbin/movedatabasecontext - A \ oxadminmaster - P \ secret - d \ 3 - c \ 4711$   $context \ 4711 \ moved \ to \ database \ 3$ 

#### changedatabase

changedatabase is the tool to change attributes of a registered database.

#### **Parameters**

-h,--help Prints a help text

--environment Show info about commandline environment

--nonl Remove newlines (\n) from output

-i,--id <id> The id of the database. -n,--name <name> Name of the database -H,--hostname <hostname> Hostname of the server

-u,--dbuser <dbuser> Name of the user for the database -d,--dbdriver <dbdriver> The driver to be used for the database

-p,--dbpasswd <dbpasswd> Password for the database -w,--dbweight <dbweight> The db weight for this database

-x,--maxunit <maxunit> The maximum number of contexts in this database

-l,--poolhardlimit <true/false> Db pool hardlimit -o,--poolinitial <poolinitial> Db pool initial -a,--poolmax <poolmax> Db pool max

# Extra parameters when authentication is enabled

-A,--adminuser <string> Context Admin user name

-P,--adminpass <string> Context Admin password

#### Return value

o on success

>0 on failure

#### Mandatory parameters

{adminuser adminpass} (id or name) and at least one parameter to change

#### Command output

On success:

database <dbid> changed

On failure:

database <dbid> could not be changed: <reason from server>

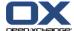

#### Example 9.15. changedatabase

# 9.2.4. Server registration management

#### registerserver

registerserver is the tool to make a new Open-Xchange application server known to the Open-Xchange system.

#### **Parameters**

-h,--help Prints a help text

--environment Show info about commandline environment

--nonl Remove newlines (\n) from output

-H,--hostname <servername> Open-Xchange internal server name (normally the host

name)

#### Extra parameters when authentication is enabled

-A,--adminuser <string> Context Admin user name -P,--adminpass <string> Context Admin password

#### Return value

o on success

>0 on failure

#### Mandatory parameters

#### {adminuser adminpass} hostname

#### Command output

On success:

server <id> registered

On failure:

server <servername> could not be registered: <reason from server>

#### Example 9.16. registerserver

 ${\tt root@oxhe{\sim}\#/opt/open-xchange/sbin/registerserver-A~oxadminmaster-P~secret-h~ox1}$  server 4 registered

# unregisterserver

unregisterserver is the tool to remove a server from the Open-Xchange system. A server can only be removed when no context is bound to it any more.

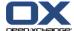

-h,--help Prints a help text

--environment Show info about commandline environment

--nonl Remove newlines (\n) from output

-i,--id <id> The id of the server which should be removed

-H,--hostname <servername> Open-Xchange internal server name (usually the host

name)

#### Extra parameters when authentication is enabled

-A,--adminuser <string> Context Admin user name -P,--adminpass <string> Context Admin password

#### Return value

o on success

>0 on failure

#### Mandatory parameters

#### {adminuser adminpass} (id or hostname)

#### Command output

On success:

server <id> unregistered

On failure:

server <id> could not be unregistered: <reason from server>

#### Example 9.17. unregisterserver

root@oxhe~# /opt/open-xchange/sbin/unregisterserver --id=5 server 5 unregistered

#### listserver

listserver is the tool to list all servers registered in the Open-Xchange configuration database.

#### **Parameters**

-h,--help Prints a help text

--environment Show info about commandline environment

--nonl Remove newlines (\n) from output

-s,--searchpattern <string> The search pattern which is used for listing

--csv Format output as csv

# Extra parameters when authentication is enabled

-A,--adminuser <string> Context Admin user name -P,--adminpass <string> Context Admin password

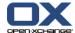

#### Return value

on success

>0 on failure

Mandatory parameters

{adminuser adminpass}

#### Command output

On success:

Id Name

. ..

On failure:

could not list filestores: <reason from server>

#### Example 9.18. listservers

root@oxhe~# /opt/open-xchange/sbin/listservers -A oxadminmaster -P secretId Name 2 app1

# 9.2.5. Consistency tool

The Consistency Tool serves the purpose to detect and fix inconsistencies between file storage and data base.

The following paragraphs describe possible inconsistencies and how to fix them and explain where to store context file data or meta data, and finally the consistency tool's usage is introduced.

Attachments to Infostore objects and files are stored on the hard drive, their meta data (title, description, file name, file size etc) are stored in the MySQL data base. The file's path on the hard drive is also stored in the MySQL data base. Problems arise if both systems are out of sync, e.g if an attachment or InfoStore entry points to a file that no longer exists on the hard drive (subsequently called "missing" files). And vice versa, if there is a file on the hard drive without attachment or InfoStore entry (subsequently called "orphaned" or "unassigned"). The Consistency Tool can trace and list both kinds of inconsistency.

There are different ways to fix such inconsistencies. If the file to a data base entry (Info item or attachment) is missing, you can either delete the data base entry or create a dummy file. Respectively, an unassigned file can either be deleted or an infostore entry is created that belongs to the context admin which the orphaned file is assigned to. The consistency tool can resolve the inconsistencies using the above described methods.

An OX:HE installation normally includes several contexts. The contexts are distributed to several data base schemas. Contexts 1 to 5 are e. g. located in the data base scheme ox\_db1, 6 and 7 in ox\_db2, and 8 bis 10 in ox\_db3. Likewise the file data of a context are distributed to several file storages. A file storage is a directory with subdirectores for contexts. Depending on the presumed storage space needed for a context, the contexts are assigned to the single file storages. Context 1 to 3 could thus be located in file storage 1, context 4 to 9 in file storage 2 and context 10 in file storage 3. Why does one need all that knowledge to use the consistency tool? The consistency tool can search for inconsistencies within a context, in all contexts within a scheme or in all contexts that store their data in a file store.

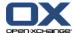

#### How to use the consistency tool?

Common way to start the consistency tool:

(action) (where to search) (how to resolve the inconsistency)

Possible actions are either "list missing" to list missing files, "list unassigned" to list unassigned files or "repair" to resolve inconsistencies. You can either search a context (context 1), a file storage (filestore 23), or a data base (database 12). How to resolve inconsistencies with "repair" is explained below. Some examples:

#### 1. List missing files

If you want to list all missing files in a context (1) use the command:

checkconsistency list missing context 1

You can add some noise words to make the command more intelligible (to be able to still understand the script in a few years time). Following commands do the same:

checkconsistency list missing in context 1

checkconsistency list missing files in context 1

This command lists all file storage paths that, in the data base, are assigned to an attachment or InfoStore entry which files no longer exist though.

It is also possible to search all files of a file storage:

checkconsistency list missing in filestore 2

or all files that belong to a data base:

checkconsistency list missing in database 3

or simply all missing files:

checkconsistency list missing files everywhere

#### 2. List unassigned files:

Likewise the command for unassigned files. You just have to replace the word "missing" with "unassigned":

checkconsistency list unassigned context 1

checkconsistency list unassigned in context 1

checkconsistency list unassigned files in context 1

checkconsistency list unassigned files in filestore 2

checkconsistency list unassigned files everywhere

#### 3. Repair

To resolve inconsistencies use the "repair" command instead of "list unassigned" or "list missing" as action. Additionally, state how to handle the errors (more later):

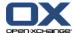

check\_consistecy repair context 1 (policies)

or

checkconsistency repair errors in context 1 with policies (policies)

checkconsistency repair errors in filestore 2 with policies (policies)

checkconsistency repair errors in database 3 with policies (policies)

#### The policies are divided in condition and action:

condition: action

The conditions are:

| missing_file_for_infoitem                                                 | If a file is missing that points to an Infoitem   |
|---------------------------------------------------------------------------|---------------------------------------------------|
| missing_file_for_attachment                                               | If a file is missing that points to an attachment |
| missing_entry_for_file                                                    |                                                   |
| If a file exists that neither points to an attachment nor to an Infoitem. |                                                   |

#### Actions are:

| delete                                                                                     |
|--------------------------------------------------------------------------------------------|
| Deletes the DBEntry or the file                                                            |
| create_dummy                                                                               |
| Creates a dummy file (valid for missing_file_for_infoitem and missing_file_for_attachment) |
| create_admin_infoitem                                                                      |
| Creates an Infoitem with the unassigned file in the Contextadmin Infostore.                |

If there is no action set for a condition the respective inconsistencies are ignored. Here are some examples:

checkconsistency repair errors in context 1 missing\_file\_for\_infoitem : delete missing file for attachment : create dummy missing entry for file : delete

Deletes all versions of Infoitems that point nowhere (only the versions, not the Infoitem itself), deletes all files with no assignment and creates dummy files for all attachments that point nowhere.

checkconsistency repair errors in database 3 missing\_file\_for\_infoitem : create\_dummy missing\_entry\_for\_file : create\_admin\_infoitem

Repairs all contexts in data base 3, creates dummy files for Infoitems that point nowhere and creates Infoitems in the context admin's Infostore, for files that have no assignment in the data base. Attachments are not handled.

#### checkconsistency

checkconsistency is the tool to make sure that filestore and database meta data is consistent.

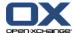

-h,--help Prints a help text

Extra parameters when authentication is enabled

-A,--adminuser <string> Context Admin user name

-P,--adminpass <string> Context Admin password

#### Return value

on success

>0 on failure

#### Mandatory parameters

{adminuser adminpass}

#### Command output

On success:

filestore <fsid> registered

On failure:

filestore <fsid> could not be registered: <reason from server>

#### Example 9.19. registerfilestore

 $root@oxhe{\sim}\#\ \textit{/opt/open-xchange/sbin/registerfilestore}$ 

# 9.2.6. jobcontrol

# jobcontrol

**jobcontrol** is the tool to list and control the job queue within the Open-Xchange admin daemon. Jobs in the queue are generated by **movecontextdatabase** and **movecontextfilestore** 

#### **Parameters**

-h,--help Prints a help text

--environment Show info about commandline environment

--nonl Remove newlines (\n) from output

-l,--list list the jobs of this open-xchange

server

-d,--delete <id> delete the given job id

-t,--details <id> show details for the given job

-f,--flush flush all finished jobs from the

queue

Extra parameters when authentication is enabled

-A,--adminuser <string> Context Admin user name

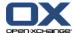

```
-P,--adminpass <string> Context Admin password
```

#### Return value

o on success

>0 on failure

#### Mandatory parameters

#### {adminuser adminpass}

#### Command output

```
on success --delete:
```

job <jobid> deleted
on success --details:

job

on success --flush:

job

on success --list:

job

on failure:

could not (list jobs | delete <jobid> | print details of <jobid> | | flush jobs): <reason from server>

#### Example 9.20. jobcontrol

root@oxhe~# /opt/open-xchange/sbin/jobcontrol

#### 9.2.7. contextrestore

#### contextrestore

The contextrestore bundle is a solution for restoring one single context out of a mysql dump from a complete database. In a distributed setup, it is possible to use several files containing the dumps of different databases. The tool described within this document does fetch the needed information out of these files.

The context restore bundle is designed as an admin bundle so it has to be installed into the OSGi environment of the OX admin daemon.

The package open-xchange-admin-plugin-contextrestore contains the bundle itself and the corresponding configuration files. The bundle will get installed as a directory below /opt/open-xchange/bundles. The configuration file can be found in:

/opt/open-xchange/etc/admindaemon/plugin/contextrestore.properties.

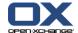

For the restore process, the tool requires some information to be available in the database. One is the availability of the old database pool id. The tool will dig out the pool id the context used before from the mysql dump, and will try to get a connection to the corresponding database through this pool id. If the pool id does not exist any more, an error is thrown. The same applies to the filestore\_id.

For correct operation it is required that the mysql dumps for this tool represent a consistent state of the whole database setup. Furthermore this consistent state should also include the backup of the filestore.

The Debian package has to be installed with the Debian management tool dpkg. Afterwards a new shell script named contextrestore is to be found under <code>/opt/open-xchange/sbin</code>. The admin daemon needs to be restarted to make the new functionality available. The functionality is accessible via RMI, CLT and SOAP.

A complete database backup has to be done before the new function can be used. The Tool described within this document requires a full SQL dump of the databases involved. This can be done by executing the command <code>mysqldump</code>—<code>all-databases</code>—<code>single-transaction</code>, on all database machines registered in Open-Xchange as well as the configuration Database. These two parameters are very important. The first one lets the dump contain every database on the specified database host, and the second is used for a consistent backup. Instead of —<code>all-databases</code> you can also use —<code>database</code> with the right database(s), if none of the switches are given as direct argument then mysql will left out essential data in the dump. For a full backup the switch —<code>all-databases</code> is recommended.

The usage of the command line tool is self-explanatory as it confirms to the standard unix behavior. --help will show a short help with the available parameters. The main arguments of the tool are different database dumps (from the configdb and the distributed user data databases). On success the tool returns the path to the filestore of the given context. The files below this path have to be restored afterwards in a separate process which is not part of the Open-Xchange system. An example of a restore would look like this:

#### Example 9.21. restore

contextrestore -A <username> -P <password> -c 7777 -f <complete path to configdb dump>,<complete path to first user data database dump>

file:///tmp/filestore2/7777\_ctx\_store

Note that the parts in <> have to be replaced by the parameters for your setup

#### **Parameters**

-h,--help Prints a help text

Example 9.22. contextrestore

root@oxhe~# /opt/open-xchange/sbin/contextrestore

#### 9.2.8. resetversion

Sets the version of a database schema to a lower number. As update tasks are related to the version number, previous update tasks can be activated when setting the version number to a lower value.

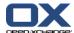

#### 9.2.9. forceupdatetask

"forceupdatetask" runs a specified update task in a defined schema. That way failed or suppressed update tasks can be re-run.

#### 9.2.10. runupdate

Triggers the update process for a certain schema.

#### 9.2.11. schemasandversions

Displays all schemas with version number in a table.

#### 9.2.12. listExecutedTasks

#### listExecutedTasks

"listExecutedTasks" lists all executed tasks, the time stamp and whether they were sucessfully executed.

#### **Parameters**

| -h,help     | Prints a help text                                            |
|-------------|---------------------------------------------------------------|
| -l,login    | The optional JMX login (if JMX has authentication enabled)    |
| -n,name     | A valid schema name                                           |
| -p,port     | The optional JMX port (default:9999)                          |
| -s,password | The optional JMX password (if JMX has authentication enabled) |
| -n          | Option -n must be defined.                                    |

#### Example 9.23. listExecutedTasks

 $root@oxhe{\sim}\#\ /opt/open-xchange/sbin/listExecutedTasks$ 

#### 9.2.13. crawlerupdate

This script runs an update according to the settings in crawler.properties, see Section 10.2.32, "crawler.properties"

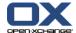

## **Chapter 10. Tuning the Open-Xchange Server**

This chapter describes all possible configuration options and their values.

#### 10.1. Configuration Options Groupware and Admin

A directory for configuration files is introduced that carries files common for administration daemon and groupware server. This directory will be given on start to configread bundle to fetch the properties located in this new directory. There are no possible side effects.

Configuration directory /opt/open-xchange/etc/common

#### 10.1.1. foldercache.properties

| ENABLE_DB_GROUPING        | Specify where to perform folder grouping. This filters the database results for duplicate folders in the 'where' clause of the db statement or afterwards in the application. Possible values: TRUE / FALSE.   |
|---------------------------|----------------------------------------------------------------------------------------------------|
| ENABLE_FOLDER_CACHE       | Enable or disable folder caching. Possible values: TRUE / FALSE.                                                                                                    |
| IGNORE_SHARED_ADDRESSBOOK | Specify whether to ignore 'shared addressbook' folder or not. Possible values: TRUE / FALSE.                                                                                                    |
| ENABLE_INTERNAL_USER_EDIT | Specify whether users are allowed to edit their own contact object contained in the 'Global Address Book' folder aka 'Internal Users'. Switching this parameter only has an effect for newly created contexts. |

#### 10.2. Configuration Options Groupware

Configuration directory /opt/open-xchange/etc/groupware.

NOTE: All time values in the configuration files are in milliseconds.

#### 10.2.1. system.properties

| SERVER_NAME | Server name registered by registerserver in the configura- |
|-------------|------------------------------------------------------------|
|             | tion database can be read with listservers.                |

#### 10.2.2. easylogin.properties

| com.openexchange.easylogin.allowInsecureTransmission = false | The default is to NOT allow an insecure transmission.                                                                                                    |
|--------------------------------------------------------------|----------------------------------------------------------------------------------------------------|
| authId                                                       | The optional authId parameter should be a generated unique identifier. A random UUID e.g. is sufficient. This parameter must be transfered as URL parameter and not as body parameter of the login POST request. This ensures that the complete login request can be traced across different systems in a cluster setup. |

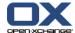

| client  | The optional parameters 'client' and 'version' should contain     |
|---------|-------------------------------------------------------------------|
|         | a client application identifier and its version. This is required |
|         | to trace all clients using the HTTP/JSON interface and for        |
|         | getting statistics about how many logins are generated by         |
|         | which client.                                                     |
| version | The optional parameters client and version should contain         |
|         | a client application identifier and its version. This is required |
|         | to trace all clients using the HTTP/JSON interface and for        |
|         | getting statistics about how many logins are generated by         |
|         |                                                                   |
|         | which client.                                                     |

## 10.2.3. attachment.properties

| MAX_UPLOAD_SIZE | If the sum of all uploaded files in one request is larger than |
|-----------------|----------------------------------------------------------------|
|                 | this value, the upload will be rejected. If this value is not  |
|                 | set or 0, the more general MAX_UPLOAD_SIZE configured          |
|                 | in server.properties will be used. If that value is also 0 or  |
|                 | not set, uploads will be unrestricted. The size is in bytes.   |

## 10.2.4. calendar.properties

| CACHED_ITERATOR_FAST_FETCH                             | The option CACHED_ITERATOR_FAST_FETCH defines the numbers of pre-fetched results with the parameter MAX_PRE_FETCH.                                                                                                    |
|--------------------------------------------------------|----------------------------------------------------------------------------------------------------|
| com.openexchange.calendar.seriescon-flictlimit         | This boolean option switches on/off the conflict search limitation for a series to 1 year in the future i. e., a new/changed series will not conflict with appointments scheduled later than one year after the creation/change of the appointment. Default value: true |
| com.openexchange.calendar.undefined-<br>statusconflict | This boolean option switches on/off an appointment conflict when not having accepted or denied the appointment yet. Default value: true                                                                                                    |
| MAX_PRE_FETCH                                          | MAX_PRE_FETCH results are gathered in one SQL query instead of MAX_PRE_FETCH single SQL queries. Normally, higher values result in higher performance if this option is enabled.                                                                                        |
| CHECK_AND_REMOVE_PAST_RE-<br>MINDERS                   | If this option is enabled no event is triggered and no mail will be sent if the reminder is before the start date.                                                                                                    |
| CHECK_AND_AVOID_SOLO_RE-<br>MINDER_TRIGGER_EVENTS      | This option prevents triggering and sending an E-Mail notification if only a reminder has been changed. If a notification should be sent in any case this option should be disabled.                                                                                    |
| defaultStatusPrivate                                   | This option holds the confirm status for newly created private appointments. Default is 0 ("none" or rather "waiting"). This does not affect the status for appointments created by the user as those appointments are always set to "accepted".                        |
| defaultStatusPublic                                    | This option holds the confirmation status for newly created public appointments. Default is 0 ("none" or rather "waiting"). This does not affect the status for appointments created by the user as those appointments are always set to "accepted".                    |

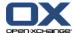

## 10.2.5. configjump.properties

| URL | URL to the config interface. %c is replaced with context lo-       |
|-----|--------------------------------------------------------------------|
|     | gin information. %u is replaced with user login information.       |
|     | %p is replaced with user password. URL=http://local-               |
|     | host/?cid=%c <login=%u>pass=%p (This URL can be reached</login=%u> |
|     | by clicking on Extras in the folder tree). This option has         |
|     | only effect if the configjump-generic plugin is installed.         |

## 10.2.6. configdb.properties

| URLs are used for read and write  read*  Specifies the connection settings for the read database write*  Specifies the connection settings for the write database (only used when useSeparateWrite is set to true)  CleanerInterval  Time interval of cleaner thread in milliseconds. This thread removes idle timed out database connections and removes not used database connection pools after each cleanerIn- terval.  Mindle  Number of connections to keep open although they are not used. This value is overwritten for OX databases from configdb. Sould be 0 so that no unnecessary connections are kept in the memory.  Maximum idle connections. If the maximum exceeds, no more connections are pooled but are closed instead1 stands for unlimited.  Maximum time in milliseconds a connection can be idle. If the maximum exceeds, the connection is closed.  MaxActive  If exhaustedAction is set to BLOCK, no more than maxActive connections will be opened to the mysql database. This value is overwritten for OX databases from configdb.  Maximum time in set to BLOCK, a thread will not wait for more than maxWait milliseconds.  Maximum time in milliseconds a connection will be used. After this time the connection gets closed.  exhaustedAction  BLOCK: If maxActive number of connections is reached, threads have to wait for a connections is reached, an exception is thrown.                                                      |                  |                                                                                                    |
|----------------------------------------------------------------------------------------------------|------------------|----------------------------------------------------------------------------------------------------|
| write*  Specifies the connection settings for the write database (only used when useSeparateWrite is set to true)  CleanerInterval  Time interval of cleaner thread in milliseconds. This thread removes idle timed out database connections and removes not used database connection pools after each cleanerInterval.  Mindle  Number of connections to keep open although they are not used. This value is overwritten for OX databases from configdb. Sould be 0 so that no unnecessary connections are kept in the memory.  Mindle  Number of maximum idle connections. If the maximum exceeds, no more connections are pooled but are closed instead. –1 stands for unlimited.  maxIdleTime  Maximum time in milliseconds a connection can be idle. If the maximum exceeds, the connection is closed.  If exhaustedAction is set to BLOCK, no more than maxActive connections will be opened to the mysql database. This value is overwritten for OX databases from configdb.  maxWait  If exhaustedAction is set to BLOCK, a thread will not wait for more than maxWait milliseconds.  maxLifeTime  Maximum time in milliseconds a connection will be used. After this time the connection gets closed.  exhaustedAction  BLOCK: If maxActive number of connections is reached, threads have to wait for a connections.  FAIL: If maxActive number of connections is reached, an exception is thrown.  GROW: Open more connections even if maxActive is already | useSeparateWrite | false, use read URL for both read and write true, different URLs are used for read and write                                                       |
| cleanerInterval  CleanerInterval  Time interval of cleaner thread in milliseconds. This thread removes idle timed out database connections and removes not used database connection pools after each cleanerInterval.  Mindle  Number of connections to keep open although they are not used. This value is overwritten for OX databases from configdb. Sould be 0 so that no unnecessary connections are kept in the memory.  Mindle  Number of maximum idle connections. If the maximum exceeds, no more connections are pooled but are closed instead1 stands for unlimited.  Maximum time in milliseconds a connection can be idle. If the maximum exceeds, the connection is closed.  If exhaustedAction is set to BLOCK, no more than maxActive connections will be opened to the mysql database. This value is overwritten for OX databases from configdb.  MaxWait  If exhaustedAction is set to BLOCK, a thread will not wait for more than maxWait milliseconds.  Maximum time in milliseconds.  Maximum time in milliseconds a connection will be used. After this time the connection gets closed.  ExhaustedAction  BLOCK: If maxActive number of connections is reached, threads have to wait for a connections is reached, an exception is thrown.  GROW: Open more connections even if maxActive is already                                                                                                    | read*            | Specifies the connection settings for the read database                                                                                            |
| removes idle timed out database connections and removes not used database connection pools after each cleanerInterval.  Mumber of connections to keep open although they are not used. This value is overwritten for OX databases from configdb. Sould be 0 so that no unnecessary connections are kept in the memory.  Mumber of maximum idle connections. If the maximum exceeds, no more connections are pooled but are closed instead1 stands for unlimited.  Maximum time in milliseconds a connection can be idle. If the maximum exceeds, the connection is closed.  MaxActive If exhaustedAction is set to BLOCK, no more than maxActive connections will be opened to the mysql database. This value is overwritten for OX databases from configdb.  MaxWait If exhaustedAction is set to BLOCK, a thread will not wait for more than maxWait milliseconds.  Maximum time in milliseconds a connection will be used. After this time the connection gets closed.  exhaustedAction  BLOCK: If maxActive number of connections is reached, threads have to wait for a connections.  FAIL: If maxActive number of connections is reached, an exception is thrown.  GROW: Open more connections even if maxActive is already                                                                                                    |                  | (only used when useSeparateWrite is set to true)                                                                                                   |
| not used. This value is overwritten for OX databases from configdb. Sould be 0 so that no unnecessary connections are kept in the memory.  Number of maximum idle connections. If the maximum exceeds, no more connections are pooled but are closed instead1 stands for unlimited.  maxIdleTime                                                                                                    | cleanerInterval  | removes idle timed out database connections and removes not used database connection pools after each cleanerIn-                                   |
| exceeds, no more connections are pooled but are closed instead1 stands for unlimited.  Maximum time in milliseconds a connection can be idle. If the maximum exceeds, the connection is closed.  If exhaustedAction is set to BLOCK, no more than maxActive connections will be opened to the mysql database. This value is overwritten for OX databases from configdb.  If exhaustedAction is set to BLOCK, a thread will not wait for more than maxWait milliseconds.  Maximum time in milliseconds a connection will be used. After this time the connection gets closed.  exhaustedAction  BLOCK: If maxActive number of connections is reached, threads have to wait for a connection.  FAIL: If maxActive number of connections is reached, an exception is thrown.  GROW: Open more connections even if maxActive is already                                                                                                    | minIdle          | not used. This value is overwritten for OX databases from configdb. Sould be 0 so that no unnecessary connections                                  |
| the maximum exceeds, the connection is closed.  If exhaustedAction is set to BLOCK, no more than maxActive connections will be opened to the mysql database. This value is overwritten for OX databases from configdb.  If exhaustedAction is set to BLOCK, a thread will not wait for more than maxWait milliseconds.  Maximum time in milliseconds a connection will be used. After this time the connection gets closed.  exhaustedAction  BLOCK: If maxActive number of connections is reached, threads have to wait for a connection.  FAIL: If maxActive number of connections is reached, an exception is thrown.  GROW: Open more connections even if maxActive is already                                                                                                    | maxIdle          | exceeds, no more connections are pooled but are closed                                                                                             |
| connections will be opened to the mysql database. This value is overwritten for OX databases from configdb.  maxWait  If exhaustedAction is set to BLOCK, a thread will not wait for more than maxWait milliseconds.  maxLifeTime  Maximum time in milliseconds a connection will be used. After this time the connection gets closed.  exhaustedAction  BLOCK: If maxActive number of connections is reached, threads have to wait for a connection.  FAIL: If maxActive number of connections is reached, an exception is thrown.  GROW: Open more connections even if maxActive is already                                                                                                    | maxIdleTime      |                                                                                                    |
| for more than maxWait milliseconds.  Maximum time in milliseconds a connection will be used. After this time the connection gets closed.  exhaustedAction  BLOCK: If maxActive number of connections is reached, threads have to wait for a connection.  FAIL: If maxActive number of connections is reached, an exception is thrown.  GROW: Open more connections even if maxActive is already                                                                                                    | maxActive        | connections will be opened to the mysql database. This                                                                                             |
| After this time the connection gets closed.  exhaustedAction  BLOCK: If maxActive number of connections is reached, threads have to wait for a connection.  FAIL: If maxActive number of connections is reached, an exception is thrown.  GROW: Open more connections even if maxActive is already                                                                                                    |                  | for more than maxWait milliseconds.                                                                                                    |
| threads have to wait for a connection.  FAIL: If maxActive number of connections is reached, an exception is thrown.  GROW: Open more connections even if maxActive is already                                                                                                    | maxLifeTime      | After this time the connection gets closed.                                                                                                    |
| exception is thrown.  GROW: Open more connections even if maxActive is already                                                                                                    | exhaustedAction  | ·                                                                                                    |
| · · · · · · · · · · · · · · · · · · ·                                                                                                    |                  |                                                                                                    |
|                                                                                                    |                  | GROW: Open more connections even if maxActive is already reached.                                                                                  |
| This value is overwritten for OX databases from configdb.                                                                                                    |                  | This value is overwritten for OX databases from configdb.                                                                                          |
| testOnActivate  Validate connections if they are activated. This is not necessary because the activation already includes a check if the connection is not closed.                                                                                                    |                  | Validate connections if they are activated. This is not necessary because the activation already includes a check if the connection is not closed. |
| to the pool                                                                                                    |                  | ·                                                                                                    |
| testOnIdle For test purposes. Should always be false.                                                                                                    | testOnIdle       | For test purposes. Should always be false.                                                                                                    |

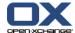

| testThreads | If testThreads is set to true, more information is logged to |
|-------------|--------------------------------------------------------------|
|             | the Open-Xchange log files about database connections. If    |
|             | this option is enabled, the performance may degrade dra-     |
|             | matically. The JVM then has to generate a lot of method      |
|             | call stack dumps.                                            |

## 10.2.7. imap.properties

| Variable                                        | Value                                                                                                    |
|-------------------------------------------------|----------------------------------------------------------------------------------------------------|
| com.openexchange.imap.imapSort                  | Specify where to sort emails: "imap" value to let the IMAP Server sort (faster but less reliable). Leave blank or fill in "application" value to sort within application (slower but good quality). The sorting is done on IMAP server if a mailbox' size exceeds the mailFetchLimit as defined in mail.properties. NOTE: This value is going to be set to "application" if IMAP server capabilities do not contain the "SORT" string.    |
| com.openexchange.imap.imapSearch                | Define where to search for emails: Value "imap" to let the IMAP Server search. The search is done on IMAP server if a mailbox' size exceeds the mailFetchLimit as defined in mail.properties. Leave blank or fill in "application" value to search within the application.                                                                                                    |
| com.openexchange.imap.imapFastFetch             | This property determines whether a fast fetch is performed on large mail folders. Although the fetch is fast on IMAP side, a lot of data is transfered during reading response which cause a temporary memory peak. If disabled, only the necessary fields are used as command arguments, which is slower but needs less memory. NOTE: See property "imapMessageFetchLimit" to know which mail folders are treated as large mail folders. |
| com.openexchange.imap.imapSupport-sACL          | Specify whether the IMAP server supports ACLs. Possible values: true/false/auto NOTE: The "auto" value means to use server-defined ACL support as indicated by the response to the "CAPABILITY" IMAP command.                                                                                                    |
| com.openexchange.imap.imapTimeout               | Specify the socket I/O timeout value in milliseconds. A value less than or equal to zero is infinite timeout. The IMAP timeout has to be smaller than the AJP timeout. Also see mail.imap.timeout.                                                                                                    |
| com.openexchange.imap.imapConnectionTimeout     | Specify the socket connection timeout value in milliseconds. A value less or equal to zero is infinite timeout. The IMAP timeout has to be smaller than the AJP timeout. Also see mail.imap.connectiontimeout.                                                                                                    |
| com.openexchange.imap.imapAuthEnc               | Specify the encoding for the IMAP authentication. Default=UTF-8. Note: If an installation was running with "umlauts" before, the default setting might have to be changed to another charset.                                                                                                    |
| com.openexchange.imap.maxIMAPConnectionIdleTime | Specify the maximum IMAP connection idle time in milliseconds i.e., the time an established IMAP connection is going to be kept alive while it is idle. NOTE: This is for future use and not yet implemented.                                                                                                    |
| com.openexchange.imap.User2ACLImpl              | Name of the class that implements User2ACL, their alias or "auto" to use auto-detection. Currently known aliases: Cyrus, Courier.                                                                                                    |

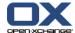

| Variable                          | Value                                                                                                    |
|-----------------------------------|----------------------------------------------------------------------------------------------------|
| com.openexchange.imap.mboxEnable  | Enable/disable mbox format: A mail folder can only either hold subfolders or messages. Furthermore, upon creation the folder type is determined by the folder name. If the folder name ends with the server-defined folder separator character its type is HOLDS-FOLDERS; otherwise its type is HOLDS-MESSAGES. Note that there is currently an unresolved problem concerning the deletion of mail folders. Since the trash folder is designed to hold messages only, no backup of the deleted folder can be copied to the trash folder i.e., the folder in question (including messages, all subfolders, and the subfolders' contents) is irretrievably lost. |
| com.openexchange.imap.blockSize   | IMAP operations that should be applied to a number of messages exceeding the block size are performed in blocks. Example: A folder containing thousands of messages should be cleared. To avoid the risk of an IMAP timeout when trying to delete all messages at once, the messages are deleted in block size portions.                                                                                                    |
| com.openexchange.imap.spamHandler | Specify the osgi registration name of the appropriate spam handler to use.                                                                                                    |

## 10.2.8. mail.properties

This file contains the general mail configuration. Specific implementations are configured in the mail plugin used e. g., imap.properties for imap.

| Variable                                         | Value                                                                                                    |
|--------------------------------------------------|----------------------------------------------------------------------------------------------------|
| com.openexchange.mail.loginSource                | Set the login source i.e., the source for determining a user's login for the mailing system. If 'login' is set, the user's individual mail login as defined in user storage is taken. If 'mail' is set, the user's individual primary email address is taken. If 'name' is set, the user's individual system user name is taken. Currently known values: login, mail, and name.                      |
| com.openexchange.mail.password-<br>Source        | Set the password source i.e., the source for determining a user's password for logging in to the mailing system. If 'session' is set, the user's individual system password is taken. If 'global' is set, the value specified through the 'com.openexchange.mail.masterPassword' property is taken. Currently known values: session and global.                                                      |
| com.openexchange.mail.mailServer-<br>Source      | Set the mail server source i.e., the source for determining the mail server used by the user to log in to, in order to access mails. Set to 'global' to take the value specified through the "com.openexchange.mail.mailServer"property. Set to 'user' to take the user's individual mail server settings as specified in storage. Currently known values: user and global.                          |
| com.openexchange.mail.transportServer-<br>Source | Set the transport server source i.e., the source for determining the transport server used by the user to log in to, in order to transport mails. Set to 'global' to take the value specified through the "com.openexchange.mail.transport-Server" property. Set to 'user' to take the user's individual transport server settings as specified in storage. Currently known values: user and global. |

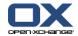

| Variable                                                          | Value                                                                                                    |
|-------------------------------------------------------------------|----------------------------------------------------------------------------------------------------|
| com.openexchange.mail.masterPassword                              | The master password for the mail server. This only takes effect if the "com.openexchange.mail.loginType" property                                                                                                    |
|                                                                   | is set to "global".                                                                                                    |
| com.openexchange.mail.mailServer                                  | Mail server: e.g., 192.168.178.32:8143 or imap://192.168.178.32:7143                                                                                                    |
|                                                                   | This only takes effect if the "com.openex-change.mail.mailServerSource" property is set to "global"                                                                                                    |
| com.openexchange.mail.transportServer                             | Mail transport server: e.g., 192.168.178.32:125 or smtp://192.168.178.32:225                                                                                                    |
|                                                                   | This only takes effect if the "com.openexchange.mail.trans-portServerSource" property is set to "global"                                                                                                    |
| mail.mime.charset                                                 | Specify the default MIME charset used for character encoding. This parameter takes effect for the complete mail module where no charset is given.                                                                                                    |
| com.openexchange.mail.maxNumOfCon-                                | Specify the maximum number of mail connections that can                                                                                                    |
| nections                                                          | exist at the same time on the server. Zero means unlimited.                                                                                                    |
| com.openexchange.mail.mailFetchLimit                              | Specify the maximum fetch limit i.e., all mails whose count is less than or equal to this value are going to be fetched with all attributes set. Thus these mails can be put into message cache for subsequent list requests.                                                                                                    |
| com.openexchange.mail.attachmentDisplaySizeLimit                  | Maximum size of email text attachments that will be displayed inline (in bytes).                                                                                                    |
| com.openexchange.mail.quoteLineColors                             | Comma-separated hex values of colors for displaying quoted text emails. Default #a14044,#917722,#599351,#516193,#666666                                                                                                    |
| com.openexchange.mail.userFlagsEn-abled                           | Enable/disable user defined flags.                                                                                                    |
| com.openexchange.mail.partModifier-<br>Impl                       | The default com.openexchange.mail.partmodifier.Dummy-PartModifier needs to be kept.                                                                                                    |
| com.openexchange.mail.allowNested-<br>DefaultFolderOnAltNamespace | This property defines if the default folders of a user (Draft, Sent, Spam & Trash) are going to be placed right below the "INBOX" folder even if the "altNamespace" feature is enabled. NOTE: This property requires that subfolders are still permitted below the initial "INBOX" folder even though "altNamespace" is enabled. |
| com.openexchange.mail.ignoreSubscription                          | Specifies whether folder subscription is ignored when listing mail folders. If set to 'true', all folders - regardless of their subscription status - are going to be listed.                                                                                                    |
| com.openexchange.mail.supportSub-<br>scription                    | Specify whether the underlying store should support subscription.                                                                                                    |
| com.openexchange.mail.defaultSeparator                            | Specify the separator within folder full names - if not available from mail server.                                                                                                    |
| com.openexchange.mail.watcherEnabled                              | The watcher checks after watcherFrequency for mail connection used for more than watcherTime milliseconds and logs this mail connection. If watcherShallClose is set to true those connections will be closed.                                                                                                    |
| com.openexchange.mail.watcherFrequency                            | Specify the watcher's frequency in milliseconds.                                                                                                    |
| com.openexchange.mail.watcherTime                                 | Specify the exceeding time in milliseconds for mail connections. If the use time of a mail connection exceeds this                                                                                                    |

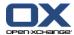

| Variable                            | Value                                                       |
|-------------------------------------|-------------------------------------------------------------|
|                                     | value it is logged. This allows to detect unclosed connec-  |
|                                     | tions.                                                      |
| com.openexchange.mail.watcherShall- | Specify whether the watcher is allowed to close exceeded    |
| Close                               | mail connections.                                           |
| com.openexchange.mail.JavaMailProp- | JavaMail Properties. The default should not be changed.     |
| erties                              |                                                             |
| com.openexchange.mail.phishingHead- | A comma-separated list of headers which identifies phishing |
| er                                  | headers e.g., X-Phishing1,X-Phishing2,etc. Leave empty for  |
|                                     | no phishing header.                                         |
| autoSearch                          | The automatic search of users in the recipients dialog can  |
|                                     | be de/activated. Default is true.                           |
| com.openexchange.mail.mailAccess-   | Specifies the interval seconds of the mail access cache's   |
| CacheShrinkerSeconds                | shrinker thread                                             |
| com.openexchange.mail.mailAccess-   | Specifies the idle seconds a mail access may reside in mail |
| CacheldleSeconds                    | access cache before it is removed by the shrinker thread.   |

## 10.2.9. smtp.properties

This file contains the configuration for the smtp server

| Variable                                       | Value                                                                                                    |
|------------------------------------------------|----------------------------------------------------------------------------------------------------|
| com.openexchange.smtp.smtpLocalhost            | The default is set to InetAddress.getLocalHost().getHost-Name() but if either JDK or name service are not configured properly, this routine fails and the HELO or EHLO command is sent without a name which leads to an error: "501 HELO requires domain address". The value "null" falls back to InetAddress.getLocalHost().getHostName() which works in most cases. |
| com.openexchange.smtp.smtpAuthEnc              | Specify the encoding for the SMTP authentication.                                                                                                    |
| Enable/disable SMTP Authentication             | Enable/disable SMTP Authentication                                                                                                    |
| com.openexchange.smtp.setSMTPEn-<br>velopeFrom | Specifies whether SMTP header ENVELOPE-FROM should explicitly be set to the user's primary email address or not.                                                                                                    |
| com.openexchange.smtp.smtpTimeout              | Specify the socket I/O timeout value in milliseconds. A value less than or equal to zero is infinite timeout. See also mail.smtp.timeout.                                                                                                    |
| com.openexchange.smtp.smtpConnectionTimeout    | Define the socket connection timeout value in milliseconds. A value less or equal to zero is infinite timeout. See also mail.smtp.connectiontimeout.                                                                                                    |

## 10.2.10. ajp.properties

This file contains the configuration for the OX server "ajp 13 protocol" implementation. The communication between apache jk and the Open-Xchange application server can be fine-tuned here.

| Variable          | Value                                                      |
|-------------------|------------------------------------------------------------|
| AJP_PORT          | tcp port where the groupware server listens for incoming   |
|                   | AJP requests                                               |
| SERVLET_POOL_SIZE | Initial number of instances held in memory for each avail- |
|                   | able single threaded servlet (single threaded servlets are |
|                   | deprecated and are not used by the Open-Xchange Server).   |

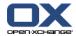

| Variable                            | Value                                                                                                    |
|-------------------------------------|----------------------------------------------------------------------------------------------------|
| AJP_SERVER_THREAD_SIZE              | Number of AJP server threads which create a client socket on an incoming request. This is the number of threads processing newly opened AJP sockets. AJP sockets are kept alive by default. Therefore only one thread is recommended.                                                        |
| AJP_LISTENER_POOL_SIZE              | Number of initially created AJP listeners for processing incoming AJP requests. This pool does grow dynamically but does not go below.                                                                                                    |
| AJP_LISTENER_READ_TIMEOUT           | The amount of time in milliseconds a listener is going to wait (or block) while waiting to read the initial bytes from the web server from the input stream. 0 stands for unlimited and should not be changed because if the server closes connections here the sticky sessions would break. |
| AJP_MOD_JK                          | This property defines whether mod_jk is used or not, since some mod_jk implementations force the servlet container not to close connections. If set to TRUE the property AJP_MAX_NUM_OF_SOCKETS will be ignored to avoid closing connections by the servlet container.                       |
| AJP_MAX_NUM_OF_SOCKETS              | Defines the maximum number of open sockets. Any socket opened beyond will be closed automatically if AJP_MOD_JK is set to FALSE.                                                                                                    |
| AJP_CONNECTION_POOL                 | Defines whether to use AJP connection pool or not. The pool holds instances of AJP connection objects. This saves the time to create new objects.                                                                                                    |
| AJP_CONNECTION_POOL_SIZE            | The ajp connection pool size. This property only takes effect if AJP_CONNECTION_POOL is set to TRUE and defines the number of instances held in the pool.                                                                                                    |
| AJP_REQUEST_HANDLER_POOL            | Defines whether to use AJP request handler pool or not.<br>The pool holds instances of AJP request handlers. This saves<br>time to create new objects.                                                                                                    |
| AJP_REQUEST_HANDLER_POOL_SIZE       | The AJP request handler pool size. This property only takes effect if AJP_REQUEST_HANDLER_POOL is set to TRUE and defines the number of instances held.                                                                                                    |
| AJP_WATCHER_ENABLED                 | Enable/Disable AJP watcher. The watcher is a thread that checks every AJP_WATCHER_FREQUENCY if AJP requests take longer than AJP_WATCHER_MAX_RUNNING_TIME. If AJP_WATCHER_PERMISSION is true, those requests will be terminated or otherwise logged into the groupware log.                  |
| AJP_WATCHER_PERMISSION              | If true, the AJP watcher has the permission to stop & re-init system.                                                                                                    |
| AJP_WATCHER_MAX_RUNNING_TIME        | defines max AJP listener running time in milliseconds                                                                                                    |
| AJP_WATCHER_FREQUENCY AJP_JVM_ROUTE | defines the max AJP watcher frequency in milliseconds SET HOST'S UNIQUE JVM ROUTE IMPORTANT FOR LOAD BALANCING. This value is added to the cookie JSESSIONID so that mod jk knows which server to route the requests                                                                         |
|                                     | to. This is needed to bind a session to one specific Open-<br>Xchange server in a cluster.                                                                                                    |
| JP_CHECK_MAGIC_BYTES_STRICT         | Define if the mandatory first two bytes of an incoming AJP package (magic bytes) have to exactly match the sequence 0x12 0x34 or if just one byte has to match at # the proper position. It is recommended to leave that true.                                                               |

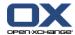

| Variable                | Value                                                                                                    |
|-------------------------|----------------------------------------------------------------------------------------------------|
| AJP_SERVLET_CONFIG_DIR  | Defines the path for the servlet configuration; null stands for "oxgroupwaresysconfdir@/servletConfig"                                                                                                    |
| AJP_BIND_ADDR           | Defines the address to which the opened AJP server socket will be bound to. A socket to all available interfaces will be bound if set to "*".                                                                                                    |
| AJP_LOG_FORWARD_REQUEST | Logs corresponding AJP forward request if an unexpected empty body request is detected.                                                                                                    |
| AJP_JSESSIONID_TTL      | This parameter determines after which time outdated HTTP sessions are removed. HTTP sessions are remembered through the JSESSIONID cookie. Not removing those outdated HTTP sessions causes a memory leak. The parameter configures the time those sessions are kept in milliseconds. |

## 10.2.11. push.properties

This file contains the configuration of the MS Outlook UDP connectivity subsystem.

| Variable                     | Value                                                                                                    |
|------------------------------|----------------------------------------------------------------------------------------------------|
| .pushEnabled                 | Defines if server push port gets opened or not.                                                                                                    |
| .registerTimeout             | Time in milliseconds a client registration is kept.                                                                                                    |
| .registerPort                | Port where the clients send the push registration request to.                                                                                                    |
| .registerDistributionEnabled | Only one of registerDistribution or eventDistribution can<br>be enabled at the same time. If set to true, registrations<br>are distributed to all OX Servers.          |
| .eventDistributionEnabled    | Only one of registerDistribution or eventDistribution can<br>be enabled at the same time. If set to true, events will be<br>distributed to all Open-Xchange Servers.   |
| .outputQueueDelay            | Time in milliseconds before queued "push" packages are sent to clients.                                                                                                |
| .hostname                    | If empty, the output of the java function getHostName will be used. This name is used for internal communication.                                                      |
| .senderAddress               | Address used as the sender address when UDP packages are sent to the clients (should be the IP address of the load balancer in front of the Open-Xchange Server farm). |
| .multicastEnabled            | true/false; send register or event information per multicast                                                                                                    |
| .multicastAddress            | IP multicast address                                                                                                    |
| .multicastPort               | Multicast port                                                                                                    |

## 10.2.12. sessiond.properties

| Variable                                 | Value                                                                        |
|------------------------------------------|------------------------------------------------------------------------------|
| .isServerSocketEnabled                   | Start a sessiond socket (not used for OXHE)                                  |
| . is Server Object Stream Socket Enabled | Start a sessiond object stream socket (not used for OXHE)                    |
| .serverPort                              | sessiond socket on this port (not used for OXHE)                             |
| .serverBindAddress                       | Accept only sockets from this address (not used for OXHE)                    |
| .isDoubleLoginPermitted                  | Allow users to be logged in multiple times.                                  |
| serverObjectStreamPort                   | sessiond socket on this object stream port (not used for OXHE)               |
| isTcpClientSocketEnabled                 | Enable communication between client and server over tcp (not used for OXHE). |

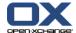

| Variable                   | Value                                                                                                    |
|----------------------------|----------------------------------------------------------------------------------------------------|
| .sessionContainerTimeout   | Session container timeout in milliseconds. After the timeout the session containers will rotate i. e., the oldest one will be destroyed and a new one will be created. |
| .numberOfSessionContainers | Number of session containers.                                                                                                    |
| maxSession                 | Maximum number of concurrent sessions, 0 stands for unlimited.                                                                                                    |
| sessionDefaultLifeTime     | Maximum lifetime of idle sessions in milliseconds.                                                                                                    |

## 10.2.13. ldapauth.properties

| Variable         | Value                                                                                                    |
|------------------|----------------------------------------------------------------------------------------------------|
| ldapReturnField= | Field in the user object which should be returned as uid instead of the first part before the "@" character.                                                                                                    |
| subtreeSearch=   | Default is false. Set subtreeSearch to true if the user entries are not directly below the baseDN, and e.g. are distributed over one or more subtrees. The bindDN to authenticate the user will then be determined using a search over the complete tree below baseDN. NOTE: When two users exist with the same uidAttribute, authentication will be refused, though. |
| searchFilter=    | specify the filter to limit the search of user entries (used in combination with subtreeSearch=true. The filter will be ANDed with the attributed specified in uidAttribute. Example: (&(objectclass=posixAccount)(uid=foo))                                                                                                    |
| bindDN=          | If your LDAP server does not allow to do searches without any authentication, specify a dn here to bind in order to search (used in combination with subtreeSearch=true).                                                                                                    |
| bindDNPassword=  | The password required for the bindDN                                                                                                    |

## 10.2.14. malpoll.properties

| Variable                                            | Value                                                                                                    |
|-----------------------------------------------------|----------------------------------------------------------------------------------------------------|
| com.openexchange.push.malpoll.period                | Define the amount of time in milliseconds when to periodically check for new mails. Default is 300000 (5 minutes).                                                                                |
| com.openexchange.push.malpoll.global                | Whether a global timer is set or a timer per user. Or in other words: Do you want a global heartbeat or a heartbeat per per user? Default is true.                                                |
| com.openexchange.push.malpoll.con-<br>currentglobal | Whether the tasks executed by global timer are executed concurrently or by calling timer's thread. Note: This property only has effect if "com.openexchange.push.malpoll.global" is set to "true" |
| com.openexchange.push.malpoll.folder                | Define the folder to look-up for new mails in each mailbox.<br>Default is INBOX folder                                                                                                    |

## 10.2.15. mailjsoncache.properties

| Variable                              | Value                                                       |
|---------------------------------------|-------------------------------------------------------------|
| com.openex-                           | The shrinker interval in seconds for the superior user map. |
| change.mail.cache.json.shrinkerInter- | Default is 60.                                              |
| valUserMap                            |                                                             |

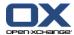

| Variable                                 | Value                                                        |
|------------------------------------------|--------------------------------------------------------------|
| com.openex-                              | The shrinker interval in seconds for folder maps. Default is |
| change.mail.cache.json.shrinkerInterval- | 60.                                                          |
| FolderMap                                |                                                              |
| com.openex-                              | The time-to-live in seconds for folder maps put into user    |
| change.mail.cache.json.ttlUserMap        | map. Default is 300.                                         |
| com.openexchange.mail.cache.json.ttl-    | The time-to-live in seconds for an ID-to-JSON mapping put    |
| FolderMap                                | into folder map. Default is 300.                             |
| com.openex-                              | The max. time in milliseconds to wait for a mail's JSON      |
| change.mail.cache.json.maxWaitTimeMil-   | representation to become available in a folder map. Default  |
| lis                                      | is 100.                                                      |
| com.openexchange.mail.cache.json.en-     | Whether the cache is enabled. Default is true.               |
| abled                                    |                                                              |

#### 10.2.16. cache.ccf sessioncache.ccf mailcache.ccf

Configuration for the used JCS implementation. Open-Xchange servers use JCS to cache frequently used objects and to keep these cached objects caches in sync on all machines in the cluster. It is used for cache invalidation only. The defaults for the pre-defined cache regions should be kept. The caches commnunicate through TCP/IP and find each other via multicast. In some situations those values need to be changed for the local network infrastructure in the auxiliary section.

| Variable             | Value                                                                              |
|----------------------|------------------------------------------------------------------------------------|
| GlobalFolderCache    | Cache region for configuring the cache.                                            |
| UserFolderCache      | Cache region for configuring the cache.                                            |
| .TcpServers          | This line must be commented to make auto configuration via udp possible.           |
| .TcpListenerPort     | The port where the caches listen for invalidation messages.                        |
| .UdpDiscoveryAddr    | Multicast address where the caches send broadcasts to in order to find each other. |
| .UdpDiscoveryPort    | Port number for the multicast setup.                                               |
| .UdpDiscoveryEnabled | true/false needs to be true to make Udb discovery work.                            |

For more in-depth information consult the project documentation of Apache JCS at http://jakarta.apache.org/jcs/ The groupware and admin caches must listen on the same multicast address and port. Same applies for the sessioncaches. The mailcache is only local and the default do not need to be changed.

#### 10.2.17. infostore.properties

| MAX_UPLOAD_SIZE | If the sum of all uploaded files in one request is larger than this value, the upload will be rejected. This value can be                                                        |
|-----------------|----------------------------------------------------------------------------------------------------|
|                 | overridden on a per-user basis by setting the upload_quota in the mail configuration of this user. If this value is not set or 0, the more general MAX_UPLOAD_SIZE configured in |
|                 | server.properties will be used. If that value is also 0 or not set, uploads will be unrestricted. The size is in Bytes.                                                          |

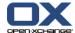

## 10.2.18. notification.properties

| notify_participants_on_delete             | If set to true, participants of appointments get a notification E-Mail when the appointment gets deleted.                                                                                                    |
|-------------------------------------------|----------------------------------------------------------------------------------------------------|
| notify_external_participants_on_secondary | If set to true, external participants receive notification mails for accepted/declined/tentatively-accepted appointments/tasks.                                                                                                    |
| object_link                               | url in notification E-Mails [hostname] is replaced with the hostname of your machine. [module], [object] and [folder] are replaced with the relevant IDs to generate the direct link. "http:// <hostname>/#m=[module]&amp;i=[object]&amp;f=[folder]" HOSTNAME must be replaced by the hostname of the frontend server.</hostname> |
| imipForInternalUsers                      | IMip Mails need to be deactivated for internal users as different oxtender versions are unable to handle such additional "synchronization" and creates duplicate entries. Default is false.                                                                                                    |

## 10.2.19. ox-scriptconf.sh

| JAVA_XTRAOPTS | This property sets the java options given to the groupware during launch time.              |
|---------------|---------------------------------------------------------------------------------------------|
| NRFILES       | Maximun number of files the groupware is allowed to open (set through ulimit on startup)    |
| UMASK         | Specify the umask of file permissions to be created by ox, e.g. in the filestore, UMASK=066 |

## 10.2.20. participant.properties

| ShowWithoutEmail | If true, a search for appointment participants also shows contacts without E-Mail addresses. Those addresses are grayed out and not selectable because an E-Mail address is needed for appointments. |
|------------------|----------------------------------------------------------------------------------------------------|
| autoSearch       | The automatic search of users in the participants dialog can be de/activated. Default is true.                                                                                                    |

## 10.2.21. server.properties

| PrefetchEnabled  | Enable or disable SearchIterator prefetch. If prefetch is enabled the underlying ResultSet data is completely stored and all related resources are released immediately when creating a SearchIterator. Possible values: TRUE / FALSE.                                                                                                    |
|------------------|----------------------------------------------------------------------------------------------------|
| UPLOAD_DIRECTORY | Upload Parameter. All uploads that are done by a client are temporarily saved in that directory.                                                                                                    |
| MAX_UPLOAD_SIZE  | If the sum of all uploaded files in one request is greater than this value, the upload will be rejected. This value can be overridden on a per-module basis by setting the MAX_UPLOAD_SIZE parameter in the module's config file (attachment.properties or infostore.properties). Or it can be overriden on a per-user basis by setting the upload_quota in the E-Mail configuration of this user. If this value is |

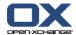

| PrefetchEnabled             | Enable or disable SearchIterator prefetch. If prefetch is enabled the underlying ResultSet data is completely stored and all related resources are released immediately when creating a SearchIterator. Possible values: TRUE / FALSE.                                                                                                    |
|-----------------------------|----------------------------------------------------------------------------------------------------|
|                             | set to 0 and not overridden by the module config or user config uploads will be unrestricted. The size is in bytes.                                                                                                    |
| MAX_UPLOAD_IDLE_TIME_MILLIS | The maximum idle time in milliseconds for an uploaded file temporarily stored in the upload directory.                                                                                                    |
| DefaultEncoding             | The encoding has to match the webservers default encoding. Default is UTF-8.                                                                                                    |
| minimumSearchCharacters     | Defines the minimum number of characters for a search. Default is 0. In large contexts it is recommended to set the minimum to 3.                                                                                                    |
| PUBLISH_REVOKE              | Contact address for the server administrator in case a publication needs to be revoked.                                                                                                    |
| IPCheck                     | On session validation of every request the client IP address is compared with the client IP address used for the login request. If this configuration parameter is set to "true" and the client IP addresses do not match, the request will be denied and the denied request is logged with level info. Setting this parameter to "false" will only log the different client IP addresses with debug level. WARNING! This should be only set to "false" if you know what you are doing and if all requests are secure - requests are always encrypted by using HTTPS.com.openexchange.IPCheck=true |

## 10.2.22. management.properties

| JMXPort        | Define the port which is then applied to the JMX-based agent.                                                                                                    |
|----------------|----------------------------------------------------------------------------------------------------|
| JMXLogin       | Define the JMX login for authentication. Leaving this property empty means not to use authentication and a non-root user can stop the complete server.                                                                                                    |
| JMXPassword    | Specify the JMX password in SHA hashed version. This property only has effect if the previous "JMXLogin" property is set. The following perl command can be used to generate such a password: perl -M'Digest::SHA1 qw(sha1_base64)' - e 'print sha1_base64("YOURSECRET")."=\n";' that requires to install the Digest::SHA1 perl module, of course. |
| JMXBindAddress | Specify the bind address for the JMX monitor agent. Use the "*" value to let the JMX monitor bind to all interfaces: JMXBindAddress=*                                                                                                    |

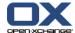

#### 10.2.23. contact.properties

| contact_first_letter_field | First Letter Field, the field you sort in when you click on one of the start letters.                 |
|----------------------------|----------------------------------------------------------------------------------------------------|
|                            | field02 Last name                                                                                     |
|                            | field03 First name                                                                                    |
| validate_contact_email     | Check the entered E-Mail address from a new contact for correctness (syntactic check user@domain.tld) |
| scale_images               | Scale contact images down to the given ratio.                                                         |
| scale_image_width          | Maximum width a contact image will be scaled to.                                                      |
| scale_image_height         | Maximum height a contact image will be scaled to.                                                     |
| max_image_size             | The maximum size in bytes for the upload of contact im-                                               |
|                            | ages.                                                                                                 |
| quickSelect                | Activates or deactivates the contact view's quick selection.                                          |
|                            | Possible values: true/false.                                                                          |

#### 10.2.24. event.properties

This file contains the configuration of the event handling in OX6. Event handling is a core function and should never be turned off. For instance, when deleting a contact with attachments, the contact will be deleted immediately and an event is created to delete the attachment at a later time.

| Variable                | Value                                                                                                    |
|-------------------------|----------------------------------------------------------------------------------------------------|
| .is Event Queue Enabled | This option enables or disables the complete event handling for OX. The event handling is an essential Open-Xchange component which always needs to run.                                                               |
| .eventQueueDelay        | This parameter sets the delay in milliseconds when events are sent to the subscribed services. Events e. g. are triggered when deleting an appointment with attachment. The event then is for deleting the attachment. |

## 10.2.25. file-logging.properties

This file contains the configuration for error and information logging.

| Variable | Value                                                        |
|----------|--------------------------------------------------------------|
| .level   | Default logging level, should be INFO in productive environ- |
|          | ments. Other possible values are ALL INFO DEBUG.             |

## 10.2.26. mailfilter.properties

This file contains the configuration for the mailfilter plugin.

| Variable         | Value                                                              |
|------------------|--------------------------------------------------------------------|
| SIEVE_LOGIN_TYPE | Specify the sieve server to be used. Two options are allowed here: |
|                  | user: use the setting stored for the user in the database          |

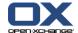

| Variable                    | Value                                                                                                    |
|-----------------------------|----------------------------------------------------------------------------------------------------|
|                             | global: use the sieve server given in this config file for all users                                                                                                    |
| SIEVE_CREDSRC               | Specify the sieve credentials to be used. Three options are allowed here:                                                                                                    |
|                             | "session": login name and password are used from the current session                                                                                                    |
|                             | "imapLogin" : the login name is taken from the database (imapLogin) of                                                                                                    |
|                             | user, the password is taken from the current session                                                                                                    |
|                             | "mail": use the primary mail address of the user and the password from the session                                                                                                    |
| SIEVE_SERVER                | Sieve server                                                                                                    |
| SIEVE_PORT                  | Sieve port                                                                                                    |
| SCRIPT_NAME                 | If you want the script to be generated with another script name, change it here. Note that the mail filter bundle will then leave the old script with the old script name behind, and does not delete it.                                                                                                    |
| SIEVE_AUTH_ENC              | The SIEVE mailfilter configuration is enhanced by an option called "SIEVE_AUTH_ENC" which allows to specify the character encoding to use when authenticating against SIEVE server, e.g. UTF-8, ISO-8859-1, etc. This is useful if a user password contains non-ASCII characters like German umlauts.                                                                                                    |
| NON_RFC_COMPLIANT_TLS_REGEX | Define the regex which recognizes servers with incorrect sieve TLS implementation. NON_RFC_COMPLI-ANT_TLS_REGEX=^Cyrus.*v([0-1]\\.[0-9].* 2\\.[0-2].* 2\\.3\\.[0-9] 2\\.3\\.[0-9][^0-9].*)\$ Whether to use TLS if available. TLS=true                                                                                                    |
| VACATION_DOMAINS            | Specify whether vacation messages should only be sent to specific domains. If multiple domains are given, they should be separated by ", " e. g. VACATION_DOMAINS=testdomain.com, example.com. By default this is left blank, so nothing is changed and the vacation rule is written surrounded by an "if true" as usual. If the domains are specified, the condition will be changed so that a vacation message is only sent if the sender uses one of the allowed domains. |

## 10.2.27. settings/themes.properties

This file contains the configuration for available themes. More information about that and how to create themes can be found here: http://www.open-xchange.com/wiki/index.php?title=Gui\_Theming\_Description

#### 10.2.28. servletmappings/servletmapping.properties

The request path to servlet class mapping. Wildcards are allowed as long as the '\*' character is the last character in the specified servlet path.

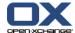

#### 10.2.29. excludedupdatetask.properties

This file contains all update tasks that are to be excluded from the update process. The update tasks listed in this file are not executed.

#### 10.2.30. transport.properties

| Variable                                                                           | Value                                                                                                    |
|------------------------------------------------------------------------------------|----------------------------------------------------------------------------------------------------|
| com.openexchange.mail.transport.referencedPartLimit                                | Define the limit in bytes for keeping an internal copy of a referenced MIME message's part when sending a mail. If a part exceeds this limit a temporary file is created holding part's copy.                                                                                                    |
| com.openexchange.mail.defaultTrans-<br>portProvider                                | The transport provider fallback if an URL does not contain/define a protocol.                                                                                                    |
| com.openexchange.mail.transport.en-ablePublishOnExceededQuota=false                | Enable/disable to publish E-Mail attachments if quota is exceeded rather than throwing an appropriate error.                                                                                                    |
| com.openexchange.mail.transport.pub-<br>lishingPublicInfostoreFolder=Email         | Specify the name of the publishing infostore folder which is created below the public infostore folder. If absent, the denoted folder is only created if "com.openex-change.mail.transport.enablePublishOnExceededQuota" is enabled.                                                                            |
| com.openexchange.mail.transport.pub-<br>lishPrimaryAccountOnly=true                | Whether all accounts or only primary accounts are affected if property "com.openexchange.mail.transport.enablePublishOnExceededQuota" is enabled.                                                                                                    |
| com.openexchange.mail.trans-<br>port.sendAttachmentToExternalRecipi-<br>ents=false | Whether external recipients shall receive file attachments instead of publication links although quota is exceeded if property "com.openexchange.mail.transport.enablePublishOnExceededQuota" is enabled.                                                                                                    |
| com.openexchange.mail.trans-<br>port.provideLinksInAttachment=false                | This option enables publication links to be provided in a separate "text/html" file attachment named "links.html, instead of inserting them to the top of the mail text. This avoids modification of the original mail text. If set to "false", the publication links are inserted to the top of the mail text. |
| com.openexchange.mail.transport.publishedDocumentTimeToLive=604800000              | Define the time-to-live in milliseconds for published E-Mail attachments. If this is set to a negative value, automatically created infostore documents will not expire.                                                                                                    |
| com.openexchange.mail.transport.exter-<br>nalRecipientsLocale=en                   | Set the identifier of the locale to use when composing text sent to external recipients.                                                                                                    |

#### 10.2.31. Thread bundle

The thread bundle provides a central thread pool for simultaneously processing tasks in order to save memory. The bundle can be configured to enable the administrator to better control the system and thus avoid e.g. out of memory errors when using limited hardware.

| Variable                             | Value                                                        |
|--------------------------------------|--------------------------------------------------------------|
| com.openexchange.threadpool.core-    | The number of threads to keep in the pool, even if they      |
| PoolSize                             | are idle. If unsure follow this rule: Number of CPUs + 1.    |
| com.openexchange.threadpool.prestar- | Starts all core threads, causing them to idly wait for work. |
| tAllCoreThreads                      | This overrides the default policy of starting core threads   |
|                                      | only when new tasks are executed. Default is true.           |

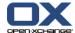

| Variable                                                  | Value                                                                                                    |
|-----------------------------------------------------------|----------------------------------------------------------------------------------------------------|
| com.openexchange.threadpool.maxi-<br>mumPoolSize          | The maximum number of threads to allow in the pool. Default is the maximum integer value of 2^31 - 1 which is considered as unlimited number of threads.                                                                                                    |
| com.openexchange.thread-pool.keepAliveTime                | When the number of threads is greater than the core, this is the maximum time (in milliseconds) that excess idle threads will wait for new tasks before terminating. Default is 60000msec.                                                                                                    |
| com.openexchange.thread-<br>pool.workQueue                | The queue type to use for holding tasks before they are executed. Supported values: synchronous and linked. A synchronous queue is an appropriate choice when "com.openexchange.threadpool.maximumPoolSize" is unlimited or possible rejection of tasks is allowed. A linked queue is an appropriate choice when "com.openexchange.threadpool.maximumPoolSize" is limited and rejection of tasks is prohibited. |
| com.openexchange.threadpool.re-<br>fusedExecutionBehavior | The default behavior to obey when execution is blocked because the thread bounds and queue capacities are reached. Supported values: abort, caller-runs, discard; abort: Aborts execution by throwing an appropriate exception to the caller; caller-run: The caller is considered to run the task if the thread pool is unable to do so; discard: The task is silently discarded. No exception is thrown.      |

#### 10.2.32. crawler.properties

Contains the path to the yml files that contain the configuration for the single services like facebook.com, gmx.de, gmx.net, xing.com, linkedin.com, web.de, yahoo.com, google.com. The yml files reside in the "crawlers" subdirectory. The crawler bundle detects updated yml-configuration-files provided by ox and downloads them. Precondition is the possibility to access external servers on port 80 and 443 and the servers of the respective services and their subdomains must not be blocked.

| com.openexchange.sub-                  | Specify the path to the crawler config (yml) files in the          |
|----------------------------------------|--------------------------------------------------------------------|
| scribe.crawler.path                    | system (usually this is set automatically)                         |
| com.openexchange.sub-                  | Specify the path to the auto update function (usually this         |
| scribe.crawler.updatepath              | is set automatically)                                              |
| com.openexchange.sub-                  | Specify the frequency of the auto update in millicesonds           |
| scribe.crawler.updateinterval          | (default is 86400000 -> daily)                                     |
| com.openexchange.subscribe.crawler.en- | Switch the automatic update on or off i.e., set to true/false      |
| ableautoupdate                         | (default: true)                                                    |
| com.openexchange.sub-                  | Specify whether to restrict the automatic update to already        |
| scribe.crawler.onlyupdatealreadyin-    | installed crawler (i.e. the yml file exists). In order to restrict |
| stalled                                | the automatic update set the option to true. The default is        |
|                                        | false.                                                             |
| com.openexchange.subscribe.crawler.ya- | Switch the crawler on or off (true/false). The default is true.    |
| hoocom                                 |                                                                    |
| com.openexchange.subscribe.xing        | Switch the crawler on or off (true/false). The default is true.    |
| com.openexchange.sub-                  | Switch the crawler on or off (true/false). The default is true.    |
| scribe.crawler.googlemail              |                                                                    |
| com.openexchange.sub-                  | Switch the crawler on or off (true/false). The default is true.    |
| scribe.crawler.webde                   |                                                                    |
|                                        |                                                                    |

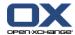

| com.openexchange.sub-               | Switch the crawler on or off (true/false). The default is true. |
|-------------------------------------|-----------------------------------------------------------------|
| scribe.crawler.google.calendar      |                                                                 |
| com.openexchange.sub-               | Switch the crawler on or off (true/false). The default is true. |
| scribe.crawler.facebook             |                                                                 |
| com.openexchange.sub-               | Switch the crawler on or off (true/false). The default is true. |
| scribe.crawler.gmx                  |                                                                 |
| com.openexchange.subscribe.linkedin | Switch the crawler on or off (true/false). The default is true. |

#### 10.2.33. reportclient.properties

Proxy server support settings for the Open-Xchange report client.

### 10.2.34. defaultspamhandler.properties

File for defining the handling of confirmed-spam/confirmed-ham folders

| Variable                                                                         | Value                                                                                                    |
|----------------------------------------------------------------------------------|----------------------------------------------------------------------------------------------------|
| com.openexchange.spamhandler.de-<br>faultspamhandler.createCon-<br>firmedSpam    | Indicates whether to create the confirmed-spam folder during check for default mail folders during login if spam is enabled for logged in users. Default is true. |
| com.openexchange.spamhandler.de-faultspamhandler.createConfirmedHam              | Indicates whether to create the confirmed-ham folder during check for default mail folders during login if spam is enabled for logged in user. Default is true.   |
| com.openexchange.spamhandler.de-<br>faultspamhandler.unsubscribeSpamFold-<br>ers | Indicates whether the confirmed-spam/confirmed-ham folders shall automatically be unsubscribed during login. Default is true.                                     |

## 10.3. Configuration for the Admin Daemon

#### 10.3.1. system.properties

| SERVER_NAME | Server name registered by registerserver in the configura- |
|-------------|------------------------------------------------------------|
|             | tion database can be read with listservers.                |

## 10.3.2. plugin/hosting.properties

| Variable                                         | Value                                                                                                    |
|--------------------------------------------------|----------------------------------------------------------------------------------------------------|
| AVERAGE_CONTEXT_SIZE                             | The average MB space a context is expected to use on the disk in the filestore.                                                                                                    |
| CONTEXTS_PER_SCHEMA                              | Maximum amount of contexts that will be stored in a single mysql schema.                                                                                                    |
| CREATE_CONTEXT_USE_UNIT                          | Must be set to context.                                                                                                    |
| CHECK_CONTEXT_LOGIN_MAP-<br>PING_REGEXP          | Pattern of allowed characters in login mapping (context) names.                                                                                                    |
| NEW_CONTEXT_DEFAULT_AC-<br>CESS_COMBINATION_NAME | Default access combination template name for newly created contexts. See also "ModuleAccessDefinitions" file for details. If the name is NOT defined in the "ModuleAccessDefinitions" file, the fallback will be used. |

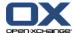

## 10.3.3. management.properties

| Variable         | Value                                                       |
|------------------|-------------------------------------------------------------|
| JMX_PORT         | Port number for JMX                                         |
| JMX_BIND_ADDRESS | The port where the java JMX monitoring service is listening |
|                  | on.                                                         |

## 10.3.4. AdminDaemon.properties

| Variable                             | Value                                                                                                    |
|--------------------------------------|----------------------------------------------------------------------------------------------------|
| SERVER_NAME                          | Server name set and registered during initial install.                                                                                                    |
| MASTER_AUTHENTICATION_DISABLED       | Disabling authentication for system calls like context/server etc. creation.                                                                                                    |
| CONTEXT_AUTHENTICATION_DIS-<br>ABLED | Disabling authentication for context calls like user/group etc. creation. This also disables authentication for calls which a "normal" user can make like changing his own data or getting his own data. |
| CONCURRENT_JOBS                      | Number of jobs to be be executed concurrently                                                                                                    |

## 10.3.5. Group.properties

| Variable                                 | Value                                                                                  |
|------------------------------------------|----------------------------------------------------------------------------------------|
| CHECK_GROUP_UID_FOR_NOT_AL-              | true/false: enable check for allowed characters in group                               |
| LOWED_CHARS                              | names on creation.                                                                     |
| CHECK_GROUP_UID_REGEXP                   | Regexp for allowed chars                                                               |
| AUTO_TO_LOWERCASE_UID                    | This will lowercase the uid                                                            |
| DEFAULT_CONTEXT_GROUP_ <locale></locale> | When creating a new context, this is the default group name for the <locale>.</locale> |

## 10.3.6. Resource.properties

| Variable                  | Value                                                       |
|---------------------------|-------------------------------------------------------------|
| CHECK_RES_UID_FOR_NOT_AL- | true/false: enable check for allowed characters in resource |
| LOWED_CHARS               | names on creation.                                          |
| CHECK_RES_UID_REGEXP      | Regexp for allowed characters.                              |
| AUTO_TO_LOWERCASE_UID     | this will lowercase the uid                                 |

#### 10.3.7. User.properties

| Variable                   | Value                                                                                                    |
|----------------------------|----------------------------------------------------------------------------------------------------|
| DEFAULT_PASSWORD_MECHANISM | Specify the default password mechanism to use. Possible values: CRYPT / SHA                                                                                                    |
| CHECK_USER_UID_FOR_NOT_AL- | true/false: enable check for allowed characters in user                                                                                                    |
| LOWED_CHARS                | names on creation.                                                                                                    |
| CHECK_USER_UID_REGEXP      | Regexp for allowed characters.                                                                                                    |
| AUTO_TO_LOWERCASE_UID      | This will lowercase the uid                                                                                                    |
| USERNAME_CHANGEABLE        | WARNING: Changing the username might have impact on external systems like imap server that allows acls to be set. Imap ACLS usually use symbolic names so when changing the user name without changing the ACL breaks the ACL. |

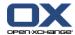

| Variable                             | Value                                                                                            |
|--------------------------------------|--------------------------------------------------------------------------------------------------|
|                                      | open-xchange-admin will NOT change those ACLS, so DO NOT CHANGE THIS SETTING ON OX Express.      |
| PRIMARY_MAIL_UNCHANGEABLE            | If false, it is possible to change primary E-Mail address (this breaks outlook oxtender support) |
| DISPLAYNAME_UNIQUE                   | Should the displayname be unique or not? This adds further checks while dealing with users.      |
| SENT_MAILFOLDER_ <locale></locale>   | Default Sent Mail folder name for <locale> when not set per RMI.</locale>                        |
| TRASH_MAILFOLDER_ <locale></locale>  | Default Trash folder name for <locale> when not set per RMI.</locale>                            |
| DRAFTS_MAILFOLDER_ <locale></locale> | Default Drafts folder name for <locale> when not set per RMI.</locale>                           |
| SPAM_MAILFOLDER_ <locale></locale>   | Default SPAM folder name for <locale> when not set per RMI</locale>                              |

#### 10.3.8. configdb.properties

Same as the groupware configdb.properties above. useSeparateWrite has to be false. When true, the admin deamon cannot read its newly written changes from the configdb slave because of database replication times. readURL and writeURL have to point to the Master.

With SP5 groupware's and admindaemon's connection to the ConfigDB should be configured in the same way except the last parameter in the file.

If you have a MySQL master/slave setup, configure useSeparateWrite=true for both applications. The read connection must read from the slave; while the write connection has to connect to the master. All parameters to configure both connections start with the keywords read or write. If your ConfigDB is only a single database server configure useSeparateWrite=false let read and write connection both connect to your single database server.

All remaining parameters in this file configure the pooling of the database connections and it is suggested to not change them. If you need more connections to ConfigDB it is recommended to increase the maxActive parameter.

The last parameter writeOnly must be configured to false for the groupware and to true for the admindaemon.

#### 10.3.9. RMI.properties

| RMI_PORT | Port number the Admin Daemon listens on to accept RMI |
|----------|-------------------------------------------------------|
|          | calls from remote machines.                           |

#### 10.3.10. cache.ccf

Same as the cache.ccf above for groupware. The .TcpListenerPort has to be different from the groupware when running on the same host.

#### 10.3.11. file-logging.properties

Same as the groupware file-logging.properties above.

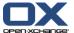

## 10.3.12. ModuleAccessDefinitions.properties

This configuration file holds the module access masks for creating users. Information about available modules und tested configurations is available directly in it.

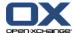

# Chapter 11. Logging and Exception Handling

In case of errors, all error messages generated by the application have an exception ID included. This exception ID is unique and written to log files with additional information as well as shown to the customer at the frontend.

The Open-Xchange Server processes, per default write all log messages into the files:

**GW Process:** 

/var/log/open-xchange/open-xchange.log\*

/var/log/open-xchange/open-xchange-console.log

Admin Process:

/var/log/open-xchange/open-xchange-admin.log\*

/var/log/open-xchange/open-xchange-admin-console.log

All messages written on std out are redirected to the "\*-console.log" files. This, for example, means errors from the java virtual machine. The other files contain messages directly from the application.

The log level as well as filenames and file sizes can be tuned in the configuration file file-logging.properties under the admin and groupware configuration directories.

Possible log levels are:

- \* SEVERE (highest value)
- \* WARNING
- \* INFO (for production)
- \* CONFIG
- \* FINE
- \* FINER
- \* FINEST (lowest value)

For clustered setups Open-Xchanges recommends to log via syslog to a dedicated log host. For this the log4j bundles, as described in chapter (??), need to be installed. The default then is the groupware to log with facility local2 and admin with facility local5, directly to syslog. The syslogd must run with the additional switch "-r" so that remote messages get accepted (on debian to be configured in /etc/default/syslogd). The log4j configuration file log4j.xml is located under the admin and groupware configuration directories. Log level, facility, messages and SyslogHost can be set there.

Possible log4j log levels are:

- \* DEBUG (lowest value)
- \* INFO (for production)
- \* WARN
- \* ERROR
- \* FATAL (highest value)

#### Logging and Exception Handling

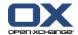

To know if the slave is up to date with its replication, it is necessary to monitor the replication status. Therefore the replicationMonitor table was added that contains a counter that is increased every time a connection to the master is returned to the pool. If the pool is asked for a slave connection first that counter is checked on the slave. If this counter does not match the one of the master or is higher, a connection to the master is returned to be able to read currently written data. The results are written to the admin and groupware log file.

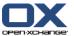

## **Chapter 12. Error codes**

Table 12.1. Registry entries for themeability (continued)

| Component Component Name | Category Code | Category String | Sequence<br>No | Message                                                                                           | Description | Exception Class                                              |
|--------------------------|---------------|-----------------|----------------|---------------------------------------------------------------------------------------------------|-------------|--------------------------------------------------------------|
|                          | 1             | USER_INPUT      | 1              | Bad value %1\$s in parameter %2\$s                                                                | TODO        | com.openexchange.ajax.helper.ParamContainerException         |
|                          | 1             | USER_INPUT      | 1              | Object not found. %s                                                                              | TODO        | com.openexchange.api.OXObjectNotFoundException               |
|                          | 1             | USER_INPUT      | 1              | Unable to convert task status %1\$s.                                                              | TODO        | com.openexchange.data.conversion.ical.Conversion-<br>Warning |
|                          | 1             | USER_INPUT      | 2              | Unable to convert task priority %d.                                                               | TODO        | com.openexchange.data.conversion.ical.Conversion-<br>Warning |
|                          | 1             | USER_INPUT      | 5              | Request rejected because its size (%1\$s) exceeds the maximum configured size of %2\$s            | TODO        | com.openexchange.groupware.upload.impl.Upload-<br>Exception  |
|                          | 1             | USER_INPUT      | 8              | An uploaded file referenced by %1\$s could not be found                                           | TODO        | com.openexchange.groupware.upload.impl.Upload-<br>Exception  |
|                          | 1             | USER_INPUT      | 9              | Parsing error parsing ical: %s                                                                    | TODO        | com.openexchange.data.conversion.ical.Conversion-<br>Warning |
|                          | 1             | USER_INPUT      | 10             | Unknown Class: %1\$s                                                                              | TODO        | com.openexchange.data.conversion.ical.Conversion-<br>Warning |
|                          | 1             | USER_INPUT      | 11             | Cowardly refusing to convert confidential classified objects.                                     | TODO        | com.openexchange.data.conversion.ical.Conversion-<br>Warning |
|                          | 1             | USER_INPUT      | 12             | Missing DTSTART                                                                                   | TODO        | com.openexchange.data.conversion.ical.Conversion-<br>Warning |
|                          | 1             | USER_INPUT      | 14             | Private Appointments can not have attendees. Removing attendees and accepting appointment anyway. | TODO        | com.openexchange.data.conversion.ical.Conversion-<br>Warning |
|                          | 1             | USER_INPUT      | 15             | Not supported recurrence pattern: BYMONTH                                                         | TODO        | com.openexchange.data.conversion.ical.Conversion-<br>Warning |
|                          | 1             | USER_INPUT      | 1008           | Invalid email address %1\$s                                                                       | TODO        | com.openexchange.mail.mime.MIMEMailException                 |

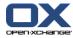

Table 12.1. Registry entries for themeability (continued)

| Component Component Name | Category Code | Category String                | Sequence<br>No | Message                                                                                                    | Description | Exception Class                               |
|--------------------------|---------------|--------------------------------|----------------|----------------------------------------------------------------------------------------------------|-------------|-----------------------------------------------|
|                          | 1             | USER_INPUT                     | 1009           | Wrong message header: %1\$s                                                                                                    | TODO        | com.openexchange.mail.mime.MIMEMailException  |
|                          | 1             | USER_INPUT                     | 1013           | Message could not be sent to the following recipients: %1\$s                                                                                                    | TODO        | com.openexchange.mail.mime.MIMEMailException  |
|                          | 3             | PERMISSION                     | 1000           | There was an issue in authenticating your E-Mail password. This may be because of a recent password change. To continue please logout now and then log back in with your most current password. (server=%1\$s   user=%2\$s) | TODO        | com.openexchange.mail.mime.MIMEMailException  |
|                          | 3             | PERMISSION                     | 1001           | Wrong or missing login data to access server %1\$s.                                                                                                    | TODO        | com.openexchange.mail.mime.MIMEMailException  |
|                          | 3             | PERMISSION                     | 1010           | An attempt was made to open a read-only folder with read-write: %1\$s                                                                                                    | TODO        | com.openexchange.mail.mime.MIMEMailException  |
|                          | 4             | TRY_AGAIN                      | 1017           | Connection was reset. Please try again.                                                                                                    | TODO        | com.openexchange.mail.mime.MIMEMailException  |
|                          | 5             | SUBSYSTEM_OR_SER-<br>VICE_DOWN | 5              | Cannot get database connection.                                                                                                    | TODO        | com.openexchange.groupware.ldap.LdapException |
|                          | 5             | SUBSYSTEM_OR_SER-<br>VICE_DOWN | 1016           | Connection was refused or timed out while attempting to connect to remote server %1\$s for user %2\$s                                                                                                    | TODO        | com.openexchange.mail.mime.MIMEMailException  |
|                          | 5             | SUBSYSTEM_OR_SER-<br>VICE_DOWN | 1018           | No route to host: server (%1\$s) cannot be reached                                                                                                    | TODO        | com.openexchange.mail.mime.MIMEMailException  |
|                          | 5             | SUBSYSTEM_OR_SER-<br>VICE_DOWN | 1019           | Port %1\$s was unreachable on remote server                                                                                                    | TODO        | com.openexchange.mail.mime.MIMEMailException  |
|                          | 5             | SUBSYSTEM_OR_SER-<br>VICE_DOWN | 1020           | Connection is broken due to a socket exception on remote server: %1\$s                                                                                                    | TODO        | com.openexchange.mail.mime.MIMEMailException  |

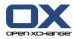

Table 12.1. Registry entries for themeability (continued)

| Component | Component Name | Category Code                                      | Category String                | Sequence<br>No | Message                                                                                                    | Description | Exception Class                                          |
|-----------|----------------|----------------------------------------------------|--------------------------------|----------------|----------------------------------------------------------------------------------------------------|-------------|----------------------------------------------------------|
|           |                | 5                                                  | SUBSYSTEM_OR_SER-<br>VICE_DOWN | 1022           | The IP address of host %1\$s could not be determined                                                                                                    | TODO        | com.openexchange.mail.mime.MIMEMailException             |
|           |                | 6                                                  | SOCKET_CONNECTION              | 2              |                                                                                                    |             |                                                          |
| %4\$s     | TODO           | com.openexchange.ajp13.exception.AJPv13Exception   |                                |                |                                                                                                    |             |                                                          |
|           |                | 6                                                  | SOCKET_CONNECTION              | 3              | Socket closed by web server.<br>Wait for input data of package<br>#%1\$d took %2\$dmsec.                                                                       | TODO        | com.openexchange.ajp13.exception.AJPv13Exception         |
|           |                | 6                                                  | SOCKET_CONNECTION              | 4              | No data provided from web<br>server: input stream returned -<br>1 while reading AJP magic bytes<br>in package #%1\$d. Wait for in-<br>put data took %2\$dmsec. | TODO        | com.openexchange.ajp13.exception.AJPv13Exception         |
|           |                | 6                                                  | SOCKET_CONNECTION              | 6              | Problem writing to stream.                                                                                                    | TODO        | com.openexchange.data.conversion.ical.Conversion-Warning |
|           |                | 6                                                  | SOCKET_CONNECTION              | 7              | Unknown Request Prefix Code: %1\$s                                                                                                    | TODO        | com.openexchange.ajp13.exception.AJPv13Exception         |
|           |                | 6                                                  | SOCKET_CONNECTION              | 8              | Missing payload data in client's body chunk package                                                                                                    | TODO        | com.openexchange.ajp13.exception.AJPv13Exception         |
|           |                | 6                                                  | SOCKET_CONNECTION              | 12             | Unparseable header field %1\$s in forward request package                                                                                                    | TODO        | com.openexchange.ajp13.exception.AJPv13Exception         |
|           |                | 6                                                  | SOCKET_CONNECTION              | 13             | String parse exception: No ending 0x00 found                                                                                                    | TODO        | com.openexchange.ajp13.exception.AJPv13Exception         |
|           |                | 6                                                  | SOCKET_CONNECTION              | 16             | An I/O error occurred: %1\$s                                                                                                    | TODO        | com.openexchange.ajp13.exception.AJPv13Exception         |
|           |                | 6                                                  | SOCKET_CONNECTION              | 19             | Cookie JSESSIONID contains non-matching JVM route: %1\$s not equal to %2\$s                                                                                    | TODO        | com.openexchange.ajp13.exception.AJPv13Exception         |
| %3\$s     | TODO           | 6 com.openexchange.ajp13.exception.AJPv13Exception | SOCKET_CONNECTION              | 20             |                                                                                                    |             |                                                          |

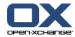

Table 12.1. Registry entries for themeability (continued)

| Component Component Name | Category Code | Category String   | Sequence<br>No | Message                                                                                                    | Description | Exception Class                                                |
|--------------------------|---------------|-------------------|----------------|----------------------------------------------------------------------------------------------------|-------------|----------------------------------------------------------------|
|                          | 6             | SOCKET_CONNECTION | 21             | AJP server socket could not be<br>bound to port %1\$d. Probably<br>another process is already listen-<br>ing on this port. | TODO        | com.openexchange.ajp13.exception.AJPv13Exception               |
|                          | 7             | INTERNAL_ERROR    | 1              |                                                                                                    | TODO        | com.openexchange.ajp13.exception.AJPv13Exception               |
|                          | 7             | INTERNAL_ERROR    | 1              | File upload failed: %1\$s                                                                                                  | TODO        | com.openexchange.groupware.upload.impl.Upload-<br>Exception    |
|                          | 7             | INTERNAL_ERROR    | 4              | Cache %s could not be initialized due to following error: %s                                                               | TODO        | com.openexchange.cache.OXCachingException                      |
|                          | 7             | INTERNAL_ERROR    | 1012           | Message could not be sent because it is too large                                                                          | TODO        | com.openexchange.mail.mime.MIMEMailException                   |
|                          | 8             | CODE_ERROR        | 1              | Put into cache failed.                                                                                                    | TODO        | com.openexchange.cache.OXCachingException                      |
|                          | 8             | CODE_ERROR        | 1              | Sessiond Exception                                                                                                    | TODO        | com.openexchange.sessiond.exception.SessiondException          |
|                          | 8             | CODE_ERROR        | 1              | An SQL error occurred: %1\$s                                                                                               | TODO        | com.openexchange.tools.iterator.SearchIteratorException        |
|                          | 8             | CODE_ERROR        | 1              | Push UDP Exception                                                                                                    | TODO        | com.openexchange.push.udp.PushUDPException                     |
|                          | 8             | CODE_ERROR        | 2              | The default element attributes could not be retrieved                                                                      | TODO        | com.openexchange.cache.OXCachingException                      |
|                          | 8             | CODE_ERROR        | 2              | Max Session size reached                                                                                                   | TODO        | com.openexchange.sessiond.exception.SessiondException          |
|                          | 8             | CODE_ERROR        | 2              | Missing parameter %1\$s                                                                                                    | TODO        | com.openexchange.ajax.helper.ParamContainerException           |
|                          | 8             | CODE_ERROR        | 2              | Cannot build distinguished name from %s.                                                                                   | TODO        | com.openexchange.groupware.ldap.LdapException                  |
|                          | 8             | CODE_ERROR        | 2              |                                                                                                    | TODO        | com.openexchange.groupware.settings.SettingException           |
|                          | 8             | CODE_ERROR        | 2              | Missing affiliation id                                                                                                    | TODO        | com.openexchange.groupware.upload.impl.Upload-<br>Exception    |
|                          | 8             | CODE_ERROR        | 2              | A DBPool error occurred: 1\$%s                                                                                             | TODO        | com. open exchange. tools. iterator. Search Iterator Exception |

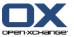

Table 12.1. Registry entries for themeability (continued)

| Component Component Name | Category Code | Category String | Sequence<br>No | Message                                                         | Description | Exception Class                                                 |
|--------------------------|---------------|-----------------|----------------|-----------------------------------------------------------------|-------------|-----------------------------------------------------------------|
|                          | 8             | CODE_ERROR      | 3              | Remove on cache failed                                          | TODO        | com.openexchange.cache.OXCachingException                       |
|                          | 8             | CODE_ERROR      | 3              | Sessiond Config Exception                                       | TODO        | com. open exchange. session d. exception. Session dException    |
|                          | 8             | CODE_ERROR      | 3              | Can not create recurrence rule: %s                              | TODO        | com.openexchange.data.conversion.ical.Conversion-Warning        |
|                          | 8             | CODE_ERROR      | 3              | Unknown action value: %1\$s                                     | TODO        | com.openexchange.groupware.upload.impl.Upload-<br>Exception     |
|                          | 8             | CODE_ERROR      | 3              | Operation not allowed on a closed SearchIterator                | TODO        | com. open exchange. to ols. iterator. Search Iterator Exception |
|                          | 8             | CODE_ERROR      | 4              | Invalid session given to implementation %1\$s.                  | TODO        | com.openexchange.data.conversion.ical.Conversion-Warning        |
|                          | 8             | CODE_ERROR      | 4              | Header content-type does not indicate multipart content         | TODO        | com.openexchange.groupware.upload.impl.Upload-<br>Exception     |
|                          | 8             | CODE_ERROR      | 4              | Mapping for %1\$d not implemented                               | TODO        | com.openexchange.tools.iterator.SearchIteratorException         |
|                          | 8             | CODE_ERROR      | 5              | Unknown event topic %s                                          | TODO        | com.openexchange.sessiond.exception.SessiondException           |
|                          | 8             | CODE_ERROR      | 5              | AJP connection is not set to status ASSIGNED                    | TODO        | com.openexchange.ajp13.exception.AJPv13Exception                |
|                          | 8             | CODE_ERROR      | 5              | Can not generate uid.                                           | TODO        | com.openexchange.data.conversion.ical.Conversion-Warning        |
|                          | 8             | CODE_ERROR      | 5              | FreeBusyResults calculation problem with oid: %1\$d             | TODO        | com.openexchange.tools.iterator.SearchIteratorException         |
|                          | 8             | CODE_ERROR      | 6              | Password could not be changed                                   | TODO        | com.openexchange.sessiond.exception.SessiondException           |
|                          | 8             | CODE_ERROR      | 6              | Response package exceeds max package size value of 8192k: %1\$s | TODO        | com.openexchange.ajp13.exception.AJPv13Exception                |
|                          | 8             | CODE_ERROR      | 6              | SQL Problem: %s                                                 | TODO        | com.openexchange.groupware.ldap.LdapException                   |
|                          | 8             | CODE_ERROR      | 6              | Missing parameter %1\$s                                         | TODO        | com.openexchange.groupware.upload.impl.Upload-<br>Exception     |

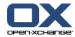

Table 12.1. Registry entries for themeability (continued)

| Component Component Name | Category Code | Category String | Sequence<br>No | Message                                                       | Description | Exception Class                                                |
|--------------------------|---------------|-----------------|----------------|---------------------------------------------------------------|-------------|----------------------------------------------------------------|
|                          | 8             | CODE_ERROR      | 6              | Invalid constructor argument. Instance of %1\$s not supported | TODO        | com. open exchange. tools. iterator. Search Iterator Exception |
|                          | 8             | CODE_ERROR      | 7              | Max. session size for user %1\$s in context %2\$s exceeded    | TODO        | com. open exchange. session d. exception. Session dException   |
|                          | 8             | CODE_ERROR      | 7              | Validation of calendar failed.                                | TODO        | com.openexchange.data.conversion.ical.Conversion-<br>Warning   |
|                          | 8             | CODE_ERROR      | 7              | Problem putting/removing an object into/from the cache.       | TODO        | com.openexchange.groupware.ldap.LdapException                  |
|                          | 8             | CODE_ERROR      | 7              | Unknown module: %1\$d                                         | TODO        | com.openexchange.groupware.upload.impl.Upload-<br>Exception    |
|                          | 8             | CODE_ERROR      | 7              | No such element.                                              | TODO        | com.openexchange.tools.iterator.SearchIteratorException        |
|                          | 8             | CODE_ERROR      | 8              | Can not resolve user: %d                                      | TODO        | com.openexchange.data.conversion.ical.Conversion-<br>Warning   |
|                          | 8             | CODE ERROR      | 8              | Hash algorithm %s isn't found.                                | TODO        | com.openexchange.groupware.ldap.LdapException                  |
|                          | 8             | CODE_ERROR      | 9              | Empty SEND_BODY_CHUNK package MUST NOT be sent                | TODO        | com.openexchange.ajp13.exception.AJPv13Exception               |
|                          | 8             | CODE_ERROR      | 9              | Encoding %s cannot be used.                                   | TODO        | com.openexchange.groupware.ldap.LdapException                  |
|                          | 8             | CODE_ERROR      | 9              | Invalid action value: %1\$s                                   | TODO        | com.openexchange.groupware.upload.impl.Upload-<br>Exception    |
|                          | 8             | CODE_ERROR      | 10             | Integer value exceeds max allowed value (65535): %1\$d        | TODO        | com.openexchange.ajp13.exception.AJPv13Exception               |
|                          | 8             | CODE_ERROR      | 10             | Cannot find resource group with identifier %d.                | TODO        | com. open exchange. group ware. Idap. Ldap Exception           |
|                          | 8             | CODE_ERROR      | 10             | Upload file with id %1\$s could not be found                  | TODO        | com.openexchange.groupware.upload.impl.Upload-<br>Exception    |
|                          | 8             | CODE_ERROR      | 11             | Invalid content-type header value: %1\$s                      | TODO        | com.openexchange.ajp13.exception.AJPv13Exception               |
|                          | 8             | CODE_ERROR      | 11             | Found resource groups with same identifier %d.                | TODO        | com. open exchange. group ware. Idap. Ldap Exception           |

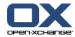

Table 12.1. Registry entries for themeability (continued)

| Component Component Name | Category Code | Category String | Sequence<br>No | Message                                                                  | Description | Exception Class                                              |
|--------------------------|---------------|-----------------|----------------|--------------------------------------------------------------------------|-------------|--------------------------------------------------------------|
|                          | 8             | CODE_ERROR      | 11             | Upload file's content type %1\$s does not fit to given file filter %2\$s | TODO        | com.openexchange.groupware.upload.impl.Upload-<br>Exception  |
|                          | 8             | CODE_ERROR      | 12             | Cannot find resource with identifier %d.                                 | TODO        | com.openexchange.groupware.ldap.LdapException                |
|                          | 8             | CODE_ERROR      | 13             | Can not resolve resource: %1\$s                                          | TODO        | com.openexchange.data.conversion.ical.Conversion-<br>Warning |
|                          | 8             | CODE_ERROR      | 13             | Found resources with same identifier %d.                                 | TODO        | com.openexchange.groupware.ldap.LdapException                |
|                          | 8             | CODE_ERROR      | 14             | Unsupported encoding: %1\$s                                              | TODO        | com.openexchange.ajp13.exception.AJPv13Exception             |
|                          | 8             | CODE_ERROR      | 14             | Cannot find user with email %s.                                          | TODO        | com.openexchange.groupware.ldap.LdapException                |
|                          | 8             | CODE_ERROR      | 15             | No attribute name could be found for code: %1\$d                         | TODO        | com.openexchange.ajp13.exception.AJPv13Exception             |
|                          | 8             | CODE_ERROR      | 15             | Cannot find user with identifier %1\$s in context %2\$d.                 | TODO        | com.openexchange.groupware.ldap.LdapException                |
|                          | 8             | CODE_ERROR      | 16             | Found two user with same identifier %1\$s in context %2\$d.              | TODO        | com.openexchange.groupware.ldap.LdapException                |
|                          | 8             | CODE_ERROR      | 17             | A messaging error occurred: %1\$s                                        | TODO        | com.openexchange.ajp13.exception.AJPv13Exception             |
|                          | 8             | CODE_ERROR      | 17             | Cannot find group with identifier %1\$s in context %2\$d.                | TODO        | com.openexchange.groupware.ldap.LdapException                |
|                          | 8             | CODE_ERROR      | 22             | File %1\$s could not be found.                                           | TODO        | com.openexchange.ajp13.exception.AJPv13Exception             |
|                          | 8             | CODE_ERROR      | 23             | Invalid cookie header value: %1\$s                                       | TODO        | com.openexchange.ajp13.exception.AJPv13Exception             |
|                          | 8             | CODE_ERROR      | 1002           | Mail folder could not be found: %1\$s                                    | TODO        | com.openexchange.mail.mime.MIMEMailException                 |
|                          | 8             | CODE_ERROR      | 1003           | Folder is closed: %1\$s                                                  | TODO        | com.openexchange.mail.mime.MIMEMailException                 |
|                          | 8             | CODE_ERROR      | 1004           | Illegal write attempt: %1\$s                                             | TODO        | com.openexchange.mail.mime.MIMEMailException                 |
|                          | 8             | CODE_ERROR      | 1005           |                                                                          | TODO        | com.openexchange.mail.mime.MIMEMailException                 |

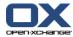

Table 12.1. Registry entries for themeability (continued)

| Component | Component Name | Category Code | Category String                | Sequence<br>No | Message                                                                                  | Description | Exception Class                                         |
|-----------|----------------|---------------|--------------------------------|----------------|------------------------------------------------------------------------------------------|-------------|---------------------------------------------------------|
|           |                | 8             | CODE_ERROR                     | 1006           | Method not supported: %1\$s                                                              | TODO        | com.openexchange.mail.mime.MIMEMailException            |
|           |                | 8             | CODE_ERROR                     | 1007           | Session attempts to instantiate a provider that doesn't exist: %1\$s                     | TODO        | com.openexchange.mail.mime.MIMEMailException            |
|           |                | 8             | CODE_ERROR                     | 1011           | Invalid search expression: %1\$s                                                         | TODO        | com.openexchange.mail.mime.MIMEMailException            |
|           |                | 8             | CODE_ERROR                     | 1014           | Store already closed: %1\$s                                                              | TODO        | com.openexchange.mail.mime.MIMEMailException            |
|           |                | 8             | CODE_ERROR                     | 1021           | A socket error occurred: %1\$s                                                           | TODO        | com.openexchange.mail.mime.MIMEMailException            |
|           |                | 8             | CODE_ERROR                     | 1023           | Messaging error: %1\$s                                                                   | TODO        | com.openexchange.mail.mime.MIMEMailException            |
|           |                | 9             | CONCURRENT_MODIFICATION        | 1              | The object has been changed in the meantime.                                             | TODO        | com.openexchange.api2.OXConcurrentModificationException |
|           |                | 10            | SETUP_ERROR                    | 1              | Cannot find property %s.                                                                 | TODO        | com.openexchange.groupware.ldap.LdapException           |
|           |                | 10            | SETUP_ERROR                    | 3              | Class %s can not be loaded.                                                              | TODO        | com.openexchange.groupware.ldap.LdapException           |
|           |                | 10            | SETUP_ERROR                    | 4              | Missing property '%s'                                                                    | TODO        | com.openexchange.sessiond.exception.SessiondException   |
|           |                | 10            | SETUP_ERROR                    | 4              | Cannot instantiate class %s.                                                             | TODO        | com.openexchange.groupware.ldap.LdapException           |
|           |                | 10            | SETUP_ERROR                    | 18             | Missing property AJP_JVM_ROUTE in file ajp.properties                                    | TODO        | com.openexchange.ajp13.exception.AJPv13Exception        |
|           |                | 10            | SETUP_ERROR                    | 1015           | Could not bind connection to local port %1\$s                                            | TODO        | com.openexchange.mail.mime.MIMEMailException            |
|           |                | 11            | EXTERNAL_RE-<br>SOURCE FULL    | 1024           | Mail server's quota is exceeded                                                          | TODO        | com.openexchange.mail.mime.MIMEMailException            |
| ACL       | ACL_ERROR      | 5             | SUBSYSTEM_OR_SER-<br>VICE_DOWN | 2              | An I/O error occurred while creating the socket connection to IMAP server (%1\$s): %2\$s | TODO        | com.openexchange.imap.entity2acl.Entity2ACLException    |
| ACL       | ACL_ERROR      | 5             | SUBSYSTEM_OR_SER-<br>VICE_DOWN | 4              | An I/O error occurred: %1\$s                                                             | TODO        | com.openexchange.imap.entity2acl.Entity2ACLException    |
| ACL       | ACL_ERROR      | 8             | CODE_ERROR                     | 1              | Implementing class could not be found                                                    | TODO        | com.openexchange.imap.entity2acl.Entity2ACLException    |
| ACL       | ACL_ERROR      | 8             | CODE_ERROR                     | 3              | Instantiating the class failed.                                                          | TODO        | com.openexchange.imap.entity2acl.Entity2ACLException    |

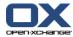

Table 12.1. Registry entries for themeability (continued)

| Component | Component Name | Category Code | Category String | Sequence<br>No | Message                                                         | Description | Exception Class                                         |
|-----------|----------------|---------------|-----------------|----------------|-----------------------------------------------------------------|-------------|---------------------------------------------------------|
| ACL       | ACL_ERROR      | 8             | CODE_ERROR      | 6              | Unknown IMAP server: %1\$s                                      | TODO        | com.openexchange.imap.entity2acl.Entity2ACLException    |
| ACL       | ACL_ERROR      | 8             | CODE_ERROR      | 7              | Missing IMAP server arguments to resolve IMAP login to a user   | TODO        | com.openexchange.imap.entity2acl.Entity2ACLException    |
| ACL       | ACL_ERROR      | 8             | CODE_ERROR      | 8              | IMAP login %1\$s could not be resolved to a user                | TODO        | com.openexchange.imap.entity2acl.Entity2ACLException    |
| ACL       | ACL_ERROR      | 10            | SETUP_ERROR     | 5              | Missing property %1\$s in imap.properties.                      | TODO        | com.openexchange.imap.entity2acl.Entity2ACLException    |
| APP       | APPOINTMENT    | 1             | USER_INPUT      | 8              | Mandatory field mail address for external participants          | TODO        | com.openexchange.groupware.calendar.OXCalendarException |
| APP       | APPOINTMENT    | 1             | USER_INPUT      | 10             | Folder type SHARED is not allowed in this situation.            | TODO        | com.openexchange.groupware.calendar.OXCalendarException |
| APP       | APPOINTMENT    | 1             | USER_INPUT      | 20             | End date is before start date                                   | TODO        | com.openexchange.groupware.calendar.OXCalendarException |
| APP       | APPOINTMENT    | 1             | USER_INPUT      | 21             | ERROR: Unsupported label value %d                               | TODO        | com.openexchange.groupware.calendar.OXCalendarException |
| APP       | APPOINTMENT    | 1             | USER_INPUT      | 22             | ERROR: Private flag is only allowed inside of a private folder. | TODO        | com.openexchange.groupware.calendar.OXCalendarException |
| APP       | APPOINTMENT    | 1             | USER_INPUT      | 23             | ERROR: Private flag and participants are not supported.         | TODO        | com.openexchange.groupware.calendar.OXCalendarException |
| APP       | APPOINTMENT    | 1             | USER_INPUT      | 24             | ERROR: Unsupported private flag value %d                        | TODO        | com.openexchange.groupware.calendar.OXCalendarException |
| APP       | APPOINTMENT    | 1             | USER_INPUT      | 25             | ERROR:: Unsupported shown as value %d                           | TODO        | com.openexchange.groupware.calendar.OXCalendarException |
| APP       | APPOINTMENT    | 1             | USER_INPUT      | 26             | Required value Start Date was not supplied.                     | TODO        | com.openexchange.groupware.calendar.OXCalendarException |
| APP       | APPOINTMENT    | 1             | USER_INPUT      | 27             | Required value End Date was not supplied.                       | TODO        | com.openexchange.groupware.calendar.OXCalendarException |
| APP       | APPOINTMENT    | 1             | USER_INPUT      | 28             | Required value Title was not supplied.                          | TODO        | com.openexchange.groupware.calendar.OXCalendarException |

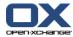

Table 12.1. Registry entries for themeability (continued)

| Component | Component Name | Category Code | Category String | Sequence<br>No | Message                                                                                                    | Description | Exception Class                                                 |
|-----------|----------------|---------------|-----------------|----------------|----------------------------------------------------------------------------------------------------|-------------|-----------------------------------------------------------------|
| APP       | APPOINTMENT    | 1             | USER_INPUT      | 29             | Unable to create exception, recurring position can not be calculated!                                       | TODO        | com. open exchange. group ware. calendar. OX Calendar Exception |
| APP       | APPOINTMENT    | 1             | USER_INPUT      | 31             | Error: Got an UserParticipant object with a private folder id < 1 : Identifier = %d                         | TODO        | com. open exchange. group ware. calendar. OX Calendar Exception |
| APP       | APPOINTMENT    | 1             | USER_INPUT      | 32             | Error: Got an UserParticipant<br>object with a private folder id<br>in a public folder : Identifier =<br>%d | TODO        | com.openexchange.groupware.calendar.OXCalendarException         |
| APP       | APPOINTMENT    | 1             | USER_INPUT      | 40             | Fatal error. (DAILY) Missing or wrong Interval value: %d                                                    | TODO        | com. open exchange. group ware. calendar. OX Calendar Exception |
| APP       | APPOINTMENT    | 1             | USER_INPUT      | 41             | Fatal error. (WEEKLY) Missing or wrong Interval value: %d                                                   | TODO        | com. open exchange. group ware. calendar. OX Calendar Exception |
| APP       | APPOINTMENT    | 1             | USER_INPUT      | 42             | Fatal error. (MONTHLY) Missing or wrong value DaylnMonth: %d                                                | TODO        | com. open exchange. group ware. calendar. OX Calendar Exception |
| APP       | APPOINTMENT    | 1             | USER_INPUT      | 43             | Fatal error. (MONTHLY) Missing or wrong value Month: %d                                                     | TODO        | com. open exchange. group ware. calendar. OX Calendar Exception |
| APP       | APPOINTMENT    | 1             | USER_INPUT      | 44             | Fatal error. (MONTHLY2) Missing or wrong Day value: %d                                                      | TODO        | com. open exchange. group ware. calendar. OX Calendar Exception |
| APP       | APPOINTMENT    | 1             | USER_INPUT      | 45             | Fatal error. (MONTHLY2) Missing or wrong DaylnMonth value: %d                                               | TODO        | com. open exchange. group ware. calendar. OX Calendar Exception |
| APP       | APPOINTMENT    | 1             | USER_INPUT      | 46             | Fatal error. (YEARLY) Missing or wrong value DayInMonth: %d                                                 | TODO        | com. open exchange. group ware. calendar. OX Calendar Exception |
| APP       | APPOINTMENT    | 1             | USER_INPUT      | 47             | Fatal error. (YEARLY2) Missing or wrong value day: %d                                                       | TODO        | com. open exchange. group ware. calendar. OX Calendar Exception |
| APP       | APPOINTMENT    | 1             | USER_INPUT      | 48             | Fatal error. (YEARLY2) Missing or wrong day_or_type: %d                                                     | TODO        | com. open exchange. group ware. calendar. OX Calendar Exception |
| APP       | APPOINTMENT    | 1             | USER_INPUT      | 49             | Fatal error. (YEARLY2) Missing or wrong Interval value: %d                                                  | TODO        | com. open exchange. group ware. calendar. OX Calendar Exception |

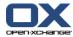

Table 12.1. Registry entries for themeability (continued)

| Component | Component Name | Category Code | Category String | Sequence<br>No | Message                                                                            | Description | Exception Class                                                 |
|-----------|----------------|---------------|-----------------|----------------|------------------------------------------------------------------------------------|-------------|-----------------------------------------------------------------|
| APP       | APPOINTMENT    | 1             | USER_INPUT      | 51             | Unable to remove participant because this participant is the last one              | TODO        | com.openexchange.groupware.calendar.OXCalendarException         |
| APP       | APPOINTMENT    | 1             | USER_INPUT      | 54             | Folder is not of type Calendar                                                     | TODO        | com.openexchange.groupware.calendar.OXCalendarException         |
| APP       | APPOINTMENT    | 1             | USER_INPUT      | 55             | The required value interval is missing or wrong                                    | TODO        | com. open exchange. group ware. calendar. OX Calendar Exception |
| APP       | APPOINTMENT    | 1             | USER_INPUT      | 56             | The required value days is missing or wrong                                        | TODO        | com. open exchange. group ware. calendar. OX Calendar Exception |
| APP       | APPOINTMENT    | 1             | USER_INPUT      | 57             | Moving appointment to a public folder flaged as private is not allowed!            | TODO        | com.openexchange.groupware.calendar.OXCalendarException         |
| APP       | APPOINTMENT    | 1             | USER_INPUT      | 64             | Fatal error. (YEARLY) Missing or wrong Month value: %d                             | TODO        | com.openexchange.groupware.calendar.OXCalendarException         |
| APP       | APPOINTMENT    | 1             | USER_INPUT      | 65             | Fatal error. You are trying to create a new recurring from an exception!           | TODO        | com.openexchange.groupware.calendar.OXCalendarException         |
| APP       | APPOINTMENT    | 1             | USER_INPUT      | 66             | You can not move one element of a recurring appointment into another folder.       | TODO        | com.openexchange.groupware.calendar.OXCalendarException         |
| APP       | APPOINTMENT    | 1             | USER_INPUT      | 68             | Move not allowed to a shared folders if the private flag is set                    | TODO        | com.openexchange.groupware.calendar.OXCalendarException         |
| APP       | APPOINTMENT    | 1             | USER_INPUT      | 69             | You can not use different private flags for one element of a recurring appointment | TODO        | com.openexchange.groupware.calendar.OXCalendarException         |
| APP       | APPOINTMENT    | 1             | USER_INPUT      | 70             | You can not use the private flags in a non private folder                          | TODO        | com.openexchange.groupware.calendar.OXCalendarException         |
| APP       | APPOINTMENT    | 1             | USER_INPUT      | 71             | Bad character in field %1\$s. Error: %2\$s                                         | TODO        | com.openexchange.groupware.calendar.OXCalendarException         |
| APP       | APPOINTMENT    | 1             | USER_INPUT      | 74             | Recurrence position %1\$s does not exist                                           | TODO        | com. open exchange. group ware. calendar. OX Calendar Exception |

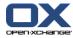

Table 12.1. Registry entries for themeability (continued)

| Component | Component Name | Category Code | Category String | Sequence<br>No | Message                                                                         | Description | Exception Class                                                 |
|-----------|----------------|---------------|-----------------|----------------|---------------------------------------------------------------------------------|-------------|-----------------------------------------------------------------|
| APP       | APPOINTMENT    | 1             | USER_INPUT      | 75             | One or more exception dates are not contained in recurring appointment          | TODO        | com.openexchange.groupware.calendar.OXCalendarException         |
| APP       | APPOINTMENT    | 1             | USER_INPUT      | 78             | Value %1\$d exceeds max. supported value of %2\$d.                              | TODO        | com.openexchange.groupware.calendar.OXCalendarException         |
| APP       | APPOINTMENT    | 1             | USER_INPUT      | 82             | Changing recurrence type of a change exception denied                           | TODO        | com.openexchange.groupware.calendar.OXCalendarException         |
| APP       | APPOINTMENT    | 1             | USER_INPUT      | 83             | Changing recurrence position of a change exception denied.                      | TODO        | com.openexchange.groupware.calendar.OXCalendarException         |
| APP       | APPOINTMENT    | 1             | USER_INPUT      | 86             | Until is before start date                                                      | TODO        | com.openexchange.groupware.calendar.OXCalendarException         |
| APP       | APPOINTMENT    | 1             | USER_INPUT      | 87             | Incomplete recurring informations: Missing interval.                            | TODO        | com.openexchange.groupware.calendar.OXCalendarException         |
| APP       | APPOINTMENT    | 1             | USER_INPUT      | 88             | Incomplete recurring informations: Missing until date or number of occurrences. | TODO        | com.openexchange.groupware.calendar.OXCalendarException         |
| APP       | APPOINTMENT    | 1             | USER_INPUT      | 89             | Incomplete recurring informations: Missing weekday.                             | TODO        | com.openexchange.groupware.calendar.OXCalendarException         |
| APP       | APPOINTMENT    | 1             | USER_INPUT      | 90             | Incomplete recurring informations: Missing day in month.                        | TODO        | com.openexchange.groupware.calendar.OXCalendarException         |
| APP       | APPOINTMENT    | 1             | USER_INPUT      | 91             | Incomplete recurring informations: Missing month.                               | TODO        | com. open exchange. group ware. calendar. OX Calendar Exception |
| APP       | APPOINTMENT    | 1             | USER_INPUT      | 92             | Incomplete recurring informations: Missing recurrence type.                     | TODO        | com. open exchange. group ware. calendar. OX Calendar Exception |
| APP       | APPOINTMENT    | 3             | PERMISSION      | 13             | You do not have the necessary permissions                                       | TODO        | com.openexchange.groupware.calendar.OXCalendarException         |
| APP       | APPOINTMENT    | 3             | PERMISSION      | 36             | Insufficient rights to attach/detach an attachment to this folder!              | TODO        | com.openexchange.groupware.calendar.OXCalendarException         |
| APP       | APPOINTMENT    | 3             | PERMISSION      | 37             | Insufficient read rights for this folder!                                       | TODO        | com. open exchange. group ware. calendar. OX Calendar Exception |

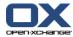

Table 12.1. Registry entries for themeability (continued)

| Component | Component Name | Category Code | Category String                | Sequence<br>No | Message                                                                                                    | Description | Exception Class                                                 |
|-----------|----------------|---------------|--------------------------------|----------------|----------------------------------------------------------------------------------------------------|-------------|-----------------------------------------------------------------|
| APP       | APPOINTMENT    | 3             | PERMISSION                     | 58             | You do not have the appropriate permissions to modify this object.                                                   | TODO        | com. open exchange. group ware. calendar. OX Calendar Exception |
| APP       | APPOINTMENT    | 3             | PERMISSION                     | 59             | Got the wrong folder identifica-<br>tion. You do not have the appro-<br>priate permissions to modify<br>this object. | TODO        | com. open exchange. group ware. calendar. OX Calendar Exception |
| APP       | APPOINTMENT    | 3             | PERMISSION                     | 60             | Got the wrong shared folder identification. You do not have the appropriate permissions to modify this object.       | TODO        | com. open exchange. group ware. calendar. OX Calendar Exception |
| APP       | APPOINTMENT    | 3             | PERMISSION                     | 61             | You do not have the appropriate permissions to move this object.                                                     | TODO        | com. open exchange. group ware. calendar. OX Calendar Exception |
| APP       | APPOINTMENT    | 3             | PERMISSION                     | 62             | You do not have the appropriate permissions to read this object                                                      | TODO        | com. open exchange. group ware. calendar. OX Calendar Exception |
| APP       | APPOINTMENT    | 3             | PERMISSION                     | 63             | You do not have the appropriate permissions to create an object                                                      | TODO        | com.openexchange.groupware.calendar.OXCalendarException         |
| APP       | APPOINTMENT    | 3             | PERMISSION                     | 76             | Appointment's owner must not be removed from participants                                                            | TODO        | com. open exchange. group ware. calendar. OX Calendar Exception |
| APP       | APPOINTMENT    | 5             | SUBSYSTEM_OR_SER-<br>VICE_DOWN | 5              | Unexpected SQL Error!                                                                                                | TODO        | com. open exchange. group ware. calendar. OX Calendar Exception |
| APP       | APPOINTMENT    | 7             | INTERNAL_ERROR                 | 7              | Unexpected exception %d!                                                                                             | TODO        | com. open exchange. group ware. calendar. OX Calendar Exception |
| APP       | APPOINTMENT    | 7             | INTERNAL_ERROR                 | 11             | Unexpected state for deleting a virtual appointment (exception). uid:oid:position %d:%d:%d                           | TODO        | com.openexchange.groupware.calendar.OXCalendarException         |
| APP       | APPOINTMENT    | 7             | INTERNAL_ERROR                 | 30             | Error: Got an UserParticipant<br>object with an identifier < 1<br>Identifier:Folder_Type = %d:%d                     | TODO        | com. open exchange. group ware. calendar. OX Calendar Exception |

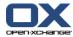

Table 12.1. Registry entries for themeability (continued)

| Component | Component Name | Category Code | Category String | Sequence<br>No | Message                                                                                                    | Description | Exception Class                                                 |
|-----------|----------------|---------------|-----------------|----------------|----------------------------------------------------------------------------------------------------|-------------|-----------------------------------------------------------------|
| APP       | APPOINTMENT    | 7             | INTERNAL_ERROR  | 38             | FATAL:: Can not resolve recur-<br>rence position because we got<br>neither the recurring position<br>nor a recurring date position | TODO        | com.openexchange.groupware.calendar.OXCalendarException         |
| APP       | APPOINTMENT    | 7             | INTERNAL_ERROR  | 67             | Fatal error. An database update exception occurred.                                                                                | TODO        | com. open exchange. group ware. calendar. OX Calendar Exception |
| APP       | APPOINTMENT    | 7             | INTERNAL_ERROR  | 80             | The recurrence pattern is too complex. Giving up.                                                                                  | TODO        | com. open exchange. group ware. calendar. OX Calendar Exception |
| APP       | APPOINTMENT    | 7             | INTERNAL_ERROR  | 85             | Some callbacks threw exceptions: %s                                                                                                | TODO        | com. open exchange. group ware. calendar. OX Calendar Exception |
| APP       | APPOINTMENT    | 8             | CODE_ERROR      | 1              | FATAL: CalendarFolderObject not initialized!                                                                                       | TODO        | com. open exchange. group ware. calendar. OX Calendar Exception |
| APP       | APPOINTMENT    | 8             | CODE_ERROR      | 2              | Not yet supported!                                                                                                    | TODO        | com. open exchange. group ware. calendar. OX Calendar Exception |
| APP       | APPOINTMENT    | 8             | CODE_ERROR      | 3              | Shared folder owner not given !                                                                                                    | TODO        | com. open exchange. group ware. calendar. OX Calendar Exception |
| APP       | APPOINTMENT    | 8             | CODE_ERROR      | 4              | Folder type unresolvable!                                                                                                    | TODO        | com. open exchange. group ware. calendar. OX Calendar Exception |
| APP       | APPOINTMENT    | 8             | CODE_ERROR      | 6              | clientLastModified IS NULL.<br>Abort action!                                                                                       | TODO        | com.openexchange.groupware.calendar.OXCalendarException         |
| APP       | APPOINTMENT    | 8             | CODE_ERROR      | 9              | FATAL: Would create an object without participants                                                                                 | TODO        | com. open exchange. group ware. calendar. OX Calendar Exception |
| APP       | APPOINTMENT    | 8             | CODE_ERROR      | 12             | SessionObject not initialized                                                                                                    | TODO        | com. open exchange. group ware. calendar. OX Calendar Exception |
| APP       | APPOINTMENT    | 8             | CODE_ERROR      | 14             | Insert expected but the object id is already given. Aborting action                                                                | TODO        | com.openexchange.groupware.calendar.OXCalendarException         |
| APP       | APPOINTMENT    | 8             | CODE_ERROR      | 15             | Update expected but no object id is given. Aborting action                                                                         | TODO        | com. open exchange. group ware. calendar. OX Calendar Exception |
| APP       | APPOINTMENT    | 8             | CODE_ERROR      | 16             | Invalid request. Folder is shared!                                                                                                 | TODO        | com. open exchange. group ware. calendar. OX Calendar Exception |

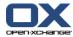

Table 12.1. Registry entries for themeability (continued)

| Component | Component Name | Category Code | Category String | Sequence<br>No | Message                                                   | Description | Exception Class                                         |
|-----------|----------------|---------------|-----------------|----------------|-----------------------------------------------------------|-------------|---------------------------------------------------------|
| APP       | APPOINTMENT    | 8             | CODE_ERROR      | 17             | Invalid request. Folder is shared!                        | TODO        | com.openexchange.groupware.calendar.OXCalendarException |
| APP       | APPOINTMENT    | 8             | CODE_ERROR      | 18             | Invalid request. Folder is shared!                        | TODO        | com.openexchange.groupware.calendar.OXCalendarException |
| APP       | APPOINTMENT    | 8             | CODE_ERROR      | 19             | Unsupported type detected : %d                            | TODO        | com.openexchange.groupware.calendar.OXCalendarException |
| APP       | APPOINTMENT    | 8             | CODE_ERROR      | 33             | Move not supported:<br>Source:Destination %d:%d           | TODO        | com.openexchange.groupware.calendar.OXCalendarException |
| APP       | APPOINTMENT    | 8             | CODE_ERROR      | 34             | Move not allowed from shared folders                      | TODO        | com.openexchange.groupware.calendar.OXCalendarException |
| APP       | APPOINTMENT    | 8             | CODE_ERROR      | 35             | Calendar operation: Context not set.                      | TODO        | com.openexchange.groupware.calendar.OXCalendarException |
| APP       | APPOINTMENT    | 8             | CODE_ERROR      | 39             | Missing start date, unable to calculate recurring!        | TODO        | com.openexchange.groupware.calendar.OXCalendarException |
| APP       | APPOINTMENT    | 8             | CODE_ERROR      | 50             | Unable to remove participant %d                           | TODO        | com.openexchange.groupware.calendar.OXCalendarException |
| APP       | APPOINTMENT    | 8             | CODE_ERROR      | 52             | Action type not supported: %d                             | TODO        | com.openexchange.groupware.calendar.OXCalendarException |
| APP       | APPOINTMENT    | 8             | CODE_ERROR      | 53             | SearchIterator NULL                                       | TODO        | com.openexchange.groupware.calendar.OXCalendarException |
| APP       | APPOINTMENT    | 8             | CODE_ERROR      | 73             | Calendar calculation requires a proper defined time zone. | TODO        | com.openexchange.groupware.calendar.OXCalendarException |
| APP       | APPOINTMENT    | 8             | CODE_ERROR      | 77             | An event error occurred: %1\$s                            | TODO        | com.openexchange.groupware.calendar.OXCalendarException |
| APP       | APPOINTMENT    | 8             | CODE_ERROR      | 79             | Unable to calculate first occurrence.                     | TODO        | com.openexchange.groupware.calendar.OXCalendarException |
| APP       | APPOINTMENT    | 8             | CODE_ERROR      | 81             | Unknown name-value-pair in recurrence string: %1\$s=%2\$s | TODO        | com.openexchange.groupware.calendar.OXCalendarException |
| APP       | APPOINTMENT    | 8             | CODE_ERROR      | 84             | User changing the appointment is missing.                 | TODO        | com.openexchange.groupware.calendar.OXCalendarException |

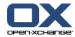

Table 12.1. Registry entries for themeability (continued)

| Component | Component Name | Category Code | Category String                | Sequence<br>No | Message                                                                             | Description                                                                                                    | Exception Class                                         |
|-----------|----------------|---------------|--------------------------------|----------------|-------------------------------------------------------------------------------------|----------------------------------------------------------------------------------------------------|---------------------------------------------------------|
| APP       | APPOINTMENT    | 12            | TRUNCATED                      | 72             | Some data exceeds a field limit. Please shorten the input(s) for affected field(s). | TODO                                                                                                    | com.openexchange.groupware.calendar.OXCalendarException |
| ATT       | ATTACHMENT     | 1             | USER_INPUT                     | 401            | Attachments must contain a file.                                                    | An Attachment<br>must contain a<br>file, otherwise it's<br>invalid.                                                                    |                                                         |
| ATT       | ATTACHMENT     | 1             | USER_INPUT                     | 405            | ,                                                                                   | An attachment with the given ID does not exist, so it cannot be downloaded.                                                            |                                                         |
| ATT       | ATTACHMENT     | 1             | USER_INPUT                     | 413            | ,                                                                                   | The Attachment does not exist (anymore). Reloading the view will propably help.                                                        |                                                         |
| ATT       | ATTACHMENT     | 1             | USER_INPUT                     | 418            | Validation failed: %s                                                               |                                                                                                    |                                                         |
| ATT       | ATTACHMENT     | 5             | SUBSYSTEM_OR_SER-<br>VICE_DOWN | 400            | Could not save file to the file store.                                              | The file could not be saved in the file store. This probably means that the file store is not reachable.                               |                                                         |
| ATT       | ATTACHMENT     | 5             | SUBSYSTEM_OR_SER-<br>VICE_DOWN | 404            | Could not retrieve file: %s                                                         | A file could not<br>be loaded from<br>the file store.<br>This means either<br>that the file does<br>not exist (and<br>your database is |                                                         |

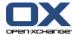

Table 12.1. Registry entries for themeability (continued)

| Component | Component Name | Category Code | Category String                | Sequence<br>No | Message                                                                                                    | Description                                                                                                    | Exception Class |
|-----------|----------------|---------------|--------------------------------|----------------|----------------------------------------------------------------------------------------------------|----------------------------------------------------------------------------------------------------|-----------------|
|           |                |               |                                |                |                                                                                                    | inconsistent), or<br>that the file store<br>is not reachable.                                                                                                    |                 |
| ATT       | ATTACHMENT     | 5             | SUBSYSTEM_OR_SER-<br>VICE_DOWN | 415            | Could not delete file from file<br>store. Filestore: %s Context: %s                                         | A file could not<br>be removed from<br>the file store.<br>This can lead to<br>inconsistencies if<br>the change could<br>not be undone.<br>Keep your eyes<br>peeled for mes-<br>sages indicating<br>an inconsistency<br>between DB and<br>file store. |                 |
| ATT       | ATTACHMENT     | 7             | INTERNAL_ERROR                 | 407            | Could not delete attachment.                                                                                | An error oc-<br>curred while re-<br>trieving the at-<br>tachments that<br>should be delet-<br>ed.                                                                                                    |                 |
| ATT       | ATTACHMENT     | 7             | INTERNAL_ERROR                 | 408            | Could not find an attachment with the file_id %s. Either the file is orphaned or belongs to another module. | Didn't find an at-<br>tachment with<br>the given file_id,<br>so the file is<br>propably or-<br>phaned or does<br>not belong to the<br>Attachments.                                                                                                   |                 |
| ATT       | ATTACHMENT     | 7             | INTERNAL_ERROR                 | 416            | Could not delete files from filestore. Context: %d.                                                         | Could not delete files from file-                                                                                                    |                 |

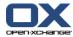

Table 12.1. Registry entries for themeability (continued)

| Component | Component Name | Category Code | Category String | Sequence<br>No | Message                                                                                                    | Description                                                                                                    | Exception Class |
|-----------|----------------|---------------|-----------------|----------------|----------------------------------------------------------------------------------------------------|----------------------------------------------------------------------------------------------------|-----------------|
|           |                |               |                 |                |                                                                                                    | store. Context:<br>%d.                                                                                                    |                 |
| ATT       | ATTACHMENT     | 7             | INTERNAL_ERROR  | 600            | Changes done to the object this attachment was added to could not be undone. Your database is probably inconsistent, run the consistency tool. | the object this attachment was                                                                                                    |                 |
| ATT       | ATTACHMENT     | 7             | INTERNAL_ERROR  | 600            | Changes were made to the object of this attachment and cannot be undone. Your database is probably inconsistent, run the consistency tool.     | Changes done to<br>the object this<br>attachment was<br>added to could<br>not be undone.<br>Your database is<br>probably inconsis-<br>tent, run the<br>consistency tool. |                 |
| ATT       | ATTACHMENT     | 7             | INTERNAL_ERROR  | 601            | An error occurred attaching to the given object.                                                                                               | An error oc-<br>curred attaching<br>to the given ob-<br>ject.                                                                                                    |                 |
| ATT       | ATTACHMENT     | 7             | INTERNAL_ERROR  | 601            | An error occurred attaching to the given object.                                                                                               | An error oc-<br>curred attaching<br>to the given ob-<br>ject.                                                                                                    |                 |
| ATT       | ATTACHMENT     | 7             | INTERNAL_ERROR  | 602            | The Object could not be detached because the update to an underlying object failed.                                                            | The Object could<br>not be detached<br>because the up-<br>date to an under-                                                                                              |                 |

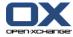

Table 12.1. Registry entries for themeability (continued)

| Component | Component Name | Category Code | Category String | Sequence<br>No | Message                                                                             | Description                                                                                            | Exception Class |
|-----------|----------------|---------------|-----------------|----------------|-------------------------------------------------------------------------------------|----------------------------------------------------------------------------------------------------|-----------------|
|           |                |               |                 |                |                                                                                     | lying object failed.                                                                                   |                 |
| ATT       | ATTACHMENT     | 7             | INTERNAL_ERROR  | 602            | The object could not be detached because the update to an underlying object failed. | The object could<br>not be detached<br>because the up-<br>date to an under-<br>lying object<br>failed. |                 |
| ATT       | ATTACHMENT     | 8             | CODE_ERROR      | 100            | Invalid SQL Query: %s                                                               | An invalid SQL<br>Query was sent<br>to the Server.<br>This can only be<br>fixed in R&D.                |                 |
| ATT       | ATTACHMENT     | 8             | CODE_ERROR      | 101            | Invalid SQL Query: %s                                                               | An invalid SQL<br>Query was sent<br>to the Server.<br>This can only be<br>fixed in R&D.                |                 |
| ATT       | ATTACHMENT     | 8             | CODE_ERROR      | 200            | Invalid SQL query: %s                                                               | An invalid SQL<br>query was sent to<br>the Server. This<br>can only be fixed<br>in R&D.                |                 |
| ATT       | ATTACHMENT     | 8             | CODE_ERROR      | 201            | Invalid SQL query: %s                                                               | An invalid SQL<br>query was sent to<br>the Server. This<br>can only be fixed<br>in R&D.                |                 |
| ATT       | ATTACHMENT     | 8             | CODE_ERROR      | 300            | Invalid SQL Query: %s                                                               | An invalid SQL<br>Query was sent<br>to the Server.<br>This can only be<br>fixed in R&D.                |                 |

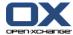

Table 12.1. Registry entries for themeability (continued)

| Component | Component Name | Category Code | Category String | Sequence<br>No | Message                                   | Description                                                                                  | Exception Class |
|-----------|----------------|---------------|-----------------|----------------|-------------------------------------------|----------------------------------------------------------------------------------------------|-----------------|
| ATT       | ATTACHMENT     | 8             | CODE_ERROR      | 301            | Invalid SQL Query: %s                     | An invalid SQL<br>Query was sent<br>to the Server.<br>This can only be<br>fixed in R&D.      |                 |
| ATT       | ATTACHMENT     | 8             | CODE_ERROR      | 402            | Cannot generate ID for new attachment: %s | An SQL Error oc-<br>curred while try-<br>ing to generate<br>an id for the new<br>attachment. |                 |
| ATT       | ATTACHMENT     | 8             | CODE_ERROR      | 403            | Invalid SQL query: %s                     | An invalid SQL query was sent to the server                                                  |                 |
| ATT       | ATTACHMENT     | 8             | CODE_ERROR      | 406            | Invalid SQL query: %s                     | An invalid SQL query was sent to the database.                                               |                 |
| ATT       | ATTACHMENT     | 8             | CODE_ERROR      | 409            | Invalid SQL query: %s                     | An invalid SQL query was sent to the database.                                               |                 |
| ATT       | ATTACHMENT     | 8             | CODE_ERROR      | 410            | Invalid SQL query: %s                     | An invalid SQL query was sent to the database                                                |                 |
| ATT       | ATTACHMENT     | 8             | CODE_ERROR      | 411            | Invalid SQL query: %s                     | An invalid SQL query was sent to the database.                                               |                 |
| ATT       | ATTACHMENT     | 8             | CODE_ERROR      | 412            | Invalid SQL query: %s                     | An invalid SQL query was sent to the database.                                               |                 |
| ATT       | ATTACHMENT     | 8             | CODE_ERROR      | 414            | Invalid SQL query: %s                     | An invalid SQL query was snet to the database.                                               |                 |

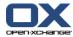

Table 12.1. Registry entries for themeability (continued)

| Component | Component Name | Category Code | Category String | Sequence<br>No | Message                                                                                      | Description                                              | Exception Class                                       |
|-----------|----------------|---------------|-----------------|----------------|----------------------------------------------------------------------------------------------|----------------------------------------------------------|-------------------------------------------------------|
| ATT       | ATTACHMENT     | 8             | CODE_ERROR      | 417            | Could not remove attachments from database. Context: %d.                                     | Could not remove attachments from database. Context: %d. |                                                       |
| ATT       | ATTACHMENT     | 8             | CODE_ERROR      | 701            | Invalid parameter sent in request. Parameter '%s' was '%s' which does not look like a number |                                                          |                                                       |
| ATT       | ATTACHMENT     | 8             | CODE_ERROR      | 801            | Invalid parameter sent in request. Parameter '%s' was '%s' which does not look like a number |                                                          |                                                       |
| CAC       | CACHE          | 8             | CODE_ERROR      | 1              | A cache error occurred: %1\$s                                                                | TODO                                                     | com.openexchange.caching.CacheException               |
| CAC       | CACHE          | 8             | CODE_ERROR      | 3              | An I/O error occurred: %1\$s                                                                 | TODO                                                     | com.openexchange.caching.CacheException               |
| CAC       | CACHE          | 8             | CODE_ERROR      | 5              | The default element attributes could not be retrieved                                        | TODO                                                     | com.openexchange.caching.CacheException               |
| CAC       | CACHE          | 8             | CODE_ERROR      | 5              | The default element attributes could not be assigned                                         | TODO                                                     | com.openexchange.caching.CacheException               |
| CAC       | CACHE          | 8             | CODE_ERROR      | 6              | Put into cache failed.                                                                       | TODO                                                     | com.openexchange.caching.CacheException               |
| CAC       | CACHE          | 8             | CODE_ERROR      | 7              | Safe put into cache failed. An object bound to given key already exists.                     | TODO                                                     | com.openexchange.caching.CacheException               |
| CAC       | CACHE          | 8             | CODE_ERROR      | 8              | Remove on cache failed                                                                       | TODO                                                     | com.openexchange.caching.CacheException               |
| CAC       | CACHE          | 10            | SETUP_ERROR     | 2              | Missing cache config file at location: %1\$s                                                 | TODO                                                     | com.openexchange.caching.CacheException               |
| CAC       | CACHE          | 10            | SETUP_ERROR     | 4              | Missing configuration property: %1\$s                                                        | TODO                                                     | com.openexchange.caching.CacheException               |
| CFG       | CONFIGURATION  | 8             | CODE_ERROR      | 8              | Property %1\$s is not an integer                                                             | TODO                                                     | com.openexchange.configuration.ConfigurationException |
| CFG       | CONFIGURATION  | 8             | CODE_ERROR      | 9              | An I/O error occurred: %1\$s                                                                 | TODO                                                     | com.openexchange.configuration.ConfigurationException |

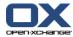

Table 12.1. Registry entries for themeability (continued)

| Component | Component Name | Category Code | Category String | Sequence<br>No | Message                                                                                                    | Description | Exception Class                                       |
|-----------|----------------|---------------|-----------------|----------------|----------------------------------------------------------------------------------------------------|-------------|-------------------------------------------------------|
| CFG       | CONFIGURATION  | 10            | SETUP_ERROR     | 1              | Filename for property file is not defined.                                                                                                    | TODO        | com.openexchange.configuration.ConfigurationException |
| CFG       | CONFIGURATION  | 10            | SETUP_ERROR     | 2              | File %1\$s does not exist.                                                                                                    | TODO        | com.openexchange.configuration.ConfigurationException |
| CFG       | CONFIGURATION  | 10            | SETUP_ERROR     | 3              | File %1\$s is not readable.                                                                                                    | TODO        | com.openexchange.configuration.ConfigurationException |
| CFG       | CONFIGURATION  | 10            | SETUP_ERROR     | 4              | Cannot read file %1\$s.                                                                                                    | TODO        | com.openexchange.configuration.ConfigurationException |
| CFG       | CONFIGURATION  | 10            | SETUP_ERROR     | 5              | Property %1\$s is not defined.                                                                                                    | TODO        | com.openexchange.configuration.ConfigurationException |
| CFG       | CONFIGURATION  | 10            | SETUP_ERROR     | 6              | Cannot load class %1\$s.                                                                                                    | TODO        | com.openexchange.configuration.ConfigurationException |
| CFG       | CONFIGURATION  | 10            | SETUP_ERROR     | 7              | Invalid configuration: %1\$s                                                                                                    | TODO        | com.openexchange.configuration.ConfigurationException |
| CSTY      | CONSISTENCY    | 7             | INTERNAL_ERROR  | 201            | Could not register Consistency MBean. Internal Error: %s                                                                                                    |             | ·                                                     |
| CSTY      | CONSISTENCY    | 7             | INTERNAL_ERROR  | 202            | Could not unregister Consisten-<br>cy MBean. Internal Error: %s                                                                                                    |             |                                                       |
| CSTY      | CONSISTENCY    | 7             | INTERNAL_ERROR  | 301            | Error communicating with mbean in server: %s                                                                                                    |             |                                                       |
| CON       | CONTACT        | 1             | USER_INPUT      | 100            | The application was unable to validate a given email address from this contact: %s                                                                                                    | 0           |                                                       |
| CON       | CONTACT        | 1             | USER_INPUT      | 101            | Unable to scale this contact image. Either the file type is not supported or the image is too large. Your mime type is %1\$s and your image size is %2\$d. The max. allowed image size is %3\$d. | 1           |                                                       |

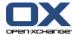

Table 12.1. Registry entries for themeability (continued)

| Component | Component Name | Category Code | Category String | Sequence<br>No | Message                                                                                                    | Description | Exception Class |
|-----------|----------------|---------------|-----------------|----------------|----------------------------------------------------------------------------------------------------|-------------|-----------------|
| CON       | CONTACT        | 1             | USER_INPUT      | 102            | This gif image is too large. It can not be scaled and will not be accepted                                         | 2           |                 |
| CON       | CONTACT        | 1             | USER_INPUT      | 122            | No changes found. No update requiered. Context %1\$d Object %2\$d                                                  | 22          |                 |
| CON       | CONTACT        | 1             | USER_INPUT      | 136            | Unable to save contact image.<br>The image appears to be broken.                                                   | 36          |                 |
| CON       | CONTACT        | 1             | USER_INPUT      | 138            | Unable to update contact image. The image appears to be broken.                                                    | 38          |                 |
| CON       | CONTACT        | 1             | USER_INPUT      | 156            | One or more fields contain too<br>much information. Field: %1\$d<br>Character Limit: %2\$d Sent<br>%3\$d           | 56          |                 |
| CON       | CONTACT        | 1             | USER_INPUT      | 168            | Bad character in field %2\$s. Error: %1\$s                                                                         | 68          |                 |
| CON       | CONTACT        | 1             | USER INPUT      | 170            | Mime type is null                                                                                                  | 70          |                 |
| CON       | CONTACT        | 1             | USER_INPUT      | 171            | A contact with private flag can-<br>not be stored in a public folder.<br>Folder: %1\$d context %2\$d user<br>%3\$d | 71          |                 |
| CON       | CONTACT        | 1             | USER_INPUT      | 172            | Image size too large. Image size: %1\$d. Max. size: %2\$d.                                                         | 72          |                 |
| CON       | CONTACT        | 1             | USER_INPUT      | 400            | Number of documents attached to this contact is below zero. You can not remove any more attachments.               |             |                 |
| CON       | CONTACT        | 3             | PERMISSION      | 103            | You are not allowed to store this contact in a non-contact                                                         | 3           |                 |

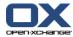

Table 12.1. Registry entries for themeability (continued)

| Component | Component Name | Category Code | Category String | Sequence<br>No | Message                                                                                                    | Description | Exception Class |
|-----------|----------------|---------------|-----------------|----------------|----------------------------------------------------------------------------------------------------|-------------|-----------------|
|           |                |               |                 |                | folder: folder id %1\$d in context %2\$d with user %3\$d                                                                       |             |                 |
| CON       | CONTACT        | 3             | PERMISSION      | 104            | You do not have permission to create objects in this folder %1\$d in context %2\$d with user %3\$d                             | 4           |                 |
| CON       | CONTACT        | 3             | PERMISSION      | 105            | You do not have permission to create objects in this folder %1\$d in context %2\$d with user %3\$d                             | 5           |                 |
| CON       | CONTACT        | 3             | PERMISSION      | 110            | You are not allowed to store<br>this contact in a non-contact<br>folder: folder id %1\$d in con-<br>text %2\$d with user %3\$d | 10          |                 |
| CON       | CONTACT        | 3             | PERMISSION      | 111            | You do not have permission to create objects in this folder %1\$d in context %2\$d with user %3\$d                             | 11          |                 |
| CON       | CONTACT        | 3             | PERMISSION      | 112            | You do not have permission to<br>create objects in this folder<br>%1\$d in context %2\$d with user<br>%3\$d                    | 12          |                 |
| CON       | CONTACT        | 3             | PERMISSION      | 113            | · ·                                                                                                    | 13          |                 |
| CON       | CONTACT        | 3             | PERMISSION      | 114            | You do not have permission to create objects in this folder %1\$d in context %2\$d with user %3\$d                             | 14          |                 |
| CON       | CONTACT        | 3             | PERMISSION      | 115            | You do not have permission to create objects in this folder                                                                    | 15          |                 |

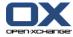

Table 12.1. Registry entries for themeability (continued)

| Component | Component Name | Category Code | Category String | Sequence<br>No | Message                                                                                                    | Description | Exception Class |
|-----------|----------------|---------------|-----------------|----------------|----------------------------------------------------------------------------------------------------|-------------|-----------------|
|           |                |               |                 |                | %1\$d in context %2\$d with user %3\$d                                                                                                    |             |                 |
| CON       | CONTACT        | 3             | PERMISSION      | 117            | You do not have permission to<br>create objects in this folder<br>%1\$d in context %2\$d with user<br>%3\$d                                                                          | 17          |                 |
| CON       | CONTACT        | 3             | PERMISSION      | 118            | You are not allowed to mark<br>this contact as private contact:<br>Context %1\$d Object %2\$d                                                                                        | 18          |                 |
| CON       | CONTACT        | 3             | PERMISSION      | 119            | Edit Conflict. Your change can-<br>not be completed because<br>somebody else has made a<br>conflicting change to the same<br>item. Please refresh or synchro-<br>nize and try again. | 19          |                 |
| CON       | CONTACT        | 3             | PERMISSION      | 142            | You do not have permission to delete objects from folder %1\$d in context %2\$d with user %3\$d                                                                                      | 42          |                 |
| CON       | CONTACT        | 3             | PERMISSION      | 147            | Unable to delete Contacts from this user. Context %1\$d User %2\$d                                                                                                    | 47          |                 |
| CON       | CONTACT        | 3             | PERMISSION      | 152            | Unable to delete contacts from<br>user because this is a non-con-<br>tact folder. Context %1\$d Fold-<br>er %2\$d User %3\$d                                                         | 52          |                 |
| CON       | CONTACT        | 3             | PERMISSION      | 157            | Unable to trigger object Events:<br>Context %1\$d User %2\$d                                                                                                    | 57          |                 |
| CON       | CONTACT        | 3             | PERMISSION      | 165            | Unable to move this contact<br>because it is marked as private:<br>Context %1\$d Object %2\$d                                                                                        | 65          |                 |

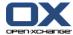

Table 12.1. Registry entries for themeability (continued)

| Component | Component Name | Category Code | Category String | Sequence<br>No | Message                                                                                                    | Description | Exception Class |
|-----------|----------------|---------------|-----------------|----------------|----------------------------------------------------------------------------------------------------|-------------|-----------------|
| CON       | CONTACT        | 3             | PERMISSION      | 169            | You do not have permission to delete objects from folder %1\$d in context %2\$d with user %3\$d                                | 69          |                 |
| CON       | CONTACT        | 3             | PERMISSION      | 173            | Primary email address in system<br>contact must not be edited:<br>Context %1\$d Object %2\$d User<br>%3\$d                     | 73          |                 |
| CON       | CONTACT        | 3             | PERMISSION      | 174            | The contact %1\$d is not located in folder %2\$s (%3\$d)                                                                       | 74          |                 |
| CON       | CONTACT        | 3             | PERMISSION      | 202            | You are not allowed to store<br>this contact in a non-contact<br>folder: folder id %1\$d in con-<br>text %2\$d with user %3\$d | 2           |                 |
| CON       | CONTACT        | 3             | PERMISSION      | 204            | You do not have permission to<br>create objects in this folder<br>%1\$d in context %2\$d with user<br>%3\$d                    | 4           |                 |
| CON       | CONTACT        | 3             | PERMISSION      | 205            | You do not have permission to<br>create objects in this folder<br>%1\$d in context %2\$d with user<br>%3\$d                    | 5           |                 |
| CON       | CONTACT        | 3             | PERMISSION      | 209            | You do not have permission to<br>create objects in this folder<br>%1\$d in context %2\$d with user<br>%3\$d                    | 9           |                 |
| CON       | CONTACT        | 3             | PERMISSION      | 210            | You do not have permission to<br>create objects in this folder<br>%1\$d in context %2\$d with user<br>%3\$d                    | 10          |                 |
| CON       | CONTACT        | 3             | PERMISSION      | 215            | You do not have permission to create objects in this folder                                                                    | 15          |                 |

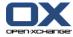

Table 12.1. Registry entries for themeability (continued)

| Component | Component Name | Category Code | Category String | Sequence<br>No | Message                                                                                                    | Description | Exception Class |
|-----------|----------------|---------------|-----------------|----------------|----------------------------------------------------------------------------------------------------|-------------|-----------------|
|           |                |               |                 |                | %1\$d in context %2\$d with user %3\$d                                                                      |             |                 |
| CON       | CONTACT        | 3             | PERMISSION      | 216            | You do not have permission to<br>create objects in this folder<br>%1\$d in context %2\$d with user<br>%3\$d | 16          |                 |
| CON       | CONTACT        | 3             | PERMISSION      | 222            | You do not have permission to<br>create objects in this folder<br>%1\$d in context %2\$d with user<br>%3\$d | 22          |                 |
| CON       | CONTACT        | 3             | PERMISSION      | 223            | You do not have permission to<br>create objects in this folder<br>%1\$d in context %2\$d with user<br>%3\$d | 23          |                 |
| CON       | CONTACT        | 3             | PERMISSION      | 228            | You do not have permission to read objects in folder %1\$d in context %2\$d with user %3\$d                 | 28          |                 |
| CON       | CONTACT        | 3             | PERMISSION      | 232            | You do not have permission to<br>create objects in this folder<br>%1\$d in context %2\$d with user<br>%3\$d | 32          |                 |
| CON       | CONTACT        | 3             | PERMISSION      | 242            | You do not have permission to delete objects from folder %1\$d in context %2\$d with user %3\$d             | 42          |                 |
| CON       | CONTACT        | 3             | PERMISSION      | 246            | You do not have permission to delete objects from folder %1\$d in context %2\$d with user %3\$d             | 46          |                 |
| CON       | CONTACT        | 3             | PERMISSION      | 258            | You do not have permission to delete objects from folder %1\$d in context %2\$d with user %3\$d             | 58          |                 |
| CON       | CONTACT        | 3             | PERMISSION      | 401            | Insufficient write rights for this folder. Unable to attach docu-                                           |             |                 |

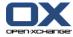

Table 12.1. Registry entries for themeability (continued)

| Component | Component Name | Category Code | Category String | Sequence<br>No | Message                                                                                                    | Description | Exception Class |
|-----------|----------------|---------------|-----------------|----------------|----------------------------------------------------------------------------------------------------|-------------|-----------------|
|           |                |               |                 |                | ment. Context %4\$d Folder<br>%1\$d Object %2\$d User %3\$d                                                                         |             |                 |
| CON       | CONTACT        | 3             | PERMISSION      | 402            | Insufficient write rights for this<br>folder. Unable to attach docu-<br>ment. Context %4\$d Folder<br>%1\$d Object %2\$d User %3\$d |             |                 |
| CON       | CONTACT        | 4             | TRY_AGAIN       | 158            | The image you tried to attach is not a valid picture. It may be broken or is not a valid file.                                      | 58          |                 |
| CON       | CONTACT        | 4             | TRY_AGAIN       | 159            | The image you tried to attach is not a valid picture. It may be broken or is not a valid file.                                      | 59          |                 |
| CON       | CONTACT        | 4             | TRY_AGAIN       | 162            | Mandatory field last name is not set.                                                                                               | 62          |                 |
| CON       | CONTACT        | 4             | TRY_AGAIN       | 163            | Mandatory field last name is not set.                                                                                               | 63          |                 |
| CON       | CONTACT        | 4             | TRY_AGAIN       | 166            | Unable to compare contacts for update. Make sure you have entered a valid display name. Context %1\$d Object %2\$d                  | 66          |                 |
| CON       | CONTACT        | 4             | TRY_AGAIN       | 167            | The name you entered is not available. Choose another display name. Context %1\$d Object %2\$d                                      | 67          |                 |
| CON       | CONTACT        | 4             | TRY_AGAIN       | 226            | The object you requested can<br>not be found. Try again. Con-<br>text %1\$d Folder %2\$d User<br>%3\$d Object %4\$d                 | 26          |                 |
| CON       | CONTACT        | 4             | TRY_AGAIN       | 240            | Edit Conflict. Your change can-<br>not be completed because<br>somebody else has made a<br>conflicting change to the same           | 40          |                 |

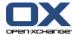

Table 12.1. Registry entries for themeability (continued)

| Component | Component Name     | Category Code | Category String          | Sequence<br>No | Message                                                                                                    | Description | Exception Class |
|-----------|--------------------|---------------|--------------------------|----------------|----------------------------------------------------------------------------------------------------|-------------|-----------------|
|           |                    |               |                          |                | item. Please refresh or synchro-<br>nize and try again. Context<br>%1\$d Folder %2\$d User %3\$d<br>Object %4\$d |             |                 |
| CON       | CONTACT            | 4             | TRY_AGAIN                | 259            | The contact you requested is not valid.                                                                          | 59          |                 |
| CON       | CONTACT            | 6             | SOCKET_CONNECTION        | 203            | Unable to pick up a connection from the DBPool                                                                   | 3           |                 |
| CON       | CONTACT            | 6             | SOCKET_CONNECTION        | 207            | Unable to pick up a connection from the DBPool                                                                   | 7           |                 |
| CON       | CONTACT            | 6             | SOCKET_CONNECTION        | 213            | Unable to pick up a connection from the DBPool                                                                   | 13          |                 |
| CON       | CONTACT            | 6             | SOCKET_CONNECTION        | 219            | Unable to pick up a connection from the DBPool                                                                   | 19          |                 |
| CON       | CONTACT            | 6             | SOCKET_CONNECTION        | 220            | Unable to pick up a connection from the DBPool                                                                   | 20          |                 |
| CON       | CONTACT            | 6             | SOCKET_CONNECTION        | 229            | Unable to pick up a connection from the DBPool                                                                   | 29          |                 |
| CON       | CONTACT            | 6             | SOCKET_CONNECTION        | 230            | Unable to pick up a connection from the DBPool                                                                   | 30          |                 |
| CON       | CONTACT            | 6             | SOCKET_CONNECTION        | 236            | Unable to pick up a connection from the DBPool                                                                   | 36          |                 |
| CON       | CONTACT            | 6             | SOCKET_CONNECTION        | 243            | Unable to pick up a connection from the DBPool                                                                   | 43          |                 |
| CON       | CONTACT            | 6             | SOCKET_CONNECTION        | 245            | Unable to pick up a connection from the DBPool                                                                   | 45          |                 |
| CON       | CONTACT            | 6             | SOCKET_CONNECTION        | 247            | Unable to pick up a connection from the DBPool                                                                   | 47          |                 |
| CON       | CONTACT            | 8             | CODE_ERROR               | 106            | Unable to insert contacts! Context: %d                                                                           | 6           |                 |
| CON       | CONTACT<br>CONTACT | 8<br>8        | CODE_ERROR<br>CODE_ERROR | 107<br>108     | Got a -1 ID from IDGenerator Unable to scale image down.                                                         |             |                 |

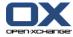

Table 12.1. Registry entries for themeability (continued)

| Component | Component Name | Category Code | Category String | Sequence<br>No | Message                                                                                | Description | Exception Class |
|-----------|----------------|---------------|-----------------|----------------|----------------------------------------------------------------------------------------|-------------|-----------------|
| CON       | CONTACT        | 8             | CODE_ERROR      | 109            | Unable to insert Contact. Context: %d                                                  | 9           |                 |
| CON       | CONTACT        | 8             | CODE_ERROR      | 116            | Unable to synchronize the old contact with the new changes: Context %1\$d Object %2\$d | 16          |                 |
| CON       | CONTACT        | 8             | CODE_ERROR      | 120            | Unable to update contact.<br>Context %1\$d Object %2\$d                                | 20          |                 |
| CON       | CONTACT        | 8             | CODE_ERROR      | 121            | An error occurred: Object id is -1                                                     | 21          |                 |
| CON       | CONTACT        | 8             | CODE_ERROR      | 123            | Unable to scale image down.                                                            | 23          |                 |
| CON       | CONTACT        | 8             | CODE_ERROR      | 124            | Unable to update contact. Context %1\$d Object %2\$d                                   | 24          |                 |
| CON       | CONTACT        | 8             | CODE_ERROR      | 125            | Contact not found! Context %1\$d                                                       | 25          |                 |
| CON       | CONTACT        | 8             | CODE_ERROR      | 126            | Unable to load contact: Context %1\$d                                                  | 26          |                 |
| CON       | CONTACT        | 8             | CODE_ERROR      | 127            | Unable to delete Contact: Context %1\$d Contact %2\$d                                  | 27          |                 |
| CON       | CONTACT        | 8             | CODE_ERROR      | 128            | Unable to load dristributionlist:<br>Context %1\$d Contact %2\$d                       | 28          |                 |
| CON       | CONTACT        | 8             | CODE_ERROR      | 129            | Unable to save dristributionlist:<br>Context %1\$d Contact %2\$d                       | 29          |                 |
| CON       | CONTACT        | 8             | CODE_ERROR      | 130            | Unable to update dristribution-<br>list: Context %1\$d Contact<br>%2\$d                | 30          |                 |
| CON       | CONTACT        | 8             | CODE_ERROR      | 131            | Unable to delete dristribution-<br>list by id: Context %1\$d Con-<br>tact %2\$d        | 31          |                 |
| CON       | CONTACT        | 8             | CODE_ERROR      | 132            | Unable to load linked contacts : Context %1\$d Contact %2\$d                           | 32          |                 |

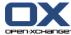

Table 12.1. Registry entries for themeability (continued)

| Component | Component Name | Category Code | Category String | Sequence<br>No | Message                                                                                                 | Description | Exception Class |
|-----------|----------------|---------------|-----------------|----------------|----------------------------------------------------------------------------------------------------|-------------|-----------------|
| CON       | CONTACT        | 8             | CODE_ERROR      | 133            | Unable to save Linking between Contacts: Context %1\$d Contact %2\$d                                    | 33          |                 |
| CON       | CONTACT        | 8             | CODE_ERROR      | 134            | Unable to delete linking be-<br>tween contacts: Context %1\$d<br>Contact %2\$d                          | 34          |                 |
| CON       | CONTACT        | 8             | CODE_ERROR      | 135            | Unable to load contact image:<br>Context %1\$d Contact %2\$d                                            | 35          |                 |
| CON       | CONTACT        | 8             | CODE_ERROR      | 137            | Unable to save contact Image:<br>Context %1\$d Contact %2\$d                                            | 37          |                 |
| CON       | CONTACT        | 8             | CODE_ERROR      | 139            | Unable to update contact image: Context %1\$d Contact %2\$d                                             | 39          |                 |
| CON       | CONTACT        | 8             | CODE_ERROR      | 140            | Unable to perform contact folder check for readable content: Context %1\$d Folder %2\$d                 | 40          |                 |
| CON       | CONTACT        | 8             | CODE_ERROR      | 144            | Critical Error occurred. This<br>folder contains a contact with<br>no id. Context %1\$d Folder<br>%2\$d | 44          |                 |
| CON       | CONTACT        | 8             | CODE_ERROR      | 145            | Unable to delete contacts from this folder. Context %1\$d Folder %2\$d                                  | 45          |                 |
| CON       | CONTACT        | 8             | CODE_ERROR      | 146            | Unable to trigger object Events:<br>Context %1\$d Folder %2\$d                                          | 46          |                 |
| CON       | CONTACT        | 8             | CODE_ERROR      | 148            | Unable to delete dristribution-<br>list by id: Context %1\$d Con-<br>tact %2\$d                         | 48          |                 |
| CON       | CONTACT        | 8             | CODE_ERROR      | 149            | Unable to pick up a connection from the DBPool                                                          | 49          |                 |
| CON       | CONTACT        | 8             | CODE_ERROR      | 150            | Unable to pick up a connection from the DBPool                                                          | 50          |                 |

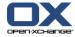

Table 12.1. Registry entries for themeability (continued)

| Component | Component Name | Category Code | Category String | Sequence<br>No | Message                                                                                                    | Description | Exception Class |
|-----------|----------------|---------------|-----------------|----------------|----------------------------------------------------------------------------------------------------|-------------|-----------------|
| CON       | CONTACT        | 8             | CODE_ERROR      | 151            | Unable to pick up a connection from the DBPool                                                                                 | 51          |                 |
| CON       | CONTACT        | 8             | CODE_ERROR      | 153            | Unable to pick up a connection from the DBPool                                                                                 | 53          |                 |
| CON       | CONTACT        | 8             | CODE_ERROR      | 155            | Unable to pick up a connection from the DBPool                                                                                 | 55          |                 |
| CON       | CONTACT        | 8             | CODE_ERROR      | 160            | This contact has no folder id:<br>Entry %1\$d Context %2\$d                                                                    | 60          |                 |
| CON       | CONTACT        | 8             | CODE_ERROR      | 161            | This Contact has no FolderID:<br>Entry %1\$d Context %2\$d                                                                     | 61          |                 |
| CON       | CONTACT        | 8             | CODE ERROR      | 200            | Unable to initialize Event queue                                                                                               | 0           |                 |
| CON       | CONTACT        | 8             | CODE_ERROR      | 201            | Unable to initialize Event queue                                                                                               | 1           |                 |
| CON       | CONTACT        | 8             | CODE_ERROR      | 206            | Unable fetch the number of elements in this Folder. Context %1\$d Folder %2\$d User %3\$d                                      | 6           |                 |
| CON       | CONTACT        | 8             | CODE_ERROR      | 208            | You are not allowed to store<br>this contact in a non-contact<br>folder: folder id %1\$d in con-<br>text %2\$d with user %3\$d | 8           |                 |
| CON       | CONTACT        | 8             | CODE_ERROR      | 211            | An error occurred during the load of folder objects. Context %1\$d Folder %2\$d User %3\$d                                     | 11          |                 |
| CON       | CONTACT        | 8             | CODE_ERROR      | 212            | An error occurred during the load of folder objects. Context %1\$d Folder %2\$d User %3\$d                                     | 12          |                 |
| CON       | CONTACT        | 8             | CODE_ERROR      | 214            | You are not allowed to store<br>this contact in a non-contact<br>folder: folder id %1\$d in con-<br>text %2\$d with user %3\$d | 14          |                 |
| CON       | CONTACT        | 8             | CODE_ERROR      | 217            | An error occurred during the load of folder objects by an ex-                                                                  | 17          |                 |

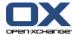

Table 12.1. Registry entries for themeability (continued)

| Component | Component Name | Category Code | Category String | Sequence<br>No | Message                                                                                                    | Description | Exception Class |
|-----------|----------------|---------------|-----------------|----------------|----------------------------------------------------------------------------------------------------|-------------|-----------------|
|           |                |               |                 |                | tended search. Context %1\$d<br>Folder %2\$d User %3\$d                                                                        |             |                 |
| CON       | CONTACT        | 8             | CODE_ERROR      | 218            | An error occurred during the load of folder objects by an extended search. Context %1\$d Folder %2\$d User %3\$d               | 18          |                 |
| CON       | CONTACT        | 8             | CODE_ERROR      | 221            | You are not allowed to store<br>this contact in a non-contact<br>folder: folder id %1\$d in con-<br>text %2\$d with user %3\$d | 21          |                 |
| CON       | CONTACT        | 8             | CODE_ERROR      | 224            | An error occurred during the load of folder objects by a simple search. Context %1\$d Folder %2\$d User %3\$d                  | 24          |                 |
| CON       | CONTACT        | 8             | CODE_ERROR      | 225            | An error occurred during the load of folder objects by a simple search. Context %1\$d Folder %2\$d User %3\$d                  | 25          |                 |
| CON       | CONTACT        | 8             | CODE_ERROR      | 227            | You are not allowed to store<br>this contact in a non-contact<br>folder: folder id %1\$d in con-<br>text %2\$d with user %3\$d | 27          |                 |
| CON       | CONTACT        | 8             | CODE_ERROR      | 231            | You are not allowed to store<br>this contact in a non-contact<br>folder: folder id %1\$d in con-<br>text %2\$d with user %3\$d | 31          |                 |
| CON       | CONTACT        | 8             | CODE_ERROR      | 233            | You do not have permission to create objects in this folder %1\$d in context %2\$d with user %3\$d                             | 33          |                 |
| CON       | CONTACT        | 8             | CODE_ERROR      | 234            | An error occurred during the load of modified objects from                                                                     | 34          |                 |

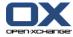

Table 12.1. Registry entries for themeability (continued)

| Component | Component Name | Category Code | Category String | Sequence<br>No | Message                                                                                                    | Description | Exception Class |
|-----------|----------------|---------------|-----------------|----------------|----------------------------------------------------------------------------------------------------|-------------|-----------------|
|           |                |               |                 |                | a folder. Context %1\$d Folder<br>%2\$d User %3\$d                                                                             |             |                 |
| CON       | CONTACT        | 8             | CODE_ERROR      | 235            | An error occurred during the load of modified objects from a folder. Context %1\$d Folder %2\$d User %3\$d                     | 35          |                 |
| CON       | CONTACT        | 8             | CODE_ERROR      | 237            | An error occurred during the load of deleted objects from a folder. Context %1\$d Folder %2\$d User %3\$d                      | 37          |                 |
| CON       | CONTACT        | 8             | CODE_ERROR      | 238            | An error occurred during the load of deleted objects from a folder. Context %1\$d Folder %2\$d User %3\$d                      | 38          |                 |
| CON       | CONTACT        | 8             | CODE_ERROR      | 239            | Unable to delete this contact.<br>Object not found. Context %1\$d<br>Folder %2\$d User %3\$d Object<br>%4\$d                   | 39          |                 |
| CON       | CONTACT        | 8             | CODE_ERROR      | 241            | You are not allowed to store<br>this contact in a non-contact<br>folder: folder id %1\$d in con-<br>text %2\$d with user %3\$d | 41          |                 |
| CON       | CONTACT        | 8             | CODE_ERROR      | 244            | Unable to delete contact object. Context %1\$d Folder %2\$d User %3\$d Object %4\$d                                            | 44          |                 |
| CON       | CONTACT        | 8             | CODE_ERROR      | 248            | Unable to load objects. Context %1\$d User %2\$d                                                                               | 48          |                 |
| CON       | CONTACT        | 8             | CODE_ERROR      | 249            | Unable to load objects. Context %1\$d User %2\$d                                                                               | 49          |                 |
| CON       | CONTACT        | 8             | CODE_ERROR      | 250            | Unable to load objects. Context %1\$d User %2\$d                                                                               | 50          |                 |

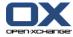

Table 12.1. Registry entries for themeability (continued)

| Component | Component Name | Category Code | Category String | Sequence<br>No | Message                                                                                                    | Description | Exception Class |
|-----------|----------------|---------------|-----------------|----------------|----------------------------------------------------------------------------------------------------|-------------|-----------------|
| CON       | CONTACT        | 8             | CODE_ERROR      | 251            | Unable to load objects. Context %1\$d User %2\$d                                                                                                    | 51          |                 |
| CON       | CONTACT        | 8             | CODE_ERROR      | 256            | Unable to initialize Event queue                                                                                                    | 56          |                 |
| CON       | CONTACT        | 8             | CODE_ERROR      | 500            | Need at least a ContactObject and a value to set %s                                                                                                    |             |                 |
| CON       | CONTACT        | 8             | CODE_ERROR      | 600            | Could not convert given string %s to a date.                                                                                                    |             |                 |
| CON       | CONTACT        | 8             | CODE_ERROR      | 600            | Could not convert given object %s to a date when setting %s.                                                                                                |             |                 |
| CON       | CONTACT        | 8             | CODE_ERROR      | 800            | Need at least a ContactObject to get the value of %s                                                                                                    |             |                 |
| CON       | CONTACT        | 8             | CODE_ERROR      | 910            | Unable to pick up a connection from the DBPool                                                                                                    | 10          |                 |
| CON       | CONTACT        | 8             | CODE_ERROR      | 913            | Unable to load this LDAP addressbook: %1\$s                                                                                                    | 13          |                 |
| CON       | CONTACT        | 10            | SETUP_ERROR     | 900            | Unablel to load this LDAP ad-<br>dressbook. Check the configura-<br>tion for this LDAP server: Folder<br>%1\$d Context %2\$d                                | 0           |                 |
| CON       | CONTACT        | 10            | SETUP_ERROR     | 901            | Unablel to read this Object<br>from this LDAP addressbook.<br>Check the configuration for this<br>LDAP server: Object %1\$d Fold-<br>er %2\$d Context %3\$d | 1           |                 |
| CON       | CONTACT        | 10            | SETUP_ERROR     | 902            | Unablel to load this LDAP ad-<br>dressbook. Check the configura-<br>tion for this LDAP server: Folder<br>%1\$d Context %2\$d                                | 2           |                 |
| CON       | CONTACT        | 10            | SETUP_ERROR     | 903            | This action is not supported in<br>this LDAP addressbook: Folder<br>%1\$d Context %2\$d                                                                     | 3           |                 |

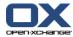

Table 12.1. Registry entries for themeability (continued)

| Component | Component Name | Category Code | Category String | Sequence<br>No | Message                                                                                                    | Description | Exception Class |
|-----------|----------------|---------------|-----------------|----------------|----------------------------------------------------------------------------------------------------|-------------|-----------------|
| CON       | CONTACT        | 10            | SETUP_ERROR     | 904            | This action is not supported in<br>this LDAP addressbook: Folder<br>%1\$d Context %2\$d                                      | 4           |                 |
| CON       | CONTACT        | 10            | SETUP_ERROR     | 905            | Unablel to load this LDAP ad-<br>dressbook. Check the configura-<br>tion for this LDAP server: Folder<br>%1\$d Context %2\$d | 5           |                 |
| CON       | CONTACT        | 10            | SETUP_ERROR     | 906            | Unablel to load this LDAP ad-<br>dressbook. Check the configura-<br>tion for this LDAP server: Folder<br>%1\$d Context %2\$d | 6           |                 |
| CON       | CONTACT        | 10            | SETUP_ERROR     | 907            | This action is not supported in<br>this LDAP addressbook: Folder<br>%1\$d Context %2\$d                                      | 7           |                 |
| CON       | CONTACT        | 10            | SETUP_ERROR     | 908            | You are not allowed to see this addressbook! Folder %1\$d Context %1\$d                                                      | 8           |                 |
| CON       | CONTACT        | 10            | SETUP_ERROR     | 909            | You are not allowed to see this addressbook! Folder %1\$d Context %1\$d                                                      | 9           |                 |
| CON       | CONTACT        | 10            | SETUP_ERROR     | 911            | You are not allowed to see this addressbook! Folder %1\$d Context %1\$d                                                      | 11          |                 |
| CON       | CONTACT        | 10            | SETUP_ERROR     | 912            | You are not allowed to see this addressbook! Folder %1\$d Context %1\$d                                                      | 12          |                 |
| CON       | CONTACT        | 10            | SETUP_ERROR     | 914            | This action is not supported in<br>this LDAP addressbook: Folder<br>%1\$d Context %2\$d                                      | 14          |                 |
| CON       | CONTACT        | 10            | SETUP_ERROR     | 915            | This action is not supported in<br>this LDAP addressbook: Folder<br>%1\$d Context %2\$d                                      | 15          |                 |

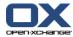

Table 12.1. Registry entries for themeability (continued)

| Component | Component Name | Category Code | Category String                | Sequence<br>No | Message                                                                                                    | Description | Exception Class                                           |
|-----------|----------------|---------------|--------------------------------|----------------|----------------------------------------------------------------------------------------------------|-------------|-----------------------------------------------------------|
| CON       | CONTACT        | 10            | SETUP_ERROR                    | 916            | This action is not supported in<br>this LDAP addressbook: Folder<br>%1\$d Context %2\$d                                                     | 16          |                                                           |
| CON       | CONTACT        | 12            | TRUNCATED                      | 154            | Import failed. Some data entered exceed the database field limit. Please shorten following entries: %1\$s Character Limit: %2\$s Sent %3\$s | 54          |                                                           |
| CTX       | CONTEXT        | 1             | USER_INPUT                     | 10             | Cannot find context %s.                                                                                                    | TODO        | com.openexchange.groupware.contexts.impl.ContextException |
| СТХ       | CONTEXT        | 4             | TRY_AGAIN                      | 7              | Updating database Try again later.                                                                                                    | TODO        | com.openexchange.groupware.contexts.impl.ContextException |
| CTX       | CONTEXT        | 5             | SUBSYSTEM_OR_SER-<br>VICE_DOWN | 5              | Cannot get connection to database.                                                                                                    | TODO        | com.openexchange.groupware.contexts.impl.ContextException |
| CTX       | CONTEXT        | 7             | INTERNAL_ERROR                 | 3              | Cannot put object %s into cache.                                                                                                    | TODO        | com.openexchange.groupware.contexts.impl.ContextException |
| CTX       | CONTEXT        | 7             | INTERNAL_ERROR                 | 9              | Cannot remove object %s from cache.                                                                                                    | TODO        | com.openexchange.groupware.contexts.impl.ContextException |
| СТХ       | CONTEXT        | 8             | CODE_ERROR                     | 6              | SQL problem: %1\$s.                                                                                                    | TODO        | com.openexchange.groupware.contexts.impl.ContextException |
| CTX       | CONTEXT        | 10            | SETUP_ERROR                    | 1              | Cannot resolve mailadmin for context %d.                                                                                                    | TODO        | com.openexchange.groupware.contexts.impl.ContextException |
| CTX       | CONTEXT        | 10            | SETUP_ERROR                    | 2              | Cannot find context %d.                                                                                                    | TODO        | com.openexchange.groupware.contexts.impl.ContextException |
| СТХ       | CONTEXT        | 10            | SETUP_ERROR                    | 8              | Problem initializing the cache.                                                                                                    | TODO        | com.openexchange.groupware.contexts.impl.ContextException |
| DBP       | DB_POOLING     | 5             | SUBSYSTEM_OR_SER-<br>VICE_DOWN | 1              | Cannot get connection to config DB.                                                                                                    | TODO        | com.openexchange.server.impl.DBPoolingException           |
| DBP       | DB_POOLING     | 5             | SUBSYSTEM_OR_SER-<br>VICE_DOWN | 3              | Cannot get connection to database %d.                                                                                                    | TODO        | com.openexchange.server.impl.DBPoolingException           |
| DBP       | DB_POOLING     | 5             | SUBSYSTEM_OR_SER-<br>VICE_DOWN | 12             | Connection used for %1\$d milliseconds.                                                                                                    | TODO        | com. open exchange. server. impl. DBP ooling Exception    |

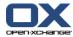

Table 12.1. Registry entries for themeability (continued)

| Component | Component Name  | Category Code | Category String   | Sequence<br>No | Message                                                                 | Description | Exception Class                                                        |
|-----------|-----------------|---------------|-------------------|----------------|-------------------------------------------------------------------------|-------------|------------------------------------------------------------------------|
| DBP       | DB_POOLING      | 6             | SOCKET_CONNECTION | 4              | Cannot set schema in database connection.                               | TODO        | com. open exchange. server. impl. DBP ooling Exception                 |
| DBP       | DB_POOLING      | 8             | CODE_ERROR        | 2              | Resolving database for context %1\$d and server %2\$d not possible!     | TODO        | com. open exchange. server. impl. DBP ooling Exception                 |
| DBP       | DB_POOLING      | 8             | CODE_ERROR        | 5              | Null is returned to connection pool.                                    | TODO        | com. open exchange. server. impl. DBP ooling Exception                 |
| DBP       | DB_POOLING      | 8             | CODE_ERROR        | 6              | Problem with executing SQL: %s                                          | TODO        | $com. open exchange. server. impl. DBP ooling {\tt Exception}$         |
| DBP       | DB_POOLING      | 8             | CODE_ERROR        | 7              | Cannot get information for pool %d.                                     | TODO        | com. open exchange. server. impl. DBP ooling Exception                 |
| DBP       | DB_POOLING      | 8             | CODE_ERROR        | 9              | Cannot return connection to pool %d.                                    | TODO        | com. open exchange. server. impl. DBP ooling Exception                 |
| DBP       | DB_POOLING      | 8             | CODE_ERROR        | 11             | %s is not initialized.                                                  | TODO        | $com. open exchange. server. impl. DBP ooling {\tt Exception}$         |
| DBP       | DB_POOLING      | 8             | CODE_ERROR        | 13             | %1\$d statements aren't closed.                                         | TODO        | $com. open exchange. server. impl. DBP ooling {\tt Exception}$         |
| DBP       | DB_POOLING      | 8             | CODE_ERROR        | 14             | Connection not reset to auto commit.                                    | TODO        | com. open exchange. server. impl. DBP ooling Exception                 |
| DBP       | DB_POOLING      | 10            | SETUP_ERROR       | 8              | Driver class missing.                                                   | TODO        | $com. open exchange. server. impl. DBP ooling {\tt Exception}$         |
| DBP       | DB_POOLING      | 10            | SETUP_ERROR       | 10             | Server name is not defined.                                             | TODO        | $com. open exchange. server. impl. DBP ooling {\tt Exception}$         |
| DEL       | DELETE_EVENT    | 8             | CODE_ERROR        | 1              | Unknown delete event type:<br>%1\$d                                     | TODO        | com.openexchange.groupware.delete.Delete-<br>FailedException           |
| DEL       | DELETE_EVENT    | 8             | CODE_ERROR        | 2              | A SQL error occurred: %1\$s                                             | TODO        | com.openexchange.groupware.delete.Delete-<br>FailedException           |
| DEL       | DELETE_EVENT    | 8             | CODE_ERROR        | 3              | An error occurred: %1\$s                                                | TODO        | com.openexchange.groupware.delete.Delete-<br>FailedException           |
| DOW       | DOWNGRADE_EVENT | 8             | CODE_ERROR        | 1              | A SQL error occurred: %1\$s                                             | TODO        | com. open exchange. group ware. down grade. Downgrade Failed Exception |
| DOW       | DOWNGRADE_EVENT | 8             | CODE_ERROR        | 2              | An error occurred: %1\$s                                                | TODO        | com. open exchange. group ware. down grade. Downgrade Failed Exception |
| FLS       | FILESTORE       | 1             | USER_INPUT        | 3              | The file cannot be added to filestore. File size: %s Quota: %s Used: %s | TODO        | com. open exchange. tools. file. Quota File Storage Exception          |

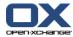

Table 12.1. Registry entries for themeability (continued)

| Component | Component Name | Category Code | Category String                | Sequence<br>No | Message                                                                                                    | Description    | Exception Class                                       |
|-----------|----------------|---------------|--------------------------------|----------------|----------------------------------------------------------------------------------------------------|----------------|-------------------------------------------------------|
| FLS       | FILESTORE      | 5             | SUBSYSTEM_OR_SER-<br>VICE_DOWN | 3              | An IO error occurred: %s                                                                                                    | TODO           | com.openexchange.tools.file.FileStorageException      |
| FLS       | FILESTORE      | 5             | SUBSYSTEM_OR_SER-<br>VICE_DOWN | 4              | Couldn't reach the filestore: %s                                                                                                    | TODO           | com.openexchange.tools.file.FileStorageException      |
| FLS       | FILESTORE      | 5             | SUBSYSTEM_OR_SER-<br>VICE_DOWN | 13             | Cannot remove lock file.                                                                                                    | TODO           | com.openexchange.tools.file.FileStorageException      |
| FLS       | FILESTORE      | 5             | SUBSYSTEM_OR_SER-<br>VICE_DOWN | 14             | Cannot create lock file.                                                                                                    | TODO           | com.openexchange.tools.file.FileStorageException      |
| FLS       | FILESTORE      | 5             | SUBSYSTEM_OR_SER-<br>VICE_DOWN | 15             | Cannot create file %1\$s.                                                                                                    | TODO           | com.openexchange.tools.file.FileStorageException      |
| FLS       | FILESTORE      | 5             | SUBSYSTEM_OR_SER-<br>VICE_DOWN | 16             | Eliminating the FileStorage failed.                                                                                                    | TODO           | com.openexchange.tools.file.FileStorageException      |
| FLS       | FILESTORE      | 5             | SUBSYSTEM_OR_SER-<br>VICE_DOWN | 305            | Can't access DBPool                                                                                                    | No Description |                                                       |
| FLS       | FILESTORE      | 7             | INTERNAL_ERROR                 | 4              | A file storage error occurred on<br>the server. Please try again lat-<br>er. Additional information: file<br>storage id: %1\$s, context id:<br>%2\$s, message from the low-<br>level file storage class: %3\$s | TODO           | com.openexchange.tools.file.QuotaFileStorageException |
| FLS       | FILESTORE      | 8             | CODE_ERROR                     | 1              | Invalid constructor parameter at %1\$d with type %2\$s.                                                                                                    | TODO           | com.openexchange.tools.file.QuotaFileStorageException |
| FLS       | FILESTORE      | 8             | CODE_ERROR                     | 2              | An invalid SQL query was sent to the server.                                                                                                    | TODO           | com.openexchange.tools.file.QuotaFileStorageException |
| FLS       | FILESTORE      | 8             | CODE_ERROR                     | 5              | Invalid constructor parameter at %1\$d with type %2\$s.                                                                                                    | TODO           | com.openexchange.tools.file.FileStorageException      |
| FLS       | FILESTORE      | 8             | CODE_ERROR                     | 7              | 'Depth' must be >= 1 but is %1\$d.                                                                                                    | TODO           | com.openexchange.tools.file.FileStorageException      |
| FLS       | FILESTORE      | 8             | CODE_ERROR                     | 8              | 'Entries' must be >= 1 but is %1\$d.                                                                                                    | TODO           | com.openexchange.tools.file.FileStorageException      |
| FLS       | FILESTORE      | 8             | CODE_ERROR                     | 9              | Unsupported encoding.                                                                                                    | TODO           | com.openexchange.tools.file.FileStorageException      |
| FLS       | FILESTORE      | 8             | CODE_ERROR                     | 10             | Number parsing problem.                                                                                                    | TODO           | com.openexchange.tools.file.FileStorageException      |

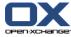

Table 12.1. Registry entries for themeability (continued)

| Component                                                  | Component Name | Category Code                                          | Category String             | Sequence<br>No | Message                                                                   | Description    | Exception Class                                         |
|------------------------------------------------------------|----------------|--------------------------------------------------------|-----------------------------|----------------|---------------------------------------------------------------------------|----------------|---------------------------------------------------------|
| FLS                                                        | FILESTORE      | 8                                                      | CODE_ERROR                  | 12             | 'Depth' mismatch while computing next entry.                              | TODO           | com. open exchange. tools. file. File Storage Exception |
| FLS                                                        | FILESTORE      | 8                                                      | CODE_ERROR                  | 201            | Wrong filestore %1\$d for context %2\$d needing filestore %3\$d.          |                |                                                         |
| FLS                                                        | FILESTORE      | 8                                                      | CODE_ERROR                  | 306            | Got SQL Exception                                                         | No Description |                                                         |
| FLS                                                        | FILESTORE      | 10                                                     | SETUP_ERROR                 | 1              | Cannot find property %s.                                                  | TODO           | com.openexchange.tools.file.FileStorageException        |
| FLS                                                        | FILESTORE      | 10                                                     | SETUP_ERROR                 | 2              | Class %s can not be loaded.                                               | TODO           | com.openexchange.tools.file.FileStorageException        |
| FLS                                                        | FILESTORE      | 10                                                     | SETUP_ERROR                 | 6              | Cannot create directory %1\$s for FileStorage.                            | TODO           | com. open exchange. tools. file. File Storage Exception |
| FLS                                                        | FILESTORE      | 10                                                     | SETUP_ERROR                 | 202            | Problem with URI when creating context specific filestore location.       |                |                                                         |
| FLS                                                        | FILESTORE      | 10                                                     | SETUP_ERROR                 | 303            | Cannot find filestore with id %1\$d.                                      |                |                                                         |
| FLS                                                        | FILESTORE      | 10                                                     | SETUP_ERROR                 | 304            | Cannot create URI from %1\$s.                                             |                |                                                         |
| FLS                                                        | FILESTORE      | 11                                                     | EXTERNAL_RE-<br>SOURCE_FULL | 11             | File storage is full.                                                     | TODO           | com. open exchange. tools. file. File Storage Exception |
| FLD                                                        | FOLDER         | 1                                                      | USER_INPUT                  | 58             | Bad value %1\$s in parameter %2\$s                                        | TODO           | com. open exchange. tools. oxfolder. OXFolder Exception |
| FLD                                                        | FOLDER         | 1                                                      | USER_INPUT                  | 71             | Owner %1\$s of default folder %2\$s must keep the folder admin permission | TODO           | com. open exchange. tools. oxfolder. OXFolder Exception |
| FLD                                                        | FOLDER         | 1                                                      | USER_INPUT                  | 76             | Folder contains invalid data: %1\$s                                       | TODO           | com. open exchange. tools. oxfolder. OXFolder Exception |
| FLD                                                        | FOLDER         | 1                                                      | USER_INPUT                  | 77             |                                                                           |                |                                                         |
| Please enter<br>another<br>name to<br>share the<br>folder. | TODO           | com.openexchange.tools.oxfold-<br>er.OXFolderException |                             |                |                                                                           |                |                                                         |

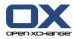

Table 12.1. Registry entries for themeability (continued)

| Component | Component Name | Category Code | Category String    | Sequence<br>No | Message                                                                                                    | Description | Exception Class                                          |
|-----------|----------------|---------------|--------------------|----------------|----------------------------------------------------------------------------------------------------|-------------|----------------------------------------------------------|
| FLD       | FOLDER         | 1             | USER_INPUT         | 78             | Folder module cannot be updated since folder is not empty                                                        | TODO        | com. open exchange. tools. ox folder. OXFolder Exception |
| FLD       | FOLDER         | 2             | USER_CONFIGURATION | 2              | User %1\$s has no access to module %2\$s in context %3\$s due to user configuration                              | TODO        | com. open exchange. tools. ox folder. OXFolder Exception |
| FLD       | FOLDER         | 2             | USER_CONFIGURATION | 4              | User %1\$s has no access on<br>shared folder %2\$s in context<br>%3\$s due to user configuration                 | TODO        | com.openexchange.tools.oxfolder.OXFolderException        |
| FLD       | FOLDER         | 2             | USER_CONFIGURATION | 5              | User %1\$s has no write access<br>on public folder %2\$s in context<br>%3\$s due to user configuration           | TODO        | com. open exchange. tools. ox folder. OXFolder Exception |
| FLD       | FOLDER         | 2             | USER_CONFIGURATION | 72             | User %1\$s is not allowed to<br>share folder %2\$s in context<br>%3\$s due to user configuration                 | TODO        | com. open exchange. tools. ox folder. OXFolder Exception |
| FLD       | FOLDER         | 2             | USER_CONFIGURATION | 73             | Defined permissions for folder %1\$s in context %2\$s are not applicable to user %3\$s due to user configuration | TODO        | com. open exchange. tools. ox folder. OXFolder Exception |
| FLD       | FOLDER         | 3             | PERMISSION         | 3              | Folder %1\$s not visible to user %2\$s in context %3\$s                                                          | TODO        | com.openexchange.tools.oxfolder.OXFolderException        |
| FLD       | FOLDER         | 3             | PERMISSION         | 6              | User %1\$s has no create-sub-<br>folder permission on folder<br>%2\$s in context %3\$s                           | TODO        | com. open exchange. tools. ox folder. OXFolder Exception |
| FLD       | FOLDER         | 3             | PERMISSION         | 10             | User %1\$s has no admin access to folder %2\$s in context %3\$s                                                  | TODO        | com. open exchange. tools. oxfolder. OXFolder Exception  |
| FLD       | FOLDER         | 3             | PERMISSION         | 11             | Default folder %1\$s cannot be renamed in context %2\$s                                                          | TODO        | com. open exchange. tools. oxfolder. OXFolder Exception  |
| FLD       | FOLDER         | 3             | PERMISSION         | 12             | A duplicate folder exists in parent folder %1\$s in context %2\$s                                                | TODO        | com. open exchange. tools. oxfolder. OXFolder Exception  |
| FLD       | FOLDER         | 3             | PERMISSION         | 21             | Not allowed to move default folder %1\$s in context %2\$s                                                        | TODO        | com. open exchange. to ols. oxfolder. OXFolder Exception |

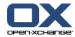

Table 12.1. Registry entries for themeability (continued)

| Component | Component Name | Category Code | Category String | Sequence<br>No | Message                                                                                    | Description | Exception Class                                          |
|-----------|----------------|---------------|-----------------|----------------|--------------------------------------------------------------------------------------------|-------------|----------------------------------------------------------|
| FLD       | FOLDER         | 3             | PERMISSION      | 22             | Target folder %1\$s contains a duplicate folder in context %2\$s                           | TODO        | com.openexchange.tools.oxfolder.OXFolderException        |
| FLD       | FOLDER         | 3             | PERMISSION      | 23             | Shared folder %1\$s cannot be moved in context %2\$s                                       | TODO        | com.openexchange.tools.oxfolder.OXFolderException        |
| FLD       | FOLDER         | 3             | PERMISSION      | 24             | Shared folder %1\$s cannot be target of move operation in context %2\$s                    | TODO        | com.openexchange.tools.oxfolder.OXFolderException        |
| FLD       | FOLDER         | 3             | PERMISSION      | 25             | System folder %1\$s cannot be moved in context %2\$s                                       | TODO        | com.openexchange.tools.oxfolder.OXFolderException        |
| FLD       | FOLDER         | 3             | PERMISSION      | 26             | Private folder %1\$s can only be moved to a private folder in context %2\$s                | TODO        | com.openexchange.tools.oxfolder.OXFolderException        |
| FLD       | FOLDER         | 3             | PERMISSION      | 27             | Public folder %1\$s can only be moved to a public folder in context %2\$s                  | TODO        | com.openexchange.tools.oxfolder.OXFolderException        |
| FLD       | FOLDER         | 3             | PERMISSION      | 28             | Target and source folder cannot be equal in context %1\$s                                  | TODO        | com.openexchange.tools.oxfolder.OXFolderException        |
| FLD       | FOLDER         | 3             | PERMISSION      | 29             | User %1\$s is not allowed to<br>move all subfolders of folder<br>%2\$s in context %3\$s    | TODO        | com.openexchange.tools.oxfolder.OXFolderException        |
| FLD       | FOLDER         | 3             | PERMISSION      | 30             | User %1\$s is not allowed to delete shared folder %2\$s in context %3\$s                   | TODO        | com. open exchange. tools. ox folder. OXFolder Exception |
| FLD       | FOLDER         | 3             | PERMISSION      | 31             | User %1\$s is not allowed to delete default folder %2\$s in context %3\$s                  | TODO        | com. open exchange. tools. ox folder. OXFolder Exception |
| FLD       | FOLDER         | 3             | PERMISSION      | 32             | User %1\$s is not allowed to delete all contained objects in folder %2\$s in context %3\$s | TODO        | com. open exchange. tools. ox folder. OXFolder Exception |
| FLD       | FOLDER         | 3             | PERMISSION      | 49             | A source folder of module %1\$s must not be moved to a target folder of module %2\$s       | TODO        | com.openexchange.tools.oxfolder.OXFolderException        |

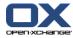

Table 12.1. Registry entries for themeability (continued)

| Component | Component Name | Category Code | Category String | Sequence<br>No | Message                                                                                                    | Description | Exception Class                                          |
|-----------|----------------|---------------|-----------------|----------------|----------------------------------------------------------------------------------------------------|-------------|----------------------------------------------------------|
| FLD       | FOLDER         | 3             | PERMISSION      | 54             | User %1\$s has no write permission on folder %2\$s in context %3\$s                                                                                             | TODO        | com. open exchange. tools. ox folder. OXFolder Exception |
| FLD       | FOLDER         | 3             | PERMISSION      | 63             | Shared folder %1\$s MUST NOT be updated in context %2\$s                                                                                                    | TODO        | com.openexchange.tools.oxfolder.OXFolderException        |
| FLD       | FOLDER         | 3             | PERMISSION      | 69             | No subfolder creation under-<br>neath shared folder %1\$s in<br>context %2\$s                                                                                   | TODO        | com. open exchange. tools. oxfolder. OXFolder Exception  |
| FLD       | FOLDER         | 3             | PERMISSION      | 70             | User %1\$s grants invalid permissions on shared folder %2\$s in context %3\$s. Only owner of parental shared folder %4\$s may be folder admin                   | TODO        | com. open exchange. tools. ox folder. OXFolder Exception |
| FLD       | FOLDER         | 3             | PERMISSION      | 74             | Folder %1\$s in context %2\$s contains a hidden subfolder. User %3\$s has no delete rights for this subfolder and consequently cannot delete its parent folder. | TODO        | com. open exchange. tools. ox folder. OXFolder Exception |
| FLD       | FOLDER         | 3             | PERMISSION      | 75             | An infostore folder named %1\$s already exists below folder %2\$s (%3\$s) in context %4\$s. Please choose another display name.                                 | TODO        | com. open exchange. tools. ox folder. OXFolder Exception |
| FLD       | FOLDER         | 7             | INTERNAL_ERROR  | 36             | Folder %1\$s could not be put into cache in context %2\$s                                                                                                    | TODO        | com.openexchange.tools.oxfolder.OXFolderException        |
| FLD       | FOLDER         | 7             | INTERNAL_ERROR  | 67             | A runtime error occurred in context %1\$s                                                                                                    | TODO        | com.openexchange.tools.oxfolder.OXFolderException        |
| FLD       | FOLDER         | 8             | CODE_ERROR      | 7              | Missing field %1\$s in folder %2\$s in context %3\$s                                                                                                    | TODO        | com.openexchange.tools.oxfolder.OXFolderException        |
| FLD       | FOLDER         | 8             | CODE_ERROR      | 8              | Folder %1\$s does not exist in context %2\$s                                                                                                    | TODO        | com. open exchange. tools. ox folder. OXFolder Exception |

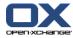

Table 12.1. Registry entries for themeability (continued)

| Component | Component Name | Category Code | Category String | Sequence<br>No | Message                                                                                             | Description | Exception Class                                          |
|-----------|----------------|---------------|-----------------|----------------|----------------------------------------------------------------------------------------------------|-------------|----------------------------------------------------------|
| FLD       | FOLDER         | 8             | CODE_ERROR      | 13             | Parent folder %1\$s does not allow folder's type setting %2\$s in context %3\$s                     | TODO        | com. open exchange. tools. ox folder. OXFolder Exception |
| FLD       | FOLDER         | 8             | CODE_ERROR      | 14             | Parent folder %1\$s does not allow folder's module setting (%2\$s) in context %3\$s                 | TODO        | com. open exchange. tools. ox folder. OXFolder Exception |
| FLD       | FOLDER         | 8             | CODE_ERROR      | 15             | Only one admin permission is allowed on a private folder                                            | TODO        | com.openexchange.tools.oxfolder.OXFolderException        |
| FLD       | FOLDER         | 8             | CODE_ERROR      | 16             | A group must not hold admin permission on a private folder                                          | TODO        | com.openexchange.tools.oxfolder.OXFolderException        |
| FLD       | FOLDER         | 8             | CODE_ERROR      | 17             | Only folder owner may hold admin permission on a private folder                                     | TODO        | com. open exchange. tools. ox folder. OXFolder Exception |
| FLD       | FOLDER         | 8             | CODE_ERROR      | 18             | Administration rights required. In the Rights tab add at least one user with administration rights. | TODO        | com.openexchange.tools.oxfolder.OXFolderException        |
| FLD       | FOLDER         | 8             | CODE_ERROR      | 19             | Invalid object ID %1\$s                                                                             | TODO        | com.openexchange.tools.oxfolder.OXFolderException        |
| FLD       | FOLDER         | 8             | CODE_ERROR      | 20             | Not allowed to change parent id of folder %1\$s through an update call. Use move method instead     | TODO        | com.openexchange.tools.oxfolder.OXFolderException        |
| FLD       | FOLDER         | 8             | CODE_ERROR      | 33             | No admin user found in context %1\$s                                                                | TODO        | com.openexchange.tools.oxfolder.OXFolderException        |
| FLD       | FOLDER         | 8             | CODE_ERROR      | 34             | No default folder could be found in module %1\$s for user %2\$s in context %3\$s                    | TODO        | com. open exchange. tools. ox folder. OXFolder Exception |
| FLD       | FOLDER         | 8             | CODE_ERROR      | 35             | Folder %1\$s could not be loaded in context %2\$s                                                   | TODO        | com. open exchange. tools. ox folder. OXFolder Exception |

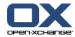

Table 12.1. Registry entries for themeability (continued)

| Component | Component Name | Category Code | Category String | Sequence<br>No | Message                                                                                                    | Description | Exception Class                                          |
|-----------|----------------|---------------|-----------------|----------------|----------------------------------------------------------------------------------------------------|-------------|----------------------------------------------------------|
| FLD       | FOLDER         | 8             | CODE_ERROR      | 37             | Effective permission of folder %1\$s could not be determined for user %2\$s in context %3\$s                       | TODO        | com.openexchange.tools.oxfolder.OXFolderException        |
| FLD       | FOLDER         | 8             | CODE_ERROR      | 38             | An SQL error occurred in context %1\$s                                                                             | TODO        | com.openexchange.tools.oxfolder.OXFolderException        |
| FLD       | FOLDER         | 8             | CODE_ERROR      | 39             | An SQL error occurred in context %1\$s                                                                             | TODO        | com.openexchange.tools.oxfolder.OXFolderException        |
| FLD       | FOLDER         | 8             | CODE_ERROR      | 41             | Delivered sequence id %1\$s<br>from database is less than al-<br>lowed min. folder id of %2\$s in<br>context %3\$s | TODO        | com.openexchange.tools.oxfolder.OXFolderException        |
| FLD       | FOLDER         | 8             | CODE_ERROR      | 42             | Module %1\$s is unknown in context %2\$s                                                                           | TODO        | com.openexchange.tools.oxfolder.OXFolderException        |
| FLD       | FOLDER         | 8             | CODE_ERROR      | 43             | Folder %1\$s could not be updated in context %2\$s                                                                 | TODO        | com.openexchange.tools.oxfolder.OXFolderException        |
| FLD       | FOLDER         | 8             | CODE_ERROR      | 44             | Invalid entity id %1\$s detected in permissions of folder %2\$s in context %3\$s                                   | TODO        | com.openexchange.tools.oxfolder.OXFolderException        |
| FLD       | FOLDER         | 8             | CODE_ERROR      | 45             | Folder %1\$s must not be moved to one of its subfolders in context %2\$s                                           | TODO        | com.openexchange.tools.oxfolder.OXFolderException        |
| FLD       | FOLDER         | 8             | CODE_ERROR      | 46             | UNKNOWN EXCEPTION                                                                                                  | TODO        | com.openexchange.tools.oxfolder.OXFolderException        |
| FLD       | FOLDER         | 8             | CODE_ERROR      | 47             | A LDAP error occurred in context %1\$s                                                                             | TODO        | com.openexchange.tools.oxfolder.OXFolderException        |
| FLD       | FOLDER         | 8             | CODE_ERROR      | 48             | Attribute %1\$s is not set in FolderObject instance %2\$s in context %3\$s                                         | TODO        | com. open exchange. tools. ox folder. OXFolder Exception |
| FLD       | FOLDER         | 8             | CODE_ERROR      | 50             | Operation not executable on folder %1\$s in context %2\$s                                                          | TODO        | com.openexchange.tools.oxfolder.OXFolderException        |

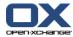

Table 12.1. Registry entries for themeability (continued)

| Component | Component Name | Category Code | Category String | Sequence<br>No | Message                                                                                    | Description | Exception Class                                          |
|-----------|----------------|---------------|-----------------|----------------|--------------------------------------------------------------------------------------------|-------------|----------------------------------------------------------|
| FLD       | FOLDER         | 8             | CODE_ERROR      | 51             | Folder cache (region name = %1\$s) could not be initialized due to following reason: %2\$s | TODO        | com.openexchange.tools.oxfolder.OXFolderException        |
| FLD       | FOLDER         | 8             | CODE_ERROR      | 52             | Folder cache has not been enabled in config file %1\$s                                     | TODO        | com.openexchange.tools.oxfolder.OXFolderException        |
| FLD       | FOLDER         | 8             | CODE_ERROR      | 53             | Folder %1\$s could not be removed from folder cache                                        | TODO        | com.openexchange.tools.oxfolder.OXFolderException        |
| FLD       | FOLDER         | 8             | CODE_ERROR      | 55             | A JSON error occurred: %1\$s                                                               | TODO        | com.openexchange.tools.oxfolder.OXFolderException        |
| FLD       | FOLDER         | 8             | CODE_ERROR      | 56             | Unknown parameter container type: %1\$s                                                    | TODO        | com.openexchange.tools.oxfolder.OXFolderException        |
| FLD       | FOLDER         | 8             | CODE_ERROR      | 57             | Missing parameter %1\$s                                                                    | TODO        | com.openexchange.tools.oxfolder.OXFolderException        |
| FLD       | FOLDER         | 8             | CODE_ERROR      | 59             | Unknown field: %1\$s                                                                       | TODO        | com.openexchange.tools.oxfolder.OXFolderException        |
| FLD       | FOLDER         | 8             | CODE_ERROR      | 60             | Parameter %1\$s does not match JSON key %2\$s                                              | TODO        | com.openexchange.tools.oxfolder.OXFolderException        |
| FLD       | FOLDER         | 8             | CODE_ERROR      | 61             | Invalid permission values:<br>fp=%1\$s orp=%2\$s owp=%3\$s<br>odp=%4\$s                    | TODO        | com.openexchange.tools.oxfolder.OXFolderException        |
| FLD       | FOLDER         | 8             | CODE_ERROR      | 62             | Unknown action: %1\$s                                                                      | TODO        | com.openexchange.tools.oxfolder.OXFolderException        |
| FLD       | FOLDER         | 8             | CODE_ERROR      | 65             | Unable to map OCL permission value %1\$s to a JSON permission value                        | TODO        | com.openexchange.tools.oxfolder.OXFolderException        |
| FLD       | FOLDER         | 8             | CODE_ERROR      | 66             | Folder existence cannot be checked due to unsufficient folder information)                 | TODO        | com. open exchange. tools. ox folder. OXFolder Exception |
| FLD       | FOLDER         | 8             | CODE_ERROR      | 68             | This method is not applicable to an IMAP permission                                        | TODO        | com.openexchange.tools.oxfolder.OXFolderException        |

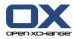

Table 12.1. Registry entries for themeability (continued)

| Component | Component Name | Category Code | Category String                | Sequence<br>No | Message                                                                                                    | Description | Exception Class                                          |
|-----------|----------------|---------------|--------------------------------|----------------|----------------------------------------------------------------------------------------------------|-------------|----------------------------------------------------------|
| FLD       | FOLDER         | 9             | CONCURRENT_MODIFICA-<br>TION   | 9              | Folder %1\$s has been modified after last sync timestamp in context %2\$s                                               | TODO        | com. open exchange. tools. ox folder. OXFolder Exception |
| FLD       | FOLDER         | 12            | TRUNCATED                      | 64             | The attribute %1\$s contains too much characters. Current length %3\$d is more than allowed length of %2\$d characters. | TODO        | com. open exchange. tools. ox folder. OXFolder Exception |
| GRP       | GROUP          | 1             | USER_INPUT                     | 4              | The mandatory field %1\$s is not defined.                                                                               | TODO        | com.openexchange.group.GroupException                    |
| GRP       | GROUP          | 1             | USER_INPUT                     | 5              | The simple name contains this not allowed characters: %1\$s.                                                            | TODO        | com.openexchange.group.GroupException                    |
| GRP       | GROUP          | 1             | USER_INPUT                     | 6              | Another group with same identifier name exists: %1\$d.                                                                  | TODO        | com.openexchange.group.GroupException                    |
| GRP       | GROUP          | 1             | USER_INPUT                     | 7              | Group contains a not existing member %1\$d.                                                                             | TODO        | com.openexchange.group.GroupException                    |
| GRP       | GROUP          | 1             | USER_INPUT                     | 8              | Group contains invalid data: %1\$s.                                                                                     | TODO        | com.openexchange.group.GroupException                    |
| GRP       | GROUP          | 1             | USER_INPUT                     | 13             | Group %1\$s can not be deleted.                                                                                         | TODO        | com.openexchange.group.GroupException                    |
| GRP       | GROUP          | 1             | USER_INPUT                     | 14             | Group %1\$s can not be changed.                                                                                         | TODO        | com.openexchange.group.GroupException                    |
| GRP       | GROUP          | 3             | PERMISSION                     | 9              | You are not allowed to create groups.                                                                                   | TODO        | com.openexchange.group.GroupException                    |
| GRP       | GROUP          | 3             | PERMISSION                     | 11             | You are not allowed to change groups.                                                                                   | TODO        | com.openexchange.group.GroupException                    |
| GRP       | GROUP          | 3             | PERMISSION                     | 12             | You are not allowed to delete groups.                                                                                   | TODO        | com.openexchange.group.GroupException                    |
| GRP       | GROUP          | 5             | SUBSYSTEM_OR_SER-<br>VICE_DOWN | 1              | Cannot get database connection.                                                                                         | TODO        | com.openexchange.group.GroupException                    |
| GRP       | GROUP          | 8             | CODE_ERROR                     | 2              | SQL Problem: %1\$s                                                                                                    | TODO        | com.openexchange.group.GroupException                    |
| GRP       | GROUP          | 8             | CODE_ERROR                     | 3              | No group given.                                                                                                    | TODO        | com.openexchange.group.GroupException                    |

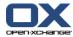

Table 12.1. Registry entries for themeability (continued)

| Component  | Component Name | Category Code | Category String              | Sequence<br>No | Message                                                                                                    | Description | Exception Class                       |
|------------|----------------|---------------|------------------------------|----------------|----------------------------------------------------------------------------------------------------|-------------|---------------------------------------|
| GRP        | GROUP          | 9             | CONCURRENT_MODIFICA-<br>TION | 10             | Edit Conflict. Your change can-<br>not be completed because<br>somebody else has made a<br>conflicting change to the same<br>item. Please refresh or synchro-<br>nize and try again. | TODO        | com.openexchange.group.GroupException |
| I E        | IMPORT EXPORT  | 1             | USER INPUT                   | 202            | User input error %s                                                                                                    |             |                                       |
| I_E<br>I_E | IMPORT_EXPORT  | 1             | USER_INPUT                   | 302            | User input error %s                                                                                                    |             |                                       |
| I_E        | IMPORT EXPORT  | 1             | USER INPUT                   | 502            | User input error %s                                                                                                    |             |                                       |
| I_E        | IMPORT_EXPORT  | 1             | USER_INPUT                   | 503            | Problem while reading ICal file: %s.                                                                                                    |             |                                       |
| I E        | IMPORT EXPORT  | 1             | USER INPUT                   | 505            | Broken file uploaded: %s                                                                                                    |             |                                       |
| I_E<br>I_E | IMPORT_EXPORT  | 1             | USER_INPUT                   | 506            | Cowardly refusing to import an entry flagged as confidential.                                                                                                    |             |                                       |
| I_E        | IMPORT_EXPORT  | 1             | USER_INPUT                   | 509            | The element %s is not supported.                                                                                                    |             |                                       |
| I_E        | IMPORT_EXPORT  | 1             | USER_INPUT                   | 510            | Couldn't convert object: %s                                                                                                    |             |                                       |
| I_E        | IMPORT_EXPORT  | 1             | USER_INPUT                   | 511            | No ICal to import found.                                                                                                    |             |                                       |
| I_E<br>I_E | IMPORT_EXPORT  | 1             | USER_INPUT                   | 513            | Failed importing appointment due to hard conflicting resource.                                                                                                    |             |                                       |
| I_E        | IMPORT_EXPORT  | 1             | USER INPUT                   | 602            | User input error %s                                                                                                    |             |                                       |
| I_E        | IMPORT_EXPORT  | 1             | USER_INPUT                   | 605            | Could not recognize format of the following data: %s                                                                                                    |             |                                       |
| I_E        | IMPORT_EXPORT  | 1             | USER_INPUT                   | 608            | No VCard to import found.                                                                                                    |             |                                       |
| I_E        | IMPORT_EXPORT  | 1             | USER_INPUT                   | 800            | Can only import into one folder at a time.                                                                                                    |             |                                       |
| I_E        | IMPORT_EXPORT  | 1             | USER_INPUT                   | 804            | Could not translate a single column title. Is this a valid CSV file?                                                                                                    |             |                                       |

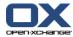

Table 12.1. Registry entries for themeability (continued)

| Component  | Component Name | Category Code | Category String | Sequence<br>No | Message                                                                                                    | Description | Exception Class |
|------------|----------------|---------------|-----------------|----------------|----------------------------------------------------------------------------------------------------|-------------|-----------------|
| I_E        | IMPORT_EXPORT  | 1             | USER_INPUT      | 805            | Could not translate a single field of information, did not insert entry %s.                                                   |             |                 |
| I_E        | IMPORT_EXPORT  | 1             | USER_INPUT      | 1000           | Broken CSV file: Lines have dif-<br>ferent number of cells, line #1<br>has %d, line #%d has %d. Is this<br>really a CSV file? |             |                 |
| I_E        | IMPORT_EXPORT  | 1             | USER_INPUT      | 1200           | Cannot translate id=%d to a constant from Types.                                                                              |             |                 |
| I_E        | IMPORT_EXPORT  | 1             | USER_INPUT      | 1201           | Cannot translate id=%d to a constant from FolderObject.                                                                       |             |                 |
| I_E        | IMPORT_EXPORT  | 1             | USER_INPUT      | 1300           | Can only handle one file, not %s                                                                                              |             |                 |
| I_E        | IMPORT EXPORT  | 1             | USER INPUT      | 1301           | Unknown format: %s                                                                                                    |             |                 |
| I_E        | IMPORT_EXPORT  | 1             | USER_INPUT      | 1302           | Uploaded file is of type %s, cannot handle that                                                                               |             |                 |
| I E        | IMPORT EXPORT  | 1             | USER INPUT      | 1303           | Empty file uploaded.                                                                                                    |             |                 |
| I_E<br>I_E | IMPORT_EXPORT  | 3             | PERMISSION      | 100            | Could not export the folder %s in the format %s.                                                                              |             |                 |
| I_E        | IMPORT_EXPORT  | 3             | PERMISSION      | 200            | Could not import into the folder %s.                                                                                          |             |                 |
| I_E        | IMPORT_EXPORT  | 3             | PERMISSION      | 300            | Could not import into the folder %s.                                                                                          |             |                 |
| I_E        | IMPORT_EXPORT  | 3             | PERMISSION      | 500            | Could not import into the folder %s.                                                                                          |             |                 |
| I_E        | IMPORT_EXPORT  | 3             | PERMISSION      | 507            | Module Calendar not enabled for user, cannot import appointments.                                                             |             |                 |
| I_E        | IMPORT_EXPORT  | 3             | PERMISSION      | 508            | Module Tasks not enabled for user, cannot import tasks.                                                                       |             |                 |
| I_E        | IMPORT_EXPORT  | 3             | PERMISSION      | 600            | Could not import into the folder %s.                                                                                          |             |                 |

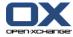

Table 12.1. Registry entries for themeability (continued)

| Component  | Component Name | Category Code | Category String                | Sequence<br>No | Message                                                                                 | Description | Exception Class |
|------------|----------------|---------------|--------------------------------|----------------|-----------------------------------------------------------------------------------------|-------------|-----------------|
| I_E        | IMPORT_EXPORT  | 3             | PERMISSION                     | 607            | Module Contacts is not enabled for this user, cannot store contacts contained in VCard. |             |                 |
| I_E        | IMPORT_EXPORT  | 3             | PERMISSION                     | 806            | Module Contacts not enabled for user, cannot import contacts                            |             |                 |
| I_E        | IMPORT_EXPORT  | 5             | SUBSYSTEM_OR_SER-<br>VICE_DOWN | 101            | Could not load folder %s                                                                |             |                 |
| I_E        | IMPORT_EXPORT  | 5             | SUBSYSTEM_OR_SER-<br>VICE_DOWN | 102            | Could not load contacts                                                                 |             |                 |
| I_E        | IMPORT_EXPORT  | 5             | SUBSYSTEM_OR_SER-<br>VICE_DOWN | 201            | Could not import into folder %s                                                         |             |                 |
| I_E        | IMPORT_EXPORT  | 5             | SUBSYSTEM_OR_SER-<br>VICE_DOWN | 301            | Could not import into folder %s                                                         |             |                 |
| I_E        | IMPORT_EXPORT  | 5             | SUBSYSTEM_OR_SER-<br>VICE_DOWN | 501            | Subsystem down                                                                          |             |                 |
| I_E        | IMPORT_EXPORT  | 5             | SUBSYSTEM_OR_SER-<br>VICE_DOWN | 601            | Subsystem down                                                                          |             |                 |
| I_E        | IMPORT_EXPORT  | 5             | SUBSYSTEM_OR_SER-<br>VICE_DOWN | 900            | Could not load folder %s                                                                |             |                 |
| I_E        | IMPORT_EXPORT  | 5             | SUBSYSTEM_OR_SER-<br>VICE_DOWN | 1100           | Cannot find an importer for format %s into folders %s                                   |             |                 |
| I_E        | IMPORT_EXPORT  | 5             | SUBSYSTEM_OR_SER-<br>VICE_DOWN | 1101           | Cannot find an exporter for folder %s to format %s                                      |             |                 |
| I_E        | IMPORT_EXPORT  | 7             | INTERNAL_ERROR                 | 104            | Could not encode as UTF-8                                                               |             |                 |
| I_E        | IMPORT_EXPORT  | 8             | CODE_ERROR                     | 103            | Could not create folder id from string %s                                               |             |                 |
| I_E        | IMPORT_EXPORT  | 8             | CODE_ERROR                     | 203            | Could not import into folder %s                                                         |             |                 |
| I_E<br>I_E | IMPORT_EXPORT  | 8             | CODE_ERROR                     | 204            | Could not load folder %s                                                                |             |                 |
| I_E        | IMPORT_EXPORT  | 8             | CODE_ERROR                     | 303            | Could not import into folder %s                                                         |             |                 |
| I_E        | IMPORT_EXPORT  | 8             | CODE_ERROR                     | 504            | Could not load folder %s                                                                |             |                 |

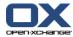

Table 12.1. Registry entries for themeability (continued)

| Component  | Component Name | Category Code | Category String | Sequence<br>No | Message                                                                     | Description                                     | Exception Class |
|------------|----------------|---------------|-----------------|----------------|-----------------------------------------------------------------------------|-------------------------------------------------|-----------------|
| I_E        | IMPORT_EXPORT  | 8             | CODE_ERROR      | 603            | Programming error - folder %s                                               |                                                 |                 |
| I_E<br>I_E | IMPORT_EXPORT  | 8             | CODE_ERROR      | 604            | Could not load folder %s                                                    |                                                 |                 |
| I_E        | IMPORT_EXPORT  | 8             | CODE_ERROR      | 606            | Could not use UTF-8 encoding.                                               |                                                 |                 |
| I_E        | IMPORT_EXPORT  | 8             | CODE_ERROR      | 801            | Cannot import this kind of data. Use method canImport() first.              |                                                 |                 |
| I_E        | IMPORT_EXPORT  | 8             | CODE_ERROR      | 802            | Cannot read given InputStream.                                              |                                                 |                 |
| I_E        | IMPORT_EXPORT  | 8             | CODE_ERROR      | 901            | Could not create folder id from string %s                                   |                                                 |                 |
| I_E        | IMPORT_EXPORT  | 8             | CODE_ERROR      | 902            | Could not read InputStream as string                                        |                                                 |                 |
| I_E        | IMPORT_EXPORT  | 8             | CODE_ERROR      | 903            | Missing ability to encode or decode UTF-8 on server, cannot read file.      |                                                 |                 |
| I_E        | IMPORT_EXPORT  | 8             | CODE_ERROR      | 1001           | Illegal state: Found data after presumed last line.                         |                                                 |                 |
| I_E        | IMPORT_EXPORT  | 10            | SETUP_ERROR     | 205            | Could not find ICalEmitter service. Has the service been exported?          | No Description                                  |                 |
| I_E        | IMPORT_EXPORT  | 10            | SETUP_ERROR     | 512            | Could not find suitable ICalParser. Is an ICalParser exported as a service? |                                                 |                 |
| I_E        | IMPORT_EXPORT  | 12            | TRUNCATED       | 1500           | The following field(s) are too long to be imported: %s                      |                                                 |                 |
| I_E        | IMPORT_EXPORT  | 12            | TRUNCATED       | 1600           | The following field(s) are too long to be imported: %s                      |                                                 |                 |
| I_E        | IMPORT_EXPORT  | 13            | WARNING         | 514            | Warning importing file: %s                                                  |                                                 |                 |
| I_E        | IMPORT_EXPORT  | 13            | WARNING         | 803            | Could not find the following fields %s                                      |                                                 |                 |
| IFO        | INFOSTORE      | 1             | USER_INPUT      | 0              | Validation failed: %s                                                       |                                                 |                 |
| IFO        | INFOSTORE      | 1             | USER_INPUT      | 300            | The requested item does not exist.                                          | The infoitem does not exist, so the permissions |                 |

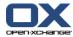

Table 12.1. Registry entries for themeability (continued)

| Component | Component Name | Category Code | Category String | Sequence<br>No | Message                                                                  | Description                                                                            | Exception Class |
|-----------|----------------|---------------|-----------------|----------------|--------------------------------------------------------------------------|----------------------------------------------------------------------------------------|-----------------|
|           |                |               |                 |                |                                                                          | cannot be load-<br>ed.                                                                 |                 |
| IFO       | INFOSTORE      | 1             | USER_INPUT      | 301            | Could not load documents to check the permissions                        | To check permissions infoitems must be loaded to find their folderld and creator.      |                 |
| IFO       | INFOSTORE      | 1             | USER_INPUT      | 400            | You do not have sufficient read permissions.                             | The User does<br>not have read<br>permissions on<br>the requested In-<br>foitem.       |                 |
| IFO       | INFOSTORE      | 1             | USER_INPUT      | 401            | You do not have sufficient read permissions.                             | The User does<br>not have read<br>permissions on<br>the requested In-<br>foitem.       |                 |
| IFO       | INFOSTORE      | 1             | USER_INPUT      | 402            | You do not have sufficient permissions to create objects in this folder. | The user may not create objects in the given folder.                                   |                 |
| IFO       | INFOSTORE      | 1             | USER_INPUT      | 403            | You are not allowed to update this item.                                 | The user doesn't have the required write permissions to update the infoitem.           |                 |
| IFO       | INFOSTORE      | 1             | USER_INPUT      | 404            | You are not allowed to create objects in the target folder.              | The user isn't allowed to create objects in the target folder when moving an infoitem. |                 |

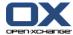

Table 12.1. Registry entries for themeability (continued)

| Component | Component Name | Category Code | Category String | Sequence<br>No | Message                                                                | Description                                                                                | Exception Class |
|-----------|----------------|---------------|-----------------|----------------|------------------------------------------------------------------------|--------------------------------------------------------------------------------------------|-----------------|
| IFO       | INFOSTORE      | 1             | USER_INPUT      | 406            | You do not have sufficient permission to delete this version.          | The user must be allowed to delete the object in order to delete a version of it.          |                 |
| IFO       | INFOSTORE      | 1             | USER_INPUT      | 407            | You do not have sufficient permissions to read objects in this folder. | •                                                                                          |                 |
| IFO       | INFOSTORE      | 1             | USER_INPUT      | 408            | You do not have sufficient permissions to read objects in this folder. |                                                                                            |                 |
| IFO       | INFOSTORE      | 1             | USER_INPUT      | 409            | You do not have sufficient permissions to read objects in this folder. | The user may not                                                                           |                 |
| IFO       | INFOSTORE      | 1             | USER_INPUT      | 410            | You do not have sufficient permissions to read objects in this folder. | ,                                                                                          |                 |
| IFO       | INFOSTORE      | 1             | USER_INPUT      | 411            | You do not have sufficient permissions to read objects in this folder. | The user may not                                                                           |                 |
| IFO       | INFOSTORE      | 1             | USER_INPUT      | 417            | You need write permissions to unlock a document.                       | The user does not have sufficient write permissions to unlock this infoitem.               |                 |
| IFO       | INFOSTORE      | 1             | USER_INPUT      | 418            | You need write permissions to lock a document.                         | The user does<br>not have suffi-<br>cient write per-<br>missions to lock<br>this infoitem. |                 |

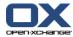

Table 12.1. Registry entries for themeability (continued)

| Component | Component Name | Category Code | Category String | Sequence<br>No | Message                                                                                                    | Description                                                                                                    | Exception Class |
|-----------|----------------|---------------|-----------------|----------------|----------------------------------------------------------------------------------------------------|----------------------------------------------------------------------------------------------------|-----------------|
| IFO       | INFOSTORE      | 1             | USER_INPUT      | 421            | You are not allowed to delete objects in the source folder, so this document cannot be mo Tved.                       | Need delete per-<br>missions in origi-<br>nal folder to<br>move an item                                                                                                    |                 |
| IFO       | INFOSTORE      | 1             | USER_INPUT      | 438            | The document you requested doesn't exist.                                                                             | The document could not be loaded because it doesn't exist.                                                                                                    |                 |
| IFO       | INFOSTORE      | 1             | USER_INPUT      | 441            | Files attached to InfoStore items must have unique names. Filename: %s. The other document with this file name is %s. | To remain consistent in WebDAV no two current versions in a given folder may contain a file with the same filename. The user must either choose a different filename, or switch the other file to a version with a different filename. |                 |
| IFO       | INFOSTORE      | 1             | USER_INPUT      | 1700           | This folder is a virtual folder. It cannot contain documents.                                                         | The folders to which this user has access, but that belong to other users, are collected in a virtual folder. This virtual folder cannot contain documents itself.                                                                     |                 |

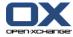

Table 12.1. Registry entries for themeability (continued)

| Component | Component Name | Category Code | Category String | Sequence<br>No | Message                   | Description                                                                                                    | Exception Class |
|-----------|----------------|---------------|-----------------|----------------|---------------------------|----------------------------------------------------------------------------------------------------|-----------------|
| IFO       | INFOSTORE      | 4             | TRY_AGAIN       | 219            | Cannot pre-fetch results. | Thrown when a result cannot be prefetched. This indicates a problem with the DB Connection. Have a look at the underlying SQLException |                 |
| IFO       | INFOSTORE      | 4             | TRY_AGAIN       | 221            | Cannot pre-fetch results. | Thrown when a result cannot be prefetched. This indicates a problem with the DB Connection. Have a look at the underlying SQLException |                 |
| IFO       | INFOSTORE      | 4             | TRY_AGAIN       | 223            | Cannot pre-fetch results. | Thrown when a result cannot be prefetched. This indicates a problem with the DB Connection. Have a look at the underlying SQLException |                 |
| IFO       | INFOSTORE      | 4             | TRY_AGAIN       | 225            | Cannot pre-fetch results. | Thrown when a result cannot be prefetched. This indicates a problem with the DB Connection. Have                                       |                 |

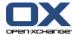

Table 12.1. Registry entries for themeability (continued)

| Component | Component Name | Category Code | Category String                | Sequence<br>No | Message                                                                                                    | Description                                                                                                    | Exception Class |
|-----------|----------------|---------------|--------------------------------|----------------|----------------------------------------------------------------------------------------------------|----------------------------------------------------------------------------------------------------|-----------------|
|           |                |               |                                |                |                                                                                                    | a look at the un-<br>derlying SQLEx-<br>ception                                                                                        |                 |
| IFO       | INFOSTORE      | 4             | TRY_AGAIN                      | 601            | Cannot pre-fetch results.                                                                                   | Thrown when a result cannot be prefetched. This indicates a problem with the DB Connection. Have a look at the underlying SQLException |                 |
| IFO       | INFOSTORE      | 4             | TRY_AGAIN                      | 1900           | Could not fetch result from result set. Probably the database may be busy or not running. Please try again. | Could not fetch<br>result from result<br>set. Probably the<br>database may be<br>busy or not run-<br>ning. Please try<br>again.        |                 |
| IFO       | INFOSTORE      | 4             | TRY_AGAIN                      | 1903           | Could not fetch result from result set. Probably the database may be busy or not running. Please try again. | Could not fetch<br>result from result<br>set. Probably the<br>database may be<br>busy or not run-<br>ning. Please try<br>again.        |                 |
| IFO       | INFOSTORE      | 5             | SUBSYSTEM_OR_SER-<br>VICE_DOWN | 203            | Could not access file store.                                                                                | This indicates a problem accessing the underlying filestorage. Look at the exceptions given as                                         |                 |

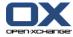

Table 12.1. Registry entries for themeability (continued)

| Component | Component Name | Category Code | Category String                | Sequence<br>No | Message                                                                                                    | Description                                                                                                    | Exception Class |
|-----------|----------------|---------------|--------------------------------|----------------|----------------------------------------------------------------------------------------------------|----------------------------------------------------------------------------------------------------|-----------------|
|           |                |               |                                |                |                                                                                                    | cause for this one.                                                                                                    |                 |
| IFO       | INFOSTORE      | 5             | SUBSYSTEM_OR_SER-<br>VICE_DOWN | 231            | Could not remove file. %s                                                                                                    | An error oc-<br>curred while re-<br>moving the file<br>from the file<br>storage.                                                                    |                 |
| IFO       | INFOSTORE      | 5             | SUBSYSTEM_OR_SER-<br>VICE_DOWN | 419            | The file store could not be reached.                                                                                             | The file store couldn't be reached.                                                                                                    |                 |
| IFO       | INFOSTORE      | 5             | SUBSYSTEM_OR_SER-<br>VICE_DOWN | 435            |                                                                                                    | Cannot reach the file store so some documents were not deleted.                                                                                     |                 |
| IFO       | INFOSTORE      | 5             | SUBSYSTEM_OR_SER-<br>VICE_DOWN | 436            | Cannot remove file. Database and file store are probably inconsistent. Please contact an administrator to run the recovery tool. | Cannot reach the file store so some documents were not deleted. This propably means that file store and db are inconsistent. Run the recovery tool. |                 |
| IFO       | INFOSTORE      | 5             | SUBSYSTEM_OR_SER-<br>VICE_DOWN | 437            | Could not remove file from file store.                                                                                           | Could not remove file from file store.                                                                                                    |                 |
| IFO       | INFOSTORE      | 5             | SUBSYSTEM_OR_SER-<br>VICE_DOWN | 439            | The file store could not be reched                                                                                               | The file store couldn't be reached and is probably down.                                                                                            |                 |

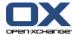

Table 12.1. Registry entries for themeability (continued)

| Component | Component Name | Category Code | Category String                | Sequence<br>No | Message                          | Description                                                                                                    | Exception Class |
|-----------|----------------|---------------|--------------------------------|----------------|----------------------------------|----------------------------------------------------------------------------------------------------|-----------------|
| IFO       | INFOSTORE      | 5             | SUBSYSTEM_OR_SER-<br>VICE_DOWN | 440            | The file could not be retrieved. | The file could not be found in the file store. This means either that the file store was not available or that database and file store are inconsistent. Run the recovery tool. |                 |
| IFO       | INFOSTORE      | 7             | INTERNAL_ERROR                 | 230            | Cannot find file store location. | A Context Exception occurred while trying to open the filestorage. Look at the Context Exception for further details                                                            |                 |
| IFO       | INFOSTORE      | 7             | INTERNAL_ERROR                 | 232            | Could not remove file. %s        | An error oc-<br>curred while re-<br>moving the file<br>from the file<br>storage.                                                                                                |                 |
| IFO       | INFOSTORE      | 7             | INTERNAL_ERROR                 | 233            | Could not remove file. %s        | An error oc-<br>curred while re-<br>moving the file<br>from the file<br>storage.                                                                                                |                 |
| IFO       | INFOSTORE      | 7             | INTERNAL_ERROR                 | 413            | Could not iterate result         | The system couldn't iterate the result dataset. This can                                                                                                    |                 |

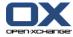

Table 12.1. Registry entries for themeability (continued)

| Component | Component Name | Category Code | Category String | Sequence<br>No | Message                                                                                 | Description                                                                             | Exception Class |
|-----------|----------------|---------------|-----------------|----------------|-----------------------------------------------------------------------------------------|-----------------------------------------------------------------------------------------|-----------------|
|           |                |               |                 |                |                                                                                         | have numerous exciting causes.                                                          |                 |
| IFO       | INFOSTORE      | 7             | INTERNAL_ERROR  | 414            | Could not iterate result                                                                | The system couldn't iterate the result dataset. This can                                |                 |
|           |                |               |                 |                |                                                                                         | have numerous exciting causes.                                                          |                 |
| IFO       | INFOSTORE      | 7             | INTERNAL_ERROR  | 420            | Could not generate new ID.                                                              | The IDGenerator threw an SQL Exception look at that one to find out what's wrong.       |                 |
| IFO       | INFOSTORE      | 7             | INTERNAL_ERROR  | 442            | Could not determine number of versions for infoitem %s in context %s. Invalid Query: %s | The query to cound the versions in a document failed.                                   |                 |
| IFO       | INFOSTORE      | 7             | INTERNAL_ERROR  | 443            | Could not iterate result                                                                | The system couldn't iterate the result dataset. This can have numerous exciting causes. |                 |
| IFO       | INFOSTORE      | 7             | INTERNAL_ERROR  | 444            | Could not iterate result                                                                | The system couldn't iterate the result dataset. This can have numerous exciting causes. |                 |
| IFO       | INFOSTORE      | 7             | INTERNAL_ERROR  | 1902           | Cannot close database connection                                                        | Cannot close database connection                                                        |                 |

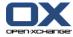

Table 12.1. Registry entries for themeability (continued)

| Component | Component Name | Category Code | Category String | Sequence<br>No | Message                            | Description                                                                                                    | Exception Class |
|-----------|----------------|---------------|-----------------|----------------|------------------------------------|----------------------------------------------------------------------------------------------------|-----------------|
| IFO       | INFOSTORE      | 8             | CODE_ERROR      | 200            | Invalid SQL Query: %s              | A faulty SQL<br>Query was sent<br>to the SQL serv-<br>er. This can only<br>be fixed in R&D                       |                 |
| IFO       | INFOSTORE      | 8             | CODE_ERROR      | 201            | Invalid SQL Query: %s              | A faulty SQL<br>Query was sent<br>to the SQL serv-<br>er. This can only<br>be fixed in R&D                       |                 |
| IFO       | INFOSTORE      | 8             | CODE_ERROR      | 202            | Invalid SQL Query: %s              | A faulty SQL<br>Query was sent<br>to the SQL serv-<br>er. This can only<br>be fixed in R&D                       |                 |
| IFO       | INFOSTORE      | 8             | CODE_ERROR      | 204            | Could not get file store location. | The context specific data about a filestorage could not be loaded. Look at the underlying exceptions for a hint. |                 |
| IFO       | INFOSTORE      | 8             | CODE_ERROR      | 214            | Invalid SQL Query: %s              | A faulty SQL<br>Query was sent<br>to the SQL serv-<br>er. This can only<br>be fixed in R&D                       |                 |
| IFO       | INFOSTORE      | 8             | CODE_ERROR      | 215            | Invalid SQL Query: %s              | A faulty SQL<br>Query was sent<br>to the SQL serv-<br>er. This can only<br>be fixed in R&D                       |                 |

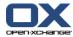

Table 12.1. Registry entries for themeability (continued)

| Component | Component Name | Category Code | Category String | Sequence<br>No | Message                 | Description                                                                                | Exception Class |
|-----------|----------------|---------------|-----------------|----------------|-------------------------|--------------------------------------------------------------------------------------------|-----------------|
| IFO       | INFOSTORE      | 8             | CODE_ERROR      | 216            | Invalid SQL Query: %s   | A faulty SQL<br>Query was sent<br>to the SQL serv-<br>er. This can only<br>be fixed in R&D |                 |
| IFO       | INFOSTORE      | 8             | CODE_ERROR      | 217            | Invalid SQL Query: %s   | A faulty SQL<br>Query was sent<br>to the SQL serv-<br>er. This can only<br>be fixed in R&D |                 |
| IFO       | INFOSTORE      | 8             | CODE_ERROR      | 218            | Incorrect SQL Query: %s | Indicates a faulty<br>SQL Query. Only<br>R&D can fix this                                  |                 |
| IFO       | INFOSTORE      | 8             | CODE_ERROR      | 220            | Incorrect SQL Query: %s | Indicates a faulty<br>SQL Query. Only<br>R&D can fix this                                  |                 |
| IFO       | INFOSTORE      | 8             | CODE_ERROR      | 222            | Incorrect SQL Query: %s | Indicates a faulty<br>SQL Query. Only<br>R&D can fix this                                  |                 |
| IFO       | INFOSTORE      | 8             | CODE_ERROR      | 224            | Incorrect SQL Query.    | Indicates a faulty<br>SQL Query. Only<br>R&D can fix this                                  |                 |
| IFO       | INFOSTORE      | 8             | CODE_ERROR      | 226            | Invalid SQL Query: %s   | A faulty SQL<br>Query was sent<br>to the SQL serv-<br>er. This can only<br>be fixed in R&D |                 |
| IFO       | INFOSTORE      | 8             | CODE_ERROR      | 227            | Invalid SQL Query: %s   | A faulty SQL<br>Query was sent<br>to the SQL serv-<br>er. This can only<br>be fixed in R&D |                 |

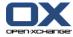

Table 12.1. Registry entries for themeability (continued)

| Component | Component Name | Category Code | Category String | Sequence<br>No | Message                                           | Description                                                                                                    | Exception Class |
|-----------|----------------|---------------|-----------------|----------------|---------------------------------------------------|----------------------------------------------------------------------------------------------------|-----------------|
| IFO       | INFOSTORE      | 8             | CODE_ERROR      | 228            | Invalid SQL Query: %s                             | A faulty SQL<br>Query was sent<br>to the SQL serv-<br>er. This can only<br>be fixed in R&D                                                                                                    |                 |
| IFO       | INFOSTORE      | 8             | CODE_ERROR      | 229            | Invalid SQL Query: %s                             | A faulty SQL<br>Query was sent<br>to the SQL serv-<br>er. This can only<br>be fixed in R&D                                                                                                    |                 |
| IFO       | INFOSTORE      | 8             | CODE_ERROR      | 234            | Invalid SQL Query : %s                            | An invalid SQL<br>Query was sent<br>to the server.                                                                                                    |                 |
| IFO       | INFOSTORE      | 8             | CODE_ERROR      | 235            | Invalid SQL Query: %s                             | A faulty SQL<br>Query was sent<br>to the SQL serv-<br>er. This can only<br>be fixed in R&D                                                                                                    |                 |
| IFO       | INFOSTORE      | 8             | CODE_ERROR      | 302            | The folder %d is not an Infostore folder          | The client tries to put an infoitem into a non infoitem foitem folder.                                                                                                    |                 |
| IFO       | INFOSTORE      | 8             | CODE_ERROR      | 500            | Illegal argument: Document %d<br>contains no file | A WebdavPath<br>for a document<br>without an at-<br>tached file was<br>requested. In<br>WebDAV only in-<br>foitems with files<br>are visible. This<br>points to a prob-<br>lem with the cola<br>supply for the |                 |

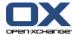

Table 12.1. Registry entries for themeability (continued)

| Component | Component Name | Category Code | Category String | Sequence<br>No | Message                                                                       | Description                                                                                                    | Exception Class |
|-----------|----------------|---------------|-----------------|----------------|-------------------------------------------------------------------------------|----------------------------------------------------------------------------------------------------|-----------------|
|           |                |               |                 |                |                                                                               | developer and can only be fixed by R&D.                                                                                                    |                 |
| IFO       | INFOSTORE      | 8             | CODE_ERROR      | 501            | Folder %d has two subfolders<br>named %s. Your database is not<br>consistent. | A folder contains two folders with the same folder name. This points to an inconsistency in the database, as the second folder by the same name should not have been created. This will certainly cause some headaches in R&D. |                 |
| IFO       | INFOSTORE      | 8             | CODE_ERROR      | 502            | Incorrect SQL Query: %s                                                       | A faulty SQL<br>statement was<br>sent to the DB.<br>R&D must fix<br>this.                                                                                                    |                 |
| IFO       | INFOSTORE      | 8             | CODE_ERROR      | 600            | Incorrect SQL Query: %s                                                       | Indicates a faulty<br>SQL Query. Only<br>R&D can fix this                                                                                                    |                 |
| IFO       | INFOSTORE      | 8             | CODE_ERROR      | 800            | Invalid SQL: '%s'                                                             | Indicates a faulty SQL query or a problem with the database. Ususally only R&D can do anything about this.                                                                                                    |                 |

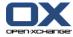

Table 12.1. Registry entries for themeability (continued)

| Component | Component Name | Category Code | Category String | Sequence<br>No | Message             | Description                                                                                                    | Exception Class |
|-----------|----------------|---------------|-----------------|----------------|---------------------|----------------------------------------------------------------------------------------------------|-----------------|
| IFO       | INFOSTORE      | 8             | CODE_ERROR      | 801            | Error in SQL Update | Indicates a faulty SQL query or a problem with the database. Ususally only R&D can do anything about this.                     |                 |
| IFO       | INFOSTORE      | 8             | CODE_ERROR      | 802            | Invalid SQL: '%s'   | Indicates a faulty SQL query or a problem with the database. Ususally only R&D can do anything about this.                     |                 |
| IFO       | INFOSTORE      | 8             | CODE_ERROR      | 803            | Invalid SQL: '%s'   | Indicates a faulty<br>SQL query or a<br>problem with the<br>database. Ususal-<br>ly only R&D can<br>do anything<br>about this. |                 |
| IFO       | INFOSTORE      | 8             | CODE_ERROR      | 804            | Invalid SQL: '%s'   | Indicates a faulty<br>SQL query or a<br>problem with the<br>database. Ususal-<br>ly only R&D can<br>do anything<br>about this. |                 |
| IFO       | INFOSTORE      | 8             | CODE_ERROR      | 805            | Invalid SQL: '%s'   | Indicates a faulty<br>SQL query or a<br>problem with the<br>database. Ususal-<br>ly only R&D can                               |                 |

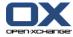

Table 12.1. Registry entries for themeability (continued)

| Component | Component Name | Category Code | Category String | Sequence<br>No | Message           | Description                                                                                                    | Exception Class |
|-----------|----------------|---------------|-----------------|----------------|-------------------|----------------------------------------------------------------------------------------------------|-----------------|
|           |                |               |                 |                |                   | do anything about this.                                                                                                    |                 |
| IFO       | INFOSTORE      | 8             | CODE_ERROR      | 806            | Invalid SQL: '%s' | Indicates a faulty SQL query or a problem with the database. Ususally only R&D can do anything about this.                     |                 |
| IFO       | INFOSTORE      | 8             | CODE_ERROR      | 807            | Invalid SQL: '%s' | Indicates a faulty SQL query or a problem with the database. Ususally only R&D can do anything about this.                     |                 |
| IFO       | INFOSTORE      | 8             | CODE_ERROR      | 900            | Invalid SQL: '%s' | Indicates a faulty<br>SQL query or a<br>problem with the<br>database. Ususal-<br>ly only R&D can<br>do anything<br>about this. |                 |
| IFO       | INFOSTORE      | 8             | CODE_ERROR      | 901            | Invalid SQL: '%s' | Indicates a faulty SQL query or a problem with the database. Ususally only R&D can do anything about this.                     |                 |
| IFO       | INFOSTORE      | 8             | CODE_ERROR      | 902            | Invalid SQL: '%s' | Indicates a faulty<br>SQL query or a<br>problem with the                                                                       |                 |

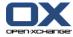

Table 12.1. Registry entries for themeability (continued)

| Component | Component Name | Category Code | Category String | Sequence<br>No | Message           | Description                                                                                                | Exception Class |
|-----------|----------------|---------------|-----------------|----------------|-------------------|----------------------------------------------------------------------------------------------------|-----------------|
|           |                |               |                 |                |                   | database. Ususally only R&D can do anything about this.                                                    |                 |
| IFO       | INFOSTORE      | 8             | CODE_ERROR      | 903            | Invalid SQL: '%s' | Indicates a faulty SQL query or a problem with the database. Ususally only R&D can do anything about this. |                 |
| IFO       | INFOSTORE      | 8             | CODE_ERROR      | 904            | Invalid SQL: '%s' | Indicates a faulty SQL query or a problem with the database. Ususally only R&D can do anything about this. |                 |
| IFO       | INFOSTORE      | 8             | CODE_ERROR      | 905            | Invalid SQL: '%s' | Indicates a faulty SQL query or a problem with the database. Ususally only R&D can do anything about this. |                 |
| IFO       | INFOSTORE      | 8             | CODE_ERROR      | 906            | Invalid SQL: '%s' | Indicates a faulty SQL query or a problem with the database. Ususally only R&D can do anything about this. |                 |

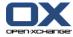

Table 12.1. Registry entries for themeability (continued)

| Component | Component Name | Category Code | Category String | Sequence<br>No | Message                | Description                                                                                        | Exception Class |
|-----------|----------------|---------------|-----------------|----------------|------------------------|----------------------------------------------------------------------------------------------------|-----------------|
| IFO       | INFOSTORE      | 8             | CODE_ERROR      | 1000           | Invalid SQL query: %s  | An invalid SQL<br>query was used<br>sent to the SQL<br>Server. This can<br>only be fixed by<br>R&D |                 |
| IFO       | INFOSTORE      | 8             | CODE_ERROR      | 1001           | Invalid SQL query: %s  | An invalid SQL<br>query was used<br>sent to the SQL<br>Server. This can<br>only be fixed by<br>R&D |                 |
| IFO       | INFOSTORE      | 8             | CODE_ERROR      | 1100           | Invalid SQL Query : %s | An invalid SQL<br>Query was sent<br>to the server                                                  |                 |
| IFO       | INFOSTORE      | 8             | CODE_ERROR      | 1101           | Invalid SQL Query : %s | An invalid SQL<br>Query was sent<br>to the server                                                  |                 |
| IFO       | INFOSTORE      | 8             | CODE_ERROR      | 1200           | Invalid SQL Query : %s | An invalid SQL<br>Query was sent<br>to the server                                                  |                 |
| IFO       | INFOSTORE      | 8             | CODE_ERROR      | 1201           | Invalid SQL Query : %s | An invalid SQL<br>Query was sent<br>to the server                                                  |                 |
| IFO       | INFOSTORE      | 8             | CODE_ERROR      | 1300           | Invalid SQL Query : %s | An invalid SQL<br>Query was sent<br>to the server                                                  |                 |
| IFO       | INFOSTORE      | 8             | CODE_ERROR      | 1301           | Invalid SQL Query : %s | An invalid SQL<br>Query was sent<br>to the server                                                  |                 |

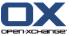

Table 12.1. Registry entries for themeability (continued)

| Component | Component Name | Category Code | Category String | Sequence<br>No | Message                | Description                                       | Exception Class |
|-----------|----------------|---------------|-----------------|----------------|------------------------|---------------------------------------------------|-----------------|
| IFO       | INFOSTORE      | 8             | CODE_ERROR      | 1400           | Invalid SQL Query : %s | An invalid SQL<br>Query was sent<br>to the server |                 |
| IFO       | INFOSTORE      | 8             | CODE_ERROR      | 1401           | Invalid SQL Query : %s | An invalid SQL<br>Query was sent<br>to the server |                 |
| IFO       | INFOSTORE      | 8             | CODE_ERROR      | 1500           | Invalid SQL Query: %s  | An invalid SQL<br>Query was sent<br>to the server |                 |
| IFO       | INFOSTORE      | 8             | CODE_ERROR      | 1501           | Invalid SQL Query: %s  | An invalid SQL<br>Query was sent<br>to the server |                 |
| IFO       | INFOSTORE      | 8             | CODE_ERROR      | 1600           | Invalid SQL Query: %s  | An invalid SQL<br>Query was sent<br>to the server |                 |
| IFO       | INFOSTORE      | 8             | CODE_ERROR      | 1601           | Invalid SQL Query: %s  | An invalid SQL<br>Query was sent<br>to the server |                 |
| IFO       | INFOSTORE      | 8             | CODE_ERROR      | 1901           | Invalid SQL query: %s  | An invalid query was sent to the database.        |                 |
| IFO       | INFOSTORE      | 8             | CODE_ERROR      | 2400           | Invalid SQL Query : %s | An invalid SQL<br>Query was sent<br>to the server |                 |
| IFO       | INFOSTORE      | 8             | CODE_ERROR      | 2401           | Invalid SQL Query: %s  | An invalid SQL<br>Query was sent<br>to the server |                 |
| IFO       | INFOSTORE      | 8             | CODE_ERROR      | 2500           | Invalid SQL Query: %s  | An invalid SQL<br>Query was sent<br>to the server |                 |

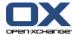

Table 12.1. Registry entries for themeability (continued)

| Component | Component Name | Category Code | Category String              | Sequence<br>No | Message                          | Description                                                                                                    | Exception Class |
|-----------|----------------|---------------|------------------------------|----------------|----------------------------------|----------------------------------------------------------------------------------------------------|-----------------|
| IFO       | INFOSTORE      | 8             | CODE_ERROR                   | 2501           | Invalid SQL Query : %s           | An invalid SQL<br>Query was sent<br>to the server                                                                                                    |                 |
| IFO       | INFOSTORE      | 8             | CODE_ERROR                   | 2601           | Invalid SQL Query : %s           | An invalid SQL<br>Query was sent<br>to the server                                                                                                    |                 |
| IFO       | INFOSTORE      | 9             | CONCURRENT_MODIFICA-TION     | 405            | Could not delete all objects.    | Not all infoitems in the given folder could be deleted. This may be due to the infoitems being modified since the last request, or the objects might not even exist anymore or the user doesn't have enough delete permissions on certain objects. |                 |
| IFO       | INFOSTORE      | 9             | CONCURRENT_MODIFICATION      |                | This document is locked.         | The infoitem was locked by some other user. Only the user that locked the item (the one that modified the entry) can modify a locked infoitem.                                                                                                    |                 |
| IFO       | INFOSTORE      | 9             | CONCURRENT_MODIFICA-<br>TION | 416            | You cannot unlock this document. | The infoitem was locked by some                                                                                                    |                 |

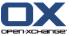

Table 12.1. Registry entries for themeability (continued)

| Component | Component Name | Category Code | Category String         | Sequence<br>No | Message                                                                                     | Description                                                                                                    | Exception Class |
|-----------|----------------|---------------|-------------------------|----------------|---------------------------------------------------------------------------------------------|----------------------------------------------------------------------------------------------------|-----------------|
|           |                |               |                         |                |                                                                                             | other user. Only<br>the user that<br>locked the item<br>and the creator<br>of the item can<br>unlock a locked<br>infoitem.                                                                              |                 |
| IFO       | INFOSTORE      | 9             | CONCURRENT_MODIFICATION | 700            | Could not delete Document-Metadata %d. Please try again.                                    | The Document-Metadata entry in the DB for the given resource could not be created. This is mostly due to someone else modifying the entry. This can also mean, that the entry has been deleted already. |                 |
| IFO       | INFOSTORE      | 9             | CONCURRENT_MODIFICATION | 1302           | The document could not be updated because it was modified. Reload the view.                 | The document could not be updated because it was modified.                                                                                                    |                 |
| IFO       | INFOSTORE      | 9             | CONCURRENT_MODIFICATION | 1303           | The document was updated in between do and undo. The Database is now probably inconsistent. | The document was updated in between do and undo. The Database is now probalby inconsistent.                                                                                                    |                 |

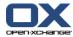

Table 12.1. Registry entries for themeability (continued)

| Component | Component Name | Category Code | Category String         | Sequence<br>No | Message                                                                                                    | Description                                                                                 | Exception Class |
|-----------|----------------|---------------|-------------------------|----------------|----------------------------------------------------------------------------------------------------|---------------------------------------------------------------------------------------------|-----------------|
| IFO       | INFOSTORE      | 9             | CONCURRENT_MODIFICATION | 1402           | The document could not be updated because it was modified. Reload the view.                                                                                        | The document could not be updated because it was modified.                                  |                 |
| IFO       | INFOSTORE      | 9             | CONCURRENT_MODIFICATION | 1403           | The document was updated in between do and undo. The Database is now probalby inconsistent.                                                                        | The document was updated in between do and undo. The Database is now probably inconsistent. |                 |
| IFO       | INFOSTORE      | 12            | TRUNCATED               | 100            | Some fields have values, that are too long                                                                                                    | The User entered values that are to long for the database schema.                           |                 |
| LNK       | LINKING        | 1             | USER_INPUT              | 101            | Unable to create a link between<br>these two objects. This link al-<br>ready exists. 1. Object %1\$d<br>Folder %2\$d 2. Object %3\$d<br>Folder %4\$d Context %5\$d |                                                                                             |                 |
| LNK       | LINKING        | 3             | PERMISSION              | 100            | Unable to create a link between<br>these two objects. Insufficient<br>rights. 1. Object %1\$d Folder<br>%2\$d 2. Object %3\$d Folder<br>%4\$d Context %5\$d        |                                                                                             |                 |
| LNK       | LINKING        | 3             | PERMISSION              | 105            | Unable to create a link between<br>these two objects. Insufficient<br>rights. 1. Object %1\$d 2. Object<br>%2\$d Context %3\$d                                     |                                                                                             |                 |
| LNK       | LINKING        | 3             | PERMISSION              | 106            | Unable to create a link between these two objects. Insufficient rights. 1. Object %1\$d Folder                                                                     |                                                                                             |                 |

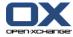

Table 12.1. Registry entries for themeability (continued)

| Component | Component Name | Category Code | Category String | Sequence<br>No | Message                                                                                                    | Description | Exception Class |
|-----------|----------------|---------------|-----------------|----------------|----------------------------------------------------------------------------------------------------|-------------|-----------------|
|           |                |               |                 |                | %2\$d 2. Object %3\$d Folder<br>%4\$d Context %5\$d                                                                                                    |             |                 |
| LNK       | LINKING        | 3             | PERMISSION      | 110            | Unable to create a link between<br>these two objects. Insufficient<br>rights. Object %1\$d Folder %2\$d<br>Context %3\$d                                      |             |                 |
| LNK       | LINKING        | 8             | CODE_ERROR      | 102            | Unable to pick up a connection from the DBPool                                                                                                    |             |                 |
| LNK       | LINKING        | 8             | CODE_ERROR      | 103            | An error occurred. Unable to<br>save this linking between those<br>two objects. 1. Object %1\$d<br>Folder %2\$d 2. Object %3\$d<br>Folder %4\$d Context %5\$d |             |                 |
| LNK       | LINKING        | 8             | CODE_ERROR      | 104            | An error occurred. Unable to<br>save this linking between those<br>two objects. 1. Object %1\$d<br>Folder %2\$d 2. Object %3\$d<br>Folder %4\$d Context %5\$d |             |                 |
| LNK       | LINKING        | 8             | CODE_ERROR      | 107            | An error occurred. Unable to load some links for this objects.  1. Object %1\$d 2. Object %2\$d Context %3\$d                                                 |             |                 |
| LNK       | LINKING        | 8             | CODE_ERROR      | 109            | Unable to load all links from<br>this objects. Object %1\$d Folder<br>%2\$d User %3\$d Context %4\$d                                                          |             |                 |
| LNK       | LINKING        | 8             | CODE_ERROR      | 111            | An error occurred. Unable to<br>delete some links from this ob-<br>jects. Object %1\$d Folder %2\$d<br>Context %3\$d                                          |             |                 |
| LNK       | LINKING        | 8             | CODE_ERROR      | 112            | Unable to delete all links from this objects. Object %1\$d Context %2\$d                                                                                      |             |                 |

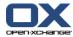

Table 12.1. Registry entries for themeability (continued)

| Component | Component Name | Category Code | Category String                | Sequence<br>No | Message                                                                                 | Description | Exception Class                                              |
|-----------|----------------|---------------|--------------------------------|----------------|-----------------------------------------------------------------------------------------|-------------|--------------------------------------------------------------|
| LNK       | LINKING        | 8             | CODE_ERROR                     | 113            | Unable to delete all links from folder. Folder %1\$d Context %2\$d                      |             |                                                              |
| LNK       | LINKING        | 8             | CODE_ERROR                     | 114            | Unable to load all links from<br>this objects. Object %1\$d User<br>%2\$d Context %3\$d |             |                                                              |
| LGI       | LOGIN          | 1             | USER_INPUT                     | 2              | Too few (%d) login attributes.                                                          | TODO        | $com. open exchange. configjump. ConfigJump {\tt Exception}$ |
| LGI       | LOGIN          | 5             | SUBSYSTEM_OR_SER-<br>VICE_DOWN | 3              | Problem while communicating with external authorization.                                | TODO        | $com. open exchange. configjump. ConfigJump {\tt Exception}$ |
| LGI       | LOGIN          | 8             | CODE_ERROR                     | 1              | Unknown problem: %s.                                                                    | TODO        | com.openexchange.configjump.ConfigJumpException              |
| LGI       | LOGIN          | 8             | CODE_ERROR                     | 4              | Instantiating the class failed.                                                         | TODO        | com.openexchange.configjump.ConfigJumpException              |
| LGI       | LOGIN          | 8             | CODE_ERROR                     | 7              | URL %s is malformed.                                                                    | TODO        | com.openexchange.configjump.ConfigJumpException              |
| LGI       | LOGIN          | 10            | SETUP_ERROR                    | 5              | Class %1\$s can not be found.                                                           | TODO        | com.openexchange.configjump.ConfigJumpException              |
| LGI       | LOGIN          | 10            | SETUP_ERROR                    | 6              | Missing property %1\$s in system.properties.                                            | TODO        | com.openexchange.configjump.ConfigJumpException              |
| LGI       | LOGIN          | 10            | SETUP_ERROR                    | 8              | Extras link is not implemented.                                                         | TODO        | $com. open exchange. configjump. ConfigJump {\tt Exception}$ |
| MSG       | MAIL           | 1             | USER_INPUT                     | 24             | No attachment was found with id %1\$s in message                                        | TODO        | com.openexchange.mail.MailException                          |
| MSG       | MAIL           | 1             | USER_INPUT                     | 25             | Versit attachment could not be saved due to an unsupported MIME type: %1\$s             | TODO        | com.openexchange.mail.MailException                          |
| MSG       | MAIL           | 1             | USER_INPUT                     | 28             | Upload quota (%1\$s) exceeded for file %2\$s (size=%3\$s)                               | TODO        | com.openexchange.mail.MailException                          |
| MSG       | MAIL           | 1             | USER_INPUT                     | 29             | Upload quota (%1\$s) exceeded                                                           | TODO        | com.openexchange.mail.MailException                          |
| MSG       | MAIL           | 1             | USER_INPUT                     | 46             | Bad value %1\$s in parameter %2\$s                                                      | TODO        | com.openexchange.mail.MailException                          |

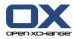

Table 12.1. Registry entries for themeability (continued)

| Component | Component Name | Category Code | Category String | Sequence<br>No | Message                                                                             | Description | Exception Class                     |
|-----------|----------------|---------------|-----------------|----------------|-------------------------------------------------------------------------------------|-------------|-------------------------------------|
| MSG       | MAIL           | 1             | USER_INPUT      | 47             | No reply on multiple message possible                                               | TODO        | com.openexchange.mail.MailException |
| MSG       | MAIL           | 1             | USER_INPUT      | 56             | The specified email address %1\$s is not covered by allowed email address aliases   | TODO        | com.openexchange.mail.MailException |
| MSG       | MAIL           | 3             | PERMISSION      | 13             | No mail module access permitted                                                     | TODO        | com.openexchange.mail.MailException |
| MSG       | MAIL           | 3             | PERMISSION      | 50             | Folder %1\$s does not hold messages and is therefore not selectable                 | TODO        | com.openexchange.mail.MailException |
| MSG       | MAIL           | 4             | TRY_AGAIN       | 15             | Process was interrupted while waiting for a free mail connection. Please try again. | TODO        | com.openexchange.mail.MailException |
| MSG       | MAIL           | 7             | INTERNAL_ERROR  | 0              | Unexpected error: %1\$s                                                             | TODO        | com.openexchange.mail.MailException |
| MSG       | MAIL           | 7             | INTERNAL_ERROR  | 7              | A part's content could not be read from message %1\$s in mail folder %2\$s          | TODO        | com.openexchange.mail.MailException |
| MSG       | MAIL           | 8             | CODE_ERROR      | 1              | Missing parameter %1\$s                                                             | TODO        | com.openexchange.mail.MailException |
| MSG       | MAIL           | 8             | CODE_ERROR      | 1              | Missing parameter %1\$s                                                             | TODO        | com.openexchange.mail.MailException |
| MSG       | MAIL           | 8             | CODE_ERROR      | 2              | Invalid permission values:<br>fp=%1\$s orp=%2\$s owp=%3\$s<br>odp=%4\$s             | TODO        | com.openexchange.mail.MailException |
| MSG       | MAIL           | 8             | CODE_ERROR      | 3              | A JSON error occurred: %1\$s                                                        | TODO        | com.openexchange.mail.MailException |
| MSG       | MAIL           | 8             | CODE_ERROR      | 4              | Missing parameter in user's mail config: %1\$s                                      | TODO        | com.openexchange.mail.MailException |
| MSG       | MAIL           | 8             | CODE_ERROR      | 6              | Invalid multipart content.<br>Number of enclosed contents<br>is 0                   | TODO        | com.openexchange.mail.MailException |
| MSG       | MAIL           | 8             | CODE_ERROR      | 8              | An I/O error occurred %1\$s                                                         | TODO        | com.openexchange.mail.MailException |
| MSG       | MAIL           | 8             | CODE_ERROR      | 9              | Invalid message path: %1\$s                                                         | TODO        | com.openexchange.mail.MailException |
| MSG       | MAIL           | 8             | CODE_ERROR      | 10             | Unknown color label: %1\$s                                                          | TODO        | com.openexchange.mail.MailException |

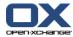

Table 12.1. Registry entries for themeability (continued)

| Component | Component Name | Category Code | Category String | Sequence<br>No | Message                                                                                     | Description | Exception Class                     |
|-----------|----------------|---------------|-----------------|----------------|---------------------------------------------------------------------------------------------|-------------|-------------------------------------|
| MSG       | MAIL           | 8             | CODE_ERROR      | 16             | Unsupported charset-encoding: %1\$s                                                         | TODO        | com.openexchange.mail.MailException |
| MSG       | MAIL           | 8             | CODE_ERROR      | 17             | Header %1\$s could not be properly parsed                                                   | TODO        | com.openexchange.mail.MailException |
| MSG       | MAIL           | 8             | CODE_ERROR      | 18             | Missing default %1\$s folder in user mail settings                                          | TODO        | com.openexchange.mail.MailException |
| MSG       | MAIL           | 8             | CODE_ERROR      | 20             | Invalid Content-Type value: %1\$s                                                           | TODO        | com.openexchange.mail.MailException |
| MSG       | MAIL           | 8             | CODE_ERROR      | 21             | Messaging error: %1\$s                                                                      | TODO        | com.openexchange.mail.MailException |
| MSG       | MAIL           | 8             | CODE_ERROR      | 22             | Message field %1\$s cannot be handled                                                       | TODO        | com.openexchange.mail.MailException |
| MSG       | MAIL           | 8             | CODE_ERROR      | 23             | Versit error: %1\$s                                                                         | TODO        | com.openexchange.mail.MailException |
| MSG       | MAIL           | 8             | CODE_ERROR      | 26             | Invalid parameter name: %1\$s                                                               | TODO        | com.openexchange.mail.MailException |
| MSG       | MAIL           | 8             | CODE_ERROR      | 27             | Could not create a PartModifier instance from name %1\$s                                    | TODO        | com.openexchange.mail.MailException |
| MSG       | MAIL           | 8             | CODE_ERROR      | 31             | Invalid integer value %1\$s                                                                 | TODO        | com.openexchange.mail.MailException |
| MSG       | MAIL           | 8             | CODE_ERROR      | 32             | Mail(s) %1\$s could not be found in folder %2\$s                                            | TODO        | com.openexchange.mail.MailException |
| MSG       | MAIL           | 8             | CODE_ERROR      | 33             | Action %1\$s is not supported by %2\$s                                                      | TODO        | com.openexchange.mail.MailException |
| MSG       | MAIL           | 8             | CODE_ERROR      | 35             | Message could not be sent                                                                   | TODO        | com.openexchange.mail.MailException |
| MSG       | MAIL           | 8             | CODE_ERROR      | 36             | Unknown or unsupported action: %1\$s                                                        | TODO        | com.openexchange.mail.MailException |
| MSG       | MAIL           | 8             | CODE_ERROR      | 37             | Missing field %1\$s                                                                         | TODO        | com.openexchange.mail.MailException |
| MSG       | MAIL           | 8             | CODE_ERROR      | 38             | Unsupported MIME type %1\$s                                                                 | TODO        | com.openexchange.mail.MailException |
| MSG       | MAIL           | 8             | CODE_ERROR      | 40             | The message part with sequence ID %1\$s could not be found in message %2\$s in folder %3\$s | TODO        | com.openexchange.mail.MailException |
| MSG       | MAIL           | 8             | CODE_ERROR      | 41             | No content available in mail part                                                           | TODO        | com.openexchange.mail.MailException |

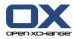

Table 12.1. Registry entries for themeability (continued)

| Component | Component Name | Category Code | Category String | Sequence<br>No | Message                                                                                                    | Description | Exception Class                     |
|-----------|----------------|---------------|-----------------|----------------|----------------------------------------------------------------------------------------------------|-------------|-------------------------------------|
| MSG       | MAIL           | 8             | CODE_ERROR      | 45             | Protocol cannot be parsed: %1\$s                                                                                                    | TODO        | com.openexchange.mail.MailException |
| MSG       | MAIL           | 8             | CODE_ERROR      | 48             | Illegal system flag argument %1\$s. Flag must be to the power of 2                                                                                                    | TODO        | com.openexchange.mail.MailException |
| MSG       | MAIL           | 8             | CODE_ERROR      | 49             | Attachment %1\$s not found inside mail %2\$s of mail folder %3\$s                                                                                                    | TODO        | com.openexchange.mail.MailException |
| MSG       | MAIL           | 8             | CODE_ERROR      | 51             | Insufficient folder attributes:<br>Either existence status or full-<br>name have to be present to<br>determine if a mail folder cre-<br>ate or update shall be per-<br>formed | TODO        | com.openexchange.mail.MailException |
| MSG       | MAIL           | 8             | CODE_ERROR      | 52             | Root folder must not be modi-<br>fied or deleted                                                                                                    | TODO        | com.openexchange.mail.MailException |
| MSG       | MAIL           | 8             | CODE_ERROR      | 54             | Missing mail folder fullname                                                                                                    | TODO        | com.openexchange.mail.MailException |
| MSG       | MAIL           | 8             | CODE_ERROR      | 55             | Image attachment with Content-Id %1\$s not found inside mail %2\$s of mail folder %3\$s                                                                                       | TODO        | com.openexchange.mail.MailException |
| MSG       | MAIL           | 8             | CODE_ERROR      | 57             | Checking default folders on connect failed: %1\$s                                                                                                    | TODO        | com.openexchange.mail.MailException |
| MSG       | MAIL           | 8             | CODE_ERROR      | 58             | The types of specified data source are not supported                                                                                                    | TODO        | com.openexchange.mail.MailException |
| MSG       | MAIL           | 10            | SETUP_ERROR     | 5              | Configuration error: %1\$s                                                                                                    | TODO        | com.openexchange.mail.MailException |
| MSG       | MAIL           | 10            | SETUP_ERROR     | 11             | Cannot instantiate class %1\$s.                                                                                                    | TODO        | com.openexchange.mail.MailException |
| MSG       | MAIL           | 10            | SETUP_ERROR     | 12             | Cannot initialize mail module                                                                                                    | TODO        | com.openexchange.mail.MailException |
| MSG       | MAIL           | 10            | SETUP_ERROR     | 14             | No mail account exists for admin user in context %1\$s                                                                                                    | TODO        | com.openexchange.mail.MailException |
| MSG       | MAIL           | 10            | SETUP_ERROR     | 19             | Spam handler initialization failed: %1\$s                                                                                                    | TODO        | com.openexchange.mail.MailException |

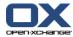

Table 12.1. Registry entries for themeability (continued)

| Component  | Component Name | Category Code | Category String             | Sequence<br>No | Message                                                                                                    | Description | Exception Class                                       |
|------------|----------------|---------------|-----------------------------|----------------|----------------------------------------------------------------------------------------------------|-------------|-------------------------------------------------------|
| MSG        | MAIL           | 10            | SETUP_ERROR                 | 44             | No provider could be found for protocol/URL %1\$s                                                             | TODO        | com.openexchange.mail.MailException                   |
| MSG        | MAIL           | 10            | SETUP_ERROR                 | 53             | No transport provider could be found for protocol/URL %1\$s                                                   | TODO        | com.openexchange.mail.MailException                   |
| MSG        | MAIL           | 11            | EXTERNAL_RE-<br>SOURCE FULL | 39             | Mail could not be moved to trash folder. Quota exceeded                                                       | TODO        | com.openexchange.mail.MailException                   |
| MSG        | MAIL           | 11            | EXTERNAL_RE-<br>SOURCE_FULL | 42             | Message has been successfully sent, but a copy could not be placed in your sent folder due to exceeded quota. | TODO        | com.openexchange.mail.MailException                   |
| MSG        | MAIL           | 11            | EXTERNAL_RE-<br>SOURCE_FULL | 43             | Message has been successfully sent, but a copy could not be placed in your sent folder.                       | TODO        | com.openexchange.mail.MailException                   |
| PERMISSION | PERMISSION     | 1             | USER_INPUT                  | 1              | No permission for modul: %s.                                                                                  | TODO        | com.openexchange.api.OXPermissionException            |
| PERMISSION | PERMISSION     | 3             | PERMISSION                  | 2              | No folder permission.                                                                                         | TODO        | com.openexchange.api.OXPermissionException            |
| REM        | REMINDER       | 8             | CODE_ERROR                  | 1              | User is missing for the reminder.                                                                             | TODO        | com.openexchange.groupware.reminder.ReminderException |
| REM        | REMINDER       | 8             | CODE_ERROR                  | 2              | Identifier of the object is missing.                                                                          | TODO        | com.openexchange.groupware.reminder.ReminderException |
| REM        | REMINDER       | 8             | CODE_ERROR                  | 3              | Alarm date for the reminder is missing.                                                                       | TODO        | com.openexchange.groupware.reminder.ReminderException |
| REM        | REMINDER       | 8             | CODE_ERROR                  | 4              | Unable to insert reminder                                                                                     | TODO        | com.openexchange.groupware.reminder.ReminderException |
| REM        | REMINDER       | 8             | CODE_ERROR                  | 5              | Unable to update reminder.                                                                                    | TODO        | com.openexchange.groupware.reminder.ReminderException |
| REM        | REMINDER       | 8             | CODE_ERROR                  | 6              | Unable to delete reminder                                                                                     | TODO        | com.openexchange.groupware.reminder.ReminderException |
| REM        | REMINDER       | 8             | CODE_ERROR                  | 7              | Unable to load reminder                                                                                       | TODO        | com.openexchange.groupware.reminder.ReminderException |
| REM        | REMINDER       | 8             | CODE_ERROR                  | 8              | Unable to list reminder                                                                                       | TODO        | com.openexchange.groupware.reminder.ReminderException |

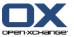

Table 12.1. Registry entries for themeability (continued)

| Component | Component Name | Category Code | Category String                | Sequence<br>No | Message                                            | Description | Exception Class                                            |
|-----------|----------------|---------------|--------------------------------|----------------|----------------------------------------------------|-------------|------------------------------------------------------------|
| REM       | REMINDER       | 8             | CODE_ERROR                     | 9              | Cannot find reminder (identifier %d). Context %d.  | TODO        | com.openexchange.groupware.reminder.Re-<br>minderException |
| REM       | REMINDER       | 8             | CODE_ERROR                     | 10             | Folder of the object is missing.                   | TODO        | com.openexchange.groupware.reminder.Re-<br>minderException |
| REM       | REMINDER       | 8             | CODE_ERROR                     | 11             | Module type of the object is missing.              | TODO        | com.openexchange.groupware.reminder.Re-<br>minderException |
| REM       | REMINDER       | 8             | CODE_ERROR                     | 12             | Updated too much reminder.                         | TODO        | com.openexchange.groupware.reminder.ReminderException      |
| REM       | REMINDER       | 8             | CODE_ERROR                     | 13             | SQL Problem: %s.                                   | TODO        | com.openexchange.groupware.reminder.ReminderException      |
| RES       | RESOURCE       | 1             | USER INPUT                     | 11             | Invalid resource identifier: %1\$s                 | TODO        | com.openexchange.resource.ResourceException                |
| RES       | RESOURCE       | 1             | USER_INPUT                     | 12             | Invalid resource email address: %1\$s              | TODO        | com.openexchange.resource.ResourceException                |
| RES       | RESOURCE       | 3             | PERMISSION                     | 9              | No permission to modify resources in context %1\$s | TODO        | com.openexchange.resource.ResourceException                |
| RES       | RESOURCE       | 5             | SUBSYSTEM_OR_SER-<br>VICE_DOWN | 1              | Cannot get database connection.                    | TODO        | com.openexchange.resource.ResourceException                |
| RES       | RESOURCE       | 8             | CODE_ERROR                     | 2              | SQL Problem: %1\$s                                 | TODO        | com.openexchange.resource.ResourceException                |
| RES       | RESOURCE       | 8             | CODE_ERROR                     | 3              | Cannot find resource group with identifier %1\$d.  | TODO        | com.openexchange.resource.ResourceException                |
| RES       | RESOURCE       | 8             | CODE_ERROR                     | 4              | Found resource groups with same identifier %1\$d.  | TODO        | com.openexchange.resource.ResourceException                |
| RES       | RESOURCE       | 8             | CODE_ERROR                     | 5              | Cannot find resource with identifier %1\$d.        | TODO        | com.openexchange.resource.ResourceException                |
| RES       | RESOURCE       | 8             | CODE_ERROR                     | 6              | Found resource(s) with same identifier %1\$s.      | TODO        | com.openexchange.resource.ResourceException                |
| RES       | RESOURCE       | 8             | CODE_ERROR                     | 7              | No resource given.                                 | TODO        | com.openexchange.resource.ResourceException                |
| RES       | RESOURCE       | 8             | CODE_ERROR                     | 8              | Missing mandatory field(s) in given resource.      | TODO        | com.openexchange.resource.ResourceException                |
| RES       | RESOURCE       | 8             | CODE_ERROR                     | 10             | Found resource(s) with same email address %1\$s.   | TODO        | com. open exchange. resource. Resource Exception           |

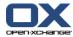

Table 12.1. Registry entries for themeability (continued)

| Component | Component Name | Category Code | Category String         | Sequence<br>No | Message                                                                        | Description | Exception Class                                          |
|-----------|----------------|---------------|-------------------------|----------------|--------------------------------------------------------------------------------|-------------|----------------------------------------------------------|
| RES       | RESOURCE       | 9             | CONCURRENT_MODIFICATION | 13             | The resource has been changed in the meantime                                  | TODO        | com.openexchange.resource.ResourceException              |
| SRV       | SERVICE        | 4             | TRY_AGAIN               | 1              | The required service %1\$s is temporary not available. Please try again later. | TODO        | com.openexchange.server.ServiceException                 |
| SRV       | SERVICE        | 8             | CODE_ERROR              | 2              | An I/O error occurred                                                          | TODO        | com.openexchange.server.ServiceException                 |
| SRV       | SERVICE        | 8             | CODE_ERROR              | 3              | Service initialization failed                                                  | TODO        | com.openexchange.server.ServiceException                 |
| SVL       | SERVLET        | 1             | USER_INPUT              | 5              | Value %1\$s of attribute %2\$s contains non digit characters.                  | TODO        | com. open exchange. tools. servlet. OXJSON Exception     |
| SVL       | SERVLET        | 1             | USER_INPUT              | 6              | Too many digits within field %1\$s.                                            | TODO        | com. open exchange. tools. servlet. OXJSON Exception     |
| SVL       | SERVLET        | 1             | USER_INPUT              | 8              | Invalid value %2\$s in JSON attribute %1\$s.                                   | TODO        | com. open exchange. tools. servlet. OXJSON Exception     |
| SVL       | SERVLET        | 4             | TRY_AGAIN               | 3              | Invalid cookie.                                                                | TODO        | com.openexchange.tools.servlet.OXJSONException           |
| SVL       | SERVLET        | 7             | INTERNAL_ERROR          | 5              | I/O error while writing to Writer object: %s                                   | TODO        | com.openexchange.tools.servlet.AjaxException             |
| SVL       | SERVLET        | 8             | CODE_ERROR              | 1              | Unknown AJAX action: %s.                                                       | TODO        | com.openexchange.tools.servlet.AjaxException             |
| SVL       | SERVLET        | 8             | CODE_ERROR              | 1              | Exception while writing JSON.                                                  | TODO        | com.openexchange.tools.servlet.OXJSONException           |
| SVL       | SERVLET        | 8             | CODE_ERROR              | 2              | Missing the following request parameter: %s                                    | TODO        | com.openexchange.tools.servlet.AjaxException             |
| SVL       | SERVLET        | 8             | CODE_ERROR              | 2              | Exception while parsing JSON: %s.                                              | TODO        | com. open exchange. tools. servlet. OXJSON Exception     |
| SVL       | SERVLET        | 8             | CODE_ERROR              | 3              | Missing upload image.                                                          | TODO        | com.openexchange.tools.servlet.AjaxException             |
| SVL       | SERVLET        | 8             | CODE_ERROR              | 4              | Invalid parameter: %s                                                          | TODO        | com.openexchange.tools.servlet.AjaxException             |
| SVL       | SERVLET        | 8             | CODE_ERROR              | 4              | Exception while building JSON.                                                 | TODO        | com.openexchange.tools.servlet.OXJSONException           |
| SVL       | SERVLET        | 8             | CODE_ERROR              | 4              | Servlet mappings could not be loaded due to following error: %s                | TODO        | com. open exchange. tools. servlet. OXS ervlet Exception |
| SVL       | SERVLET        | 8             | CODE_ERROR              | 6              | Missing AJAX request handler for module %s                                     | TODO        | com.openexchange.tools.servlet.AjaxException             |
| SVL       | SERVLET        | 8             | CODE_ERROR              | 7              | Unknown module: %s.                                                            | TODO        | com.openexchange.tools.servlet.AjaxException             |

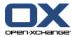

Table 12.1. Registry entries for themeability (continued)

| Component | Component Name | Category Code | Category String | Sequence<br>No | Message                                                                | Description                                                                                                    | Exception Class                                           |
|-----------|----------------|---------------|-----------------|----------------|------------------------------------------------------------------------|----------------------------------------------------------------------------------------------------|-----------------------------------------------------------|
| SVL       | SERVLET        | 8             | CODE_ERROR      | 7              | Unable to parse value %1\$s within field %2\$s as a number.            | TODO                                                                                                    | com.openexchange.tools.servlet.OXJSONException            |
| SVL       | SERVLET        | 8             | CODE_ERROR      | 7              | SecurityException while loading servlet class %s                       | TODO                                                                                                    | com.openexchange.tools.servlet.OXServletException         |
| SVL       | SERVLET        | 8             | CODE_ERROR      | 8              | Couldn't find servlet class %s                                         | TODO                                                                                                    | com.openexchange.tools.servlet.OXServletException         |
| SVL       | SERVLET        | 8             | CODE_ERROR      | 9              | No default constructor speci-<br>fied in servlet class %s              | TODO                                                                                                    | com.openexchange.tools.servlet.OXServletException         |
| SVL       | SERVLET        | 10            | SETUP_ERROR     | 1              | Missing property %s in 'system.properties'                             | TODO                                                                                                    | com.openexchange.tools.servlet.OXServletException         |
| SVL       | SERVLET        | 10            | SETUP_ERROR     | 2              | Servlet mapping directory does not exist: %s                           | TODO                                                                                                    | com.openexchange.tools.servlet.OXServletException         |
| SVL       | SERVLET        | 10            | SETUP_ERROR     | 3              | File is not a directory: %s                                            | TODO                                                                                                    | com.openexchange.tools.servlet.OXServletException         |
| SVL       | SERVLET        | 10            | SETUP_ERROR     | 5              | No servlet class name found for key %s. Please check servlet mappings. | TODO                                                                                                    | com. open exchange. to ols. servlet. OXS ervlet Exception |
| SVL       | SERVLET        | 10            | SETUP_ERROR     | 6              | Name %s already mapped to %s. Ignoring servlet class %s                | TODO                                                                                                    | com.openexchange.tools.servlet.OXServletException         |
| SES       | SESSION        | 3             | PERMISSION      | 205            | Wrong client IP address.                                               | If a session exists<br>every request is<br>checked for its<br>client IP address<br>to match the one<br>while creating<br>the session. |                                                           |
| SES       | SESSION        | 4             | TRY_AGAIN       | 203            | Your session %s expired. Please start a new browser session.           | A session with<br>the given identifi-<br>er can not be<br>found.                                                                      |                                                           |
| SES       | SESSION        | 4             | TRY_AGAIN       | 204            | Context is locked.                                                     |                                                                                                    |                                                           |

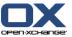

Table 12.1. Registry entries for themeability (continued)

| Component | Component Name | Category Code | Category String | Sequence<br>No | Message                                                                   | Description                                                                                                    | Exception Class                                |
|-----------|----------------|---------------|-----------------|----------------|---------------------------------------------------------------------------|----------------------------------------------------------------------------------------------------|------------------------------------------------|
| SES       | SESSION        | 8             | CODE_ERROR      | 201            | The session parameter is missing.                                         | Every AJAX request must contain a parameter named session that value contains the identifier of the session cookie. |                                                |
| SES       | SESSION        | 8             | CODE_ERROR      | 202            | The cookie with the session identifier is missing.                        | Your browser does not send the cookie for identifying your session.                                                 |                                                |
| TSK       | TASK           | 1             | USER_INPUT      | 8              | Cannot create private task in public/shared folder %1\$d.                 | TODO                                                                                                    | com.openexchange.groupware.tasks.TaskException |
| TSK       | TASK           | 1             | USER_INPUT      | 28             | Private flagged tasks cannot be delegated.                                | TODO                                                                                                    | com.openexchange.groupware.tasks.TaskException |
| TSK       | TASK           | 1             | USER_INPUT      | 30             | Percent is %d but must be between 0 and 100.                              | TODO                                                                                                    | com.openexchange.groupware.tasks.TaskException |
| TSK       | TASK           | 1             | USER_INPUT      | 31             | For tasks which are not started the percentage done must be 0 and not %d. | TODO                                                                                                    | com.openexchange.groupware.tasks.TaskException |
| TSK       | TASK           | 1             | USER INPUT      | 36             | Unknown recurrence type %d.                                               | TODO                                                                                                    | com.openexchange.groupware.tasks.TaskException |
| TSK       | TASK           | 1             | USER_INPUT      | 37             | Value for the recurrence is missing: %d.                                  | TODO                                                                                                    | com.openexchange.groupware.tasks.TaskException |
| TSK       | TASK           | 1             | USER_INPUT      | 38             | For finished tasks the percentage must be 100 and not %d.                 | TODO                                                                                                    | com.openexchange.groupware.tasks.TaskException |
| TSK       | TASK           | 1             | USER_INPUT      | 40             | Start date %1\$s must be before end date %2\$s.                           | TODO                                                                                                    | com.openexchange.groupware.tasks.TaskException |
| TSK       | TASK           | 1             | USER_INPUT      | 43             | Only the task creator is allowed to set private flag.                     | TODO                                                                                                    | com.openexchange.groupware.tasks.TaskException |

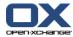

Table 12.1. Registry entries for themeability (continued)

| Component | Component Name | Category Code | Category String                | Sequence<br>No | Message                                                                 | Description | Exception Class                                       |
|-----------|----------------|---------------|--------------------------------|----------------|-------------------------------------------------------------------------|-------------|-------------------------------------------------------|
| TSK       | TASK           | 1             | USER_INPUT                     | 44             | Cannot add external participant without email address.                  | TODO        | com. open exchange. group ware. tasks. Task Exception |
| TSK       | TASK           | 1             | USER_INPUT                     | 47             | Task contains invalid data: %1\$s                                       | TODO        | com.openexchange.groupware.tasks.TaskException        |
| TSK       | TASK           | 3             | PERMISSION                     | 6              | Folder %1\$s (%2\$d) is not a task folder.                              | TODO        | com. open exchange. group ware. tasks. Task Exception |
| TSK       | TASK           | 3             | PERMISSION                     | 14             | You are not allowed to delete the task.                                 | TODO        | com. open exchange. group ware. tasks. Task Exception |
| TSK       | TASK           | 3             | PERMISSION                     | 23             | You are not allowed to read the contents of folder %1\$s (%2\$d).       | TODO        | com. open exchange. group ware. tasks. Task Exception |
| TSK       | TASK           | 3             | PERMISSION                     | 24             | Tasks are disable for you (%d).                                         | TODO        | com. open exchange. group ware. tasks. Task Exception |
| TSK       | TASK           | 3             | PERMISSION                     | 25             | You are not allowed to create tasks in folder %1\$s (%2\$d).            | TODO        | com. open exchange. group ware. tasks. Task Exception |
| TSK       | TASK           | 3             | PERMISSION                     | 26             | You are not allowed to delegate tasks.                                  | TODO        | com. open exchange. group ware. tasks. Task Exception |
| TSK       | TASK           | 3             | PERMISSION                     | 33             | You are not allowed to edit tasks in folder %1\$s (%2\$d).              | TODO        | com. open exchange. group ware. tasks. Task Exception |
| TSK       | TASK           | 3             | PERMISSION                     | 34             | Moving items from or into shared folder %1\$s (%2\$d) is not allowed.   | TODO        | com. open exchange. group ware. tasks. Task Exception |
| TSK       | TASK           | 3             | PERMISSION                     | 42             | Task with private flags cannot be moved to public folder %1\$s (%2\$d). | TODO        | com. open exchange. group ware. tasks. Task Exception |
| TSK       | TASK           | 3             | PERMISSION                     | 46             | You are not allowed to see the task %1\$d in folder %2\$s (%3\$d).      | TODO        | com. open exchange. group ware. tasks. Task Exception |
| TSK       | TASK           | 3             | PERMISSION                     | 48             | The task %1\$d is not stored in folder %2\$s (%3\$d).                   | TODO        | com. open exchange. group ware. tasks. Task Exception |
| TSK       | TASK           | 5             | SUBSYSTEM_OR_SER-<br>VICE_DOWN | 2              | Problem setting auto commit to true.                                    | TODO        | com. open exchange. group ware. tasks. Task Exception |
| TSK       | TASK           | 5             | SUBSYSTEM_OR_SER-<br>VICE_DOWN | 3              | Cannot get database connection.                                         | TODO        | com. open exchange. group ware. tasks. Task Exception |
| TSK       | TASK           | 8             | CODE_ERROR                     | 1              | Error while inserting task: %s.                                         | TODO        | com. open exchange. group ware. tasks. Task Exception |

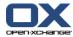

Table 12.1. Registry entries for themeability (continued)

| Component | Component Name | Category Code | Category String | Sequence<br>No | Message                                                         | Description | Exception Class                                               |
|-----------|----------------|---------------|-----------------|----------------|-----------------------------------------------------------------|-------------|---------------------------------------------------------------|
| TSK       | TASK           | 8             | CODE_ERROR      | 4              | This method is not implemented.                                 | TODO        | com. open exchange. group ware. tasks. Task Exception         |
| TSK       | TASK           | 8             | CODE_ERROR      | 5              | SQL Problem: %s.                                                | TODO        | com. open exchange. group ware. tasks. Task Exception         |
| TSK       | TASK           | 8             | CODE_ERROR      | 9              | SQL problem while updating task: %s.                            | TODO        | com. open exchange. group ware. tasks. Task Exception         |
| TSK       | TASK           | 8             | CODE_ERROR      | 10             | Counting tasks did not return a result.                         | TODO        | com. open exchange. group ware. tasks. Task Exception         |
| TSK       | TASK           | 8             | CODE_ERROR      | 11             | SQL problem while deleting task: %s.                            | TODO        | com. open exchange. group ware. tasks. Task Exception         |
| TSK       | TASK           | 8             | CODE_ERROR      | 12             | Cannot find folder of task participant %1\$d.                   | TODO        | com. open exchange. group ware. tasks. Task Exception         |
| TSK       | TASK           | 8             | CODE_ERROR      | 13             | SQL problem while listing tasks: %s.                            | TODO        | com. open exchange. group ware. tasks. Task Exception         |
| TSK       | TASK           | 8             | CODE_ERROR      | 15             | Tried to delete %1\$d folders but only %2\$d were deleted.      | TODO        | com. open exchange. group ware. tasks. Task Exception         |
| TSK       | TASK           | 8             | CODE_ERROR      | 16             | Tried to delete %1\$d participants but only %2\$d were deleted. | TODO        | com. open exchange. group ware. tasks. Task Exception         |
| TSK       | TASK           | 8             | CODE_ERROR      | 18             | Participant %d for task %d is not found.                        | TODO        | com. open exchange. group ware. tasks. Task Exception         |
| TSK       | TASK           | 8             | CODE_ERROR      | 19             | Cannot find task %d in context %d.                              | TODO        | com. open exchange. group ware. tasks. Task Exception         |
| TSK       | TASK           | 8             | CODE_ERROR      | 20             | Unknown task attribute %d.                                      | TODO        | $com. open exchange. group ware. tasks. Task {\tt Exception}$ |
| TSK       | TASK           | 8             | CODE_ERROR      | 21             | Date range in search must contain 2 and not %d values.          | TODO        | com. open exchange. group ware. tasks. Task Exception         |
| TSK       | TASK           | 8             | CODE_ERROR      | 22             | Cannot decrease number of attachments below zero.               | TODO        | com. open exchange. group ware. tasks. Task Exception         |
| TSK       | TASK           | 8             | CODE_ERROR      | 27             | Missing folder id for creating task.                            | TODO        | com. open exchange. group ware. tasks. Task Exception         |
| TSK       | TASK           | 8             | CODE_ERROR      | 32             | Cannot send event to event system.                              | TODO        | com. open exchange. group ware. tasks. Task Exception         |

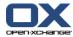

Table 12.1. Registry entries for themeability (continued)

| Component | Component Name | Category Code | Category String                | Sequence<br>No | Message                                                                                                    | Description                                                                                                    | Exception Class                                       |
|-----------|----------------|---------------|--------------------------------|----------------|----------------------------------------------------------------------------------------------------|----------------------------------------------------------------------------------------------------|-------------------------------------------------------|
| TSK       | TASK           | 8             | CODE_ERROR                     | 35             | Missing folder mapping for task %1\$d.                                                                                                    | TODO                                                                                                    | com.openexchange.groupware.tasks.TaskException        |
| TSK       | TASK           | 8             | CODE_ERROR                     | 39             | Invalid task state %d.                                                                                                    | TODO                                                                                                    | com.openexchange.groupware.tasks.TaskException        |
| TSK       | TASK           | 8             | CODE_ERROR                     | 45             | Problem with a thread.                                                                                                    | TODO                                                                                                    | com.openexchange.groupware.tasks.TaskException        |
| TSK       | TASK           | 8             | CODE_ERROR                     | 49             | Unknown participant type %1\$d.                                                                                                    | TODO                                                                                                    | com.openexchange.groupware.tasks.TaskException        |
| TSK       | TASK           | 9             | CONCURRENT_MODIFICATION        | 7              | Edit Conflict. Your change can-<br>not be completed because<br>somebody else has made a<br>conflicting change to the same<br>item. Please refresh or synchro-<br>nize and try again. | TODO                                                                                                    | com. open exchange. group ware. tasks. Task Exception |
| TSK       | TASK           | 12            | TRUNCATED                      | 41             | The task could not be saved. Please shorten the %1\$s and try again. Current length %3\$d is more than allowed length of %2\$d characters.                                           | TODO                                                                                                    | com. open exchange. group ware. tasks. Task Exception |
| TAX       | TRANSACTION    | 5             | SUBSYSTEM_OR_SER-<br>VICE_DOWN | 100            | Database cannot be reached.                                                                                                    | The Database<br>does not seem to<br>be reachable.<br>This must be<br>fixed by the sys-<br>tem administra-<br>tion |                                                       |
| TAX       | TRANSACTION    | 5             | SUBSYSTEM_OR_SER-<br>VICE_DOWN | 101            | Database cannot be reached.                                                                                                    | The Database<br>does not seem to<br>be reachable.<br>This must be<br>fixed by the sys-<br>tem administra-<br>tion |                                                       |

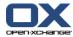

Table 12.1. Registry entries for themeability (continued)

| Component | Component Name | Category Code | Category String                | Sequence<br>No | Message                                                                                                    | Description | Exception Class |
|-----------|----------------|---------------|--------------------------------|----------------|----------------------------------------------------------------------------------------------------|-------------|-----------------|
| TAX       | TRANSACTION    | 5             | SUBSYSTEM_OR_SER-<br>VICE_DOWN | 400            | Cannot commit transaction to write DB                                                                                   |             |                 |
| TAX       | TRANSACTION    | 5             | SUBSYSTEM_OR_SER-<br>VICE_DOWN | 401            | Cannot rollback transaction in write DB                                                                                 |             |                 |
| TAX       | TRANSACTION    | 5             | SUBSYSTEM_OR_SER-<br>VICE_DOWN | 402            | Cannot finish transaction                                                                                               |             |                 |
| TAX       | TRANSACTION    | 7             | INTERNAL_ERROR                 | 201            | This transaction could not be fully undone. Some components are probably not consistent anymore. Run the recovery tool! |             |                 |
| UPD       | UPDATE         | 3             | PERMISSION                     | 108            | Update conflict detected. Another process is currently updating schema %1\$s.                                           |             |                 |
| UPD       | UPDATE         | 3             | PERMISSION                     | 112            | Update conflict detected.<br>Schema %1\$s is not marked as<br>LOCKED.                                                   |             |                 |
| UPD       | UPDATE         | 5             | SUBSYSTEM_OR_SER-<br>VICE_DOWN | 801            | Cannot get database connection.                                                                                         |             |                 |
| UPD       | UPDATE         | 5             | SUBSYSTEM_OR_SER-<br>VICE_DOWN | 803            | Cannot get database connection.                                                                                         |             |                 |
| UPD       | UPDATE         | 5             | SUBSYSTEM_OR_SER-<br>VICE_DOWN | 805            | Cannot get database connection.                                                                                         |             |                 |
| UPD       | UPDATE         | 5             | SUBSYSTEM_OR_SER-<br>VICE_DOWN | 901            | Cannot get database connection.                                                                                         |             |                 |
| UPD       | UPDATE         | 5             | SUBSYSTEM_OR_SER-<br>VICE_DOWN | 903            | Cannot get database connection.                                                                                         |             |                 |
| UPD       | UPDATE         | 5             | SUBSYSTEM_OR_SER-<br>VICE_DOWN | 908            | Cannot get database connection.                                                                                         |             |                 |

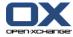

Table 12.1. Registry entries for themeability (continued)

| Component | Component Name | Category Code | Category String | Sequence<br>No | Message                                                                    | Description                       | Exception Class |
|-----------|----------------|---------------|-----------------|----------------|----------------------------------------------------------------------------|-----------------------------------|-----------------|
| UPD       | UPDATE         | 7             | INTERNAL_ERROR  | 107            | Though expected, SQL query returned no result.                             |                                   |                 |
| UPD       | UPDATE         | 7             | INTERNAL_ERROR  | 109            | Table update failed. Schema %1\$s could not be locked.                     |                                   |                 |
| UPD       | UPDATE         | 7             | INTERNAL_ERROR  | 111            | Though expected, SQL query returned no result.                             |                                   |                 |
| UPD       | UPDATE         | 7             | INTERNAL_ERROR  | 113            | Table update failed. Schema %1\$s could not be unlocked.                   |                                   |                 |
| UPD       | UPDATE         | 8             | CODE_ERROR      | 101            | A SQL error occurred while reading schema version information: %1\$s.      |                                   |                 |
| UPD       | UPDATE         | 8             | CODE_ERROR      | 103            | A SQL exception occurred while checking for schema version table: %1\$s.   | Checking if a table exist failed. |                 |
| UPD       | UPDATE         | 8             | CODE_ERROR      | 106            | A SQL error occurred while reading schema version information: %1\$s.      |                                   |                 |
| UPD       | UPDATE         | 8             | CODE_ERROR      | 110            | A SQL error occurred while reading schema version information: %1\$s.      |                                   |                 |
| UPD       | UPDATE         | 8             | CODE_ERROR      | 114            | A SQL error occurred while creating table 'version': %1\$s.                |                                   |                 |
| UPD       | UPDATE         | 8             | CODE_ERROR      | 115            | A database error occurred while creating table 'version': %1\$s.           |                                   |                 |
| UPD       | UPDATE         | 8             | CODE_ERROR      | 116            | A database error occurred while reading schema version information: %1\$s. |                                   |                 |
| UPD       | UPDATE         | 8             | CODE_ERROR      | 130            | A SQL error occurred while creating table 'version': %1\$s.                |                                   |                 |

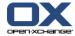

Table 12.1. Registry entries for themeability (continued)

| Component | Component Name | Category Code | Category String | Sequence<br>No | Message                                                                                 | Description | Exception Class |
|-----------|----------------|---------------|-----------------|----------------|-----------------------------------------------------------------------------------------|-------------|-----------------|
| UPD       | UPDATE         | 8             | CODE_ERROR      | 131            | A database error occurred while creating table 'version': %1\$s.                        |             |                 |
| UPD       | UPDATE         | 8             | CODE_ERROR      | 601            | Update process initialization failed: %1\$s.                                            |             |                 |
| UPD       | UPDATE         | 8             | CODE_ERROR      | 700            | A SQL Error occurred while resolving folder name conflicts: %s                          |             |                 |
| UPD       | UPDATE         | 8             | CODE ERROR      | 701            | An SQL error occurred: %1\$s.                                                           |             |                 |
| UPD       | UPDATE         | 8             | CODE ERROR      | 701            | An SQL error occurred: %1\$s.                                                           |             |                 |
| UPD       | UPDATE         | 8             | CODE_ERROR      | 701            | An SQL error occurred: %1\$s.                                                           |             |                 |
| UPD       | UPDATE         | 8             | CODE ERROR      | 701            | An SQL error occurred: %1\$s.                                                           |             |                 |
| UPD       | UPDATE         | 8             | CODE_ERROR      | 701            | An SQL error occurred while performing task ClearLeftover-AttachmentsUpdateTask: %1\$s. |             |                 |
| UPD       | UPDATE         | 8             | CODE ERROR      | 701            | An SQL error occurred: %1\$s.                                                           |             |                 |
| UPD       | UPDATE         | 8             | CODE_ERROR      | 701            | An SQL error occurred while performing task ContactsChangedFromUpdateTask: %1\$s.       |             |                 |
| UPD       | UPDATE         | 8             | CODE_ERROR      | 701            | SQL error occurred while per-<br>forming task ContactsFieldSize-<br>UpdateTask: %1\$s.  |             |                 |
| UPD       | UPDATE         | 8             | CODE_ERROR      | 701            | An SQL error occurred while performing task ContactsField-SizeUpdateTask: %1\$s.        |             |                 |
| UPD       | UPDATE         | 8             | CODE_ERROR      | 701            | An SQL error occurred: %1\$s.                                                           |             |                 |
| UPD       | UPDATE         | 8             | CODE_ERROR      | 701            | An SQL error occurred: %1\$s.                                                           |             |                 |
| UPD       | UPDATE         | 8             | CODE_ERROR      | 701            | An SQL error occurred: %1\$s.                                                           |             |                 |
| UPD       | UPDATE         | 8             | CODE_ERROR      | 701            | An SQL error occurred while performing task CreateTableVersion: %1\$s.                  |             |                 |

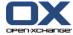

Table 12.1. Registry entries for themeability (continued)

| Component | Component Name | Category Code | Category String | Sequence<br>No | Message                                                                                  | Description | Exception Class |
|-----------|----------------|---------------|-----------------|----------------|------------------------------------------------------------------------------------------|-------------|-----------------|
| UPD       | UPDATE         | 8             | CODE_ERROR      | 701            | An SQL error occurred while performing task DelFold-erTreeTableUpdateTask: %1\$s.        |             |                 |
| UPD       | UPDATE         | 8             | CODE_ERROR      | 701            | SQL error occurred while per-<br>forming task FolderAddPerm-<br>ColumnUpdateTask: %1\$s. |             |                 |
| UPD       | UPDATE         | 8             | CODE_ERROR      | 701            | Error in SQL Statement                                                                   |             |                 |
| UPD       | UPDATE         | 8             | CODE_ERROR      | 701            | An SQL error occurred while performing task MailUpload-QuotaUpdateTask: %1\$s.           |             |                 |
| UPD       | UPDATE         | 8             | CODE_ERROR      | 701            | A SQL error occurred while performing task NewInfostore-FolderTreeUpdateTask: %1\$s.     |             |                 |
| UPD       | UPDATE         | 8             | CODE_ERROR      | 701            | An SQL error occurred while performing task Password-MechUpdateTask: %1\$s.              |             |                 |
| UPD       | UPDATE         | 8             | CODE_ERROR      | 701            | An SQL error occurred while performing task SpamUpdate-Task: %1\$s.                      |             |                 |
| UPD       | UPDATE         | 8             | CODE_ERROR      | 701            | A SQL error occurred while performing task SpellCheckUserDictTableTask: %1\$s.           |             |                 |
| UPD       | UPDATE         | 8             | CODE_ERROR      | 701            | An SQL error occurred while performing task DelFold-erTreeTableUpdateTask: %1\$s.        |             |                 |
| UPD       | UPDATE         | 8             | CODE_ERROR      | 702            | SQL error occurred while performing task ContactsFieldSize-UpdateTask: %1\$s.            |             |                 |
| UPD       | UPDATE         | 8             | CODE_ERROR      | 702            | SQL error occurred while per-<br>forming task FolderAddPerm-<br>ColumnUpdateTask: %1\$s. |             |                 |

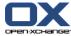

Table 12.1. Registry entries for themeability (continued)

| Component | Component Name | Category Code | Category String | Sequence<br>No | Message                                                                                  | Description                                         | Exception Class |
|-----------|----------------|---------------|-----------------|----------------|------------------------------------------------------------------------------------------|-----------------------------------------------------|-----------------|
| UPD       | UPDATE         | 8             | CODE_ERROR      | 702            | An SQL error occurred while performing task Password-MechUpdateTask: %1\$s.              |                                                     |                 |
| UPD       | UPDATE         | 8             | CODE_ERROR      | 702            | An SQL error occurred while performing task Password-MechUpdateTask: %1\$s.              |                                                     |                 |
| UPD       | UPDATE         | 8             | CODE_ERROR      | 703            | SQL error occurred while per-<br>forming task FolderAddPerm-<br>ColumnUpdateTask: %1\$s. |                                                     |                 |
| UPD       | UPDATE         | 8             | CODE_ERROR      | 802            | SQL Problem: %s.                                                                         |                                                     |                 |
| UPD       | UPDATE         | 8             | CODE_ERROR      | 804            | SQL Problem: %s.                                                                         |                                                     |                 |
| UPD       | UPDATE         | 8             | CODE_ERROR      | 806            | SQL Problem: %s.                                                                         |                                                     |                 |
| UPD       | UPDATE         | 8             | CODE_ERROR      | 807            | SQL Problem: %s.                                                                         |                                                     |                 |
| UPD       | UPDATE         | 8             | CODE_ERROR      | 808            | SQL Problem: %s.                                                                         |                                                     |                 |
| UPD       | UPDATE         | 8             | CODE_ERROR      | 902            | SQL Problem: %s.                                                                         |                                                     |                 |
| UPD       | UPDATE         | 8             | CODE_ERROR      | 904            | SQL Problem: %s.                                                                         |                                                     |                 |
| UPD       | UPDATE         | 8             | CODE_ERROR      | 905            | SQL Problem: %s.                                                                         |                                                     |                 |
| UPD       | UPDATE         | 8             | CODE_ERROR      | 906            | SQL Problem: %s.                                                                         |                                                     |                 |
| UPD       | UPDATE         | 8             | CODE_ERROR      | 907            | SQL Problem: %s.                                                                         |                                                     |                 |
| UPD       | UPDATE         | 8             | CODE_ERROR      | 909            | SQL Problem: %s.                                                                         |                                                     |                 |
| UPD       | UPDATE         | 8             | CODE_ERROR      | 910            | SQL Problem: %s.                                                                         |                                                     |                 |
| UPD       | UPDATE         | 10            | SETUP_ERROR     | 102            | No row found in table update.                                                            |                                                     |                 |
| UPD       | UPDATE         | 10            | SETUP_ERROR     | 104            | Multiple rows found.                                                                     |                                                     |                 |
| UPD       | UPDATE         | 10            | SETUP_ERROR     | 105            | Resolving schema for context %1\$d failed.                                               | Strange context identifier or a mapping is missing. |                 |
| UPD       | UPDATE         | 10            | SETUP ERROR     | 301            | Class %1\$s can not be loaded.                                                           | J                                                   |                 |
| UPD       | UPDATE         | 10            | SETUP ERROR     | 302            | Cannot instantiate class %1\$s.                                                          |                                                     |                 |
| UPD       | UPDATE         | 10            | SETUP_ERROR     | 501            | Cannot instantiate updater implementation %1\$s.                                         |                                                     |                 |

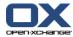

Table 12.1. Registry entries for themeability (continued)

| Component | Component Name | Category Code | Category String                | Sequence<br>No | Message                                                     | Description    | Exception Class                                      |
|-----------|----------------|---------------|--------------------------------|----------------|-------------------------------------------------------------|----------------|------------------------------------------------------|
| UPD       | UPDATE         | 10            | SETUP_ERROR                    | 702            | Can't resolve filestore.                                    | No Description |                                                      |
| USR       | USER           | 1             | USER_INPUT                     | 15             | New password contains invalid characters                    | TODO           | com.openexchange.groupware.ldap.UserException        |
| USR       | USER           | 3             | PERMISSION                     | 13             | No permission to modify resources in context %1\$s          | TODO           | com.openexchange.groupware.ldap.UserException        |
| USR       | USER           | 5             | SUBSYSTEM_OR_SER-<br>VICE_DOWN | 5              | Cannot get database connection.                             | TODO           | com.openexchange.groupware.ldap.UserException        |
| USR       | USER           | 8             | CODE_ERROR                     | 2              | Cannot build distinguished name from %s.                    | TODO           | com.openexchange.groupware.ldap.UserException        |
| USR       | USER           | 8             | CODE_ERROR                     | 6              | Cannot clone object %1\$s.                                  | TODO           | com.openexchange.groupware.ldap.UserException        |
| USR       | USER           | 8             | CODE_ERROR                     | 7              | SQL Problem: %s.                                            | TODO           | com.openexchange.groupware.ldap.UserException        |
| USR       | USER           | 8             | CODE_ERROR                     | 8              | Hash algorithm %s isn't found.                              | TODO           | com.openexchange.groupware.ldap.UserException        |
| USR       | USER           | 8             | CODE_ERROR                     | 9              | Encoding %s cannot be used.                                 | TODO           | com.openexchange.groupware.ldap.UserException        |
| USR       | USER           | 8             | CODE_ERROR                     | 10             | Cannot find user with identifier %1\$s in context %2\$d.    | TODO           | com.openexchange.groupware.ldap.UserException        |
| USR       | USER           | 8             | CODE_ERROR                     | 11             | Found two user with same identifier %1\$s in context %2\$d. | TODO           | com.openexchange.groupware.ldap.UserException        |
| USR       | USER           | 8             | CODE_ERROR                     | 12             | Problem putting/removing an object into/from the cache.     | TODO           | com.openexchange.groupware.ldap.UserException        |
| USR       | USER           | 8             | CODE_ERROR                     | 14             | Missing or unknown password mechanism %1\$s                 | TODO           | com.openexchange.groupware.ldap.UserException        |
| USR       | USER           | 10            | SETUP_ERROR                    | 1              | Cannot find property %s.                                    | TODO           | com.openexchange.groupware.ldap.UserException        |
| USR       | USER           | 10            | SETUP_ERROR                    | 3              | Class %s can not be loaded.                                 | TODO           | com.openexchange.groupware.ldap.UserException        |
| USR       | USER           | 10            | SETUP_ERROR                    | 4              | Cannot instantiate class %s.                                | TODO           | com.openexchange.groupware.ldap.UserException        |
| USS       | USER_SETTING   | 1             | USER_INPUT                     | 9              | Invalid value %s written to setting %s.                     | TODO           | com.openexchange.groupware.settings.SettingException |
| USS       | USER_SETTING   | 3             | PERMISSION                     | 3              | Writing the setting %1\$s is not permitted.                 | TODO           | com.openexchange.groupware.settings.SettingException |
| USS       | USER_SETTING   | 5             | SUBSYSTEM_OR_SER-<br>VICE_DOWN | 1              | Cannot get connection to database.                          | TODO           | com.openexchange.groupware.settings.SettingException |

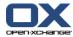

Table 12.1. Registry entries for themeability (continued)

| Component | Component Name | Category Code | Category String | Sequence<br>No | Message                                                              | Description | Exception Class                                                              |
|-----------|----------------|---------------|-----------------|----------------|----------------------------------------------------------------------|-------------|------------------------------------------------------------------------------|
| USS       | USER_SETTING   | 8             | CODE_ERROR      | 1              | A SQL error occurred: %1\$s                                          | TODO        | com.openexchange.groupware.userconfiguration.UserConfigurationException      |
| USS       | USER_SETTING   | 8             | CODE_ERROR      | 2              | A DBPooling error occurred                                           | TODO        | com.openexchange.groupware.userconfiguration.UserConfigurationException      |
| USS       | USER_SETTING   | 8             | CODE_ERROR      | 3              | Configuration for user %1\$s could not be found in context %2\$d     | TODO        | com.openexchange.groupware.userconfigura-<br>tion.UserConfigurationException |
| USS       | USER_SETTING   | 8             | CODE_ERROR      | 4              | Unknown setting path %1\$s.                                          | TODO        | com.openexchange.groupware.settings.SettingException                         |
| USS       | USER_SETTING   | 8             | CODE_ERROR      | 5              | Setting %1\$s is not a leaf one.                                     | TODO        | com.openexchange.groupware.settings.SettingException                         |
| USS       | USER_SETTING   | 8             | CODE_ERROR      | 6              | Exception while parsing JSON.                                        | TODO        | com.openexchange.groupware.settings.SettingException                         |
| USS       | USER_SETTING   | 8             | CODE_ERROR      | 6              | Instantiating the class failed.                                      | TODO        | com.openexchange.groupware.userconfiguration.UserConfigurationException      |
| USS       | USER_SETTING   | 8             | CODE_ERROR      | 7              | Cache initialization failed. Region: %1\$s                           | TODO        | com.openexchange.groupware.userconfiguration.UserConfigurationException      |
| USS       | USER_SETTING   | 8             | CODE_ERROR      | 8              | Problem while initialising configuration tree.                       | TODO        | com.openexchange.groupware.settings.SettingException                         |
| USS       | USER_SETTING   | 8             | CODE_ERROR      | 8              | User configuration could not be put into cache: %1\$s                | TODO        | com.openexchange.groupware.userconfiguration.UserConfigurationException      |
| USS       | USER_SETTING   | 8             | CODE_ERROR      | 9              | User configuration cache could not be cleared: %1\$s                 | TODO        | com.openexchange.groupware.userconfiguration.UserConfigurationException      |
| USS       | USER_SETTING   | 8             | CODE_ERROR      | 9              | User configuration could not be removed from cache: %1\$s            | TODO        | com.openexchange.groupware.userconfiguration.UserConfigurationException      |
| USS       | USER_SETTING   | 8             | CODE_ERROR      | 10             | Found duplicate database identifier %d. Not adding preferences item. | TODO        | com.openexchange.groupware.settings.SettingException                         |
| USS       | USER_SETTING   | 8             | CODE_ERROR      | 10             | Mail settings for user %1\$s could not be found in context %2\$d     | TODO        | com.openexchange.groupware.userconfiguration.UserConfigurationException      |

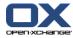

Table 12.1. Registry entries for themeability (continued)

| Component    | Component Name           | Category Code | Category String          | Sequence<br>No | Message                                                                                | Description  | Exception Class                                                         |
|--------------|--------------------------|---------------|--------------------------|----------------|----------------------------------------------------------------------------------------|--------------|-------------------------------------------------------------------------|
| USS          | USER_SETTING             | 8             | CODE_ERROR               | 11             | Exception while writing JSON object.                                                   | TODO         | com.openexchange.groupware.settings.SettingException                    |
| USS          | USER_SETTING             | 10            | SETUP_ERROR              | 4              | Missing property %1\$s in system.properties.                                           | TODO         | com.openexchange.groupware.userconfiguration.UserConfigurationException |
| USS          | USER_SETTING             | 10            | SETUP_ERROR              | 5              | Class %1\$s can not be found.                                                          | TODO         | com.openexchange.groupware.userconfiguration.UserConfigurationException |
| IMAP         | imap_imaps               | 1             | USER_INPUT               | 25             | Versit attachment could not be<br>saved due to an unsupported<br>MIME type: %1\$s      | TODO         | com.openexchange.imap.IMAPException                                     |
| IMAP         | imap_imaps               | 1             | USER_INPUT               | 2013           | Mail folder cannot be creat-<br>ed/renamed. Name must not<br>contain character '%1\$s' | TODO         | com.openexchange.imap.IMAPException                                     |
| IMAP         | imap_imaps               | 1             | USER_INPUT               | 2017           | No administer permission specified for folder %1\$s                                    | TODO         | com.openexchange.imap.IMAPException                                     |
| IMAP         | imap_imaps               | 1             | USER_INPUT               | 2036           | Message move aborted for user %1\$s. Source and destination folder are equal: %2\$s    | TODO         | com.openexchange.imap.IMAPException                                     |
| IMAP         | imap_imaps               | 1             | USER_INPUT               | 2043           | No attachment was found with id %1\$s in message                                       | TODO         | com.openexchange.imap.IMAPException                                     |
| IMAP         | imap_imaps               | 2             | USER_CONFIGURATION       | 2003           | User %1\$s has no mail module access due to user configuration                         | TODO         | com.openexchange.imap.IMAPException                                     |
| IMAP         | imap_imaps               | 3             | PERMISSION               | 50             | Folder %1\$s does not hold messages and is therefore not selectable                    | TODO         | com.openexchange.imap.IMAPException                                     |
| IMAP         | imap_imaps               | 3             | PERMISSION               | 1010           | An attempt was made to open a read-only folder with read-write: %1\$s                  | TODO         | com.openexchange.imap.IMAPException                                     |
| IMAP<br>IMAP | imap_imaps<br>imap_imaps | 3             | PERMISSION<br>PERMISSION | 2003<br>2004   | No access to mail folder %1\$s<br>No lookup access to mail folder<br>%1\$s             | TODO<br>TODO | com.openexchange.imap.IMAPException com.openexchange.imap.IMAPException |

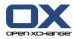

Table 12.1. Registry entries for themeability (continued)

| Component | Component Name | Category Code | Category String | Sequence<br>No | Message                                                                                                    | Description | Exception Class                     |
|-----------|----------------|---------------|-----------------|----------------|----------------------------------------------------------------------------------------------------|-------------|-------------------------------------|
| IMAP      | imap_imaps     | 3             | PERMISSION      | 2005           | No read access to mail folder %1\$s                                                                                                    | TODO        | com.openexchange.imap.IMAPException |
| IMAP      | imap_imaps     | 3             | PERMISSION      | 2006           | No delete access to mail folder %1\$s                                                                                                    | TODO        | com.openexchange.imap.IMAPException |
| IMAP      | imap_imaps     | 3             | PERMISSION      | 2007           | No insert access to mail folder %1\$s                                                                                                    | TODO        | com.openexchange.imap.IMAPException |
| IMAP      | imap_imaps     | 3             | PERMISSION      | 2008           | No create access to mail folder %1\$s                                                                                                    | TODO        | com.openexchange.imap.IMAPException |
| IMAP      | imap_imaps     | 3             | PERMISSION      | 2009           | No administer access to mail folder %1\$s                                                                                                    | TODO        | com.openexchange.imap.IMAPException |
| IMAP      | imap_imaps     | 3             | PERMISSION      | 2010           | No write access to IMAP folder %1\$s                                                                                                    | TODO        | com.openexchange.imap.IMAPException |
| IMAP      | imap_imaps     | 3             | PERMISSION      | 2011           | No keep-seen access to mail folder %1\$s                                                                                                    | TODO        | com.openexchange.imap.IMAPException |
| IMAP      | imap_imaps     | 3             | PERMISSION      | 2012           | Folder %1\$s does not allow subfolders.                                                                                                    | TODO        | com.openexchange.imap.IMAPException |
| IMAP      | imap_imaps     | 3             | PERMISSION      | 2014           | A folder named %1\$s already exists                                                                                                    | TODO        | com.openexchange.imap.IMAPException |
| IMAP      | imap_imaps     | 3             | PERMISSION      | 2016           | The composed rights could not be applied to new folder %1\$s due to missing administer right in its initial rights specified by IMAP server. However, the folder has been created. | TODO        | com.openexchange.imap.IMAPException |
| IMAP      | imap_imaps     | 3             | PERMISSION      | 2018           | Default folder %1\$s cannot be updated                                                                                                    | TODO        | com.openexchange.imap.IMAPException |
| IMAP      | imap_imaps     | 3             | PERMISSION      | 2023           | Folder %1\$s cannot be deleted                                                                                                    | TODO        | com.openexchange.imap.IMAPException |
| IMAP      | imap_imaps     | 3             | PERMISSION      | 2024           | Default folder %1\$s cannot be deleted                                                                                                    | TODO        | com.openexchange.imap.IMAPException |
| IMAP      | imap_imaps     | 3             | PERMISSION      | 2032           | Mail folder %1\$s must not be moved to subsequent folder %2\$s                                                                                                    | TODO        | com.openexchange.imap.IMAPException |

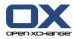

Table 12.1. Registry entries for themeability (continued)

| Component | Component Name | Category Code | Category String                | Sequence<br>No | Message                                                                                                    | Description | Exception Class                     |
|-----------|----------------|---------------|--------------------------------|----------------|----------------------------------------------------------------------------------------------------|-------------|-------------------------------------|
| IMAP      | imap_imaps     | 3             | PERMISSION                     | 2041           | Not allowed to open folder %1\$s due to missing read access                                                    | TODO        | com.openexchange.imap.IMAPException |
| IMAP      | imap_imaps     | 5             | SUBSYSTEM_OR_SER-<br>VICE_DOWN | 1016           | Connection was refused or<br>timed out while attempting to<br>connect to remote server %1\$s<br>for user %2\$s | TODO        | com.openexchange.imap.IMAPException |
| IMAP      | imap_imaps     | 5             | SUBSYSTEM_OR_SER-<br>VICE_DOWN | 2029           | IMAP search failed due to fol-<br>lowing reason: %1\$s. Switching<br>to application-based search               | TODO        | com.openexchange.imap.IMAPException |
| IMAP      | imap_imaps     | 5             | SUBSYSTEM_OR_SER-<br>VICE_DOWN | 2030           | IMAP sort failed due to follow-<br>ing reason: %1\$s Switching to<br>application-based sorting                 | TODO        | com.openexchange.imap.IMAPException |
| IMAP      | imap_imaps     | 7             | INTERNAL_ERROR                 | 2025           | Flag %1\$s could not be changed due to following reason: %2\$s                                                 | TODO        | com.openexchange.imap.IMAPException |
| IMAP      | imap_imaps     | 7             | INTERNAL_ERROR                 | 2039           | Message(s) %1\$s in folder %2\$s could not be deleted due to following error: %3\$s                            | TODO        | com.openexchange.imap.IMAPException |
| IMAP      | imap_imaps     | 7             | INTERNAL_ERROR                 | 2047           | A protocol exception occurred during execution of an IMAP request: %1\$s                                       | TODO        | com.openexchange.imap.IMAPException |
| IMAP      | imap_imaps     | 8             | CODE_ERROR                     | 1              | Missing parameter %1\$s                                                                                        | TODO        | com.openexchange.imap.IMAPException |
| IMAP      | imap_imaps     | 8             | CODE_ERROR                     | 2              | Invalid permission values:<br>fp=%1\$s orp=%2\$s owp=%3\$s<br>odp=%4\$s                                        | TODO        | com.openexchange.imap.IMAPException |
| IMAP      | imap_imaps     | 8             | CODE_ERROR                     | 3              | A JSON error occurred: %1\$s                                                                                   | TODO        | com.openexchange.imap.IMAPException |
| IMAP      | imap_imaps     | 8             | CODE_ERROR                     | 4              | Missing parameter in user's mail config: %1\$s                                                                 | TODO        | com.openexchange.imap.IMAPException |
| IMAP      | imap_imaps     | 8             | CODE_ERROR                     | 8              | An I/O error occurred %1\$s                                                                                    | TODO        | com.openexchange.imap.IMAPException |
| IMAP      | imap_imaps     | 8             | CODE_ERROR                     | 16             | Unsupported charset-encoding: %1\$s                                                                            | TODO        | com.openexchange.imap.IMAPException |
| IMAP      | imap_imaps     | 8             | CODE_ERROR                     | 22             | Message field %1\$s cannot be handled                                                                          | TODO        | com.openexchange.imap.IMAPException |

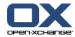

Table 12.1. Registry entries for themeability (continued)

| Component | Component Name | Category Code | Category String | Sequence<br>No | Message                                                                                                    | Description | Exception Class                     |
|-----------|----------------|---------------|-----------------|----------------|----------------------------------------------------------------------------------------------------|-------------|-------------------------------------|
| IMAP      | imap_imaps     | 8             | CODE_ERROR      | 1002           | Mail folder could not be found: %1\$s                                                                                                 | TODO        | com.openexchange.imap.IMAPException |
| IMAP      | imap_imaps     | 8             | CODE_ERROR      | 2001           | No connection available to access mailbox                                                                                             | TODO        | com.openexchange.imap.IMAPException |
| IMAP      | imap_imaps     | 8             | CODE_ERROR      | 2015           | Mail folder %1\$s could not be created (maybe due to insufficient permission on parent folder %2\$s or due to an invalid folder name) | TODO        | com.openexchange.imap.IMAPException |
| IMAP      | imap_imaps     | 8             | CODE_ERROR      | 2019           | Deletion of folder %1\$s failed                                                                                                    | TODO        | com.openexchange.imap.IMAPException |
| IMAP      | imap_imaps     | 8             | CODE_ERROR      | 2020           | IMAP default folder %1\$s could not be created                                                                                        | TODO        | com.openexchange.imap.IMAPException |
| IMAP      | imap_imaps     | 8             | CODE_ERROR      | 2021           | Missing default %1\$s folder in user mail settings                                                                                    | TODO        | com.openexchange.imap.IMAPException |
| IMAP      | imap_imaps     | 8             | CODE_ERROR      | 2022           | Update of folder %1\$s failed                                                                                                    | TODO        | com.openexchange.imap.IMAPException |
| IMAP      | imap_imaps     | 8             | CODE_ERROR      | 2028           | Number of search fields (%d)<br>do not match number of search<br>patterns (%d)                                                        | TODO        | com.openexchange.imap.IMAPException |
| IMAP      | imap_imaps     | 8             | CODE_ERROR      | 2031           | Unknown search field: %1\$s                                                                                                    | TODO        | com.openexchange.imap.IMAPException |
| IMAP      | imap_imaps     | 8             | CODE_ERROR      | 2035           | Missing %1\$s folder in mail move operation                                                                                           | TODO        | com.openexchange.imap.IMAPException |
| IMAP      | imap_imaps     | 8             | CODE_ERROR      | 2037           | IMAP folder read-only check failed                                                                                                    | TODO        | com.openexchange.imap.IMAPException |
| IMAP      | imap_imaps     | 8             | CODE_ERROR      | 2038           | Unknown folder open mode %d                                                                                                    | TODO        | com.openexchange.imap.IMAPException |
| IMAP      | imap_imaps     | 8             | CODE_ERROR      | 2042           | The raw content's input stream of message %1\$s in folder %2\$s cannot be read                                                        | TODO        | com.openexchange.imap.IMAPException |
| IMAP      | imap_imaps     | 8             | CODE_ERROR      | 2045           | Versit object could not be saved                                                                                                    | TODO        | com.openexchange.imap.IMAPException |
| IMAP      | imap_imaps     | 8             | CODE_ERROR      | 2046           | IMAP server does not support capability THREAD=REFERENCES                                                                             | TODO        | com.openexchange.imap.IMAPException |

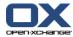

Table 12.1. Registry entries for themeability (continued)

| Component | Component Name                       | Category Code | Category String                | Sequence<br>No | Message                                                                                        | Description | Exception Class                     |
|-----------|--------------------------------------|---------------|--------------------------------|----------------|------------------------------------------------------------------------------------------------|-------------|-------------------------------------|
| IMAP      | imap_imaps                           | 8             | CODE_ERROR                     | 2048           | Mailbox' root folder must not<br>be source or the destination<br>fullname of a move operation. | TODO        | com.openexchange.imap.IMAPException |
| IMAP      | imap_imaps                           | 8             | CODE_ERROR                     | 2049           | Sort field %1\$s is not supported via IMAP SORT command                                        | TODO        | com.openexchange.imap.IMAPException |
| IMAP      | imap_imaps                           | 8             | CODE_ERROR                     | 2050           | Missing personal namespace                                                                     | TODO        | com.openexchange.imap.IMAPException |
| IMAP      | imap_imaps                           | 11            | EXTERNAL_RE-<br>SOURCE_FULL    | 2034           | Message could not be moved to trash folder                                                     | TODO        | com.openexchange.imap.IMAPException |
| LGI       | com.openexchange.au-<br>thentication | 3             | PERMISSION                     | 1              | Account %s is locked.                                                                          |             |                                     |
| LGI       | com.openexchange.au-<br>thentication | 4             | TRY_AGAIN                      | 2              | Account %s is not ready yet.                                                                   |             |                                     |
| LGI       | com.openexchange.au-<br>thentication | 8             | CODE_ERROR                     | 3              | Unknown problem: %s.                                                                           |             |                                     |
| LGI       | com.openexchange.au-<br>thentication | 5             | SUBSYSTEM_OR_SER-<br>VICE_DOWN | 5              | Login not possible at the moment. Please try again later.                                      |             |                                     |
| LGI       | com.openexchange.au-<br>thentication | 1             | USER_INPUT                     | 6              | Invalid credentials.                                                                           |             |                                     |
| LGI       | com.openexchange.authentication      | 8             | CODE_ERROR                     | 7              | Instantiating the class failed.                                                                |             |                                     |
| LGI       | com.openexchange.au-<br>thentication | 10            | SETUP_ERROR                    | 8              | Class %1\$s can not be found.                                                                  |             |                                     |
| LGI       | com.openexchange.au-<br>thentication | 10            | SETUP_ERROR                    | 9              | Missing property %1\$s.                                                                        |             |                                     |
| LGI       | com.openexchange.au-<br>thentication | 5             | SUBSYSTEM_OR_SER-<br>VICE_DOWN | 10             | Database down.                                                                                 |             |                                     |
| LGI       | com.openexchange.au-<br>thentication | 3             | PERMISSION                     | 11             | Your password has expired. In order to change it, please log in to %1\$s.                      |             |                                     |
| CNV       | com.openex-<br>change.conversion     | 8             | CODE_ERROR                     | 1              | The given type of %1\$s is not supported                                                       |             |                                     |

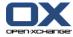

Table 12.1. Registry entries for themeability (continued)

| Component | Component Name                   | Category Code | Category String | Sequence<br>No | Message                                                                                     | Description                                                | Exception Class |
|-----------|----------------------------------|---------------|-----------------|----------------|---------------------------------------------------------------------------------------------|------------------------------------------------------------|-----------------|
| CNV       | com.openex-<br>change.conversion | 8             | CODE_ERROR      | 2              | Missing argument %1\$s                                                                      |                                                            |                 |
| CNV       | com.openex-<br>change.conversion | 8             | CODE_ERROR      | 3              | Invalid value for argument %1\$s: %2\$s                                                     |                                                            |                 |
| CNV       | com.openex-<br>change.conversion | 8             | CODE_ERROR      | 4              | Unknown data source identifier: %1\$s                                                       |                                                            |                 |
| CNV       | com.openex-<br>change.conversion | 8             | CODE_ERROR      | 5              | Unknown data handler identifier: %1\$s                                                      |                                                            |                 |
| CNV       | com.openex-<br>change.conversion | 8             | CODE_ERROR      | 6              | No matching type could be found for data source %1\$s and data handler %2\$s                |                                                            |                 |
| CNV       | com.openex-<br>change.conversion | 8             | CODE_ERROR      | 7              | An error occurred: %1\$s                                                                    |                                                            |                 |
| CNV       | com.openex-<br>change.conversion | 12            | TRUNCATED       | 8              | The following field(s) are too long: %1\$s                                                  |                                                            |                 |
| 118N      | com.openex-<br>change.i18n       | 10            | SETUP_ERROR     | 101            | Unexpected token %s in .po file %s:%s. Expected one of %s                                   | Please check that<br>the file is correct-<br>ly formatted. |                 |
| 118N      | com.openex-<br>change.i18n       | 10            | SETUP_ERROR     | 102            | Unexpected token %s in .po file %s:%s. Expected one of %s                                   | Please check that<br>the file is correct-<br>ly formatted. |                 |
| I18N      | com.openex-<br>change.i18n       | 10            | SETUP_ERROR     | 103            | Got %s, but expected a number in .po file %s:%s.                                            | Please check that<br>the file is correct-<br>ly formatted. |                 |
| I18N      | com.openex-<br>change.i18n       | 10            | SETUP_ERROR     | 104            | Malformed token or a unsup-<br>ported token. Got %s but ex-<br>pected %s in .po file %s:%s. | Please check that<br>the file is correct-<br>ly formatted. |                 |
| 118N      | com.openex-<br>change.i18n       | 10            | SETUP_ERROR     | 105            | An IOException ocurred reading .po file %s.                                                 | •                                                          |                 |

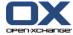

# Table 12.1. Registry entries for themeability (continued)

| Component Component Name | Category Code | Category String | Sequence<br>No | Message | Description | Exception Class |
|--------------------------|---------------|-----------------|----------------|---------|-------------|-----------------|
|                          |               |                 |                |         | able by the |                 |
|                          |               |                 |                |         | groupware.  |                 |

Table 12.1. Registry entries for themeability

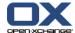

# **Software License Agreement**

BY CLICKING THE BUTTON I ACCEPT OR ENTERING YES WHEN ASKED TO ACCEPT THIS AGREEMENT, YOU ARE AGREEING ON YOUR OWN BEHALF AND ON BEHALF OF THE ENTITY THAT YOU ARE ACTING FOR (COLLECTIVELY "LICENSEE") THAT LICENSEE WILL BE BOUND BY AND IS MADE A PARTY TO THIS AGREEMENT. IF LICENSEE DOES NOT AGREE TO ALL OF THE TERMS OF THIS AGREEMENT, DO NOT CLICK THE I ACCEPT BUTTON OR ENTER YES WHEN ASKED TO ACCEPT THIS AGREEMENT AND DO NOT USE THE LICENSED PRODUCT. LICENSEE WILL NOT BE MADE A PARTY TO THIS AGREEMENT AND WILL NOT BE AUTHORIZED TO USE THE LICENSED PRODUCT UNLESS AND UNTIL LICENSEE HAS AGREED TO BE BOUND BY THESE TERMS. YOU MAY CONTACT US BY VISITING THE WEB SITE www.openxchange.com.

This agreement entered into by and between Open-Xchange Inc., ("Licensor"), a Delaware corporation having its principal offices at 303 South Broadway, Tarrytown, New York 10951, USA and the Licensee determines the rights and licenses granted to Licensee in the Licensed Product (hereinafter defined) supplied by the Licensor.

- 1. Definitions. As used in this Agreement, the following definitions apply:
  - a. "Licensed Product" means collectively the Licensed Software and the Licensed Documentation.
  - b. "Licensed Software" means the Licensor's proprietary software which is delivered in the form of executable code, scripts and configuration files as an add-on to the Open-Xchange Server as licensed under this Agreement. In particular the Licensed Software includes, but is not limited to, the Microsoft Outlook™ connector (called the Outlook OXtender), Palm™ connector (called the Palm OXtender), Administration interface software, migration tools, and/or installation tools.
  - c. "Licensed Documentation" means all the documentation, in printed or electronic form, that is related to the Licensed Software.
  - d. "Use", with regard to the Licensed Software, means Licensee may install, use, access, run, or otherwise read the Licensed Software into and out of memory in accordance with the documentation and the license grant from Licensor. With regard to the Licensed Documentation, "Use" means Licensee may read, use, reproduce and otherwise employ the Licensed Documentation as needed to make use of the Licensed Software.
  - e. "Effective Date" means the date of acceptance of this agreement by Licensee by clicking the I accept button or entering Yes when asked to accept this License Agreement.
  - f. "Remote Access" means direct connection to the systems wherein the Software resides via the Internet, via high-speed, point-to-point network access between Licensee and Licensor.
  - g. "Named User" means each person who is administered by the Administration Interface Software and is given a user name and password by Licensee.

## 2. License grant.

a. Subject to the payment of the license fees and charges to Licensor, Licensor grants to Licensee a limited, non-exclusive, non-transferable license to Use the Licensed Product during the Agreement's term. Licensee agrees that it has no right, power or

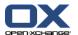

authority to make any modifications to, or unauthorized copies of, the Licensed Product. Licensee must acquire one license for each "Named User" who Uses the Licensed Product.

b. Licensee may make one copy (in machine-readable form only) of the Licensed Software solely for backup or disaster recovery purposes. Licensee must reproduce the copy without modification, including all copyright and other proprietary notices that are on the original copy. The Licensed Documentation may be reproduced in print and electronic forms for use by the Licensee. Licensee may not modify the Licensed Documentation or distribute it to third parties in any form.

## 3. Delivery.

- a. The Licensed Product shall be delivered via Licensor's website or Licensor's download service provider, and any applicable or required serial number(s) to activate the Licensed Software will be delivered via email as soon as practicable after the Effective Date. All Licensed Software delivered via download shall be deemed accepted upon delivery of the serial number(s).
- b. If requested in writing by Licensee, Licensor shall deliver the Licensed Product via email to an email address that Licensee shall provide to Licensor. The Licensor shall email to Licensee a compressed file containing the Licensed Products in a common compression format or as a self-extracting executable in addition to any applicable serial number(s). Licensor and Licensee both warrant that their respective email servers can process, receive and store files or the type and memory size of the attached file. Licensor shall deliver the Licensed Product via email within three (3) days after Licensee provides the email address. Licensee shall provide the email address within three (3) days after the Effective Date. Licensee shall inform Licensor within ten (10) days after delivery if Licensee is unable to properly extract, decompress and install the Licensed Product from the file. Licensor shall take steps after such notification to either attempt another email delivery or to provide for physical delivery of the Licensed Product to Licensee.

### 4. Support services and updates.

a. Licensor shall provide Licensee with all corrections, revisions, patches, service packs, updates and subsequent releases of the Licensed Product made available by Licensor for the period of one (1) year from date of purchase.

## 5. License fees, charges and taxes.

- a. Licensee shall pay Licensor's license fees and charges for the Licensed Product in effect at the time of Licensee's acceptance of the Agreement.
- b. The license fees and charges, taxes and other applicable charges are due and payable within ten (10) days after Licensee's receipt of the applicable invoice unless such fees have already been paid on-line through the Licensor's web site or the Licensor's designated e-commerce service provider. Licensee shall pay a late payment charge of 1.5 percent per month, or the maximum rate permitted by applicable law, whichever is less, per whole or partial calendar month on the unpaid amount.
- c. If permitted under applicable law Licensee shall pay all taxes based on or in any way measured by this Agreement or any related services (e.g. sales taxes, value added taxes), excluding taxes based on Licensor's net income, but including personal property taxes, if any. If Licensee challenges the applicability of any such tax, it shall pay the same to Licensor and Licensee may then seek a refund.

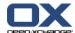

#### 6. Term.

a. The term shall commence on the Agreement's Effective Date and shall continue in perpetuity.

#### 7. Prohibited Uses. Licensee shall not:

- a. Allow other persons than Named Users the use of and access to the Licensed Product.
- Modify, translate, reverse engineer, decompile, disassemble, reduce the Licensed Software to a humanly perceivable form, or create derivative works based upon the Licensed Product, or cause another to do so, except to the extent expressly permitted by applicable law despite this limitation;
- c. Remove any proprietary notices, labels, copyright marks, or trademarks on the Licensed Product;
- d. Modify, adapt, rent, lease, commercially host, sublicense, redistribute, or loan the Licensed Product.

#### 8. Warranty.

- a. Licensor warrants that for one year from the date of purchase of the Licensed Product:
  - i. Under normal Use and service, the media on which the Licensed Software is delivered shall be free from defects in material and workmanship, and
  - ii. The Licensed Product will meet Licensor's published specifications for the Licensed Software that were current at time of purchase.
- b. If the Licensed Product fails to meet the media warranty of Paragraph 9(a)(1) and Licensee gives Licensor written notice thereof during the applicable warranty period, Licensor shall replace such media. If the Licensed Product fails to meet the warranty of Paragraph 9(a)(2) and Licensee gives Licensor written notice thereof during the applicable warranty period, Licensor's sole obligation shall be to provide technical services via email or phone or through Remote Access to attempt to correct the failure, provided that Licensee gives Licensor detailed information regarding the failure and Licensor is able to duplicate or view the same. Licensee acknowledges that the Licensed Product is complex, may not be error free, and that all errors, if any, may not be correctable or avoidable.
- c. EXCEPT AND TO THE EXTENT EXPRESSLY PROVIDED IN PARAGRAPH 8 AND IN LIEU OF ALL OTHER WARRANTIES, THERE ARE NO WARRANTIES, EXPRESS OR IMPLIED, INCLUDING, BUT NOT LIMITED TO, ANY WARRANTIES OF MERCHANTABILITY, INFORMATIONAL CONTENT, FITNESS FOR A PARTICULAR PURPOSE OR SYSTEM INTEGRATION, OR NON-INFRINGEMENT OR THIRD PARTY RIGHTS RELATING TO THE LICENSED PRODUCT. Some jurisdictions do not permit the exclusion of implied warranties or limitations on applicable statutory rights of the consumer, and, as such, some portion of the above limitation may not apply to Licensee. In such jurisdictions, Licensor's liability is limited to the greatest extent permitted by law.
- d. Licensee shall be solely responsible for the selection, use, efficiency, and suitability of the Licensed Product and Licensor shall have no liability therefore.
- e. The warranty provisions of this Paragraph 8 do not apply if the Licensed Product has been subject to modification by a party other than Licensor or in a manner not in accordance with Licensor's instruction, has not been installed, operated, repaired, or

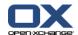

maintained in accordance with instructions supplied by Licensor, is subject to accident or abuse, or is used in ultra hazardous activities.

#### 9. Negation of proprietary rights indemnity.

a. THERE IS NO WARRANTY AGAINST INTERFERENCE WITH LICENSEE'S QUIET ENJOY-MENT OF THE LICENSED PRODUCT OR AGAINST INFRINGEMENT, AND LICENSOR HAS NO LIABILITY TO LICENSEE FOR THE INFRINGEMENT OF PROPRIETARY RIGHTS BY THE LICENSED PRODUCT OR ANY PORTION THEREOF.

## 10. Limitation of liability.

a. IN NO EVENT SHALL LICENSOR BE LIABLE TO LICENSEE FOR ANY INDIRECT, SPECIAL, INCIDENTAL, OR CONSEQUENTIAL DAMAGES OF ANY KIND, REGARDLESS OF THE FORM OF THE ACTION, ARISING OUT OF OR RELATED TO THIS LICENSE AGREEMENT OR THE PERFORMANCE OR BREACH THEREOF, EVEN IF LICENSOR HAS BEEN ADVISED OF THE POSSIBILITY THEREOF. LICENSOR'S LIABILITY TO LICENSEE HEREUNDER, IF ANY, SHALL IN NO EVENT EXCEED THE TOTAL OF THE LICENSE FEES PAID TO LICENSOR HEREUNDER BY LICENSEE. IN NO EVENT SHALL LICENSOR BE LIABLE TO LICENSEE FOR ANY DAMAGES RESULTING FROM OR RELATED TO ANY FAILURE OF THE LICENSE PRODUCT, INCLUDING, BUT NOT LIMITED TO, LOST DATA TIME, PROFITS, DELIVERY DELAY OR LICENSOR'S PERFORMANCE OF SERVICES UNDER THIS LICENSE AGREEMENT. SOME JURISDICTIONS DO NOT ALLOW THE LIMITATION OF LIABILITY FOR PERSONAL INJURY, OR OF INCIDENTAL OR CONSEQUENTIAL DAMAGES, SO THIS LIMITATION MAY NOT APPLY TO LICENSEE. In such jurisdictions, Licensor's liability is limited to the greatest extent permitted by law.

#### 11. Termination/Cancellation.

- a. Licensor may terminate/cancel this Agreement if Licensee is in default of any other provision hereof and such default has not been cured within thirty (30) days after Licensor gives Licensee written notice.
- b. In the event of any termination/ cancellation, Licensor may require, as an exclusive remedy, that Licensee cease any further use of the Licensed Product or any portion thereof and immediately destroy all copies of the Licensed Product and erase the Licensed Software from any temporary RAM and permanent memory. Upon Licensor's request, an authorized representative of Licensee shall provide a written certification that warrants compliance with Paragraph 11(b).

## 12. General.

- a. Any claim arising out of or related to this Agreement must be brought no later than one (1) year after it has accrued.
- b. This Agreement is the sole agreement between the parties relating to the subject matter and supersedes all prior understandings, writings, proposals, representations, or communications, written or oral, of either party. Only a writing executed by the authorized representatives of both parties may amend this Agreement.
- c. This Agreement and the licenses granted hereunder may not be transferred or assigned by Licensee without the prior written consent of Licensor.
- d. Should any part of this Agreement be held invalid or unenforceable, that portion will be construed consistent with applicable law as nearly as possible to reflect the original intention of the parties and all other portions of this Agreement will remain in full

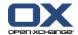

force and effect. In the event of any termination or cancellation of this Agreement, provisions that are intended to continue and survive shall do so.

- e. Failure of either party to enforce any provision of this Agreement will not be deemed a waiver of the provision or the right to enforce that provision.
- f. Licensee shall not export or re-export, or allow exporting or re-exporting of the Software or any copy, portion or direct product of the foregoing, in violation of any export laws, restrictions, national security controls or regulations of the United States or any other applicable foreign agency or authority. By accepting this Licensing Agreement, Licensee represents and warrants that it is not located in, under control of, or a national or resident in a United States embargoed country, or on the United States Treasury Department's List of Specially Designated Nationals or the United States Commerce Department's Denied Person's List or Entity List.
- g. This Agreement shall be interpreted in accordance with the substantive law of the State of Delaware. The application of the Uniform Law on the International Sale of Goods and the Uniform Law on the Formation of Contracts for the International Sale of Goods both dated July 17, 1973 and of the UN agreement on the sale of goods of April 11, 1980 shall be excluded. In action arising out of or relating to this Agreement or the Licensed Product, both parties consent to the nonexclusive jurisdiction of the federal and state courts located in the County of New Castle, Delaware. The prevailing party of any dispute shall recover its reasonable attorneys' fees and costs incurred in litigating, arbitrating, or otherwise settling or resolving such dispute.
- h. During the Agreement's term, Licensee agrees to regularly back-up its data derived from the Use of the Licensed Product onto a separate media. Licensee acknowledges that any failure to do so may significantly decrease its ability to mitigate any harm or damage arising from any problem or error in the Licensed Products or the provision of services under this Agreement.
- i. NOTWITHSTANDING ANYTHING TO THE CONTRARY CONTAINED IN THIS AGREEMENT, IT IS SPECIFICALLY ACKNOWLEDGED AND AGREED THAT NO REPRESENTATION, WARRANTY OR OTHER ASSURANCE IS MADE, DIRECTLY OR INDIRECTLY, THAT (I) ALL OR ANY PORTION OF THE LICENSED PRODUCT COMPLIES WITH ANY FEDERAL, STATE OR LOCAL LAWS, RULES, REGULATIONS, OR ORDINANCES, AS THE SAME MAY BE CHANGED FROM TIME TO TIME, OR (II) LICENSEE'S USE OF THE LICENSED PRODUCT WILL RESULT IN LICENSEE'S COMPLIANCE WITH ANY FEDERAL, STATE OR LOCAL LAWS, RULES, REGULATIONS, OR ORDINANCES, AS THE SAME MAY BE CHANGED FROM TIME TO TIME.
- j. Portions of the Licensed Products utilize or include third party software and other copyrighted material. Acknowledgements, licensing terms and disclaimers for such material are contained in separate agreements and Licensee's use of such material is governed by the related agreements terms.

Third party licenses and packages can be found at www.open-xchange.com/en/legal . Java, JavaMail, Java Activation Framework, JavaBeans and all their acronyms are trademarks of Sun Microsystems, Inc. The JavaMail library and the Java Activation Framework library are Copyright (c) Sun Microsystems Inc. and distributed unmodified and according to grants in their license; the licenses and the original files are included with the packages. The JDOM library is Copyright (C) 2000- 2004 by Jason Hunter & Brett McLaughlin. OPEN-XCHANGE is a trademark of OPEN-XCHANGE Inc., and all other brand and product names are or may be trademarks of, and are used to identify products or services of, their respective owners. Please make sure that third-party modules and libraries are used according to their respective licenses. Tarrytown, New York, March 2006